**User Manual**

# Tektronix

## **WCA230A & WCA280A Option 25 cdma2000 Analysis Software**

**071-1367-00**

This document supports software version 1.00 and above.

**www.tektronix.com**

Copyright © Tektronix, Inc. All rights reserved.

Tektronix products are covered by U.S. and foreign patents, issued and pending. Information in this publication supercedes that in all previously published material. Specifications and price change privileges reserved.

Tektronix, Inc., P.O. Box 500, Beaverton, OR 97077

TEKTRONIX and TEK are registered trademarks of Tektronix, Inc.

#### **Software Warranty**

Tektronix warrants that the media on which this software product is furnished and the encoding of the programs on the media will be free from defects in materials and workmanship for a period of three (3) months from the date of shipment. If a medium or encoding proves defective during the warranty period, Tektronix will provide a replacement in exchange for the defective medium. Except as to the media on which this software product is furnished, this software product is provided "as is" without warranty of any kind, either express or implied. Tektronix does not warrant that the functions contained in this software product will meet Customer's requirements or that the operation of the programs will be uninterrupted or error-free.

In order to obtain service under this warranty, Customer must notify Tektronix of the defect before the expiration of the warranty period. If Tektronix is unable to provide a replacement that is free from defects in materials and workmanship within a reasonable time thereafter, Customer may terminate the license for this software product and return this software product and any associated materials for credit or refund.

**THIS WARRANTY IS GIVEN BY TEKTRONIX IN LIEU OF ANY OTHER WARRANTIES, EXPRESS OR IMPLIED. TEKTRONIX AND ITS VENDORS DISCLAIM ANY IMPLIED WARRANTIES OF MERCHANTABILITY OR FITNESS FOR A PARTICULAR PURPOSE. TEKTRONIX' RESPONSIBILITY TO REPLACE DEFECTIVE MEDIA OR REFUND CUSTOMER'S PAYMENT IS THE SOLE AND EXCLUSIVE REMEDY PROVIDED TO THE CUSTOMER FOR BREACH OF THIS WARRANTY. TEKTRONIX AND ITS VENDORS WILL NOT BE LIABLE FOR ANY INDIRECT, SPECIAL, INCIDENTAL, OR CONSEQUENTIAL DAMAGES IRRESPECTIVE OF WHETHER TEKTRONIX OR THE VENDOR HAS ADVANCE NOTICE OF THE POSSIBILITY OF SUCH DAMAGES.**

#### **Hardware Warranty**

Tektronix warrants that the products that it manufactures and sells will be free from defects in materials and workmanship for a period of one (1) year from the date of shipment. If a product proves defective during this warranty period, Tektronix, at its option, either will repair the defective product without charge for parts and labor, or will provide a replacement in exchange for the defective product.

In order to obtain service under this warranty, Customer must notify Tektronix of the defect before the expiration of the warranty period and make suitable arrangements for the performance of service. Customer shall be responsible for packaging and shipping the defective product to the service center designated by Tektronix, with shipping charges prepaid. Tektronix shall pay for the return of the product to Customer if the shipment is to a location within the country in which the Tektronix service center is located. Customer shall be responsible for paying all shipping charges, duties, taxes, and any other charges for products returned to any other locations.

This warranty shall not apply to any defect, failure or damage caused by improper use or improper or inadequate maintenance and care. Tektronix shall not be obligated to furnish service under this warranty a) to repair damage resulting from attempts by personnel other than Tektronix representatives to install, repair or service the product; b) to repair damage resulting from improper use or connection to incompatible equipment; c) to repair any damage or malfunction caused by the use of non-Tektronix supplies; or d) to service a product that has been modified or integrated with other products when the effect of such modification or integration increases the time or difficulty of servicing the product.

**THIS WARRANTY IS GIVEN BY TEKTRONIX IN LIEU OF ANY OTHER WARRANTIES, EXPRESS OR IMPLIED. TEKTRONIX AND ITS VENDORS DISCLAIM ANY IMPLIED WARRANTIES OF MERCHANTABILITY OR FITNESS FOR A PARTICULAR PURPOSE. TEKTRONIX' RESPONSIBILITY TO REPAIR OR REPLACE DEFECTIVE PRODUCTS IS THE SOLE AND EXCLUSIVE REMEDY PROVIDED TO THE CUSTOMER FOR BREACH OF THIS WARRANTY. TEKTRONIX AND ITS VENDORS WILL NOT BE LIABLE FOR ANY INDIRECT, SPECIAL, INCIDENTAL, OR CONSEQUENTIAL DAMAGES IRRESPECTIVE OF WHETHER TEKTRONIX OR THE VENDOR HAS ADVANCE NOTICE OF THE POSSIBILITY OF SUCH DAMAGES.**

# **Table of Contents**

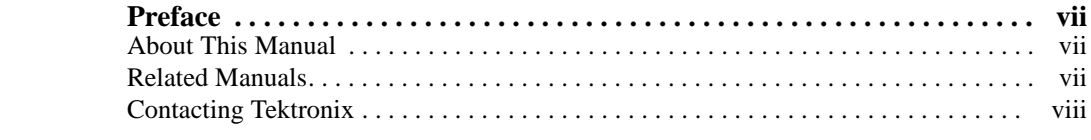

## **[Getting Started](#page-12-0)**

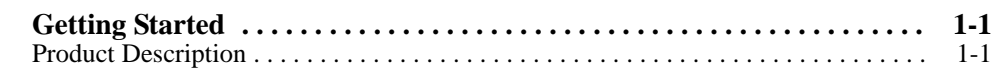

## **[Operating Basics](#page-16-0)**

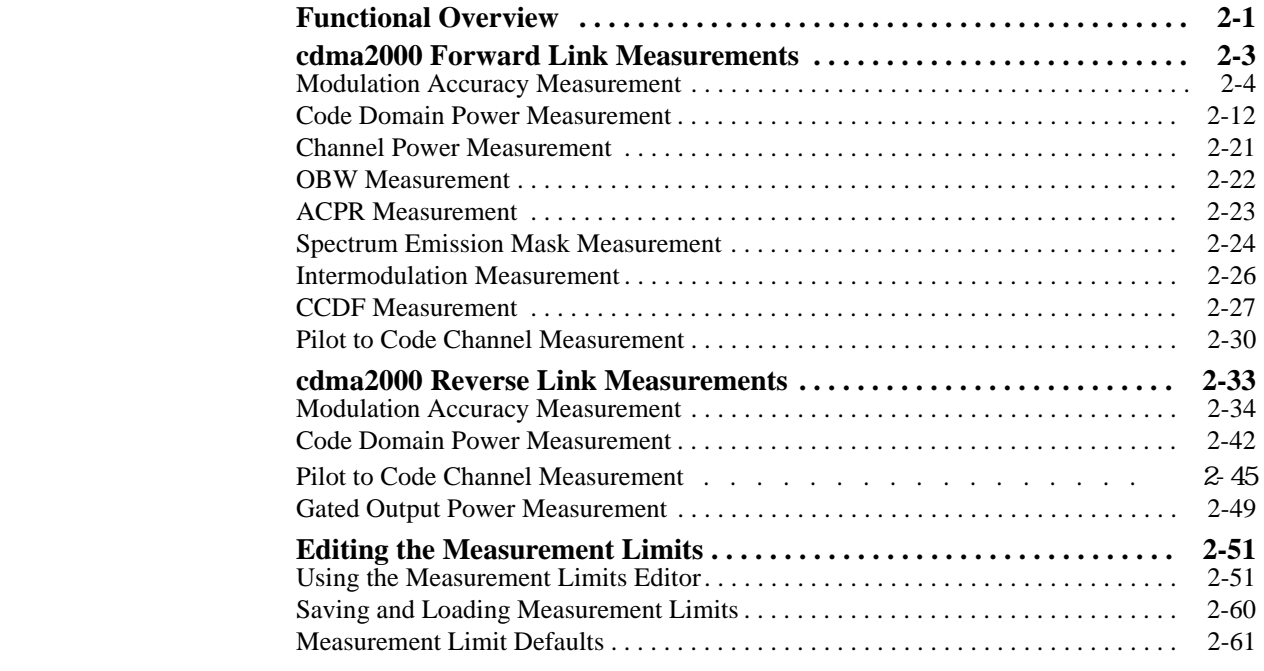

## **[Syntax and Commands](#page-88-0)**

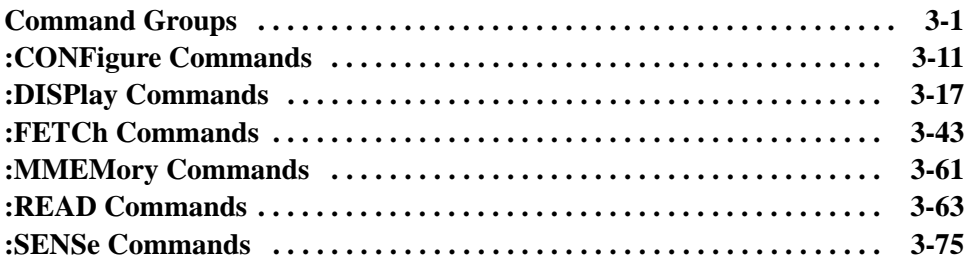

## **[Appendices](#page-218-0)**

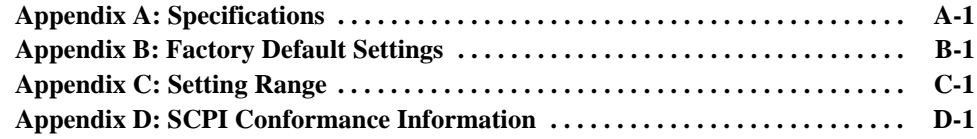

### **[Index](#page-236-0)**

# **[List of Figures](#page-18-1)**

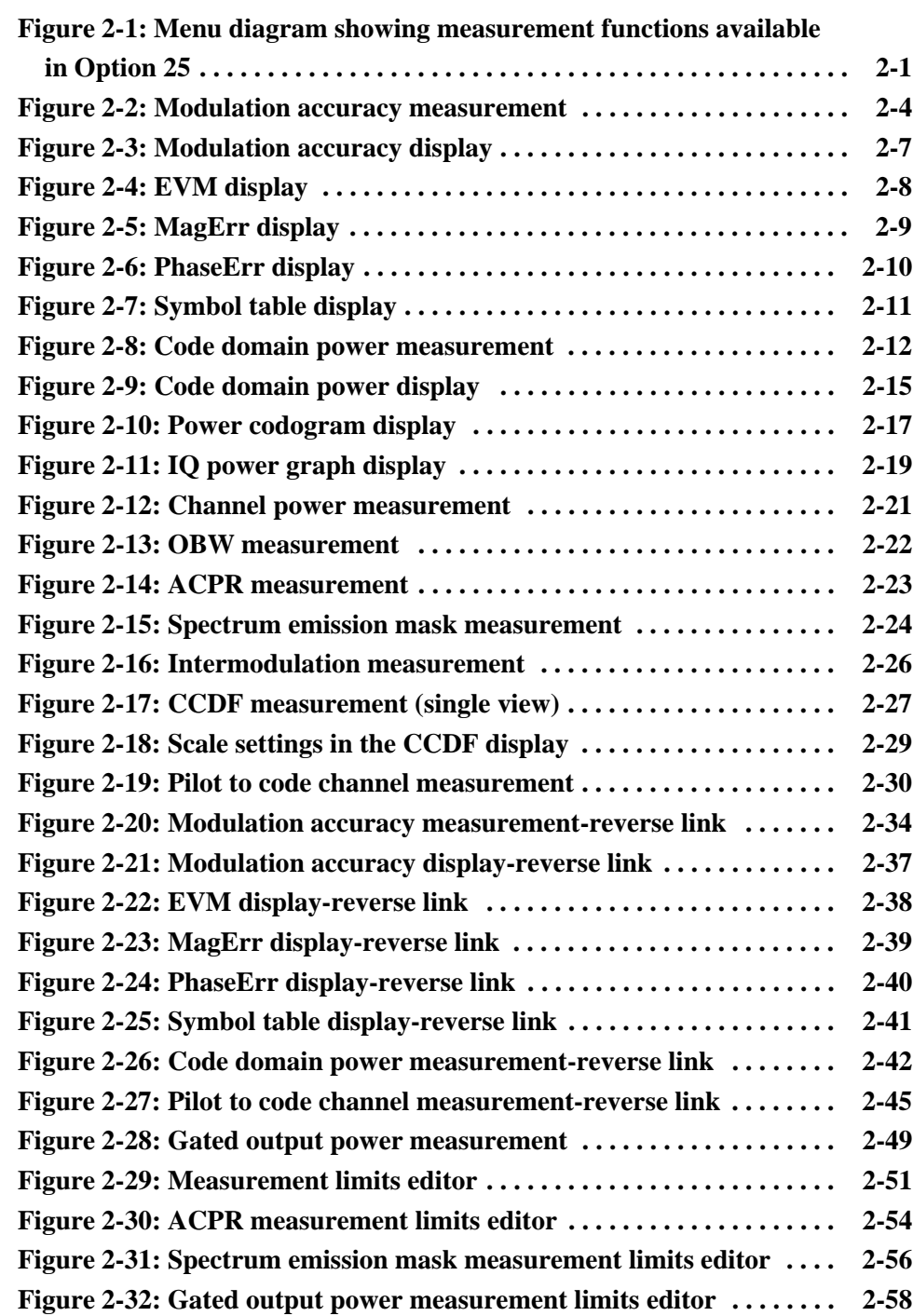

List of Figures

# **List of Tables**

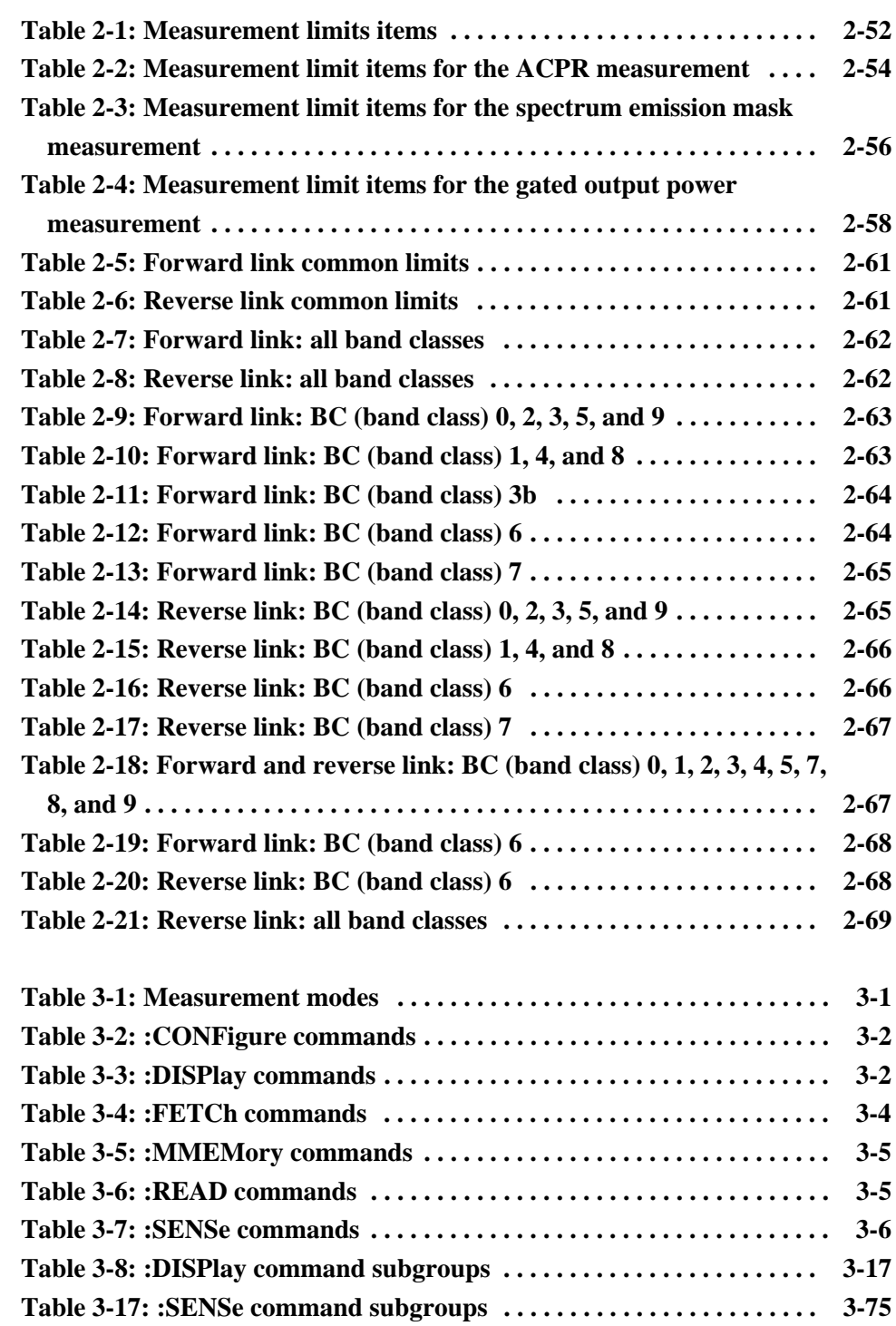

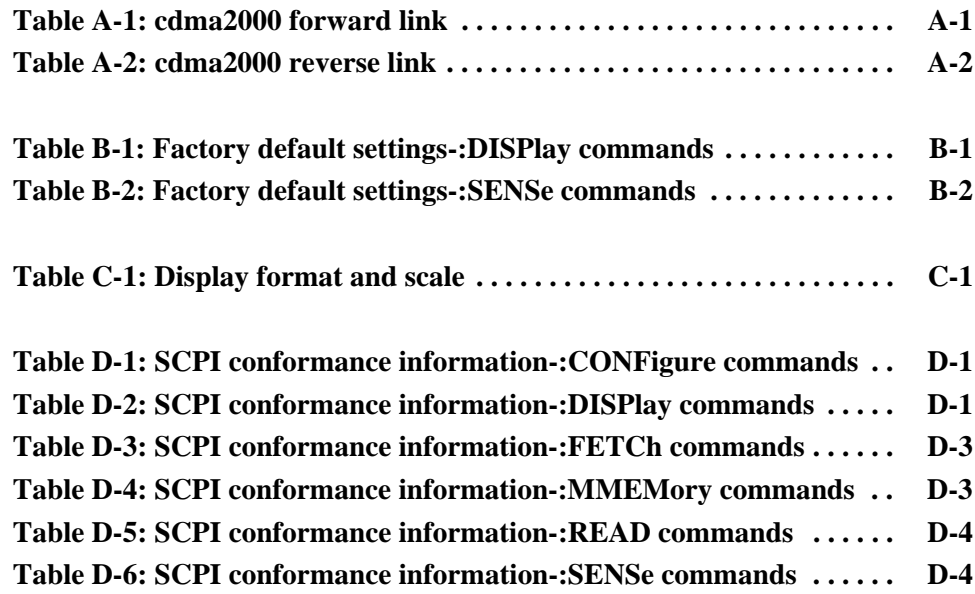

# <span id="page-10-0"></span>**Preface**

This manual provides operating instructions for the WCA230A & WCA280A Portable Wireless Communication Analyzers Option 25 cdma2000 analysis software.

#### <span id="page-10-1"></span>**About This Manual**

This manual is composed of the following sections:

- *Getting Started* provides a product description.
- *Operating Basics* describes the measurement functions added by the option and explains how to set up the analyzer for each measurement mode.
- *Syntax and Commands* lists all command subsystems and describes all programming commands.
- *Appendices* provides additional information including specifications, factory default settings, and SCPI conformance information.

#### <span id="page-10-2"></span>**Related Manuals**

The following related documents are also available:

- The *WCA230A & WCA280A Portable Wireless Communication Analyzers User Manual* (Tektronix part number 071-1253-xx) contains a tutorials that describes how to operate the analyzer. It also includes an in-depth discussion on how to more completely use the analyzer features.
- The *WCA230A & WCA280A Portable Wireless Communication Analyzers Programmer Manual* (Tektronix part number 071-1255-xx) contains an alphabetical listing of the programming commands and other information related to controlling the analyzer over the GPIB interface.

## <span id="page-11-0"></span>**Contacting Tektronix**

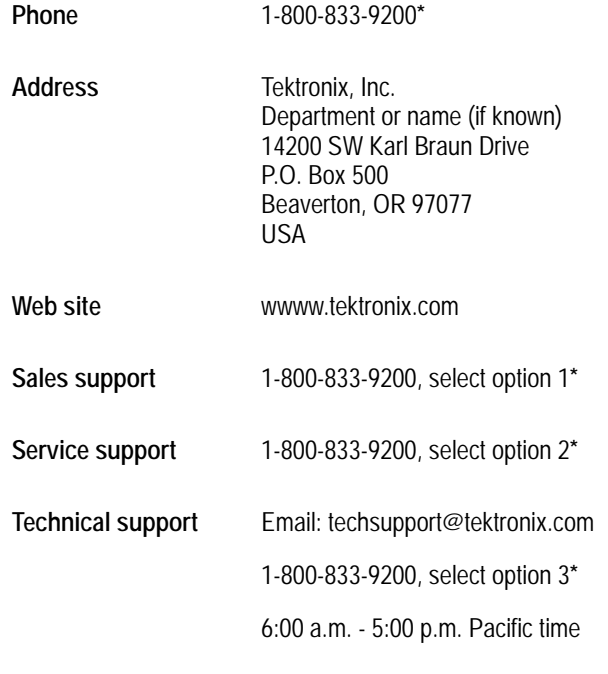

**\* This phone number is toll free in North America. After office hours, please leave a voice mail message. Outside North America, contact a Tektronix sales office or distributor; see the Tektronix web site for a list of offices.**

# <span id="page-12-0"></span>**Getting Started**

# <span id="page-14-0"></span>**Getting Started**

This section provides an overview of the product capabilities.

### <span id="page-14-1"></span>**Product Description**

The WCA230A & WCA280A Wireless Communication Analyzers Option 25 is an analysis software option that adds transmitter measurements capability for cdma2000 forward link (3GPP2 C.S0010) and reverse link (3GPP2 C.S0011) to the analyzers.

You can perform the following cdma2000 measurements:

- **Modulation accuracy**
- Code domain power
- Channel power
- OBW (occupied bandwidth)
- ACPR (Adjacent channel power ratio)
- Spectrum emission mask
- Gated output power (reverse link only)
- **Intermodulation**
- CCDF
- Pilot to code channel

In addition, the option provides pre-defined measurement limits for the ACPR, spectrum emission mask, and gated output power measurements. Using these measurement limits, you can easily check that the input signal meets the specification.

Getting Started

# <span id="page-16-0"></span>**Operating Basics**

# <span id="page-18-0"></span>**Functional Overview**

This section provides an overview of the Option 25 measurement functions.

Figure [2-1](#page-18-1) shows the measurement functions and how to access each measurement function from the front-panel menu key.

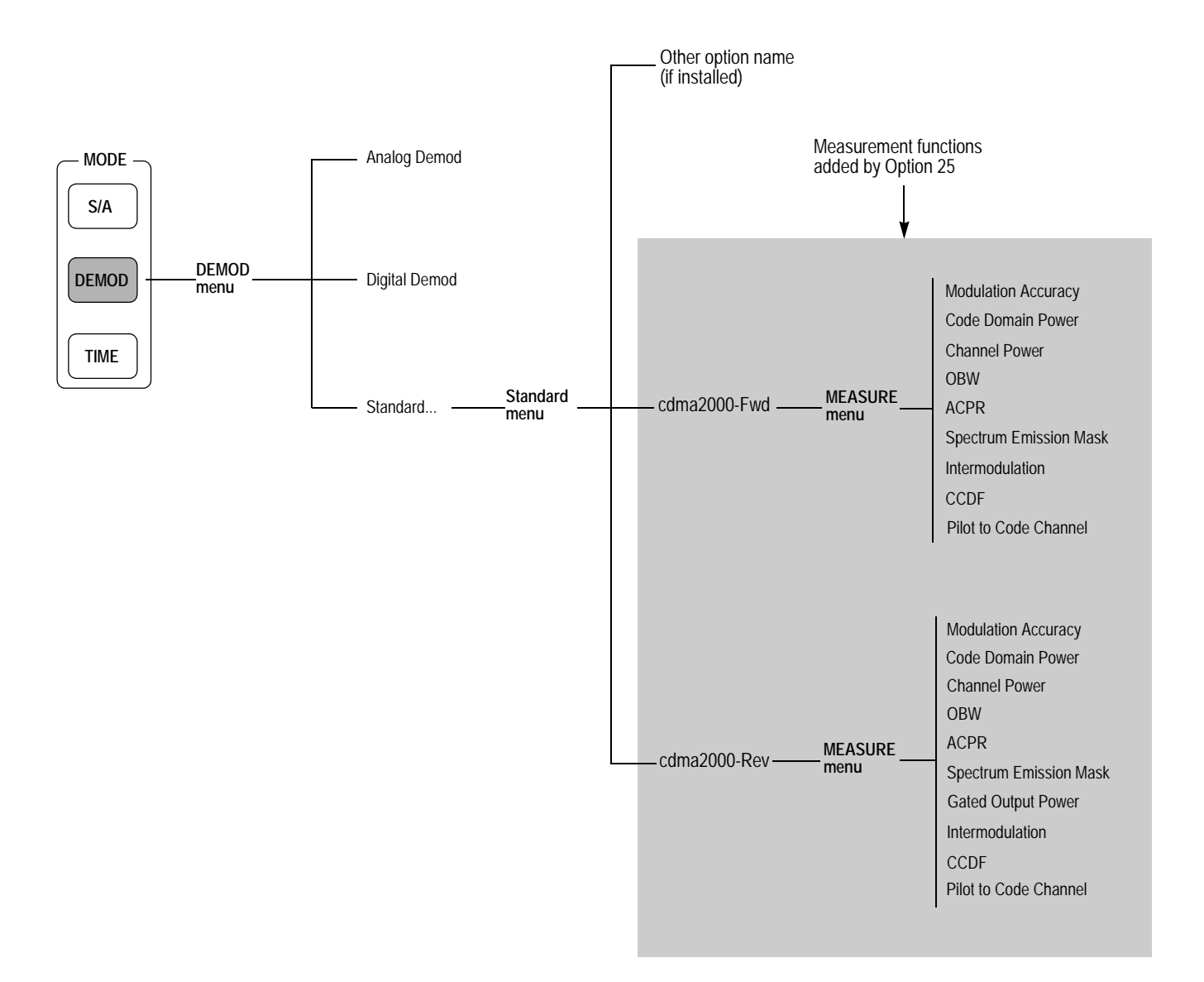

<span id="page-18-1"></span>**Figure 2-1: Menu diagram showing measurement functions available in Option 25**

**Accessing a Measurement Function** All of the measurement functions available in Option 25 can be selected from the DEMOD (demodulation) mode.

Perform the following procedure to access any of the measurement functions:

- **1.** Press the **DEMOD** menu key to open the DEMOD menu.
- **2.** Press the **Standard...** side key to open the Standard menu.
- **3.** Press the **cdma2000**-**Fwd** or **cdma2000**-**Rev** side key to open the MEASURE menu for the standard.
- **4.** Press one of the side keys to select the measurement that you want to perform. If the desired measurement is not displayed on the current MEASURE menu, press the **Go to page 2 (of 2)** side key to open the next page.
- **5.** If needed, set frequency, span, and amplitude of the input signal.

Refer to the *WCA230A & WCA280A Portable Wireless Communication Analyzers User Manual* for information on how to set frequency, span, and amplitude.

# <span id="page-20-0"></span>**cdma2000 Forward Link Measurements**

This section describes the functions and features of the cdma2000 forward link measurements. Each measurement description contains general information about the measurement, descriptions of the measurement displays and functions available through menu selections.

The information is divided into the following subsections:

- **Modulation accuracy measurement**
- Code domain power measurement
- Channel power measurement
- OBW measurement
- **ACPR** measurement
- **Spectrum emission mask measurement**
- **Intermodulation measurement**
- CCDF measurement
- Pilot to code channel measurement

*NOTE. If you are not familiar with the operation of the WCA230A/WCA280A, refer to the* WCA230A & WCA280A Portable Wireless Communication Analyzers User Manual *before reading this section.*

#### <span id="page-21-0"></span>**Modulation Accuracy Measurement**

The modulation accuracy measurement measures Rho (ratio of the correlated power to the total power), EVM (Error Vector Magnitude), magnitude error, phase error, frequency error, and origin offset. Figure [2-2](#page-21-1) shows an example of the modulation accuracy measurement.

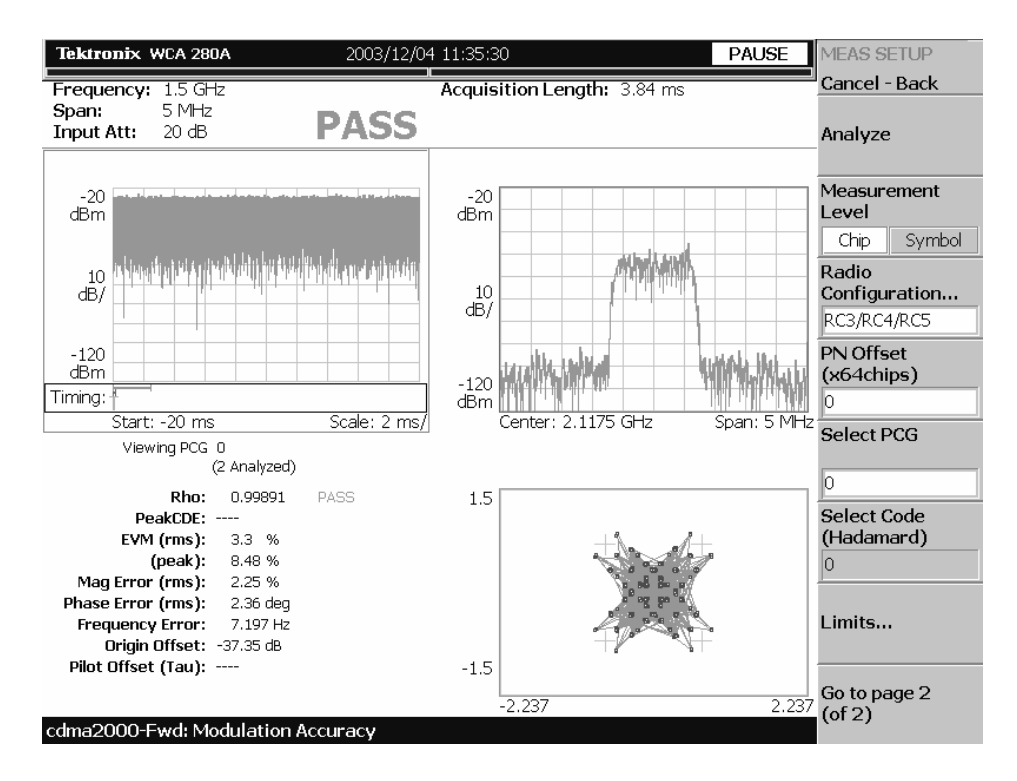

<span id="page-21-1"></span>**Figure 2-2: Modulation accuracy measurement**

**Display Elements** The following information is shown in the modulation accuracy measurement display:

- **Diverview:** This view can contain power versus time or spectrogram.
- **Subview:** This view can contain spectrum, EVM, magnitude error, phase error, IQ power graph, and constellation.
- **Main view:** This view can contain modulation accuracy, EVM, magnitude error, phase error, and symbol table.

The display contents in each view can be changed using the VIEW DEFINE menu. Refer to *Changing the View Contents* on page [2-6](#page-23-0) for more information about the VIEW DEFINE menu.

**Setting the Timing Parameters** You can set the following timing parameters using the TIMING menu. Press the **TIMING** key to open the TIMING menu.

- **Acquisition Length (chips):** Sets the acquisition length in chips. The range depends on the acquisition memory size and the span setting.
- **Acquisition Length (s):** Displays the acquisition length in seconds.
- **Acquisition History:** Specifies the number of the block to display and analyze. The latest block is number zero. Older blocks have larger negative numbers.
- **Analysis Interval:** Sets the analysis interval in chips. The range depends on the acquisition length setting.
- **Analysis Offset:** Sets the start point of the analysis with respect to the left end of the acquisition length in chips.
- **Spectrum Length:** Displays the time length for FFT processing of the spectrum displayed in the subview. This value is equivalent to one frame acquisition length.
- **Spectrum Offset:** Sets the beginning of Spectrum Length with respect to the left end of the acquisition length.

*NOTE. Refer to the* WCA230A & WCA280A Portable Wireless Communication Analyzers User Manual *for detailed information about the timing parameters.*

#### **Setting the Measurement Parameters** You can set the following measurement parameters using the MEAS SETUP menu. Press the **MEAS SETUP** key to open the MEAS SETUP menu.

- **Analyze:** Performs analysis for the time slots in the analysis range.
- **Measurement Level:** Selects the measurement level for the measurement. You can select Chip (chip level) or Symbol (symbol level).
- **Radio Configuration...:** Selects the radio configuration for the measurement. You can select RC1/RC2 or RC3/RC4/RC5.
- **PN Offset:** Sets the PN offset in units of 64 chips. You can set the value from 0 to 511.
- **Select PCG:** Sets the PCG (power control group) for the measurement.
- **Select Code:** Sets the code in the PCG for the measurement. This setting is only available when Measurement Level is set to Symbol.
- **Limits...:** Sets the pass/fail limits for the modulation accuracy measurement. When pressing this side key, the measurement limits editor appears. Refer to *Editing the Measurement Limits* on page [2-51](#page-68-3) for more information.
- **Active Channel Threshold:** Sets the active channel threshold level (in dB from the pilot) used for deciding whether a code channel is active or inactive. You can set the value from  $-50$  dB to  $50$  dB.
- **IQ Swap:** Sets whether to swap the I and Q data streams before demodulation.
- **Measurement Filter...:** Selects the measurement filter to apply when calculating EVM and other modulation accuracy results. You can select None, cdma2000, or cdma2000+EQ (equalizer).
- **Walsh Code Length...:** Selects the Walsh code length. You can select Composite, 64, 32, 16, 8, 4, or 2. This setting is only available when Measurement Level is set to Symbol and Radio Configuration is set to RC3/RC4/RC5. When Radio Configuration is set to RC1/RC2, the Walsh code length is fixed at 64 and cannot be changed by the user.
- **QOF:** Sets the Walsh code quasi-orthogonal function. The choices are 0, 1, 2, or 3. This setting is only available when Measurement Level is set to Symbol and Radio Configuration is set to RC3/RC4/RC5.

#### <span id="page-23-0"></span>**Changing the View Contents** You can change the view contents in the overview, subview, and main view using the VIEW DEFINE menu. Press the **DEFINE** key to display the VIEW DEFINE menu.

- **Show Views:** Selects the view style on the screen. You can select Single or Multi.
- **Overview Content...:** Selects a view to display in the overview. You can select Spectrogram or Waveform (power versus time).
- **Subview Content...:** Selects a view to display in the subview:
	- **Spectrum:** Displays spectrum of the measured signal.
	- **EVM:** Displays changes of EVM (Error Vector Magnitude) over time.
	- **MagErr:** Displays changes of magnitude error over time.
	- **PhaseErr:** Displays changes of phase error over time.
	- **IQ Power Graph:** Displays the code domain power for each symbol. Refer to *IQ Power Graph Display* on page [2-19.](#page-36-1)
	- **Constellation:** Displays the signal as an I-Q constellation.
- **Mainview Content...:** Selects a view to display in the main view. You can select Modulation Accuracy, EVM, MagErr, PhaseErr, or Symbol Table. Refer to *Scale and Format in the Main View* on page [2-7](#page-24-1) for more information about the views.
- **Menu Off:** Hides the side menu. To display the menu again, press the **MENU** side key or **VIEW:DEFINE** key.

#### <span id="page-24-1"></span>**Scale and Format in the Main View**

This subsection describes the scale settings and display format in the main view.

**Modulation Accuracy Display.** When you select Mainview Content from the VIEW DEFINE menu and then select Modulation Accuracy from the Mainview Content submenu, an IQ rectangular graph and the measured value for Rho, peak code domain error, rms and peak EVM, magnitude error, phase error, frequency error, IQ origin offset, and Tau are displayed (see Figure [2-3\)](#page-24-0). The peak code domain error is displayed only when the Measurement Level menu item is set to Symbol, and Tau is displayed only when an external trigger signal is applied.

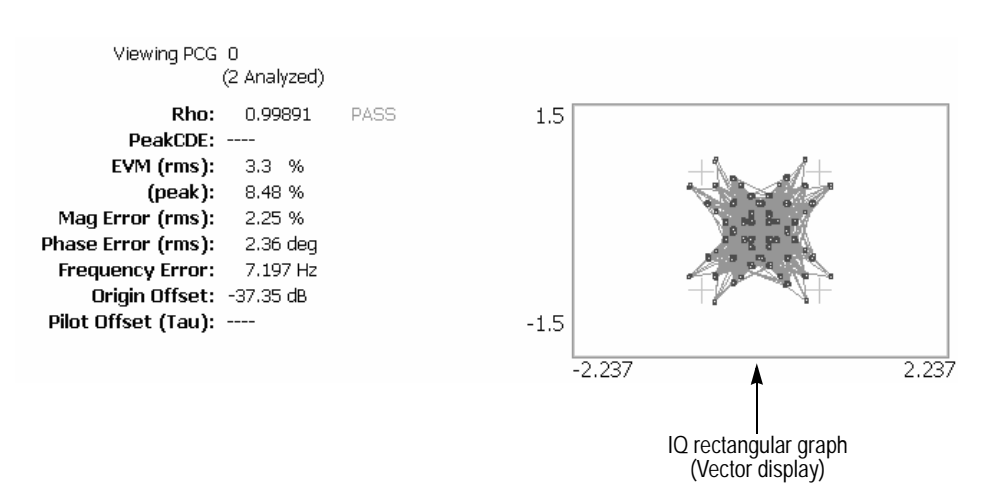

<span id="page-24-0"></span>**Figure 2-3: Modulation accuracy display**

You can set the scale of the display using the VIEW SCALE menu. Press the **SCALE** key to open the menu.

**Measurement Content...:** Selects vector or constellation display.

**Vector:** Selects vector display. A signal represented with phase and amplitude is displayed in rectangular (I and Q) coordinates. The red point indicates the symbol position on the measured signal and the yellow trace indicates the locus of the signal between symbols.

**Constellation:** Selects constellation display. It is the same as the vector display, except that only symbols of the measured signal are indicated in red, and the locus between symbols is not shown. The cross marks indicate symbol positions of an ideal signal.

*NOTE. I and Q signals are normalized to prevent the scale from changing when signal attenuation changes.*

**EVM Display.** When you select Mainview Content from the VIEW DEFINE menu and then select EVM from the Mainview Content submenu, changes of EVM (Error Vector Magnitude) over time are displayed for each chip or symbol (see Figure [2-4](#page-25-0)).

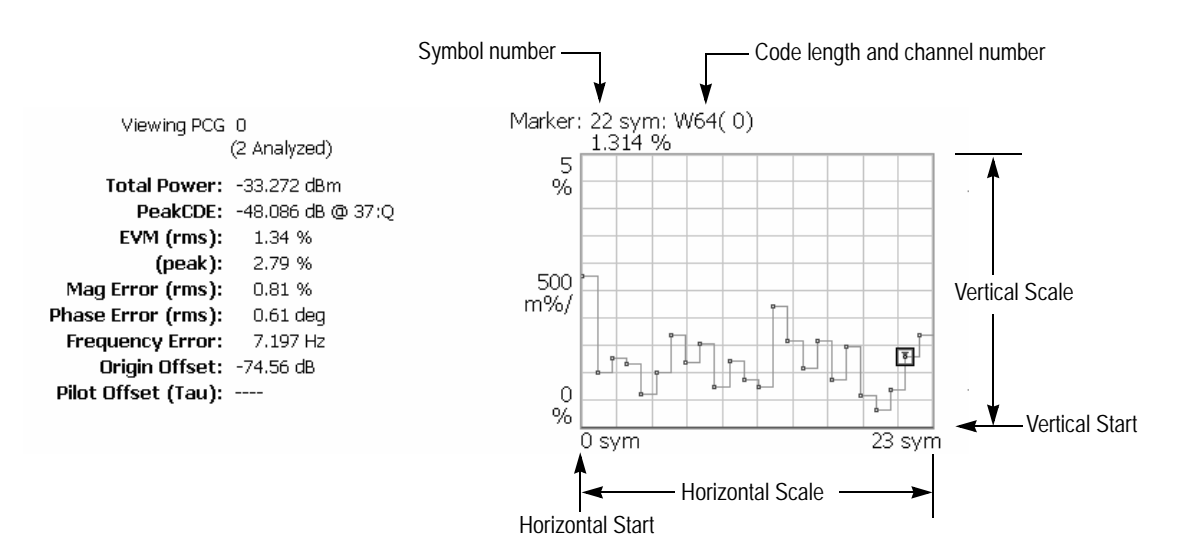

<span id="page-25-0"></span>**Figure 2-4: EVM display**

- **Auto Scale:** Sets the start value and the scale of the vertical axis to display the entire waveform.
- **Horizontal Scale:** Sets the scale of the horizontal axis (number of chips or symbols).
- **Horizontal Start:** Sets the chip number or symbol number of the first (left) value of the horizontal axis.
- **Vertical Scale:** Sets the scale of the vertical axis.
- **Vertical Start:** Sets the minimum (bottom) value of the vertical axis.
- **Full Scale:** Sets the scale of vertical axis to the default full-scale value.
- **Measurement Content...:** Selects the display content in the main view. You can select EVM, MagErr, or PhaseErr. This selection can also be made from Mainview Content in the VIEW DEFINE menu.

**MagErr Display.** When you select Mainview Content from the VIEW DEFINE menu and then select MagErr from the Mainview Content submenu, changes of magnitude error over time are displayed for each chip or symbol (see Figure [2-5](#page-26-0)).

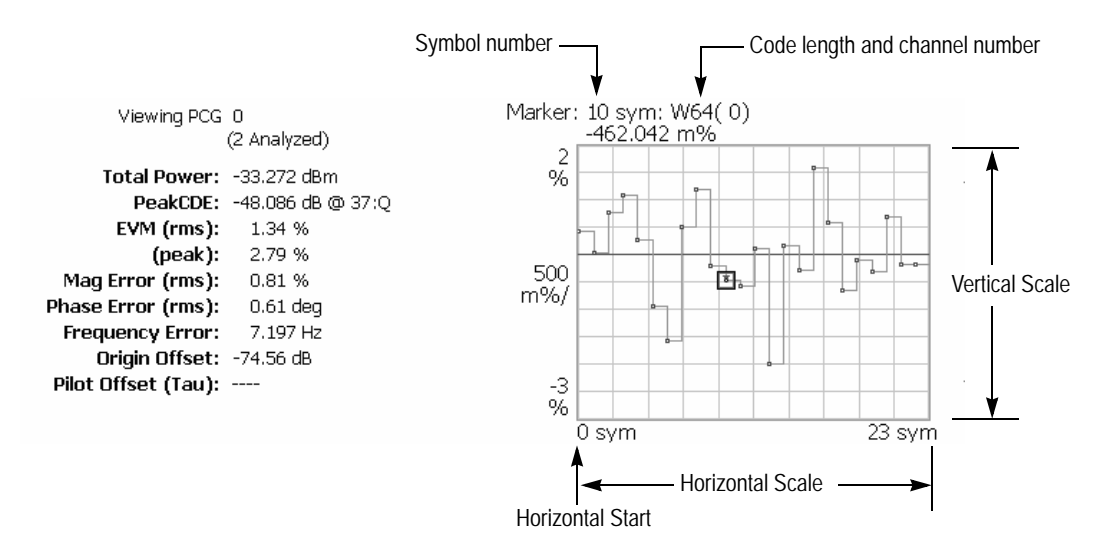

<span id="page-26-0"></span>**Figure 2-5: MagErr display**

- **Auto Scale:** Sets the start value and the scale of the vertical axis automatically to display the entire waveform.
- **Horizontal Scale:** Sets the scale of the horizontal axis (number of chips or symbols).
- **Horizontal Start:** Sets the chip number or symbol number of the first (left) value of the horizontal axis.
- **Vertical Scale:** Sets the scale of the vertical axis.
- **Vertical Offset:** Sets the offset value of the vertical axis. You can set the value from -200% to 200%.
- **Full Scale:** Sets the scale of vertical axis to the default full-scale value.
- **Measurement Content...:** Selects the display content in the main view. You can select EVM, MagErr, or PhaseErr. This selection can also be made from Mainview Content in the VIEW DEFINE menu.

**PhaseErr Display.** When you select Mainview Content from the VIEW DEFINE menu and then select PhaseErr from the Mainview Content submenu, changes of phase error over time are displayed for each chip or symbol (see Figure [2-6](#page-27-0)).

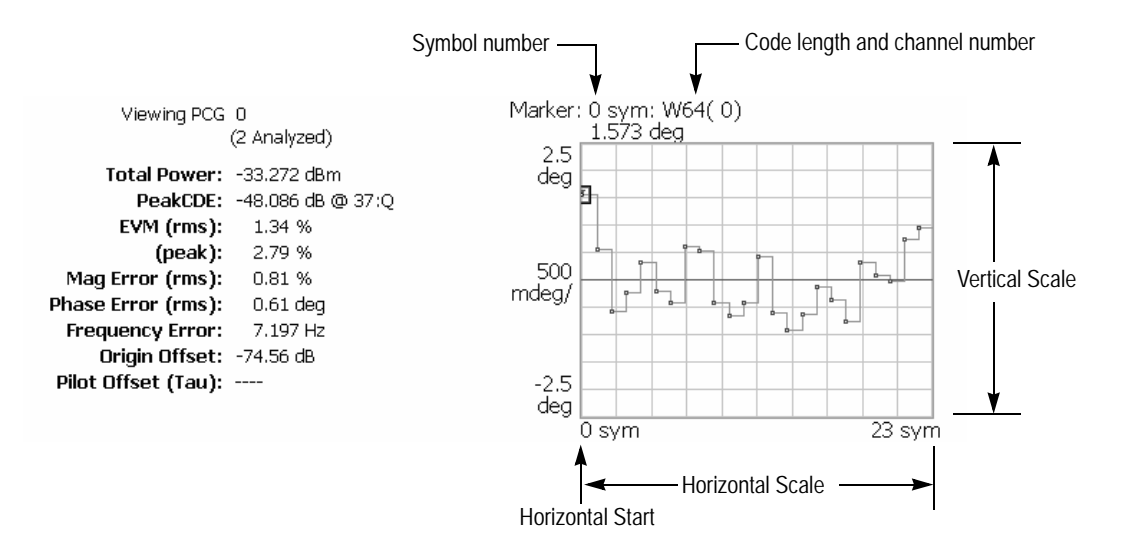

<span id="page-27-0"></span>**Figure 2-6: PhaseErr display**

- **Auto Scale:** Sets the start value and the scale of the vertical axis automatically to display the entire waveform.
- **Horizontal Scale:** Sets the scale of the horizontal axis (number of chips or symbols).
- **Horizontal Start:** Sets the chip number or symbol number of the first (left) value of the horizontal axis.
- **Vertical Scale:** Sets the scale of the vertical axis.
- **Vertical Offset:** Sets the offset value of the vertical axis. You can set the value from -450 to 450 degrees.
- **Full Scale:** Sets the scale of vertical axis to the default full-scale value.
- **Measurement Content...:** Selects the display content in the main view. You can select EVM, MagErr, or PhaseErr. This selection can also be made from Mainview Content in the VIEW DEFINE menu.

**Symbol Table Display.** When you select Mainview Content from the VIEW DEFINE menu and then select Symbol Table from the Mainview Content submenu, the symbol table is displayed (see Figure [2-7](#page-28-0)). This display is only available when the Measurement Level menu item is set to Symbol.

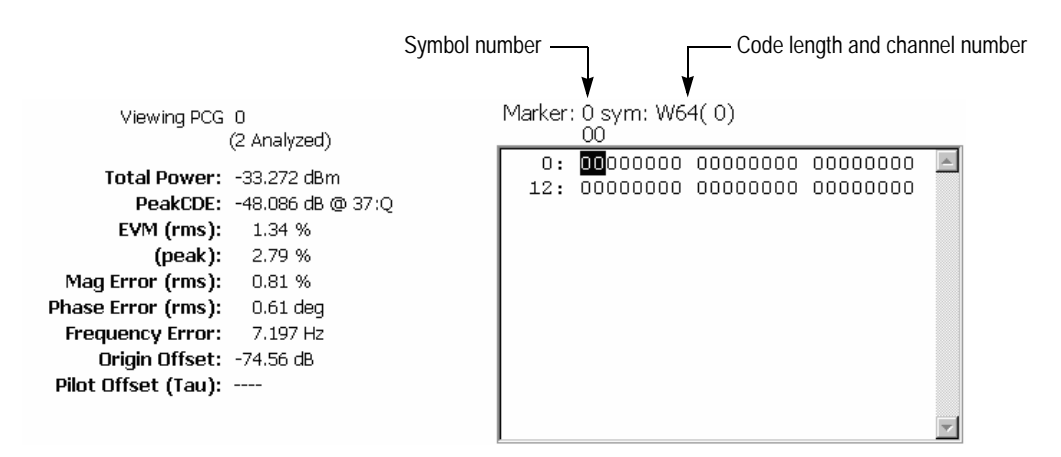

<span id="page-28-0"></span>**Figure 2-7: Symbol table display**

You can set the radix for the display using the VIEW SCALE menu. Press the **SCALE** key to open the menu.

**Radix...:** Sets the radix for displaying the table. You can select Hex (hexadecimal), Oct (octal), or Bin (binary).

### <span id="page-29-0"></span>**Code Domain Power Measurement**

The code domain power measurement measures the distribution of signal power across the set of code channels, normalized to the total signal power. This measurement allows you to verify that each code channel is operating at its proper level. Figure [2-8](#page-29-1) shows an example of the code domain power measurement.

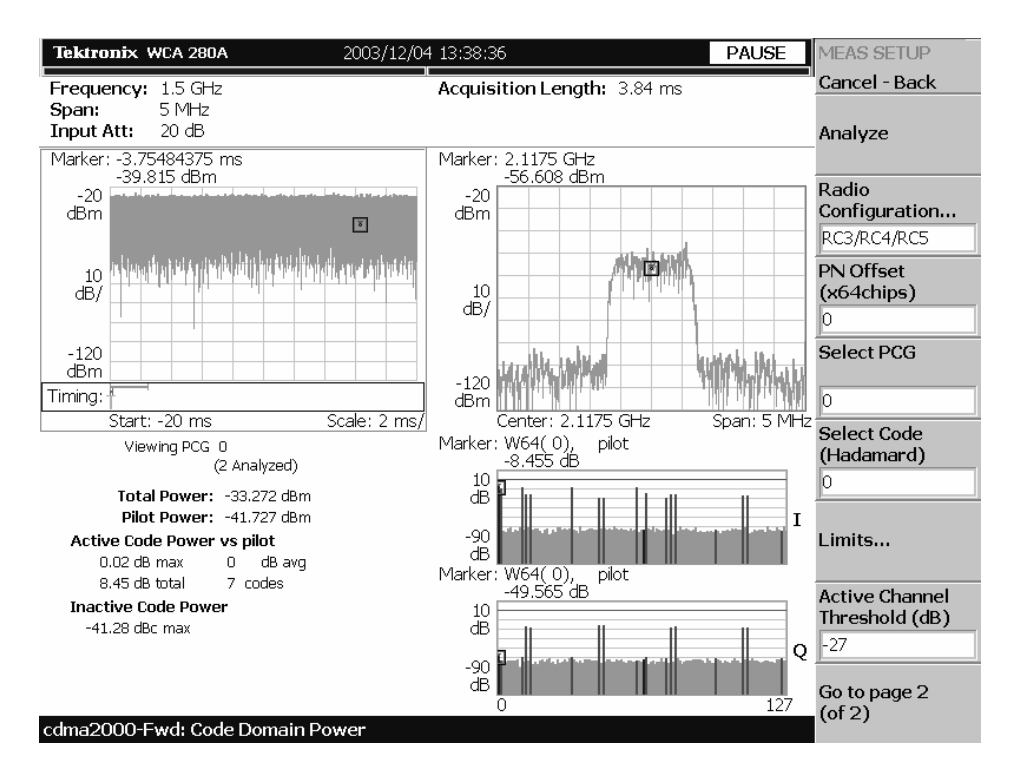

<span id="page-29-1"></span>**Figure 2-8: Code domain power measurement**

**Display Elements** The following information is shown in the code domain power measurement display:

- **D Overview:** This view can contain power versus time or spectrogram.
- **Subview:** This view can contain spectrum, EVM, magnitude error, phase error, IQ power graph, and constellation.
- **Main view:** This view can contain code domain power, power codogram, and IQ power graph. The view also lists the following measurement results:

Total power Pilot power Active code power versus pilot Active/inactive code power

The display contents in each view can be changed using the VIEW DEFINE menu. Refer to *Changing the View Contents* on page [2-14](#page-31-0) for more information about the VIEW DEFINE menu.

**Setting the Timing Parameters** You can set the following timing parameters using the TIMING menu. Press the **TIMING** key to open the TIMING menu.

- **Acquisition Length (chips):** Sets the acquisition length in chips. The range depends on the acquisition memory size and the span setting.
- **Acquisition Length (s):** Displays the acquisition length in seconds.
- **Acquisition History:** Specifies the number of the block to display and analyze. The latest block is number zero. Older blocks have larger negative numbers.
- **Analysis Interval:** Sets the analysis interval in chips. The range depends on the acquisition length setting.
- **Analysis Offset:** Sets the start point of the analysis with respect to the left end of the acquisition length in chips.
- **Spectrum Length:** Displays the time length for FFT processing of the spectrum displayed in the subview. This value is equivalent to one frame acquisition length.
- **Spectrum Offset:** Sets the beginning of Spectrum Length with respect to the left end of the acquisition length.

*NOTE. Refer to the* WCA230A & WCA280A Portable Wireless Communication Analyzers User Manual *for detailed information about the timing parameters.*

**Setting the Measurement Parameters** You can set the following measurement parameters using the MEAS SETUP menu. Press the **MEAS SETUP** key to open the MEAS SETUP menu.

- **Analyze:** Performs analysis for the time slots in the analysis range.
- **Measurement Level:** Selects the measurement level for the measurement. You can select Chip (chip level) or Symbol (symbol level). This setting is only available when Mainview Content in the VIEW DEFINE menu is set to IQ Power Graph.
- **Radio Configuration...:** Selects the radio configuration for the measurement. You can select RC1/RC2 or RC3/RC4/RC5.
- **PN Offset:** Sets the PN offset in units of 64 chips. You can set the value from 0 to 511.
- **Select PCG:** Sets the PCG (power control groups) for the measurement.
- **Select Code:** Sets the code in the PCG for the measurement.
- **Limits...:** Sets the pass/fail limits for the code domain power measurement. When pressing this side key, the measurement limits editor appears. Refer to *Editing the Measurement Limits* on page [2-51](#page-68-3) for more information.
- **Active Channel Threshold:** Sets the active channel threshold level (in dB from the pilot) used for deciding whether a code channel is active or inactive. You can set the value from -50 dB to 50 dB.
- **IQ Swap:** Sets whether to swap the I and Q data streams before demodulation.
- **Measurement Filter...:** Selects the measurement filter to apply when calculating code domain power results. You can select None, cdma2000, or cdma2000+EQ (equalizer).
- Walsh Code Length...: Selects the Walsh code length. You can select Composite, 64, 32, 16, 8, 4, or 2. This setting is only available when Radio Configuration is set to RC3/RC4/RC5. When Radio Configuration is set to RC1/RC2, the Walsh code length is fixed at 64 and cannot be changed by the user.
- **QOF:** Sets the Walsh code quasi-orthogonal function. The choices are 0, 1, 2, or 3. This setting is only available when Radio Configuration is set to RC3/RC4/RC5.

<span id="page-31-0"></span>**Changing the View Contents** You can change the contents in the overview, subview, and main view using the VIEW DEFINE menu. Press the **DEFINE** key to display the VIEW DEFINE menu.

- **Show Views:** Selects the view style on the screen. You can select Single or Multi.
- **Overview Content...:** Selects a view to display in the overview. You can select Spectrogram or Waveform (power versus time).
- **Subview Content...:** Selects a view to display in the subview:
	- **Spectrum:** Displays spectrum of the input signal.
	- **EVM:** Displays changes of EVM (Error Vector Magnitude) over time.
	- **MagErr:** Displays changes of magnitude error over time.
	- **PhaseErr:** Displays changes of phase error over time.
	- **IQ Power Graph:** Displays the code domain power for each symbol. Refer to *IQ Power Graph Display* on page [2-19.](#page-36-1)
	- **Constellation:** Displays the signal as an I-Q constellation.
- **Mainview Content...:** Selects a view to display in the main view. You can select Code Domain Power, Power Codogram, or IQ Power Graph. Refer to *Scale and Format in the Main View* on page [2-15](#page-32-1) for more information about the views.
- Code Order...: Sets the way that code channels are arranged on the display. You can select Hadamard or BitReverse.
- **Menu Off:** Hides the side menu. To display the menu again, press the **MENU** side key or **VIEW:DEFINE** key.

#### **Scale and Format in the Main View**

<span id="page-32-1"></span>This subsection describes the scale settings and display format in the main view.

**Code Domain Power Display.** When you select Mainview Content from the VIEW DEFINE menu and then select Code Domain Power from the Mainview Content submenu, the code domain power for code channels is displayed (see Figure [2-9](#page-32-0)).

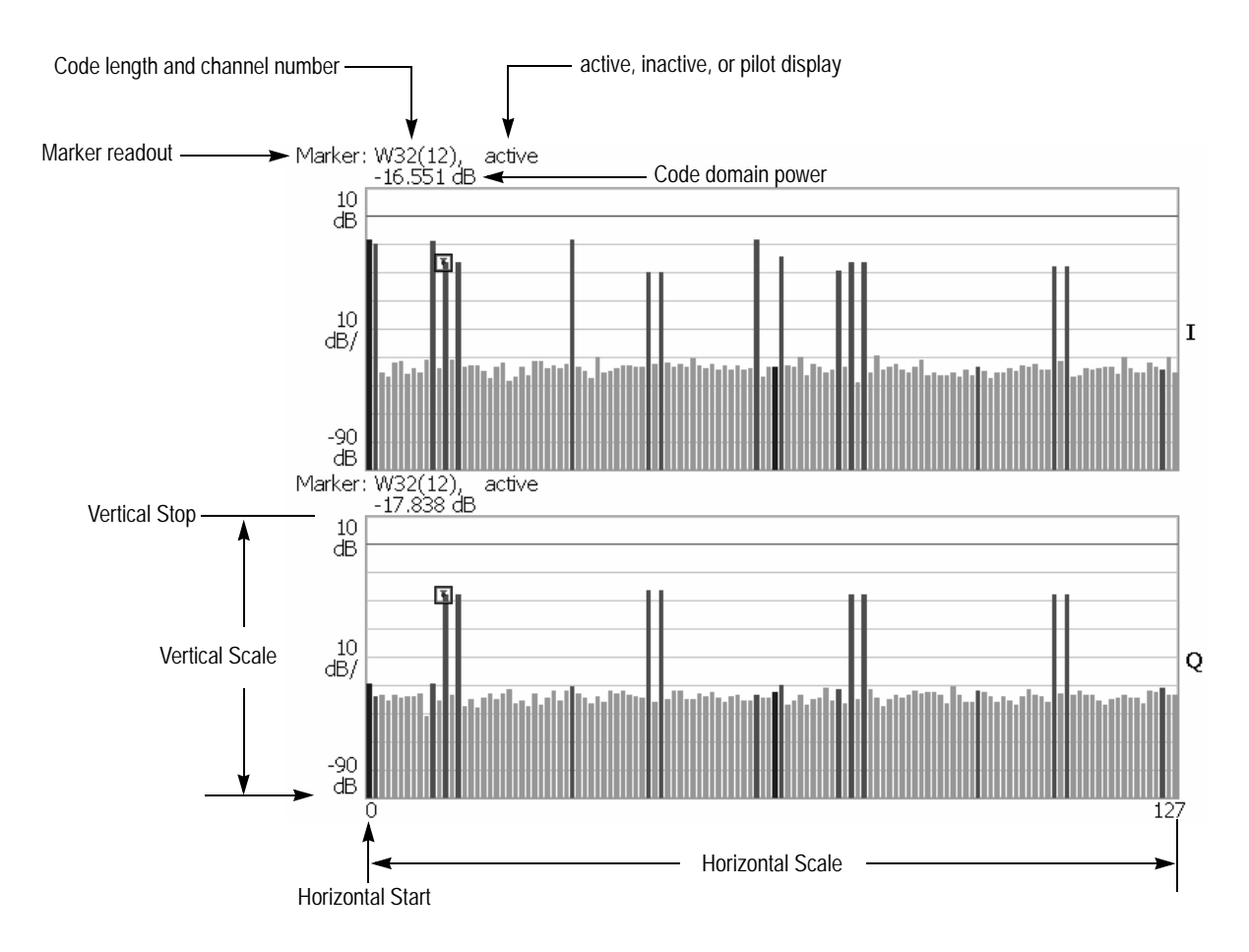

<span id="page-32-0"></span>**Figure 2-9: Code domain power display**

In the code domain power display, the I and Q power bars are distinguished by using different colors as follows:

- Blue: pilot channel
- Red: active channel
- Yellow: inactive channel

- **Auto Scale:** Sets the start value and the scale of the vertical axis automatically to display the entire waveform.
- **Horizontal Scale:** Sets the scale of the horizontal axis. The range is dependent on the Radio Configuration setting.
- **Horizontal Start:** Sets the channel number of the first (left) value of the horizontal axis.
- **Vertical Scale:** Sets the scale of the vertical axis. You can set the value from 100 µdB to 100 dB.
- **Vertical Stop:** Sets the maximum (top) value of the vertical axis. You can set the value from -100 dB to 100 dB.
- **Full Scale:** Sets the scale of the vertical axis to the default full-scale value.
- **Y Axis...:** Selects whether to represent the vertical (amplitude) axis with relative values or absolute values. When you select Relative, the vertical axis represents the power relative to the total power of all channels. When you select Absolute, the vertical axis represents the absolute power of each channel.
- **Graph Number:** Selects the number of graphs to be displayed in the screen. You can select 1 or 2.
- View Data...: Sets which channels to display when 1 is selected in the Graph Number menu item. You can select I, Q, or IandQ.

**Power Codogram Display.** When you select Mainview Content from the VIEW DEFINE menu and then select Power Codogram from the Mainview Content submenu, the code domain power is displayed in spectrogram (see Figure [2-10](#page-34-0)).

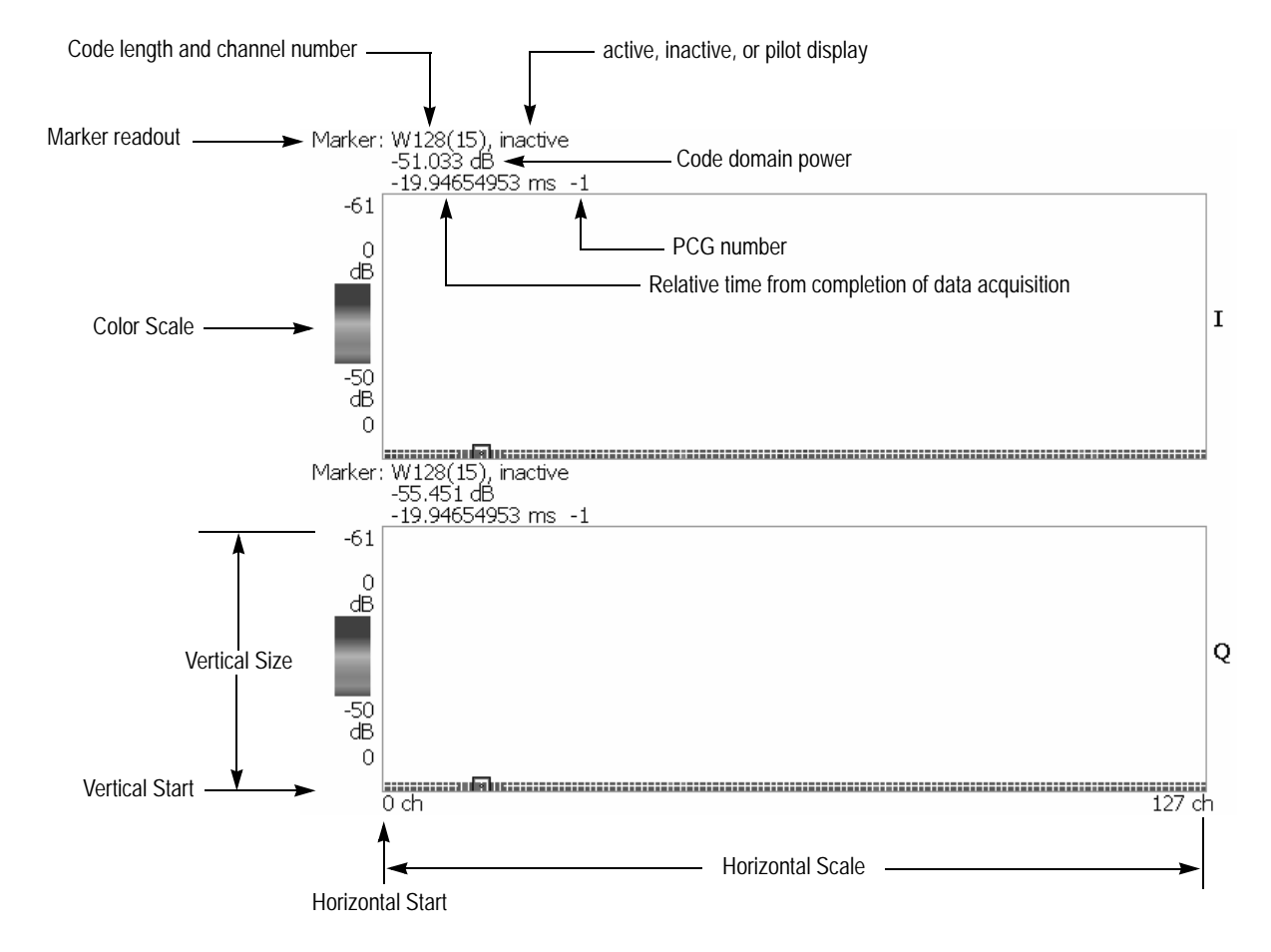

<span id="page-34-0"></span>**Figure 2-10: Power codogram display**

- **Auto Scale:** Sets the start value and the scale of the vertical axis to display the entire waveform.
- **Horizontal Scale:** Sets the scale of the horizontal axis. The range is dependent on the Radio Configuration setting.
- **Horizontal Start:** Sets the channel number of the first (left) value of the horizontal axis.
- **Vertical Size:** Sets the scale of the vertical axis.
- **Vertical Start:** Sets the frame value at the bottom of the vertical axis.
- **Color Scale:** Sets the scale (the value separating the minimum power value from the maximum power value) of the color axis. The choices are 5, 10, 20, and 50 dB.
- **Color Stop:** Sets the stop value of the color axis.
- **Full Scale:** Sets the maximum value of the color axis to the reference level.
- **Y** Axis...: Selects whether to represent the Y (color) axis with relative values or absolute values. When you select Relative, the Y axis represents the power relative to the total power of all channels. When you select Absolute, the Y axis represents the absolute power of each channel.
- **Graph Number:** Selects the number of graphs to be displayed in the screen. You can select 1 or 2.
- **View Data...:** Sets which channels to display when 1 is selected in the Graph Number menu item. You can select I, Q, or IandQ.
<span id="page-36-1"></span>**IQ Power Graph Display.** When you select Mainview Content from the VIEW DEFINE menu and then select IQ Power Graph from the Mainview Content submenu, I and Q powers over time is displayed for each chip or symbol (see Figure [2-11](#page-36-0)).

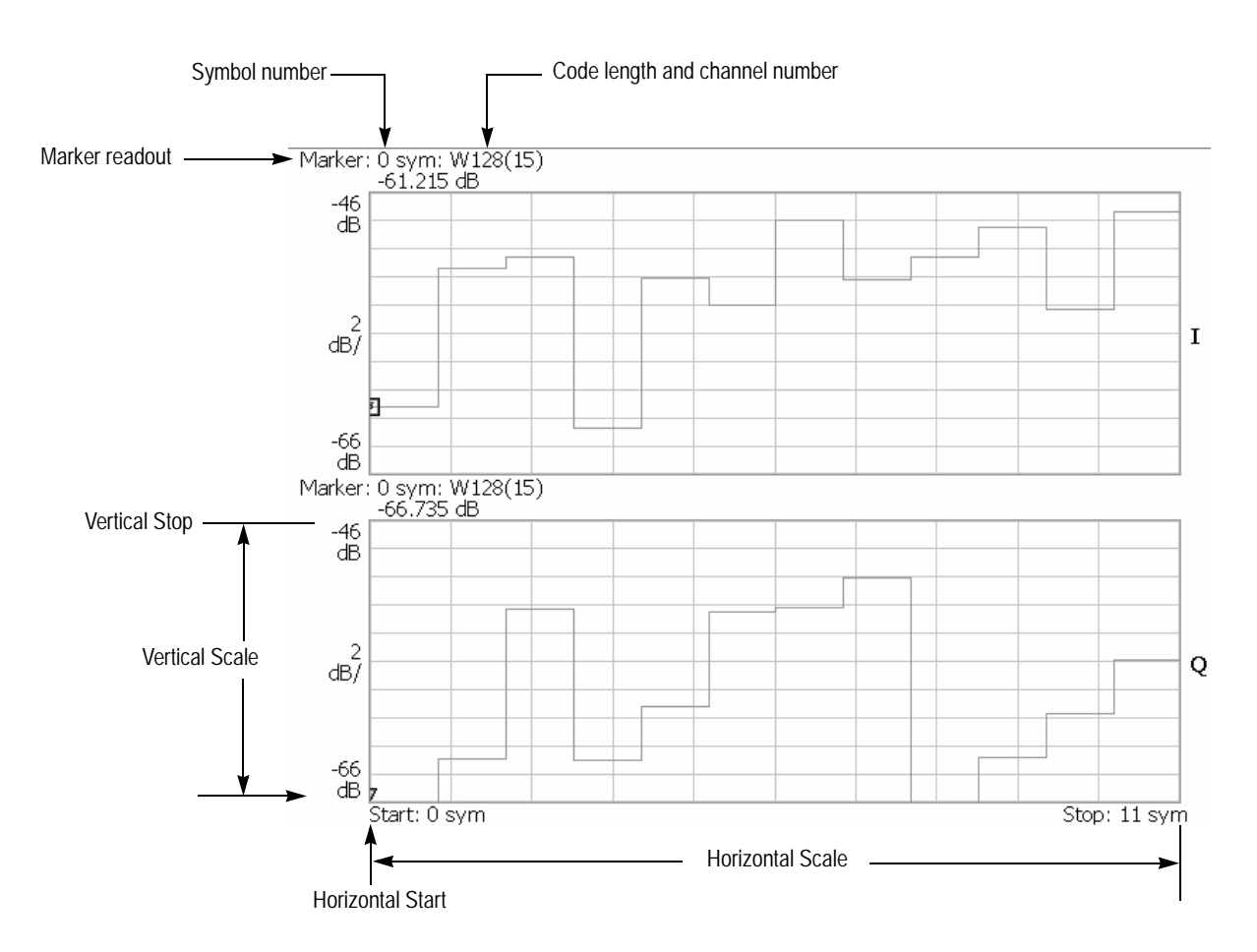

<span id="page-36-0"></span>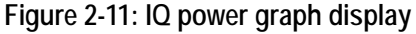

- **Auto Scale:** Sets the start value and the scale of the vertical axis automatically to display the entire waveform.
- **Horizontal Scale:** Sets the scale of the horizontal axis (number of chips or symbols).
- **Horizontal Start:** Sets the chip or symbol number of the first (left) value of the horizontal axis.
- **Vertical Scale:** Sets the scale of the vertical axis. You can set the value from 100 µdB to 100 dB.
- **Vertical Stop:** Sets the maximum (top) value of the vertical axis. You can set the value from -100 dB to 100 dB.
- **Full Scale:** Sets the scale of the vertical axis to the default full scale value.
- **Y** Axis...: Selects whether to represent the vertical (amplitude) axis with relative values or absolute values. When you select Relative, the vertical axis represents the power relative to the total power of all channels. When you select Absolute, the vertical axis represents the absolute power of each channel.
- **Graph Number:** Selects the number of graphs to be displayed in the screen. You can select 1 or 2.
- **View Data...:** Sets which channels to display when 1 is selected in the Graph Number menu item. You can select I, Q, or IandQ.

### **Channel Power Measurement**

The channel power measurement measures the channel power within a specified bandwidth and the power spectral density in dBm/Hz. Figure [2-12](#page-38-0) shows an example of the channel power measurement.

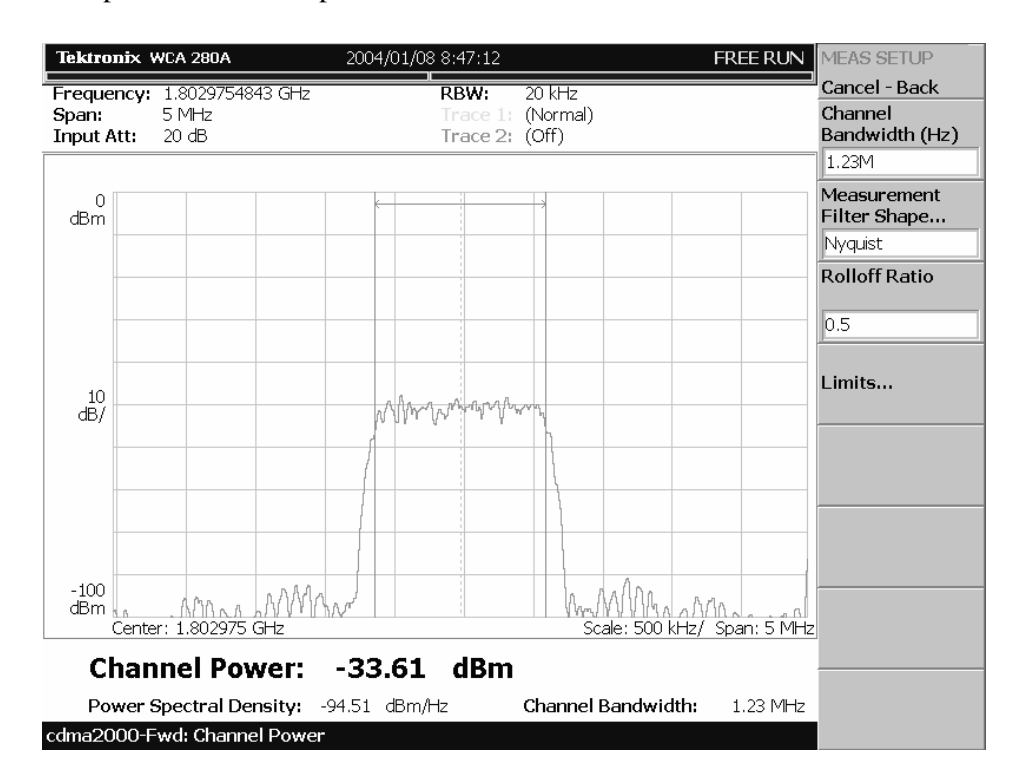

<span id="page-38-0"></span>**Figure 2-12: Channel power measurement**

**Setting the Measurement Parameters** You can set the following measurement parameters using the MEAS SETUP menu. Press the **MEAS SETUP** key to open the MEAS SETUP menu.

- **Channel Bandwidth**: Sets the frequency range for the measurement.
- **Measurement Filter Shape**: Sets the filter to be used for the measurement. You can select Rect (Rectangular), Gaussian, Nyquist, or Root Nyquist.
- **Rolloff Ratio:** Enters the rolloff ratio when the Nyquist or Root Nyquist filter is selected. You can set the value from 0.0001 to 1. The default value is 0.5.
- Limits...: Sets the pass/fail limit for the channel power measurement. When pressing this side key, the measurement limits editor appears. Refer to *Editing the Measurement Limits* on page [2-51](#page-68-0) for more information.

*NOTE. Refer to the* WCA230A & WCA280A Portable Wireless Communication Analyzers User Manual *for information about the scale settings for the display.*

## **OBW Measurement**

The OBW (Occupied Bandwidth) measurement measures the frequency bandwidth, using the ratio you specify for carrier signal power/power within the span setting. Figure [2-13](#page-39-0) shows an example of the OBW measurement.

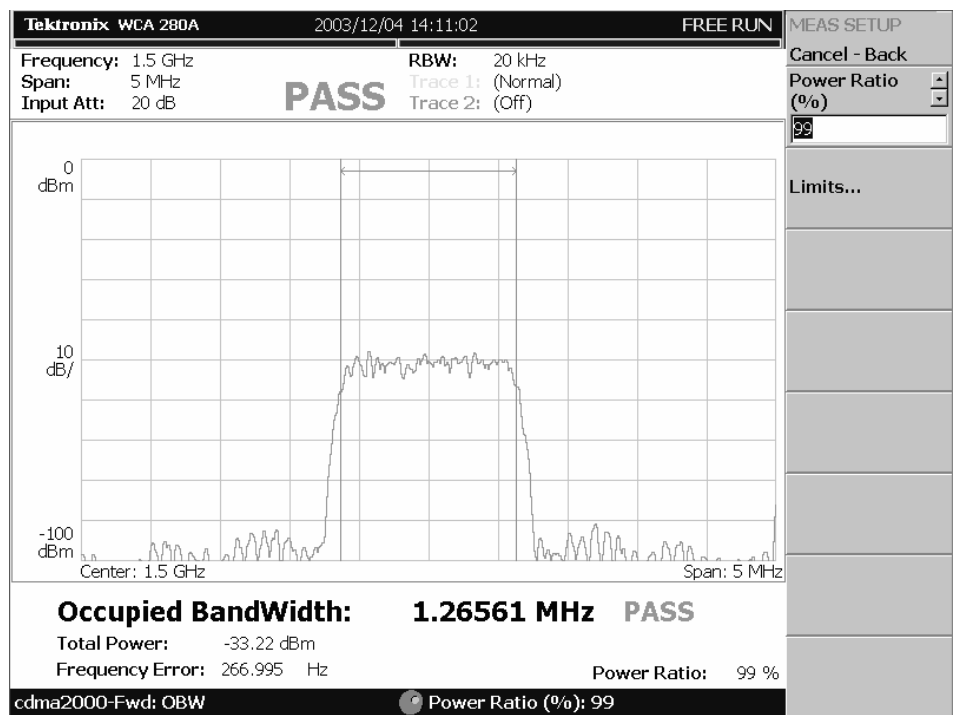

<span id="page-39-0"></span>**Figure 2-13: OBW measurement**

**Setting the Measurement Parameters** You can set the following measurement parameters using the MEAS SETUP menu. Press the **MEAS SETUP** key to open the MEAS SETUP menu.

- **Power Ratio**: Specifies the power ratio of the carrier and span regions for calculating OBW. You can set the value from 80 to 99.99%. The default value is 99%.
- Limits...: Sets the pass/fail limits for the OBW measurement. When pressing this side key, the measurement limits editor appears. Refer to *Editing the Measurement Limits* on page [2-51](#page-68-0) for more information.

*NOTE. Refer to the* WCA230A & WCA280A Portable Wireless Communication Analyzers User Manual *for information about the scale settings for the display.*

## **ACPR Measurement**

The ACPR (Adjacent Channel Power Ratio) measurement measures the ratio of carrier signal power to the signal power in an adjacent channel (leakage signal). Figure [2-14](#page-40-0) shows an example of the ACPR measurement.

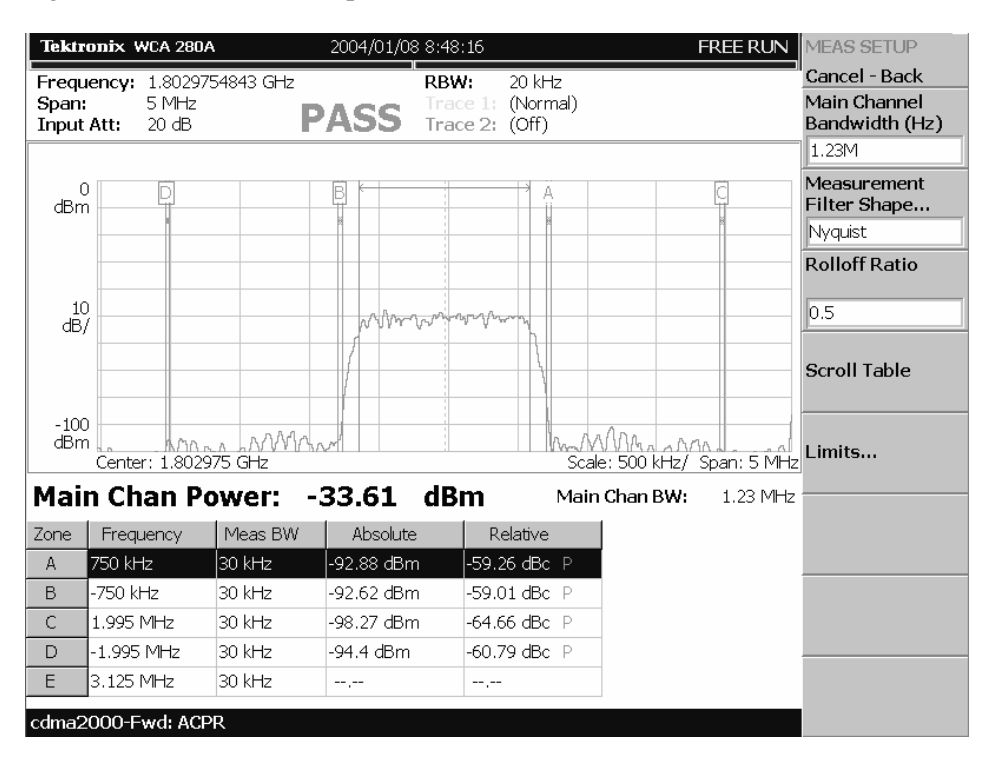

<span id="page-40-0"></span>**Figure 2-14: ACPR measurement**

**Setting the Measurement Parameters** You can set the following measurement parameters using the MEAS SETUP menu. Press the **MEAS SETUP** key to open the MEAS SETUP menu.

- **Main Channel Bandwidth**: Sets the bandwidth of the main channel.
- **Measurement Filter Shape...:** Sets the filter to be used for the measurement. You can select Rect (Rectangular), Gaussian, Nyquist, or Root Nyquist.
- **Rolloff Ratio:** Enters the rolloff ratio when the Nyquist or Root Nyquist filter is selected. You can set the value from 0.0001 to 1. The default value is 0.5.
- **Scroll Table:** Scrolls the table displayed in the view.
- **Limits:** Sets the pass/fail limit for the ACPR measurement. When pressing this side key, the measurement limits editor appears. Refer to *Editing the Measurement Limits* on page [2-51](#page-68-0) for more information.

*NOTE. Refer to the* WCA230A & WCA280A Portable Wireless Communication Analyzers User Manual *for information about the scale settings for the display.*

# **Spectrum Emission Mask Measurement**

The spectrum emission mask measurement verifies that the base station is not transmitting excessive power outside of its designated channel. Figure [2-15](#page-41-0) shows an example of the spectrum emission mask measurement.

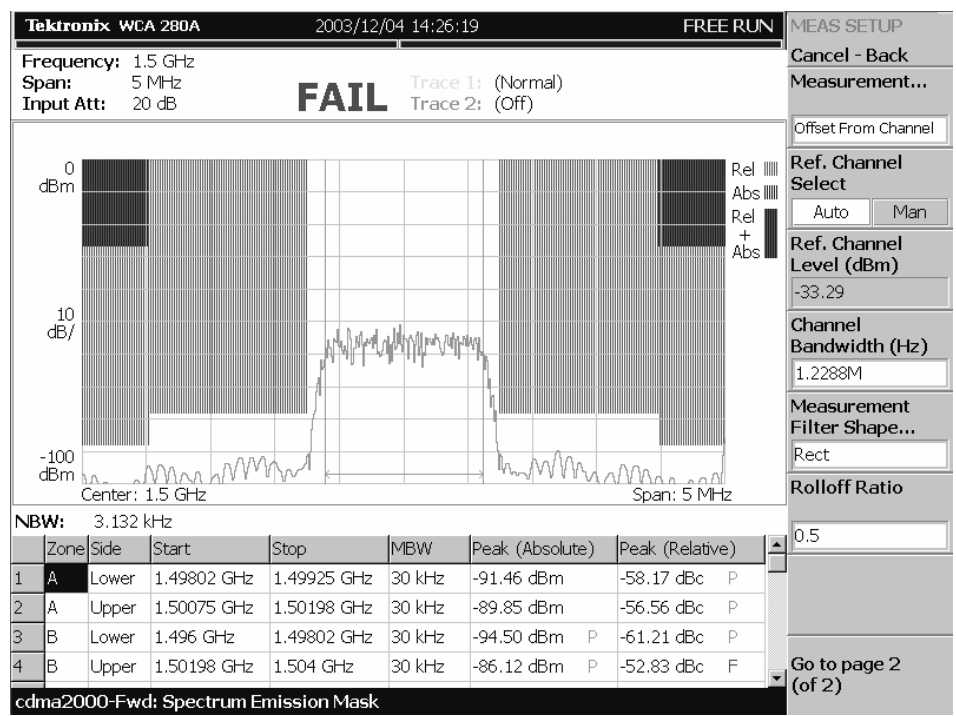

<span id="page-41-0"></span>**Figure 2-15: Spectrum emission mask measurement**

You can set the following measurement parameters using the MEAS SETUP menu. Press the **MEAS SETUP** key to open the MEAS SETUP menu.

- **Measurement...:** Sets the limit table used for limit testing. You can select Offset From Channel or Inband Spurious. For Offset From Channel, frequency zones are specified by the difference from the center frequency. For Inband Spurious, frequency zones are specified by the absolute frequency values.
- **Ref. Channel Select:** Selects the reference mode used to measure the spectrum emission level. You can select Auto or Man (manual). For Auto, the reference level is measured from the input signal for the specified channel bandwidth. For Man, you can set the reference level in the Ref. Channel Level menu item.
- **Ref. Channel Level:** Sets the reference level used to measure the spectrum emission level. You can set the value from -150 dBm to 30 dBm. This setting is only available when Ref. Channel Select is set to Man (manual).
- **Channel Bandwidth:** Sets the channel bandwidth for the measurement.

**Setting the Measurement Parameters**

- **Measurement Filter Shape...:** Sets the filter to be used for the measurement. You can select Rect (Rectangular), Gaussian, Nyquist, or Root Nyquist. This setting is only available when Ref. Channel Select is set to Auto.
- **Rolloff Ratio:** Enters the rolloff ratio when the Nyquist or Root Nyquist filter is selected. You can set the value from 0.0001 to 1. The default value is 0.5. This setting is only available when Ref. Channel Select is set to Auto.
- **Limits...:** Sets the pass/fail limits for the intermodulation measurement. When pressing this side key, the measurement limits editor appears. Refer to *Editing the Measurement Limits* on page [2-51](#page-68-0) for more information.
- **Scroll Table:** Scrolls the table displayed in the view.

*NOTE. Refer to the* WCA230A & WCA280A Portable Wireless Communication Analyzers User Manual *for information about the scale settings for the display.*

**Changing the View Contents** You can change the contents in the view using the VIEW DEFINE menu. Press the **DEFINE** key to display the VIEW DEFINE menu.

- **Grid Style:** Sets the grid style in the view. You can select Off, Fix, or Flex. For Flex, the grid is changed depending on frequency or span setting.
- **Menu Off:** Hides the side menu. To display the menu again, press the **MENU** side key or **VIEW: DEFINE** key.

### **Intermodulation Measurement**

The intermodulation measurement measures the third-order and fifth-order harmonic distortion components of a modulated signal. Figure [2-16](#page-43-0) shows an example of the intermodulation measurement.

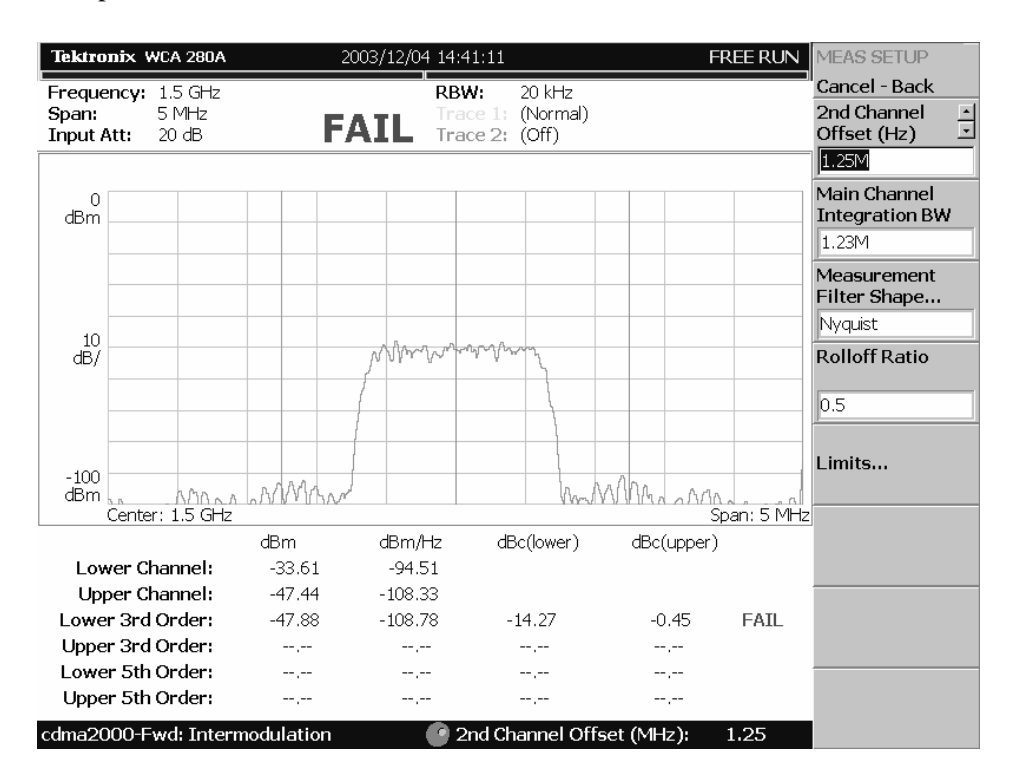

<span id="page-43-0"></span>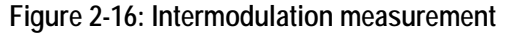

**Setting the Measurement Parameters** You can set the following measurement parameters using the MEAS SETUP menu. Press the **MEAS SETUP** key to open the MEAS SETUP menu.

- **2nd Channel Offset:** Sets the center frequency of the second channel. Use this menu item when the interfering carrier may be outside of the analysis span.
- **Main Channel Integration BW:** Sets the integration bandwidth. You can set the value from 500 kHz to 5 MHz.
- **Measurement Filter Shape...:** Sets the filter to be used for the measurement. You can select Rect (Rectangular), Gaussian, Nyquist, or Root Nyquist.
- **Rolloff Ratio:** Enters the rolloff ratio when the Nyquist or Root Nyquist filter is selected. You can set the value from 0.0001 to 1. The default value is 0.5.

■ Limits: Sets the pass/fail limits for the intermodulation measurement. When pressing this side key, the measurement limits editor appears. Refer to *Editing the Measurement Limits* on page [2-51](#page-68-0) for more information.

*NOTE. Refer to the* WCA230A & WCA280A Portable Wireless Communication Analyzers User Manual *for information about the scale settings for the display.*

#### **CCDF Measurement**

The CCDF (Complementary Cumulative Distribution Function) measurement displays the peak-to-average power ratio along the horizontal axis, and the probability that the ratio is exceeded along the vertical axis. This display is useful in designing digital communications systems. Figure [2-17](#page-44-0) shows an example of the CCDF measurement.

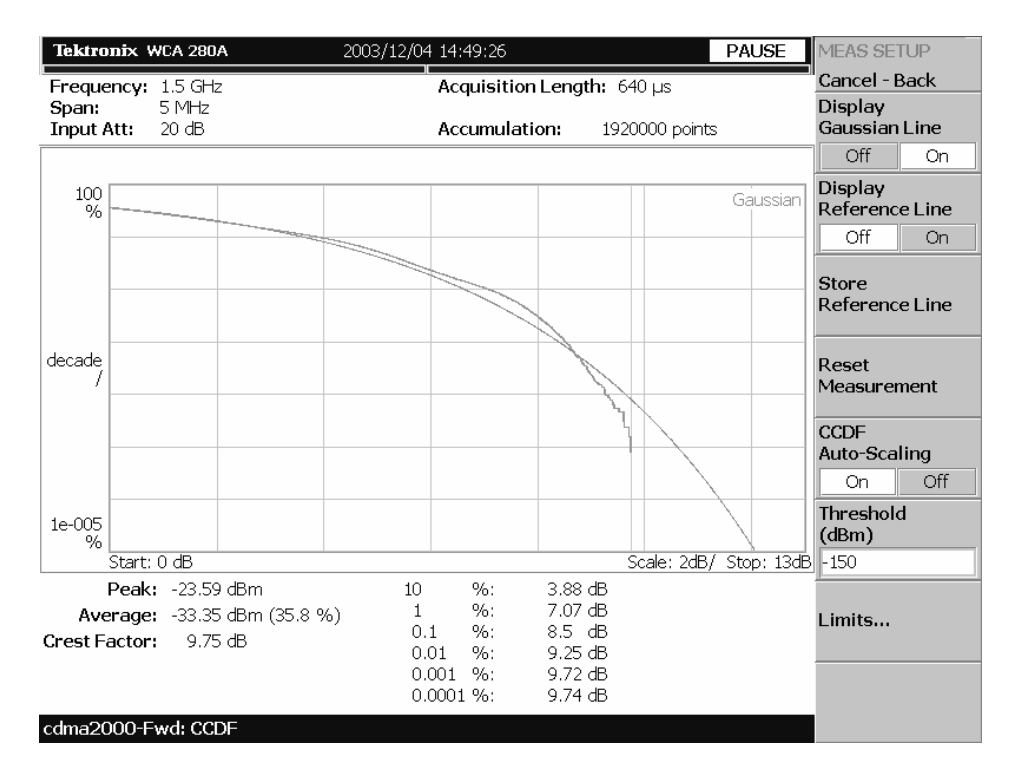

<span id="page-44-0"></span>**Figure 2-17: CCDF measurement (single view)**

**Setting the Timing Parameters** You can set the following timing parameters using the TIMING menu. Press the **TIMING** key to open the TIMING menu.

- **Acquisition Length (s):** Sets the acquisition length in seconds.
- **Acquisition History:** Specifies the number of the block to display and analyze. The latest block is number zero. Older blocks have larger negative numbers.
- **Spectrum Length:** Display the time length for FFT processing of the spectrum displayed in the subview. This value is equivalent to one frame acquisition length.
- **Spectrum Offset:** Sets the beginning of Spectrum Length with respect to the left end of the acquisition length.
- **Output Trigger Indicator:** Selects whether to enable the output trigger indicator.

*NOTE. Refer to the* WCA230A & WCA280A Portable Wireless Communication Analyzers User Manual *for detailed information about the time parameters.*

**Setting the Measurement Parameters** You can set the following measurement parameters using the MEAS SETUP menu. Press the **MEAS SETUP** key to open the MEAS SETUP menu.

- **Display Gaussian Line:** Selects whether to display the Gaussian line on the graticule.
- **Display Reference Line:** Selects whether to display the most recently stored reference line on the graticule.
- **Store Reference Line:** Stores a new reference line.
- **Reset Measurement:** Restart the CCDF measurement. When you press this key, the CCDF accumulation counter on the upper right side of the display is reset to 0.
- **CCDF Auto-Scaling:** Selects whether to automatically set the scaling of the horizontal axis. When you set it to On, the signal peak value is displayed as the maximum value on the right edge of the graticule. When you set it to Off, the scaling of the horizontal axis can be set manually with CCDF Scale. The default value is Off.
- **CCDF Scale:** Sets the full-scale value of the horizontal axis of the CCDF display when CCDF Auto-Scaling is set to Off. You can set the value from 1dB to 100 dB.
- **Threshold:** Sets the threshold for the measurement. You can set the value from -250 dBm to 130 dBm.
- **Limits...:** When pressing this side key, the measurement limits editor appears. Refer to *Editing the Measurement Limits* on page [2-51](#page-68-0) for more information.

**Changing the View Contents** You can change the contents in the overview using the VIEW DEFINE menu. Press the **DEFINE** key to display the VIEW DEFINE menu.

- **Show Views:** Sets the view style on the screen. You can select Single or Multi. When you set it to Multi, the CCDF, spectrum, and power versus time of the measured signal are displayed simultaneously.
- **Overview Content...:** Selects a view to display in the overview. You can select Spectrogram or Waveform (power versus time).
- **Menu Off:** Hides the side menu. To display the menu again, press the **MENU** side key or **VIEW:DEFINE** key.

#### **Scale in the Main View** You can set the scale in the main view using the VIEW SCALE menu. Press the **SCALE** key to open the menu.

- **Auto Scale:** Sets the start value and the scale of the vertical axis automatically to display the entire waveform.
- **Horizontal Scale:** Sets the scale of the horizontal axis.
- **Horizontal Start:** Sets the minimum (left) value of the horizontal axis.
- **Vertical Stop:** Sets the maximum (top) value of the vertical axis. The setting ranges are twice the Vertical Start value to 100% in a 1-2-5 sequence.
- **Vertical Start:** Sets the minimum (bottom) value of the vertical axis. The setting ranges are  $10^{-6}$  to half the Vertical Stop value in a 1-2-5 sequence.
- **Full Scale:** Sets the scale of the vertical axis to the default full scale value.
- Sub Grid: Selects whether to display the sub-grid on the graticule.

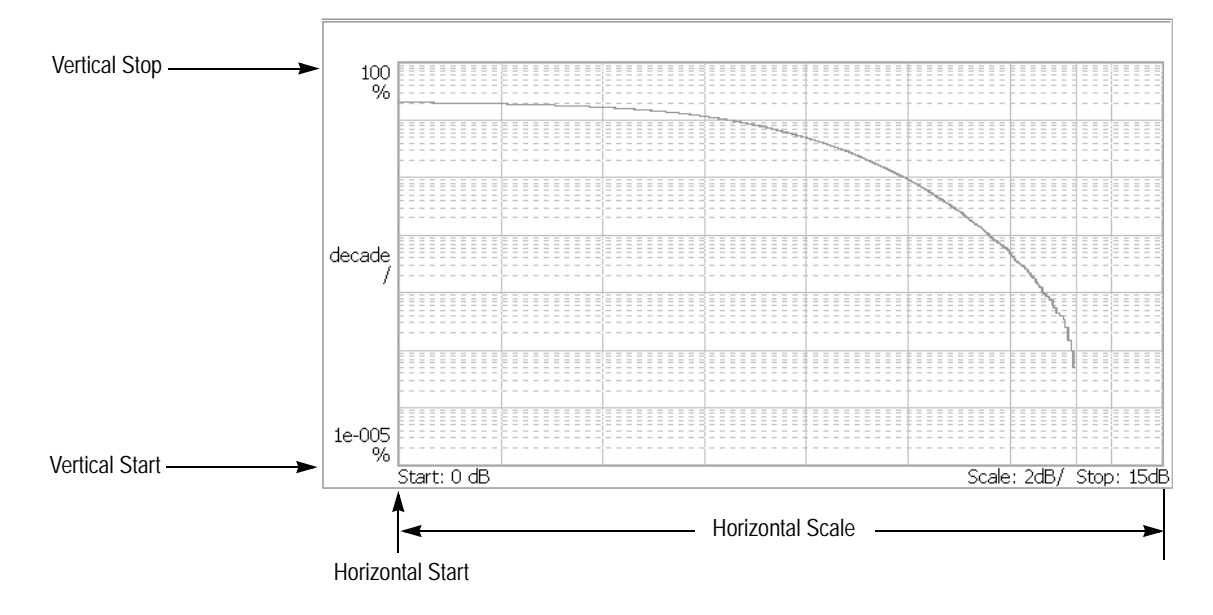

**Figure 2-18: Scale settings in the CCDF display**

### **Pilot to Code Channel Measurement**

The pilot to code channel measurement measures the time difference between the pilot channel and other code channels detected in the received signal. Figure [2-19](#page-47-0) shows an example of the pilot to code channel measurement.

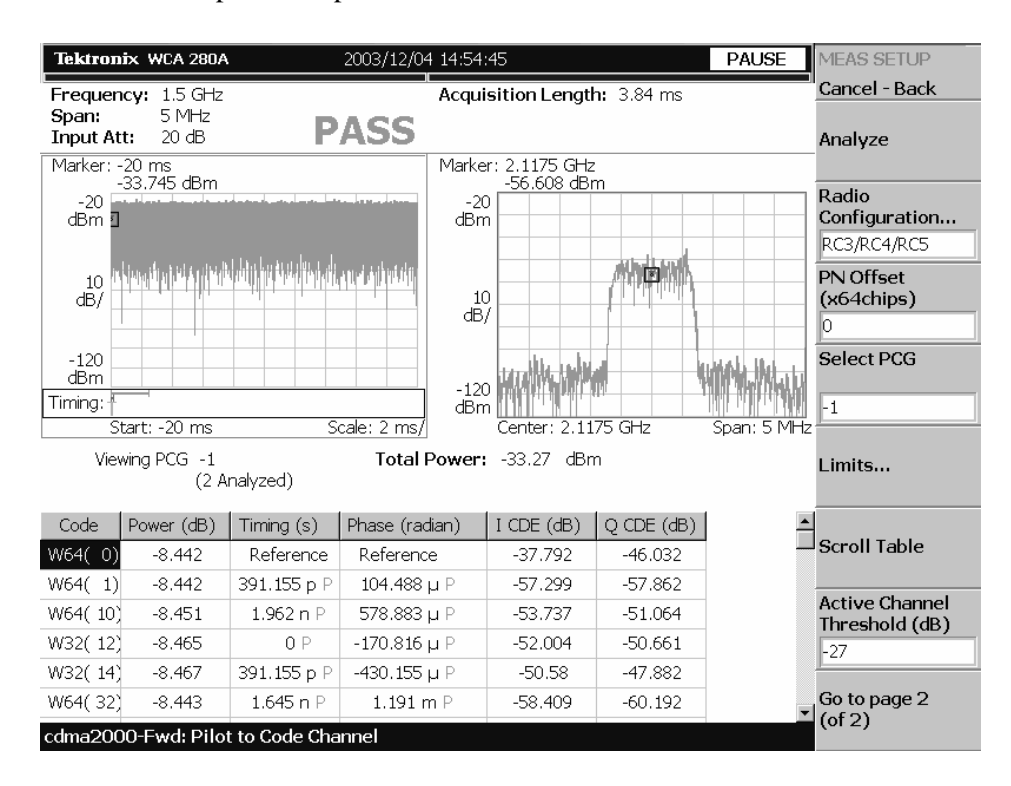

<span id="page-47-0"></span>**Figure 2-19: Pilot to code channel measurement**

**Display Elements** The following information is shown in the pilot to code channel measurement display:

- **Diverview:** This view can contain power versus time or spectrogram.
- **Subview:** This view can contain spectrum, EVM, magnitude error, phase error, and constellation.
- **Main view:** This view lists the following measurement results:

Power level Timing referred to the pilot channel Phase referred to the pilot channel Code domain error

The display content in the subview can be changed using the VIEW DEFINE menu. Refer to *Changing the View Contents* on page [2-32](#page-49-0) for more information about the VIEW DEFINE menu.

**Setting the Timing Parameters** You can set the following timing parameters using the TIMING menu. Press the **TIMING** key to open the TIMING menu.

- **Acquisition Length (chips):** Sets the acquisition length in chips. The range depends on the acquisition memory size and the span setting.
- **Acquisition Length (s):** Displays the acquisition length in seconds.
- **Acquisition History:** Specifies the number of the block to display and analyze. The latest block is number zero. Older blocks have larger negative numbers.
- **Analysis Interval:** Sets the analysis interval in chips. The range depends on the acquisition length setting.
- **Analysis Offset:** Sets the start point of the analysis with respect to the left end of the acquisition length in chips.
- **Spectrum Length:** Displays the time length for FFT processing of the spectrum displayed in the subview. This value is equivalent to one frame acquisition length.
- **Spectrum Offset:** Sets the beginning of Spectrum Length with respect to the left end of the acquisition length.

*NOTE. Refer to the* WCA230A & WCA280A Portable Wireless Communication Analyzers User Manual *for detailed information about the timing parameters.*

#### **Setting the Measurement Parameters** You can set the following measurement parameters using the MEAS SETUP menu. Press the **MEAS SETUP** key to open the MEAS SETUP menu.

- **Analyze:** Performs analysis for the time slots in the analysis range.
- **Radio Configuration...:** Selects the radio configuration for the measurement. You can select RC1/RC2 or RC3/RC4/RC5.
- **PN Offset:** Sets the PN offset in units of 64 chips. You can set the value from 0 to 511.
- **Select PCG:** Sets the PCG (power control groups) for the measurement.
- **Limits...:** Sets the pass/fail limits for the pilot to code channel measurement. When pressing this side key, the measurement limits editor appears. Refer to *Editing the Measurement Limits* on page [2-51](#page-68-0) for more information.
- **Scroll Table:** Scrolls the table displayed in the view.
- **Active Channel Threshold:** Sets the active channel threshold level (in dB) from the pilot) used for deciding whether a code channel is active or inactive. You can set the value from  $-50$  dB to  $50$  dB.
- **IQ Swap:** Sets whether to swap the I and Q data streams before demodulation.
- **Measurement Filter...:** Selects the measurement filter to apply when calculating pilot to code channel results. You can select None, cdma2000, or cdma2000+EQ (equalizer).
- **Walsh Code Length...:** Selects the Walsh code length. You can select Composite, 64, 32, 16, 8, 4, or 2. This setting is only available when Radio Configuration is set to RC3/RC4/RC5.
- **QOF:** Sets the Walsh code quasi-orthogonal function. The choices are 0, 1, 2, or 3. This setting is only available when Radio Configuration is set to RC3/RC4/RC5. When Radio Configuration is set to RC1/RC2, the Walsh code length is fixed at 64 and cannot be changed by the user.

<span id="page-49-0"></span>**Changing the View Contents** You can change the contents in the overview and subview using the VIEW DEFINE menu. Press the **DEFINE** key to display the VIEW DEFINE menu.

- **Show Views:** Sets the view style on the screen. You can select Single or Multi.
- **Overview Content...:** Selects a view to display in the overview. You can select Spectrogram or Waveform (spectrum).
- **Subview Content...:** Selects a view to display in the subview:
	- **Spectrum:** Displays spectrum of the input signal.
	- **EVM:** Displays changes of EVM (Error Vector Magnitude) over time.
	- **MagErr:** Displays changes of magnitude error over time.
	- **PhaseErr:** Displays changes of phase error over time.
	- **Constellation:** Displays the signal as an I-Q constellation.
- **Menu Off:** Hides the side menu. To display the menu again, press the **MENU** side key or **VIEW: DEFINE** key.

# **cdma2000 Reverse Link Measurements**

This section describes the functions and features of the cdma2000 reverse link measurements. Each measurement description contains general information about the measurement, descriptions of the measurement displays and functions available through menu selections.

The information is divided into the following subsections:

- **Modulation accuracy measurement**
- Code domain power measurement
- Pilot to code channel measurement
- Gated output power measurement

The following measurement items available in the cdma2000 reverse link measurements are the same as those in the cdma2000 forward link measurements. Refer to *cdma2000 Forward Link Measurements* beginning on page [2-3.](#page-20-0)

- Channel power measurement
- OBW measurement
- **ACPR** measurement
- **Spectrum emission mask measurement**
- **Intermodulation measurement**
- CCDF measurement

*NOTE. If you are not familiar with the operation of the WCA230A/WCA280A, refer to the* WCA230A & WCA280A Portable Wireless Communication Analyzers User Manual *before reading this section.*

### **Modulation Accuracy Measurement**

The modulation accuracy measurement measures Rho (ratio of the correlated power to the total power), EVM (Error Vector Magnitude), magnitude error, phase error, frequency error, and origin offset. Figure [2-20](#page-51-0) shows an example of the modulation accuracy measurement.

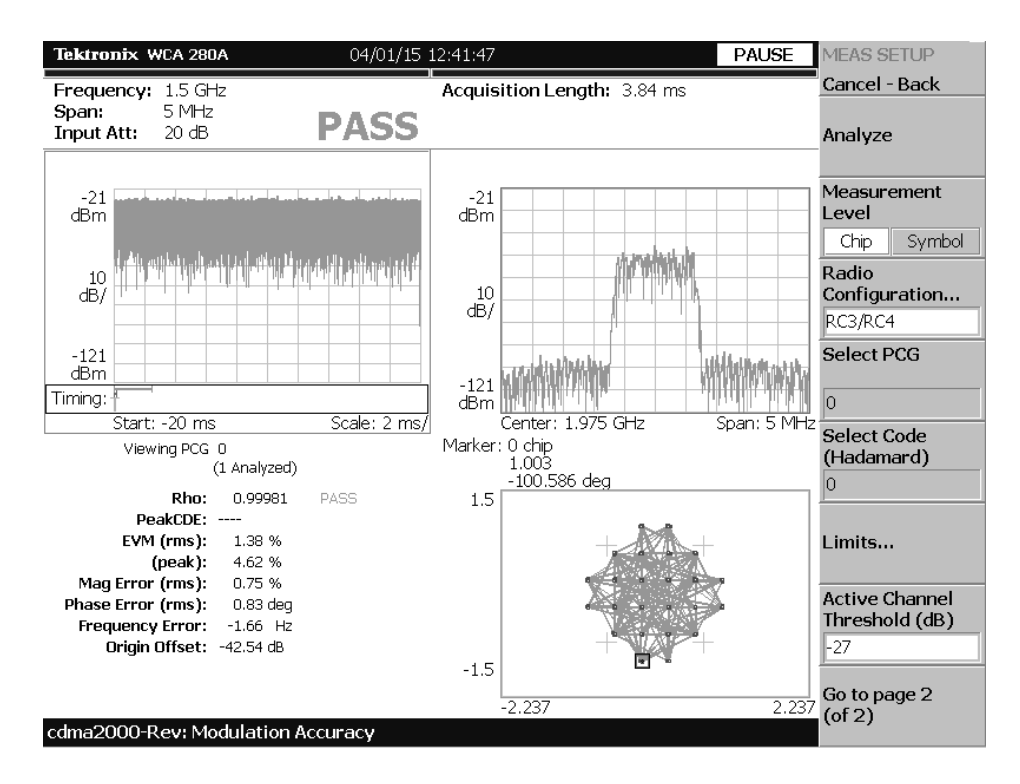

<span id="page-51-0"></span>**Figure 2-20: Modulation accuracy measurement-reverse link**

**Display Elements** The following information is shown in the modulation accuracy measurement display:

- **Diverview:** This view can contain power versus time or spectrogram.
- **Subview:** This view can contain spectrum, EVM, magnitude error, phase error, IQ power graph, and constellation.
- **Main view:** This view can contain modulation accuracy, EVM, magnitude error, phase error, and symbol table.

The display contents in each view can be changed using the VIEW DEFINE menu. Refer to *Changing the View Contents* on page [2-36](#page-53-0) for more information about the VIEW DEFINE menu.

**Setting Timing Parameters** You can set the following timing parameters using the TIMING menu. Press the **TIMING** key to open the TIMING menu.

- **Acquisition Length (chips):** Sets the acquisition length in chips. The range depends on the acquisition memory size and the span setting.
- **Acquisition Length (s):** Displays the acquisition length in seconds.
- **Acquisition History:** Specifies the number of the block to display and analyze. The latest block is number zero. Older blocks have larger negative numbers.
- **Analysis Interval:** Sets the analysis interval in chips. The range depends on the acquisition length setting.
- **Analysis Offset:** Sets the start point of the analysis with respect to the left end of the acquisition length in chips.
- **Spectrum Length:** Displays the time length for FFT processing of the spectrum displayed in the subview. This value is equivalent to one frame acquisition length.
- **Spectrum Offset:** Sets the beginning of Spectrum Length with respect to the left end of the acquisition length.

*NOTE. Refer to the* WCA230A & WCA280A Portable Wireless Communication Analyzers User Manual *for detailed information about the timing parameters.*

#### **Setting Measurement Parameters** You can set the following measurement parameters using the MEAS SETUP menu. Press the **MEAS SETUP** key to open the MEAS SETUP menu.

- **Analyze:** Performs analysis for the time slots in the analysis range.
- **Measurement Level:** Selects the measurement level for the measurement. You can select Chip (chip level) or Symbol (symbol level). This setting is only available when Radio Configuration is set to RC3/RC4.
- **Radio Configuration...:** Selects the radio configuration for the measurement. You can select RC1/RC2 or RC3/RC4.

*NOTE. When you select RC1/RC2 in this measurement, you cannot access the code domain power measurement or pilot to code channel measurement.*

- **Select PCG:** Sets the PCG (power control group) for the measurement.
- **Select Code:** Sets the code in the PCG for the measurement. This setting is only available when Radio Configuration is set to RC3/RC4 and Measurement Level is set to Symbol.
- **Limits...:** Sets the pass/fail limits for the modulation accuracy measurement. When pressing this side key, the measurement limits editor appears. Refer to *Editing the Measurement Limits* on page [2-51](#page-68-0) for more information.
- **Active Channel Threshold:** Sets the active channel threshold level (in dB from the pilot) used for deciding whether a code channel is active or inactive. You can set the value from -100 dB to 0 dB. This setting is only available when Radio Configuration is set to RC3/RC4.
- **IQ Swap:** Sets whether to swap the I and Q data streams before demodulation.
- **Measurement Filter...:** Selects the measurement filter to apply when calculating EVM and other modulation accuracy results. You can select None, cdma2000, or cdma2000+EQ (equalizer).
- Walsh Code Length...: Selects the Walsh code length. You can select Composite, 64, 32, 16, 8, 4, or 2. This setting is only available when Measurement Level is set to Symbol and Radio Configuration is set to RC3/RC4. When Radio Configuration is set to RC1/RC2, the Walsh code length is fixed at 64 and cannot be changed by the user.

#### **Changing the View Contents** You can change the view contents in the overview, subview, and main view using the VIEW DEFINE menu. Press the **DEFINE** key to display the VIEW DEFINE menu.

- <span id="page-53-0"></span>**Show Views:** Selects the view style on the screen. You can select Single or Multi.
- **Overview Content...:** Selects a view to display in the overview. You can select Spectrogram or Waveform (power versus time).
- **Subview Content...:** Selects a view to display in the subview:
	- **Spectrum:** Displays spectrum of the measured signal.
	- **EVM:** Displays changes of EVM (Error Vector Magnitude) over time.
	- **MagErr:** Displays changes of magnitude error over time.
	- **PhaseErr:** Displays changes of phase error over time.
	- **IQ Power Graph:** Displays the code domain power for each symbol. Refer to *IQ Power Graph Display* on page [2-19.](#page-36-1)
	- **Constellation:** Displays the signal as an I-Q constellation.
- **Mainview Content...:** Selects a view to display in the main view. You can select Modulation Accuracy, EVM, MagErr, PhaseErr, or Symbol Table. Refer to *Scale and Format in the Main View* on page [2-36](#page-53-1) for more information about the views.
- <span id="page-53-1"></span>**Menu Off:** Hides the side menu. To display the menu again, press the **MENU** side key or **VIEW:DEFINE** key.

**Scale and Format in the Main View** This subsection describes the scale settings and display format in the main view. **Modulation Accuracy Display.** When you select Mainview Content from the VIEW DEFINE menu and then select Modulation Accuracy from the Mainview Content submenu, an IQ rectangular graph and the measured value for Rho, peak code domain error, rms and peak EVM, magnitude error, phase error, frequency error, and IQ origin offset are displayed (see Figure [2-21\)](#page-54-0). The peak code domain error is displayed only when the Measurement Level menu item is set to Symbol.

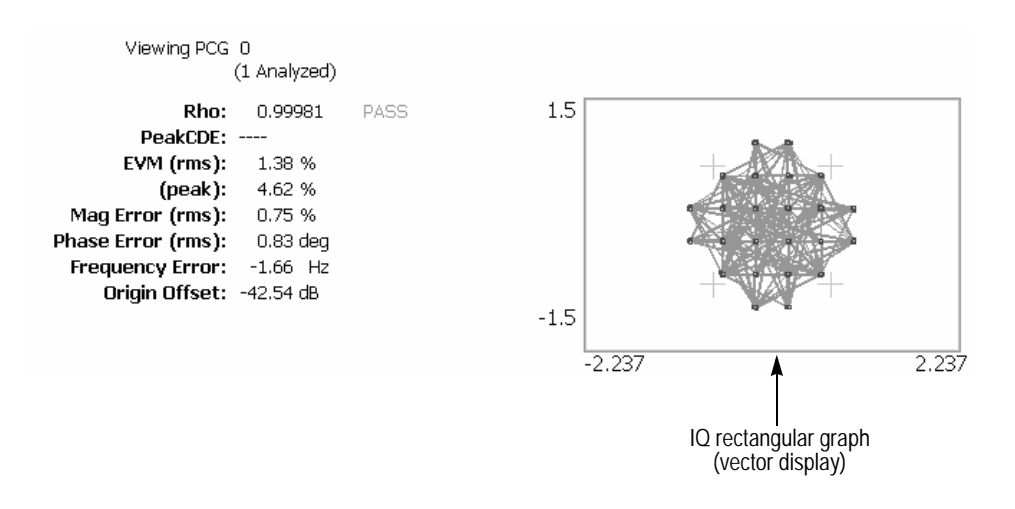

<span id="page-54-0"></span>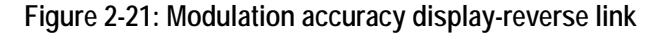

You can set the scale of the display using the VIEW SCALE menu. Press the **SCALE** key to open the menu.

**Measurement Content...:** Selects vector or constellation display.

**Vector:** Selects vector display. A signal represented with phase and amplitude is displayed in rectangular (I and Q) coordinates. The red point indicates the symbol position on the measured signal, and the yellow trace indicates the locus of signal between symbols.

**Constellation:** Selects constellation display. It is the same as the vector display, except that only symbols of the measured signal are indicated in red, and the locus between symbols is not shown. The cross marks indicate symbol positions of an ideal signal.

*NOTE. I and Q signals are normalized to prevent the scale from changing when signal attenuation changes.*

**EVM Display.** When you select Mainview Content from the VIEW DEFINE menu and then select EVM from the Mainview Content submenu, changes of EVM (Error Vector Magnitude) over time are displayed for each chip or symbol (see Figure [2-22\)](#page-55-0).

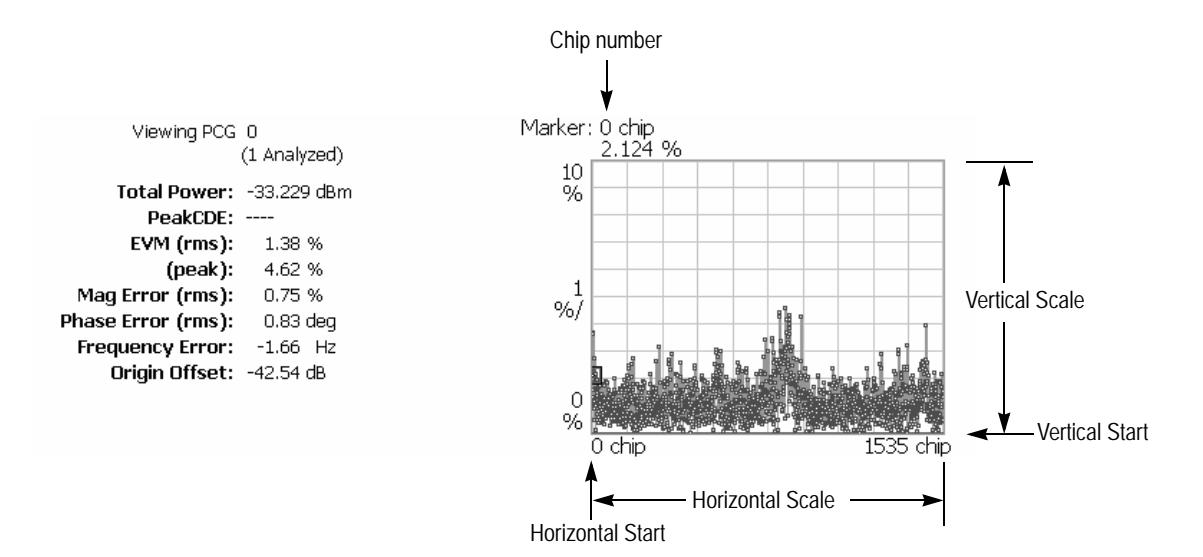

<span id="page-55-0"></span>**Figure 2-22: EVM display-reverse link**

- **Auto Scale:** Sets the start value and the scale of the vertical axis to display the entire waveform.
- **Horizontal Scale:** Sets the scale of the horizontal axis (number of chips or symbols).
- **Horizontal Start:** Sets the chip number or symbol number of the first (left) value of the horizontal axis.
- **Vertical Scale:** Sets the scale of the vertical axis.
- **Vertical Start:** Sets the minimum (bottom) value of the vertical axis.
- **Full Scale:** Sets the scale of vertical axis to the default full-scale value.
- **Measurement Content...:** Selects the display content in the main view. You can select EVM, MagErr, or PhaseErr. This selection can also be made from Mainview Content in the VIEW DEFINE menu.

**MagErr Display.** When you select Mainview Content from the VIEW DEFINE menu and then select MagErr from the Mainview Content submenu, changes of magnitude error over time are displayed for each chip or symbol (see Figure [2-23\)](#page-56-0).

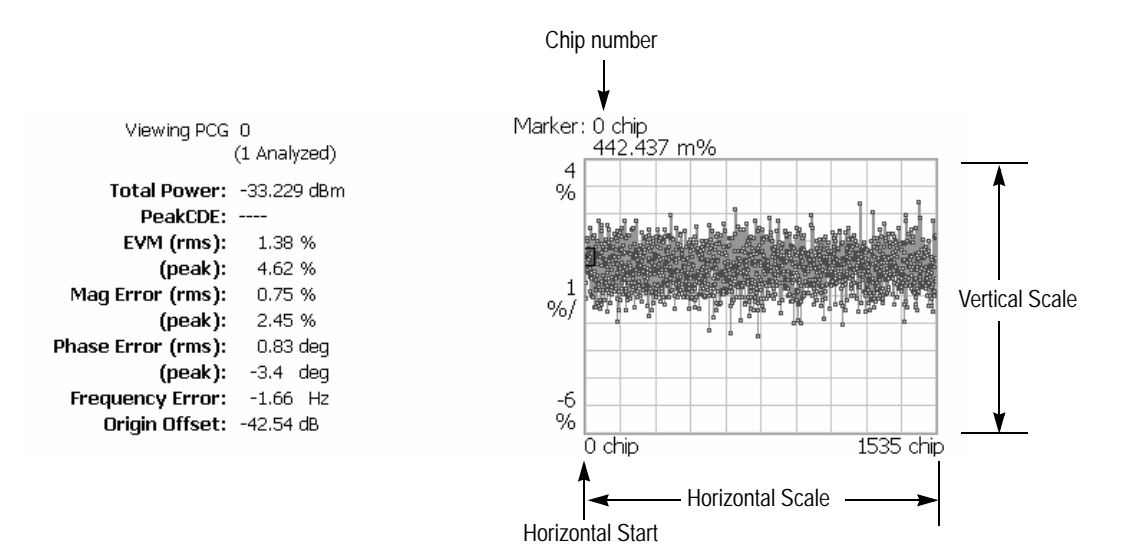

<span id="page-56-0"></span>**Figure 2-23: MagErr display-reverse link**

- **Auto Scale:** Sets the start value and the scale of the vertical axis automatically to display the entire waveform.
- **Horizontal Scale:** Sets the scale of the horizontal axis (number of chips or symbols).
- **Horizontal Start:** Sets the chip number or symbol number of the first (left) value of the horizontal axis.
- **Vertical Scale:** Sets the scale of the vertical axis.
- **Vertical Offset:** Sets the offset value of the vertical axis. You can set the value from -200% to 200%.
- **Full Scale:** Sets the scale of vertical axis to the default full-scale value.
- **Measurement Content...:** Selects the display content in the main view. You can select EVM, MagErr, or PhaseErr. This selection can also be made from Mainview Content in the VIEW DEFINE menu.

**PhaseErr Display.** When you select Mainview Content from the VIEW DEFINE menu and then select PhaseErr from the Mainview Content submenu, changes of phase error over time are displayed for each chip or symbol (see Figure [2-24\)](#page-57-0).

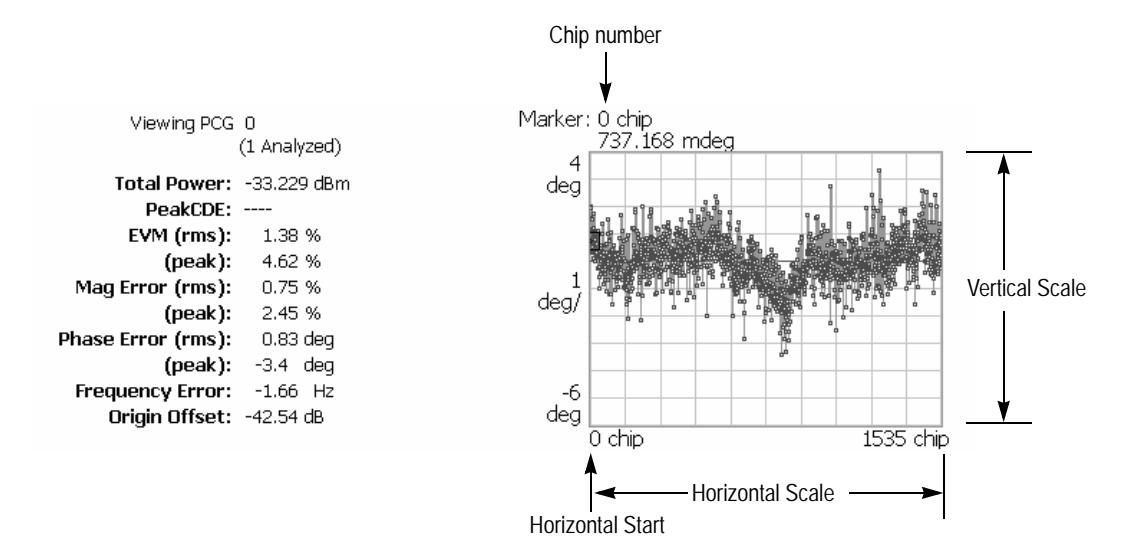

<span id="page-57-0"></span>**Figure 2-24: PhaseErr display-reverse link**

- **Auto Scale:** Sets the start value and the scale of the vertical axis automatically to display the entire waveform.
- **Horizontal Scale:** Sets the scale of the horizontal axis (number of chips or symbols).
- **Horizontal Start:** Sets the chip number or symbol number of the first (left) value of the horizontal axis.
- **Vertical Scale:** Sets the scale of the vertical axis.
- **Vertical Offset:** Sets the offset value of the vertical axis. You can set the value from -450 to 450 degrees.
- **Full Scale:** Sets the scale of vertical axis to the default full-scale value.
- **Measurement Content...:** Selects the display content in the main view. You can select EVM, MagErr, or PhaseErr. This selection can also be made from Mainview Content in the VIEW DEFINE menu.

**Symbol Table Display.** When you select Mainview Content from the VIEW DEFINE menu and then select Symbol Table from the Mainview Content submenu, the symbol table is displayed (see Figure [2-25\)](#page-58-0). This display is only available when the Measurement Level menu item is set to Symbol.

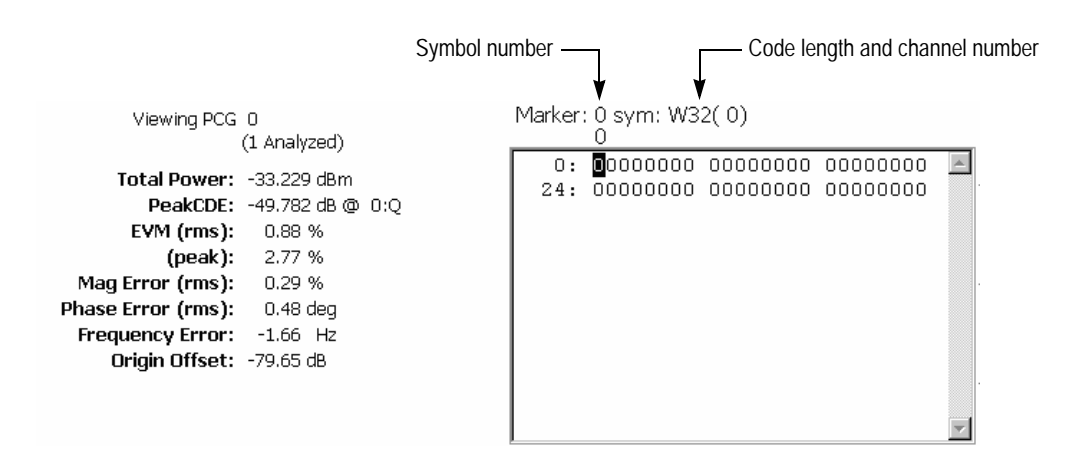

<span id="page-58-0"></span>**Figure 2-25: Symbol table display-reverse link**

You can set the radix for the display using the VIEW SCALE menu. Press the **SCALE** key to open the menu.

**Radix...:** Sets the radix for displaying the table. You can select Hex (hexadecimal), Oct (octal), or Bin (binary).

### **Code Domain Power Measurement**

*NOTE. To access the code domain power measurement, you need to set the radio configuration setting to RC3/RC4 in the modulation accuracy measurement.*

The code domain power measurement measures the distribution of signal power across the set of code channels, normalized to the total signal power. This measurement allows you to verify that each code channel is operating at its proper level. Figure [2-26](#page-59-0) shows an example of the code domain power measurement.

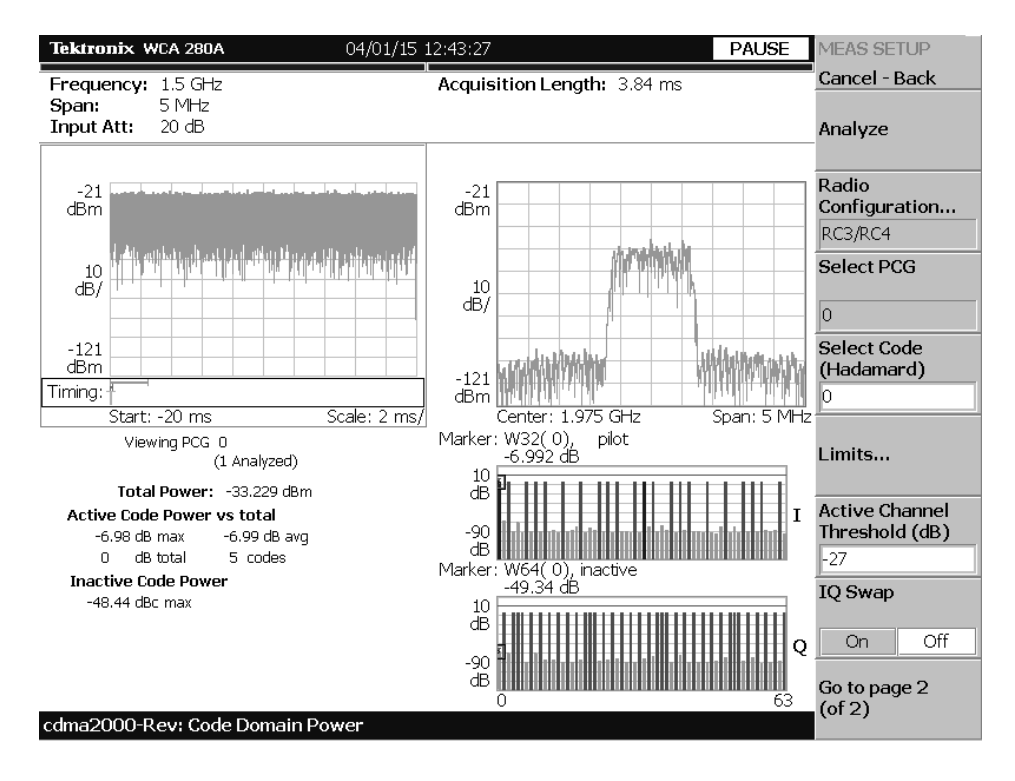

<span id="page-59-0"></span>**Figure 2-26: Code domain power measurement-reverse link**

**Display Elements** The following information is shown in the code domain power measurement display:

- **Overview:** This view can contain power versus time or spectrogram.
- **Subview:** This view can contain spectrum, EVM, magnitude error, phase error, IQ power graph, and constellation.
- **Main view:** This view can contain code domain power, power codogram, and IQ power graph. This view also lists the following measurement results:

Total power Active code power versus total power Active/inactive code power

The display contents in each view can be changed using the VIEW DEFINE menu. Refer to *Changing the View Contents* on page [2-44](#page-61-0) for more information about the VIEW DEFINE menu.

**Setting the Timing Parameters** You can set the following timing parameters using the TIMING menu. Press the **TIMING** key to open the TIMING menu.

- **Acquisition Length (chips):** Sets the acquisition length in chips. The range depends on the acquisition memory size and the span setting.
- **Acquisition Length (s):** Displays the acquisition length in seconds.
- **Acquisition History:** Specifies the number of the block to display and analyze. The latest block is number zero. Older blocks have larger negative numbers.
- **Analysis Interval:** Sets the analysis interval in chips. The range depends on the acquisition length setting.
- **Analysis Offset:** Sets the start point of the analysis with respect to the left end of the acquisition length in chips.
- **Spectrum Length:** Displays the time length for FFT processing of the spectrum displayed in the subview. This value is equivalent to one frame acquisition length.
- **Spectrum Offset:** Sets the beginning of Spectrum Length with respect to the left end of the acquisition length.

*NOTE. Refer to the* WCA230A & WCA280A Portable Wireless Communication Analyzers User Manual *for detailed information about the timing parameters.*

**Setting the Measurement Parameters** You can set the following measurement parameters using the MEAS SETUP menu. Press the **MEAS SETUP** key to open the MEAS SETUP menu.

- **Analyze:** Performs analysis for the time slots in the analysis range.
- **Radio Configuration...:** Select the radio configuration for the measurement. You can select only RC3/RC4.
- **Select PCG:** Sets the PCG (power control group) for the measurement.
- **Select Code:** Sets the code in the PCG for the measurement.
- **Limits...:** Sets the pass/fail limits for the code domain power measurement. When pressing this side key, the measurement limits editor appears. Refer to *Editing the Measurement Limits* on page [2-51](#page-68-0) for more information.
- **Active Channel Threshold:** Sets the active channel threshold level (in dB from the pilot) used for deciding whether a code channel is active or inactive. You can set the value from  $-50$  dB to  $50$  dB.
- **IQ Swap:** Sets whether to swap the I and Q data streams before demodulation.
- **Measurement Filter...:** Selects the measurement filter to apply when calculating code domain power results. You can select None, cdma2000, or cdma2000+EQ (equalizer).
- **Walsh Code Length...:** Selects the Walsh code length. You can select Composite, 64, 32, 16, 8, 4, or 2. This setting is only available when Measurement Level is set to Symbol and Radio Configuration is set to RC3/RC4. When Radio Configuration is set to RC1/RC2, the Walsh code length is fixed at 64 and cannot be changed by the user.

#### <span id="page-61-0"></span>**Changing the View Contents** You can change the contents in the overview, subview, and main view using the VIEW DEFINE menu. Press the **DEFINE** key to display the VIEW DEFINE menu.

- **Show Views:** Selects the view style on the screen. You can select Single or Multi.
- **Overview Content...:** Selects a view to display in the overview. You can select Spectrogram or Waveform (power versus time).
- **Subview Content...:** Selects a view to display in the subview:
	- **Spectrum:** Displays spectrum of the input signal.
	- **EVM:** Displays changes of EVM (Error Vector Magnitude) over time.
	- **MagErr:** Displays changes of magnitude error over time.
	- **PhaseErr:** Displays changes of phase error over time.
	- **IQ Power Graph:** Displays the code domain power for each symbol. Refer to *IQ Power Graph Display* on page [2-19.](#page-36-1)
- **Constellation:** Displays the signal as an I-Q constellation.
- **Mainview Content...:** Selects a view to display in the main view. You can select Code Domain Power, Power Codogram, or IQ Power Graph. Refer to *Scale and Format in the Main View* on page [2-15](#page-32-0) for more information about the views.
- Code Order...: Sets the way that code channels are arranged on the display. You can select Hadamard or BitReverse.
- **Menu Off:** Hides the side menu. To display the menu again, press the **MENU** side key or **VIEW:DEFINE** key.

### **Pilot to Code Channel Measurement**

*NOTE. To access the pilot to code channel measurement, you need to set the radio configuration setting to RC3/RC4 in the modulation accuracy measurement.*

The pilot to code channel measurement measures the time difference between the pilot channel and other code channels detected in the received signal. Figure [2-27](#page-62-0) shows an example of the pilot to code channel measurement.

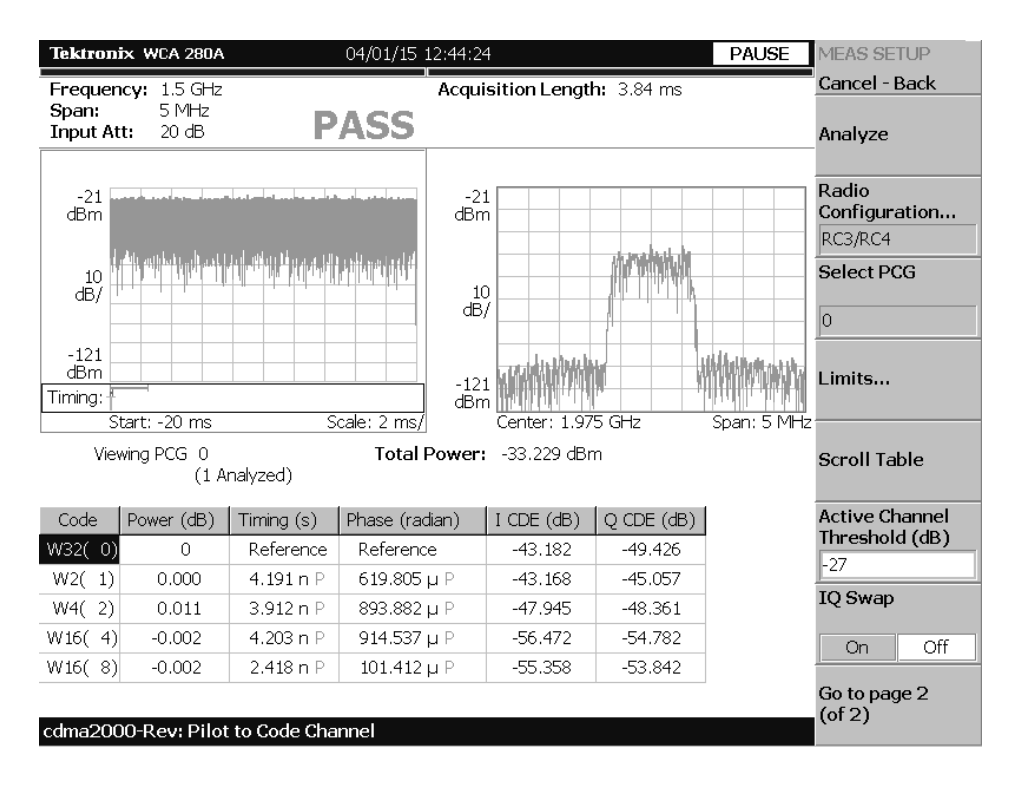

<span id="page-62-0"></span>**Figure 2-27: Pilot to code channel measurement-reverse link**

**Display Elements** The following information is shown in the pilot to code channel measurement display:

- **D Overview:** This view can contain power versus time or spectrogram.
- **Subview:** This view can contain spectrum, EVM, magnitude error, phase error, and constellation.
- **Main view:** This view lists the following measurement results for the selected PCG:

Power level Timing referred to the pilot channel Phase referred to the pilot channel Code domain error

The display content in the subview can be changed using the VIEW DEFINE menu. Refer to *Changing the View Contents* on page [2-48](#page-65-0) for more information about the VIEW DEFINE menu.

**Setting the Timing Parameters** You can set the following timing parameters using the TIMING menu. Press the **TIMING** key to open the TIMING menu.

- **Acquisition Length (chips):** Sets the acquisition length in chips. The range depends on the acquisition memory size and the span setting.
- **Acquisition Length (s):** Displays the acquisition length in seconds.
- **Acquisition History:** Specifies the number of the block to display and analyze. The latest block is number zero. Older blocks have larger negative numbers.
- **Analysis Interval:** Sets the analysis interval in chips. The range depends on the acquisition length setting.
- **Analysis Offset:** Sets the start point of the analysis with respect to the left end of the acquisition length in chips.
- **Spectrum Length:** Displays the time length for FFT processing of the spectrum displayed in the subview. This value is equivalent to one frame acquisition length.
- **Spectrum Offset:** Sets the beginning of Spectrum Length with respect to the left end of the acquisition length.

*NOTE. Refer to the* WCA230A & WCA280A Portable Wireless Communication Analyzers User Manual *for detailed information about the timing parameters.*

**Setting the Measurement Parameters** You can set the following measurement parameters using the MEAS SETUP menu. Press the **MEAS SETUP** key to open the MEAS SETUP menu.

- **Analyze:** Performs analysis for the time slots in the analysis range.
- **Radio Configuration...:** Select the radio configuration for the measurement. You can select only RC3/RC4.
- **Select PCG:** Sets the PCG (power control groups) for the measurement.
- **Limits...:** Sets the pass/fail limits for the pilot to code channel measurement. When pressing this side key, the measurement limits editor appears. Refer to *Editing the Measurement Limits* on page [2-51](#page-68-0) for more information.
- **Scroll Table:** Scrolls the table displayed in the view.
- **Active Channel Threshold:** Sets the active channel threshold level (in dB from the pilot) used for deciding whether a code channel is active or inactive. You can set the value from  $-50$  dB to  $50$  dB.
- **IQ Swap:** Sets whether to swap the I and Q data streams before demodulation.
- **Measurement Filter...:** Selects the measurement filter to apply when calculating pilot to code channel results. You can select None, cdma2000, or cdma2000+EQ (equalizer).
- **Walsh Code Length...:** Selects the Walsh code length. You can select Composite, 64, 32, 16, 8, 4, or 2. This setting is only available when Measurement Level is set to Symbol and Radio Configuration is set to RC3/RC4. When Radio Configuration is set to RC1/RC2, the Walsh code length is fixed at 64 and cannot be changed by the user.

<span id="page-65-0"></span>**Changing the View Contents** You can change the contents in the subview using the VIEW DEFINE menu. Press the **DEFINE** key to display the VIEW DEFINE menu.

- **Show Views:** Selects the view style on the screen. You can select Single or Multi.
- **Overview Content...:** Selects a view to display in the overview. You can select Spectrogram or Waveform (power versus time).
- **Subview Content...:** Selects a view to display in the subview:
	- **Spectrum:** Displays spectrum of the input signal.
	- **EVM:** Displays changes of EVM (Error Vector Magnitude) over time.
	- **MagErr:** Displays changes of magnitude error over time.
	- **PhaseErr:** Displays changes of phase error over time.
	- **Constellation:** Displays the signal as an I-Q constellation.
- **Menu Off:** Hides the side menu. To display the menu again, press the **MENU** side key or **VIEW:DEFINE** key.

## **Gated Output Power Measurement**

The Gated Output power measurement measures the total RF power in a selected channel. Figure [2-28](#page-66-0) shows an example of the gated output power measurement.

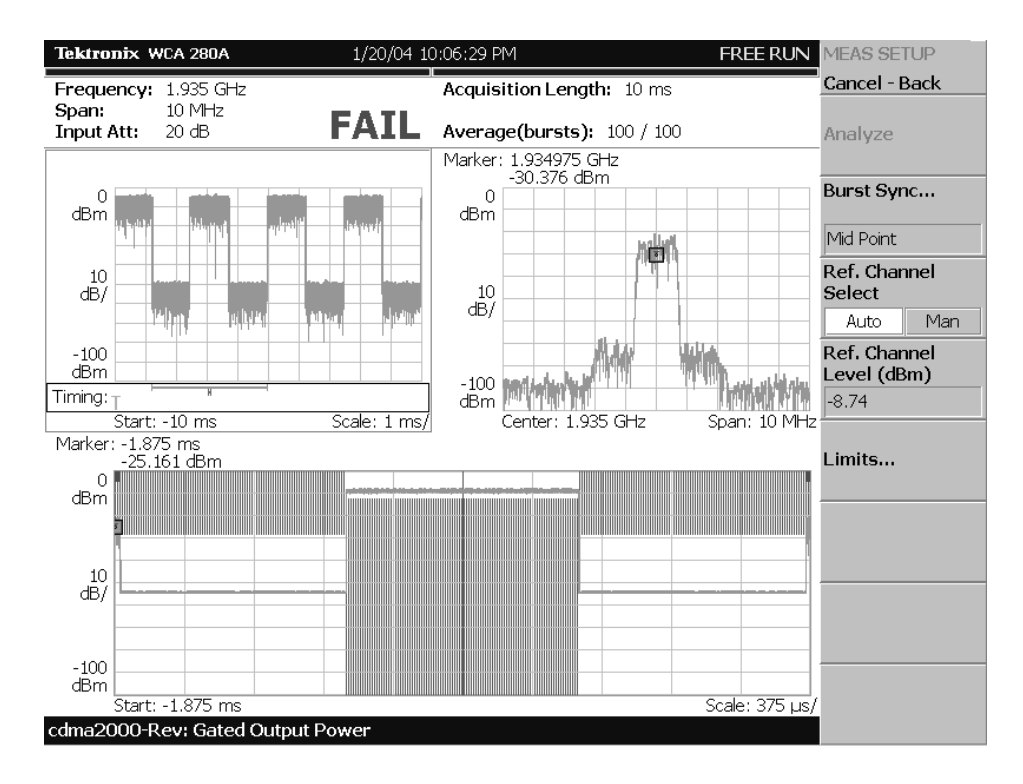

<span id="page-66-0"></span>**Figure 2-28: Gated output power measurement**

**Display Elements** The following information is shown in the gated output power measurement display:

- **Overview:** This view can contain power versus time or spectrogram.
- **Subview:** This view can contain spectrum.
- **Main view:** This view can contain power versus time.

The display content in the overview can be changed using the VIEW DEFINE menu. Refer to *Changing the View Contents* on page [2-50](#page-67-0) for more information about the VIEW DEFINE menu.

#### **Setting the Timing Parameters** You can set the following timing parameter using the TIMING menu. Press the **TIMING** key to open the TIMING menu.

 **Acquisition History:** Specifies the block number to be analyzed. Block number "0" corresponds to the latest block.

**Setting the Measurement Parameters** You can set the following measurement parameters using the MEAS SETUP menu. Press the **MEAS SETUP** key to open the MEAS SETUP menu.

In the MEAS SETUP menu, you can set the following parameters:

- **Analyze:** Performs analysis for the time slots in the analysis range.
- **Burst Sync...:** Sets the burst point to be measured. You can select Rising Edge, Mid Point, or Trigger Position.
- **Burst Offset:** Sets the burst offset between the trigger position and the burst position for the measurement. You can set the value from -1 ms to 1ms. This setting is only available when Burst Sync is set to Trigger Position.
- **Ref. Channel Select:** Selects the reference mode used to measure the power level. You can select Auto or Man (manual). For Auto, the reference level is measured from the input signal. For Man, you can set the reference level in the Ref. Channel Level menu item.
- **Ref. Channel Level:** Sets the reference level used to measure the power level. You can set the value from -150 dBm to 30 dBm. This setting is only available when Ref.Channel Select is set to Man (manual).
- **Limits...:** Sets the pass/fail limits for the gated output power measurement. When pressing this side key, the measurement limits editor appears. Refer to *Editing the Measurement Limits* on page 2-55 for more information.

<span id="page-67-0"></span>**Changing the View Contents** You can change the contents in the overview using the VIEW DEFINE menu. Press the **DEFINE** key to display the VIEW DEFINE menu.

- **Show Views:** Sets the view style on the screen. You can select Single or Multi.
- **Overview Content...:** Selects a view to display in the overview. You can select Spectrogram or Waveform (power versus time).
- **Menu Off:** Hides the side menu. To display the menu again, press the **MENU** side key or **VIEW:DEFINE** key.

**Scale in the Main View** You can set the scale of the main view using the VIEW SCALE menu. Press the **SCALE** key to open the menu.

- **Auto Scale:** Sets the start value and the scale of the vertical axis to display the entire waveform.
- **Horizontal Scale:** Sets the scale of the horizontal axis.
- **Horizontal Start:** Sets the minimum (left) value of the horizontal axis.
- **Vertical Scale:** Sets the scale of the vertical axis.
- **Vertical Stop:** Sets the maximum (top) value of the vertical axis.
- **Full Scale:** Sets the scale of the vertical axis to the default full scale value.

# **Editing the Measurement Limits**

<span id="page-68-0"></span>This section describes how to set measurement limits that can be used to perform pass/fail testing for the cdma2000 measurements.

Refer to *Measurement Limit Defaults* on page [2-61](#page-78-0) for information about the default settings of each measurement limit.

# **Using the Measurement Limits Editor**

All of the measurement limits are set in the measurement limits editor, which you access from the **Limits...** side key on the MEAS SETUP menu.

Figure [2-29](#page-68-1) shows the measurement limits editor for the cdma2000 forward link measurements.

| Tektronix WCA 280A                    |               | 03/12/01 10:42:17              | <b>PAUSE</b>               | <b>LIMITS</b> |                             |
|---------------------------------------|---------------|--------------------------------|----------------------------|---------------|-----------------------------|
| Frequency: 1.5 GHz                    | Cancel - Back |                                |                            |               |                             |
| 5 MHz<br>Span:<br>20 dB<br>Input Att: |               |                                | ÷<br>Select row<br>to edit |               |                             |
| Limit                                 | Enable        | Lower                          | Upper                      | <b>Units</b>  |                             |
| Channel Power                         | No            | $-150$                         | 30                         | ldBm.         | Enable Limit                |
| <b>ACPR</b>                           |               | Select this row to edit limits |                            |               |                             |
| Intermod 3rd Order                    | Yes           |                                | $-45$                      | dBc           | Yes<br>No.                  |
| Intermod 5th Order                    | Yes           |                                | $-55$                      | dBc           | <b>Lower Limit</b><br>(dBm) |
| SEM Offset From Channel               |               | Select this row to edit limits |                            |               | -150                        |
| SEM Inband Spurious                   |               | Select this row to edit limits |                            |               | <b>Upper Limit</b>          |
| RMS EVM                               | No.           |                                | 10                         | percent       | (dBm)                       |
| Peak EVM                              | No            |                                | 31                         | percent       | l30                         |
| Peak Code Domain Error                | No.           |                                | 0.4                        | dВ            | Default all limits          |
| Rho                                   | Yes           | 0.912                          |                            |               | to                          |
| Pilot To Code Timing                  | Yes           | -50n                           | 50n                        | s             | BCO                         |
| Pilot To Code Phase                   | Yes           | $-0.15$                        | 0.15                       | radian        |                             |
| OBW                                   | Yes           |                                | 1.48M                      | Hz            |                             |
| Tau                                   | Yes           |                                | 0.00001                    | s             |                             |
|                                       |               |                                |                            |               | <b>Save Limits</b>          |
| cdma2000-Fwd: Modulation Accuracy     |               | o                              | Select row to edit:        |               | <b>Load Limits</b>          |

<span id="page-68-1"></span>**Figure 2-29: Measurement limits editor**

Table [2-1](#page-69-0) describes all of the measurement limit items available in the measurement limits editor.

#### <span id="page-69-0"></span>**Table 2-1: Measurement limits items**

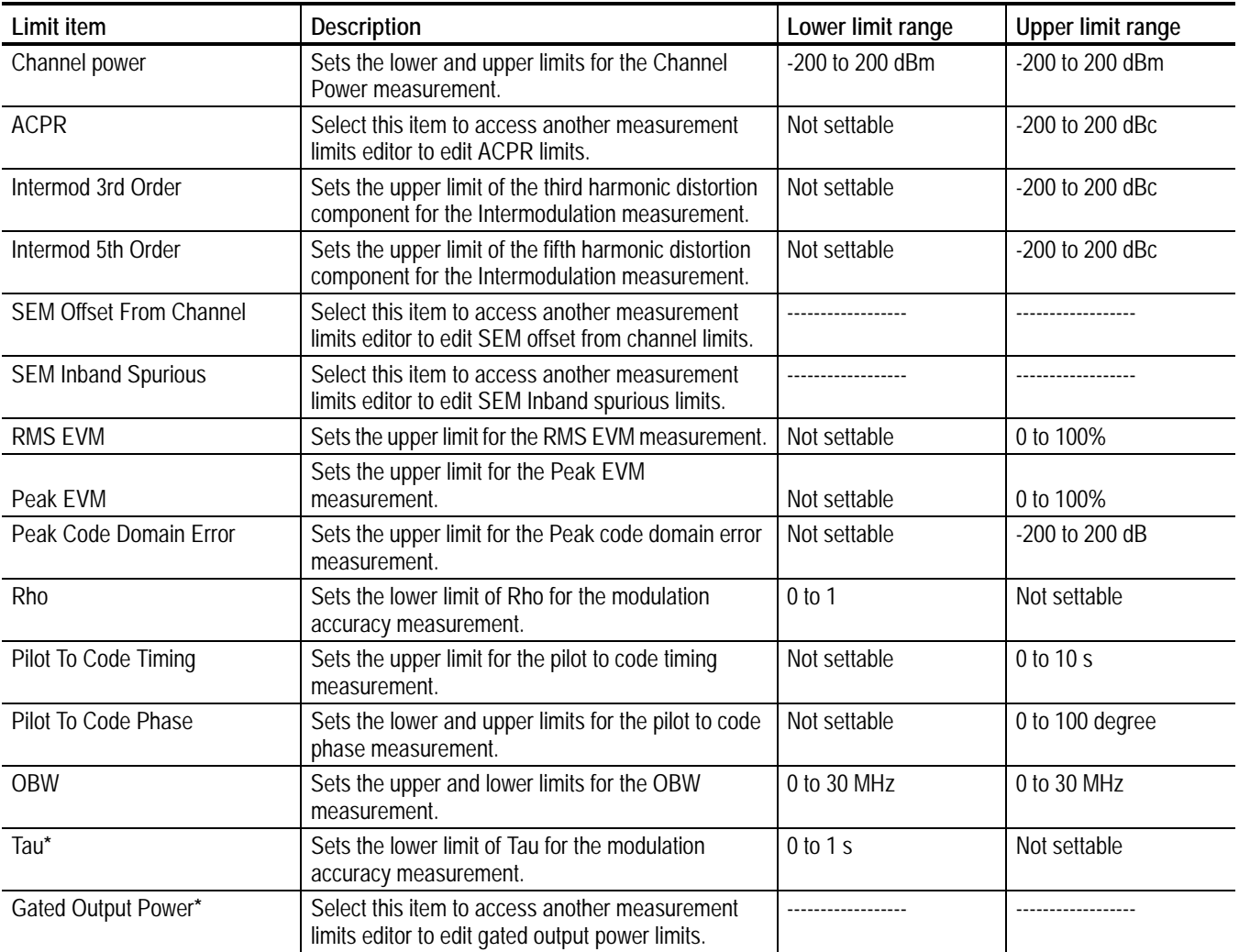

**\* These items are only available in the cdma2000 reverse link measurements.**

#### **Setting a Measurement Limit**

Perform the following procedure to set measurement limits:

- **1.** Press the **MEAS SETUP** menu key to open the MEAS SETUP menu.
- **2.** Press the **Limits...** side key to open the measurement limits editor with LIMITS menu.
- **3.** Press the **Select row to edit** side key.
- **4.** Turn the rotary knob or press the arrow keys to select the row that you want to edit.
- **5.** Press the **Enable Limit** side key to enable or disable the pass/fail testing for the specified limit(s).
- **6.** Press the **Lower Limit** side key to set the lower limit for the selected measurement item, if applicable.
- **7.** Press the **Upper Limit** side key to set the upper limit for the selected measurement item.

When you want to set limits for the spectrum emission mask or gated output power measurement, perform the following steps to open another measurement limits editor:

- **1.** Press the **Select row to edit** side key.
- **2.** Turn the rotary knob or press the arrow keys to select **ACPR**, **SEM Offset From Channel**, **SEM Inband Spurious**, or **Gated Output Power** row.
- **3.** Press the **Edit ACPR Limits...**, **Edit SEM Offset Limits...**, **Edit SEM Inband Limits...**, or **Edit Gated Output Power Limits...** (reverse link measurements only) side key. This opens the limits editor to set more complex limits for the ACPR, spectrum emission mask or gated output power measurement. Figure [2-31](#page-73-0) shows the measurement limits editor for the ACPR measurement.

**Setting the ACPR Limits** When you select the ACPR row in the measurement limits editor, another measurement limits editor for the ACPR measurement is displayed. Figure [2-30](#page-71-0) shows the measurement limits editor for the ACPR measurement.

| Tektronix WCA 280A                        |                |          | 03/12/01 10:46:54                              |                        |           | PAUSE                    | <b>LIMITS</b>                                                                                                    |
|-------------------------------------------|----------------|----------|------------------------------------------------|------------------------|-----------|--------------------------|----------------------------------------------------------------------------------------------------|
| Frequency: 1.5 GHz<br>Span:<br>Input Att: | 5 MHz<br>20 dB |          | Cancel - Back<br>쉬<br>Select column<br>to edit |                        |           |                          |                                                                                                    |
| Zone                                      | A              | B        | C                                              | Þ                      | E         | F                        |                                                                                                    |
| Enable                                    | Yes            | Yes      | Yes                                            | Yes                    | Yes       | No.                      | Enable                                                                                                    |
| Frequency                                 | 765 kHz        | -765 kHz | 1.995 MHz                                      | $-1.995$ MHz           | 3.125 MHz | -3.125 MHz               |                                                                                                    |
| Measure BW                                | 130 kHz        | 30 kHz   | 30 kHz                                         | 30 kHz                 | 30 kHz    | 30 kHz                   | Yes<br>No                                                                                                    |
| Limit (Abs)                               | $-27$ dBm      | -27 dBm  | -27 dBm                                        | $-27$ dBm              | $-13$ dBm | $-13$ dBm                | <b>Frequency Offset</b><br>(Hz)                                                                                                    |
| Limit (Rel)                               | -45 dBc        | -45 dBc  | $-60$ dBc                                      | -60 dBc                | $-60$ dBc | $-60$ dBc                | 765k                                                                                                    |
| Fail Mode                                 | Relative       | Relative | Relative                                       | Relative               | Relative  | Relative                 | Measurement BW                                                                                                    |
|                                           |                |          |                                                |                        |           |                          | (Hz)<br>l30k<br><b>Absolute Limit</b><br>(dBm)<br>-27<br><b>Relative Limit</b><br>(dBc)<br>-45<br>Failure Mode<br>Relative<br><b>Default limits</b> |
| $\vert \cdot \vert$                       |                |          |                                                | Select column to edit: |           | $\overline{\phantom{a}}$ | to                                                                                                    |
| cdma2000-Fwd: ACPR                        | IBC0           |          |                                                |                        |           |                          |                                                                                                    |

<span id="page-71-0"></span>**Figure 2-30: ACPR measurement limits editor**

Table [2-2](#page-71-1) lists the measurement limit items that can be set in the measurement limits editor.

#### <span id="page-71-1"></span>**Table 2-2: Measurement limit items for the ACPR measurement**

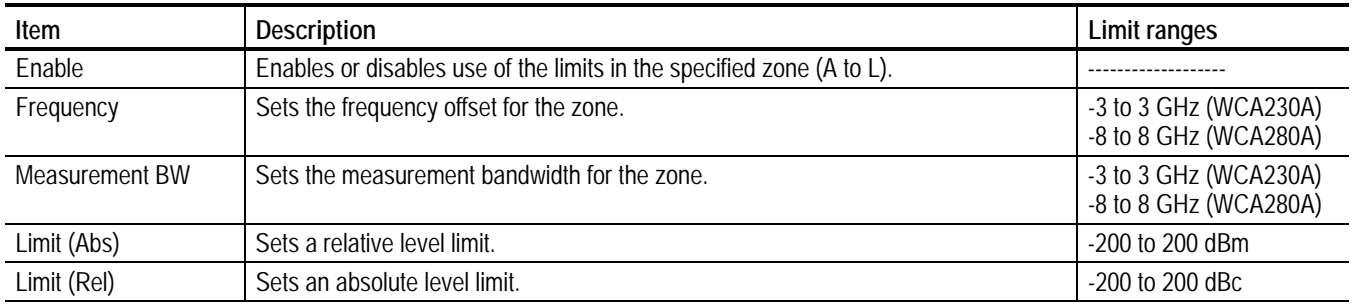
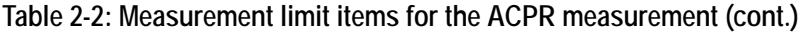

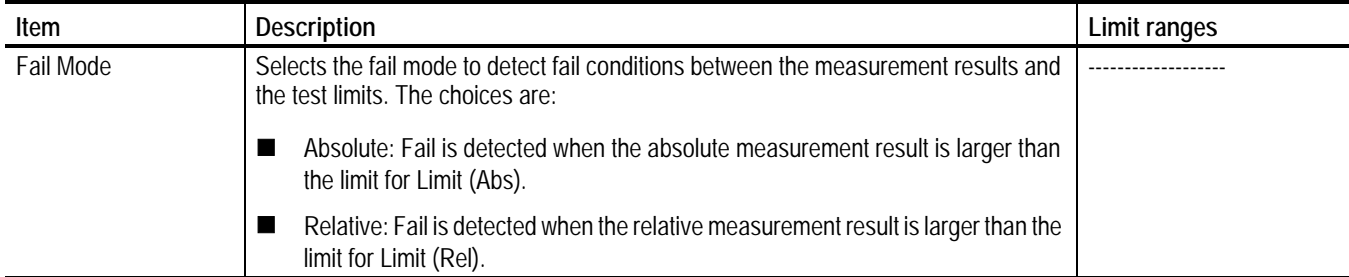

Perform the following steps to set measurement limits in the limits editor:

- **1.** Press the **Select column to edit** side key.
- **2.** Turn the rotary knob or press the arrow keys to select the column that you want to edit.
- **3.** Press the **Enable** side key to enable or disable use of the limits for the zone.
- **4.** Press the side key corresponding to the limit item, and then use the rotary knob or arrow keys to set the value.
- **5.** Press the **Failure Mode...** side key to select the failure mode.
- **6.** Press the **Default limits to...** side key if you want to use a given measurement limit for the measurement. Refer to *Measurement Limit Defaults* on page [2-61](#page-78-0)  for information about the default settings of each measurement limit.

#### **Setting the Spectrum Emission Mask Limits**

When you select the SEM Offset From Channel or SEM Inband Spurious row in the measurement limits editor, another measurement limits editor for the spectrum emission mask measurement is displayed. Figure [2-31](#page-73-0) shows the measurement limits editor for the spectrum emission mask measurement.

| Tektronix WCA 280A                                                 |           | 03/12/01 10:50:26 |                            |           | <b>PAUSE</b>                         | <b>LIMITS</b>                                                                                         |
|--------------------------------------------------------------------|-----------|-------------------|----------------------------|-----------|--------------------------------------|----------------------------------------------------------------------------------------------------|
| Frequency: 1.5 GHz<br>Span:<br>5 MHz<br>20 dB<br><b>Input Att:</b> |           | Trace 1:          | (Normal)<br>Trace 2: (Off) |           |                                      | Cancel - Back<br>로<br>Select column<br>to edit                                                        |
| 0<br>dBm<br>10<br>dB/<br>$-100$<br>dBm                             |           |                   |                            |           | Rel IIII<br>Abs IIII<br>Rel<br>Abs I | Enable<br>No.<br>Yes<br>Beginning<br>Frequency (Hz)<br><b>750k</b><br><b>Ending Frequency</b><br>(Hz) |
| Center: 1.5 GHz<br>Zone                                            | A         | B                 | Ċ                          | D         | Span: 5 MHz<br>F                     | 1.98M                                                                                                 |
| <b>Enable</b>                                                      | Yes       | Yes               | Yes                        | No        | No                                   | Measurement                                                                                           |
| Beginning Freguency                                                | 750 kHz   | 1.98 MHz          | 4 MHz                      | 4 MHz     | 20 MHz                               | Bandwidth (Hz)                                                                                        |
| Ending Frequency                                                   | 1.98 MHz  | 4 MHz             | 20 MHz                     | 3 GHz     | 8 GHz                                | l30k                                                                                                  |
| Measurement Bandwidth                                              | 30 kHz    | 30 kHz            | 1 MHz                      | 1 MHz     | 1 MHz                                | Offset from<br>Carrier                                                                                |
| Offset from Carrier                                                | Both      | Both              | Both                       | Both      | <b>Both</b>                          | Upper Lower Both                                                                                      |
| Fail if signal exceeds                                             | Relative  | Rel OR Abs        | Absolute                   | Absolute. | Absolute                             | Fail if signal                                                                                        |
| Beginning Absolute Limit                                           | 30 dBm    | -27 dBm           | -36 dBm                    | $-13$ dBm | $-13$ dBm                            | exceeds                                                                                               |
| Endina Absolute Limit                                              | 30 dBm    | -27 dBm           | -36 dBm                    | $-13$ dBm | $-13$ dBm                            | <b>Relative</b>                                                                                       |
| Beginning Relative Limit                                           | $-45$ dBc | -55 dBc           | $0$ dBc                    | $0$ dBc   | l0 dBc                               |                                                                                                    |
| Endina Relative Limit                                              | -45 dBc   | -55 dBc           | $0$ dBc                    | $0$ dBc   | $0$ dBc                              | Go to page 2<br>$($ of 2 $)$                                                                          |
| Select column to edit:<br>cdma2000-Fwd: Spectrum Emission Mask     |           |                   |                            |           |                                      |                                                                                                    |

<span id="page-73-0"></span>**Figure 2-31: Spectrum emission mask measurement limits editor**

Table [2-3](#page-73-1) lists the measurement limit items that can be set in the measurement limits editor.

<span id="page-73-1"></span>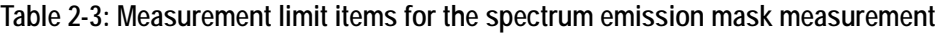

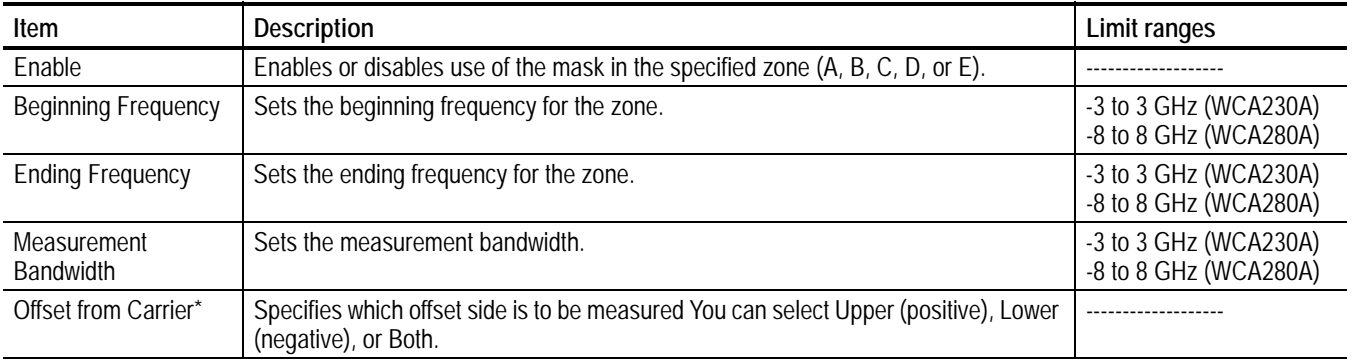

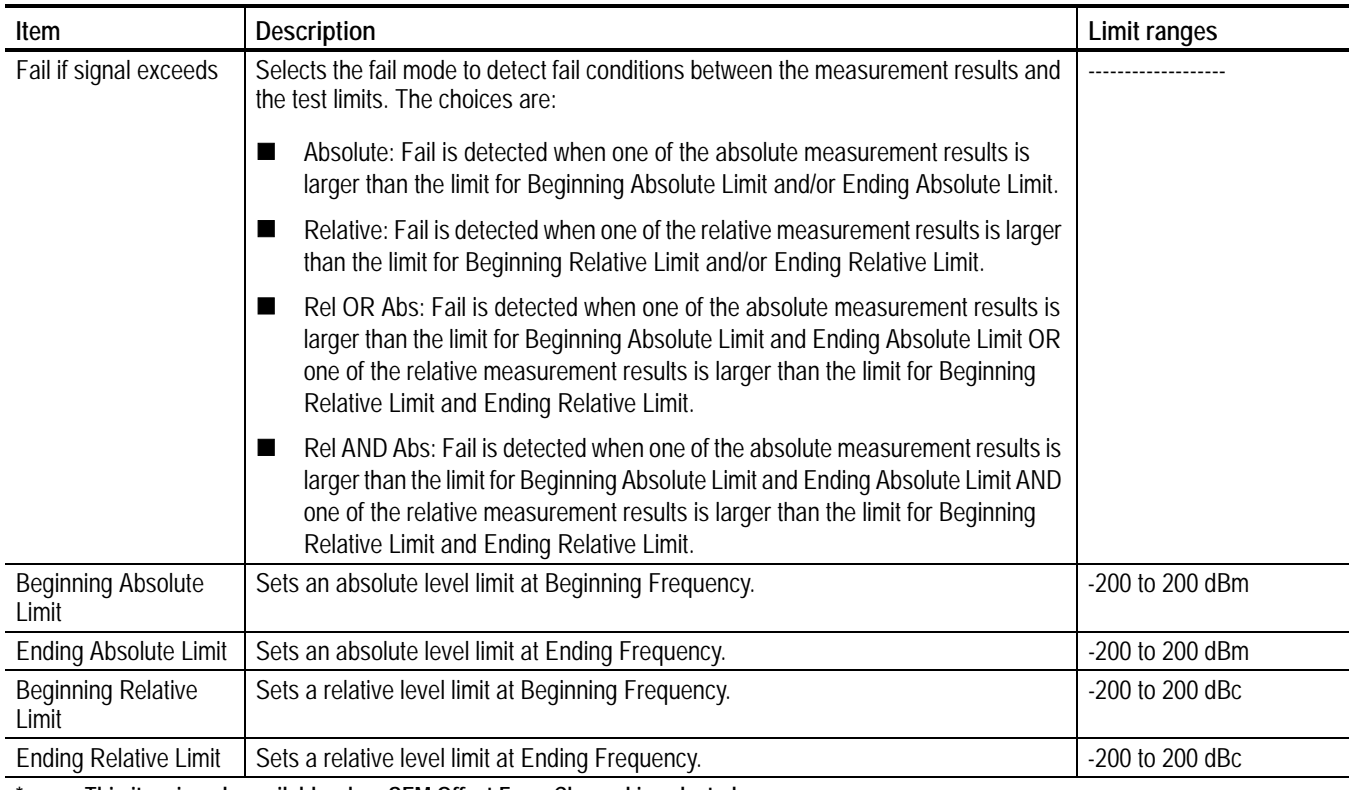

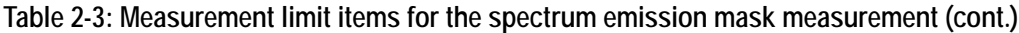

**\* This item is only available when SEM Offset From Channel is selected..**

Perform the following steps to set measurement limits in the limits editor:

- **1.** Press the **Select column to edit** side key.
- **2.** Turn the rotary knob or press the arrow keys to select the column that you want to edit.
- **3.** Press the **Enable** side key to enable or disable use of the limits for the zone.
- **4.** Press the side key corresponding to the limit item, and then use the rotary knob or arrow keys to set the value.
- **5.** Press the **Default limits to...** side key if you want to use a given measurement limit for the measurement. Refer to *Measurement Limit Defaults* on page [2-61](#page-78-0)  for information about the default settings of each measurement limit.
- **6.** When you press the **Rescale Graph** side key, the graph is rescaled to match the set limits.

#### **Setting the Gated Output Power Limits (Reverse Link Only)**

When you select the Gated Output Power row in the measurement limits editor, another measurement limits editor for the gated output power measurement is displayed. Figure [2-32](#page-75-0) shows the measurement limits editor for the gated output power measurement.

| Tektronix WCA 280A                                                                                                    |                            | 03/12/01 10:54:46 |            |               | <b>PAUSE</b>   | <b>LIMITS</b>                    |
|----------------------------------------------------------------------------------------------------|----------------------------|-------------------|------------|---------------|----------------|----------------------------------|
| Frequency: 1.5 GHz                                                                                                    | Acquisition Length: 10 ms  |                   |            | Cancel - Back |                |                                  |
| 10 MHz<br>Span:<br>$20 \text{ dB}$<br><b>Input Att:</b>                                                                                           |                            |                   |            |               |                | 로<br>Select column<br>to edit    |
| Enable<br>Rel III<br>dBm<br>Abs IIII<br>No<br>Yes<br>Rel<br>$+$<br>10<br><b>Beginning Time</b><br><b>Abs</b><br>dB/<br>Offset (s)<br>lo<br>$-100$ |                            |                   |            |               |                |                                  |
| dBm<br>Start: -1.875 ms                                                                                                    |                            |                   |            |               | Scale: 375 µs/ | <b>Ending Time</b><br>Offset (s) |
| Zone                                                                                                    | А                          | lв                | Ċ          | b             | E              | 623.5µ                           |
| Enable                                                                                                    | Yes                        | Yes               | No         | No.           | No.            | <b>Limit Type</b>                |
| Beginning Time Offset                                                                                                    | 0s                         | 630.5 us          | 0 s        | 1.2555 ms     | l0 s           |                                  |
| Ending Time Offset                                                                                                    | $623.\overline{5} \,\mu s$ | 3.125 ms          | 1.2485 ms  | 3.125 ms      | 3.125 ms       | Upper<br>Lower                   |
| Limit Type                                                                                                    | Lower                      | Upper             | Lower      | Upper         | Upper          | <b>Offset Side</b>               |
| Offset Side                                                                                                    | Both                       | <b>Both</b>       | Both       | <b>Both</b>   | <b>Both</b>    | Upper Lower Both                 |
| Fail if signal exceeds                                                                                                    | Relative                   | Relative          | Relative   | Relative      | Absolute       |                                  |
| Beginning Absolute Limit                                                                                                    | -150 dBm                   | 30 dBm            | -150 dBm   | 30 dBm        | 30 dBm         | Fail if signal<br>exceeds        |
| Ending Absolute Limit                                                                                                    | -150 dBm                   | 30 dBm            | $-150$ dBm | 30 dBm        | 30 dBm         | Relative                         |
| Beginning Relative Limit                                                                                                    | $-3$ dB                    | -20 dB            | -3 dB      | $-20dB$       | $-150$ dB      |                                  |
| Endina Relative Limit                                                                                                    | -3 dB                      | -20 dB            | $-3$ dB    | -20 dB        | $-150$ dB      | Go to page 2<br>$($ of 2 $)$     |
| Select column to edit:<br>cdma2000-Rev: Gated Output Power                                                                                        |                            |                   |            |               |                |                                  |

<span id="page-75-0"></span>**Figure 2-32: Gated output power measurement limits editor**

Table [2-4](#page-75-1) lists the measurement limit items that can be set in the measurement limits editor.

#### <span id="page-75-1"></span>**Table 2-4: Measurement limit items for the gated output power measurement**

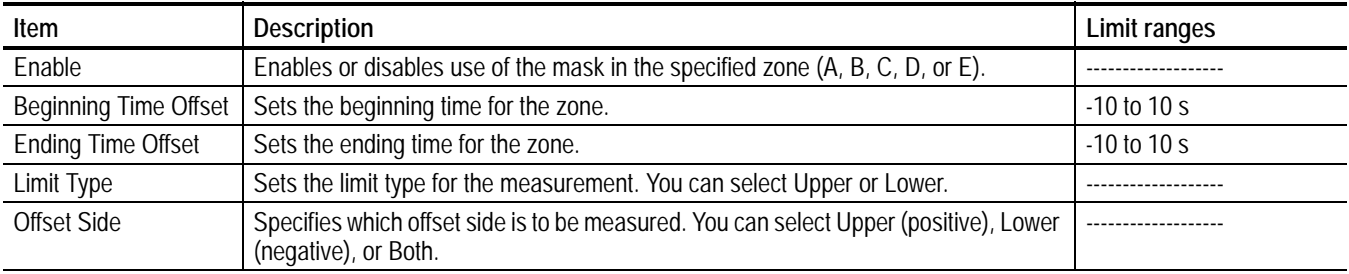

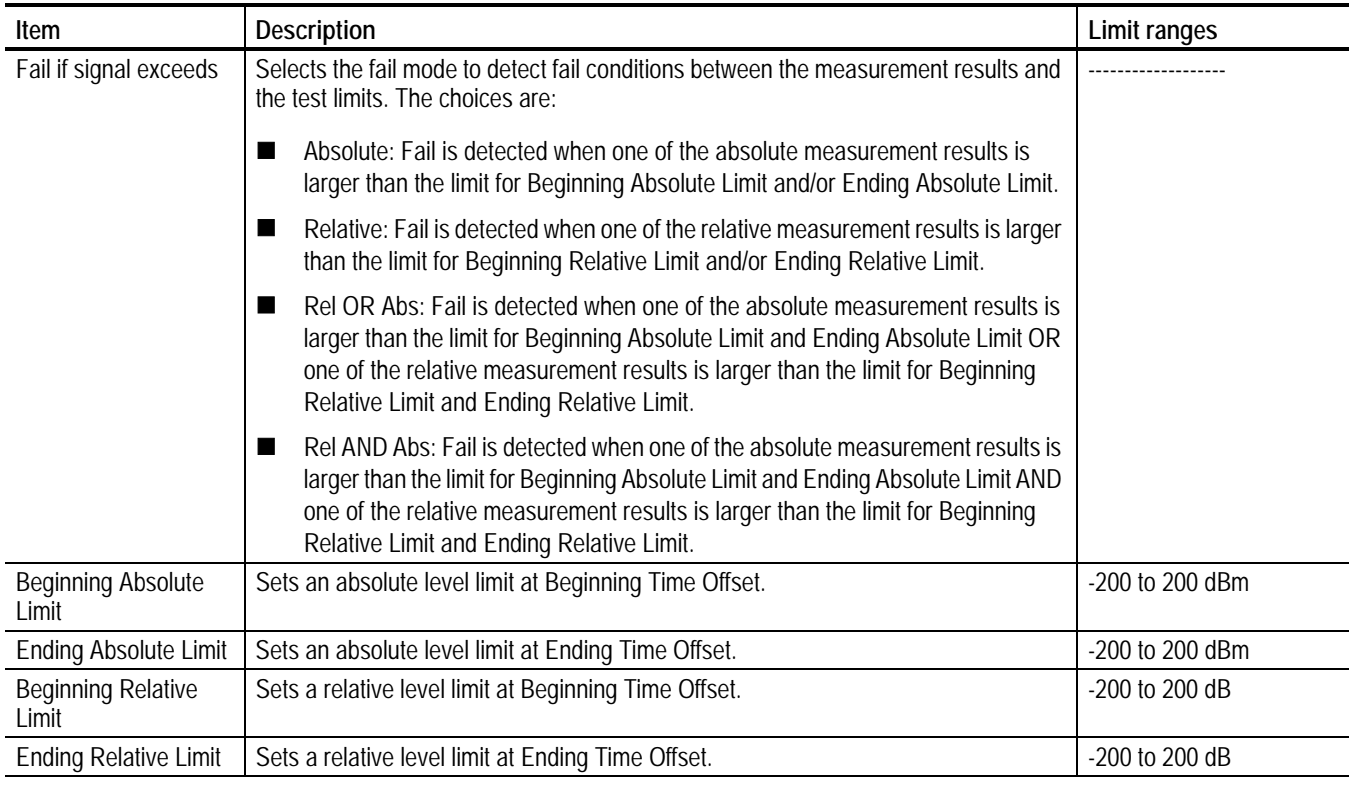

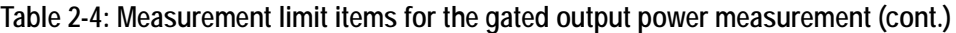

Perform the following steps to set measurement limits in the limits editor:

- **1.** Press the **Select column to edit** side key.
- **2.** Turn the rotary knob or press the arrow keys to select the column that you want to edit.
- **3.** Press the **Enable** side key to enable or disable use of the limits for the zone.
- **4.** Press the side key corresponding to the limit item, and then use the rotary knob or arrow keys to set the value.
- **5.** Press the **Default limits to...** side key if you want to use a given measurement limits for the measurement. Refer to *Measurement Limit Defaults* on page [2-61](#page-78-0)  for information about the default settings of each measurement limit.
- **6.** When you press the **Rescale Graph** side key, the graph is rescaled to match the set limits.

### **Saving and Loading Measurement Limits**

Measurement limits that set in the measurement limits editor can be saved as a file and loaded from a file. This section describes how to save and load measurement limits.

Refer to the *WCA230A & WCA280A Portable Wireless Communication Analyzers User Manual*, for further information about file operation including how to enter a file name and how to delete a file.

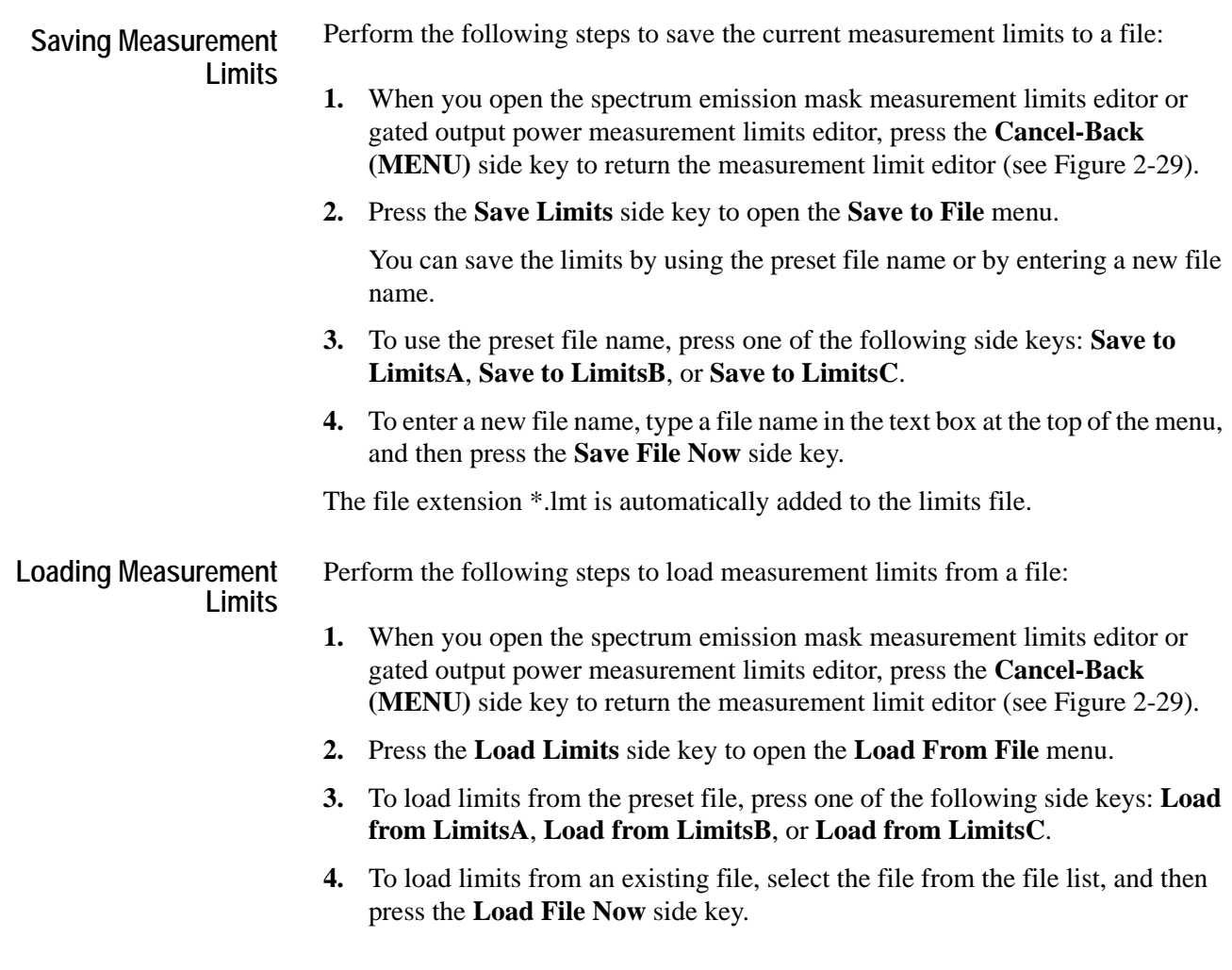

### <span id="page-78-0"></span>**Measurement Limit Defaults**

Tables [2-5](#page-78-1) through [2-21](#page-86-0) list the default limit settings used to perform the pass/file testing for the cdma2000 measurements. Refer to *Using the Measurement Limits Editor* on page [2-51](#page-68-1) for procedures to edit the measurement limits.

**Common Limits** Tables [2-5](#page-78-1) and [2-6](#page-78-2) list the common measurement limits that can be used for the measurements other than the ACPR, Spectrum Emission Mask, and Gated Output Power measurements.

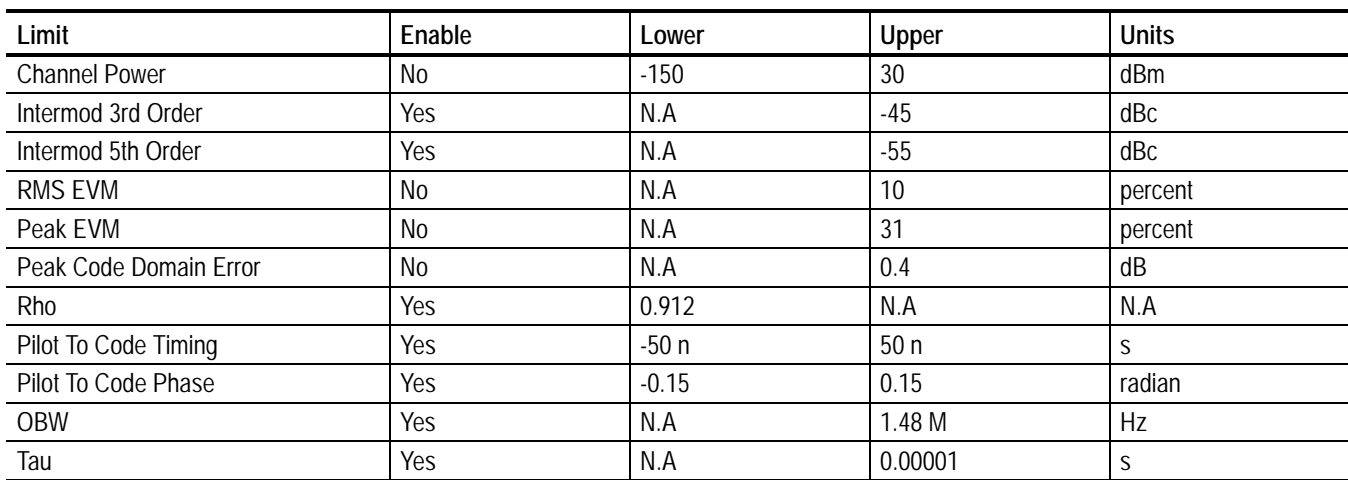

#### <span id="page-78-1"></span>**Table 2-5: Forward link common limits**

#### <span id="page-78-2"></span>**Table 2-6: Reverse link common limits**

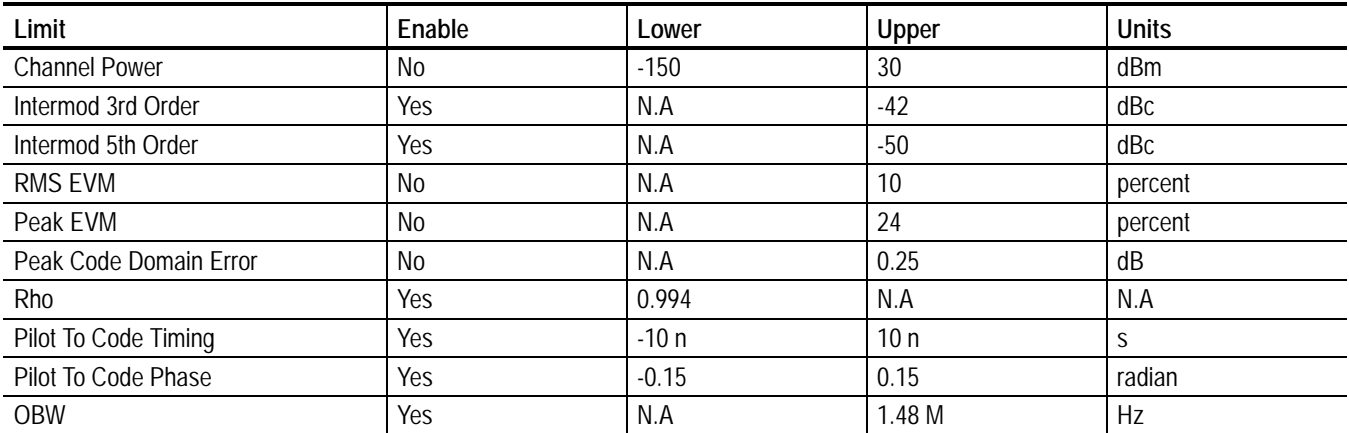

#### **ACPR Limits** Tables [2-7](#page-79-0) and [2-8](#page-79-1) list the measurement limits that can be used for the ACPR measurement.

<span id="page-79-0"></span>**Table 2-7: Forward link: all band classes**

| Zone | Enable | Frequency    | Measure BW | Limit (Abs) | Limit (Rel) | <b>Fail Mode</b> |
|------|--------|--------------|------------|-------------|-------------|------------------|
| A    | Yes    | 750 kHz      | 30 kHz     | $-27$ dBm   | $-45$ dBc   | Relative         |
| B    | Yes    | $-750$ kHz   | $30$ kHz   | $-27$ dBm   | $-45$ dBc   | Relative         |
| С    | Yes    | 1.995 MHz    | 30 kHz     | $-27$ dBm   | $-60$ dBc   | Relative         |
| D    | Yes.   | $-1.995$ MHz | 30 kHz     | $-27$ dBm   | $-60$ dBc   | Relative         |
| F    | Yes    | 3.125 MHz    | $30$ kHz   | $-13$ dBm   | $-60$ dBc   | Relative         |
|      | No     | $-3.125$ MHz | 30 kHz     | $-13$ dBm   | $-60$ dBc   | Relative         |
| G    | No     | 4 MHz        | 30 kHz     | $-13$ dBm   | $-60$ dBc   | Relative         |
| H    | No     | -4 MHz       | 30 kHz     | $-13$ dBm   | $-60$ dBc   | Relative         |
|      | No     | 7.5 MHz      | 30 kHz     | $-13$ dBm   | $-60$ dBc   | Relative         |
|      | No     | $-7.5$ MHz   | 30 kHz     | $-13$ dBm   | $-60$ dBc   | Relative         |
| К    | No     | $0$ Hz       | 30 kHz     | $-13$ dBm   | $-60$ dBc   | Relative         |
|      | No     | $0$ Hz       | 30 kHz     | $-13$ dBm   | $-60$ dBc   | Relative         |

<span id="page-79-1"></span>**Table 2-8: Reverse link: all band classes**

| Zone | Enable | Frequency    | Measure BW | Limit (Abs) | Limit (Rel) | <b>Fail Mode</b> |
|------|--------|--------------|------------|-------------|-------------|------------------|
| A    | Yes    | 900 kHz      | $30$ kHz   | $-27$ dBm   | $-42$ dBc   | Relative         |
| B    | Yes    | $-900$ kHz   | $30$ kHz   | $-27$ dBm   | $-42$ dBc   | Relative         |
|      | Yes    | 1.995 MHz    | 30 kHz     | $-27$ dBm   | $-54$ dBc   | Relative         |
| D    | Yes    | $-1.995$ MHz | $30$ kHz   | $-27$ dBm   | $-54$ dBc   | Relative         |
| E    | Yes    | 3.125 MHz    | 30 kHz     | $-13$ dBm   | $-54$ dBc   | Relative         |
|      | No     | $-3.125$ MHz | 30 kHz     | $-13$ dBm   | $-54$ dBc   | Relative         |
| G    | No     | 4 MHz        | 30 kHz     | $-13$ dBm   | $-54$ dBc   | Relative         |
| Н    | No     | -4 MHz       | 30 kHz     | $-13$ dBm   | $-54$ dBc   | Relative         |
|      | No     | 7.5 MHz      | 30 kHz     | $-13$ dBm   | $-54$ dBc   | Relative         |
|      | No     | $-7.5$ MHz   | 30 kHz     | $-13$ dBm   | $-54$ dBc   | Relative         |
| K    | No     | $0$ Hz       | 30 kHz     | $-13$ dBm   | $-54$ dBc   | Relative         |
|      | No     | $0$ Hz       | 30 kHz     | $-13$ dBm   | $-54$ dBc   | Relative         |

#### **SEM Offset from Channel Limits** Tables [2-9](#page-80-0) through [2-17](#page-84-0) list the measurement limits that can be used for the SEM Offset From Channel measurement.

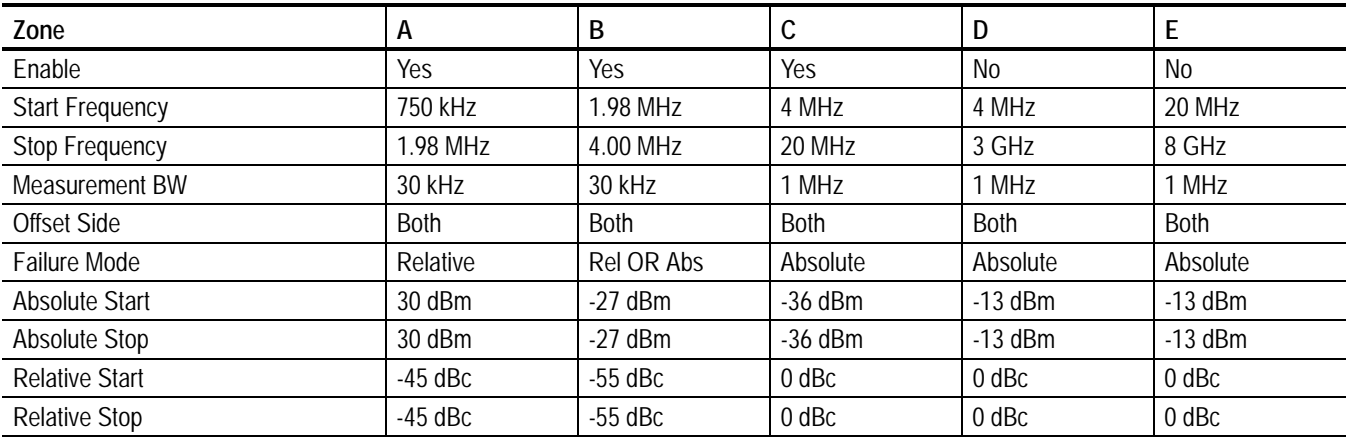

<span id="page-80-0"></span>**Table 2-9: Forward link: BC (band class) 0, 2, 3, 5, and 9**

#### **Table 2-10: Forward link: BC (band class) 1, 4, and 8**

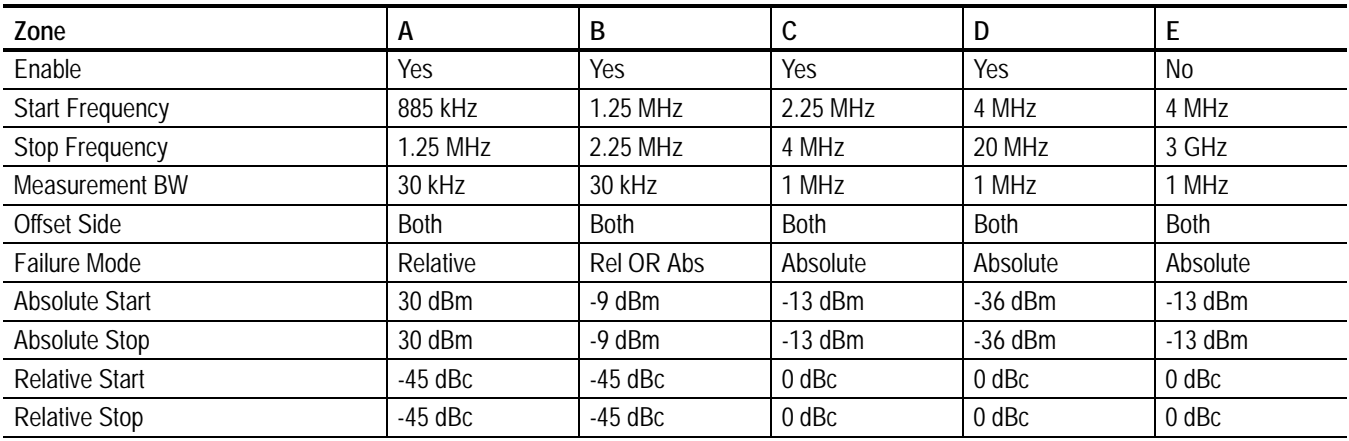

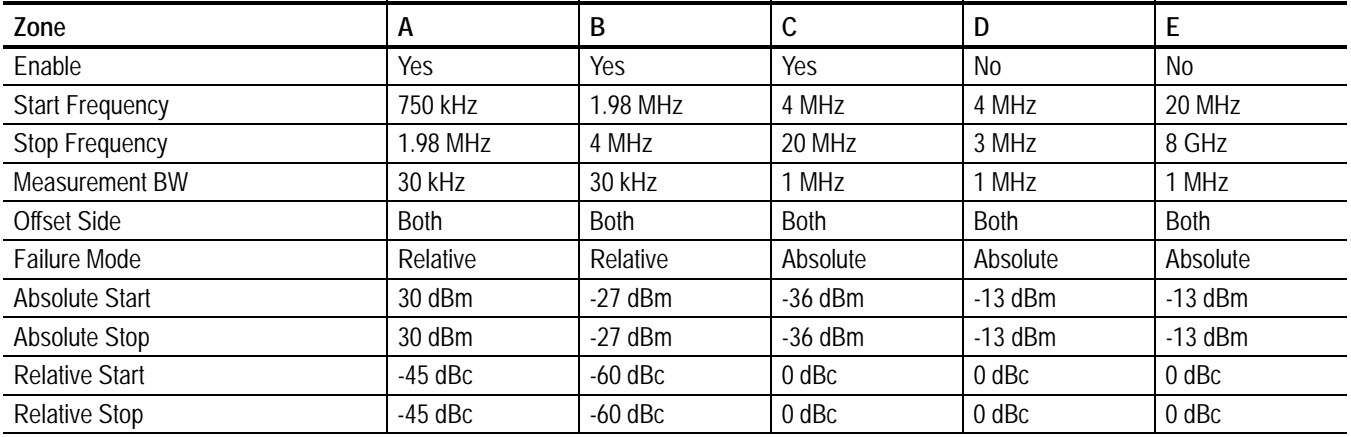

#### **Table 2-11: Forward link: BC (band class) 3b**

#### **Table 2-12: Forward link: BC (band class) 6**

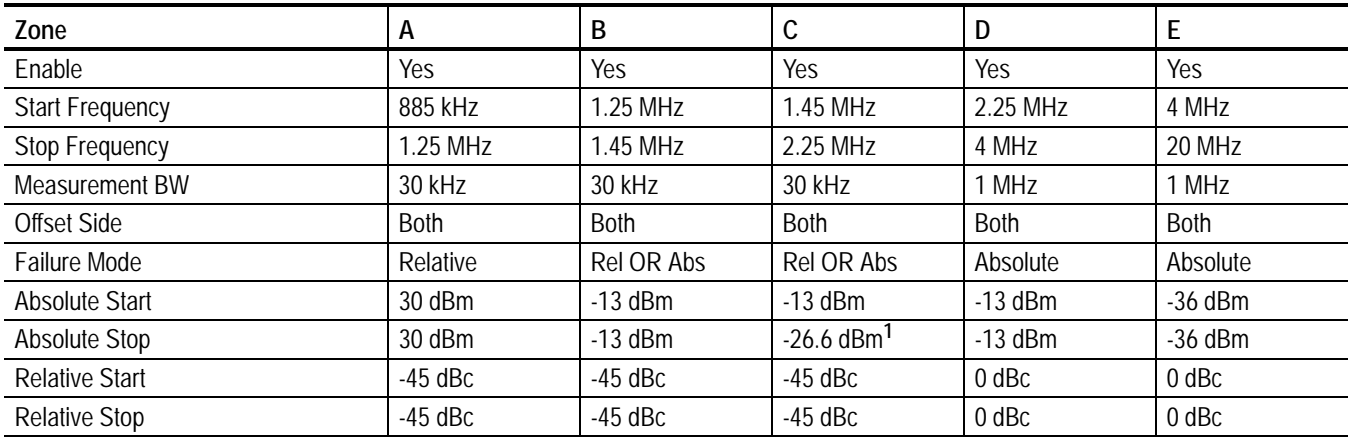

**1 Based on -[13+17x(** ∆**f-1.45 MHz)] dBm when** ∆**f is 2.25 MHz.**

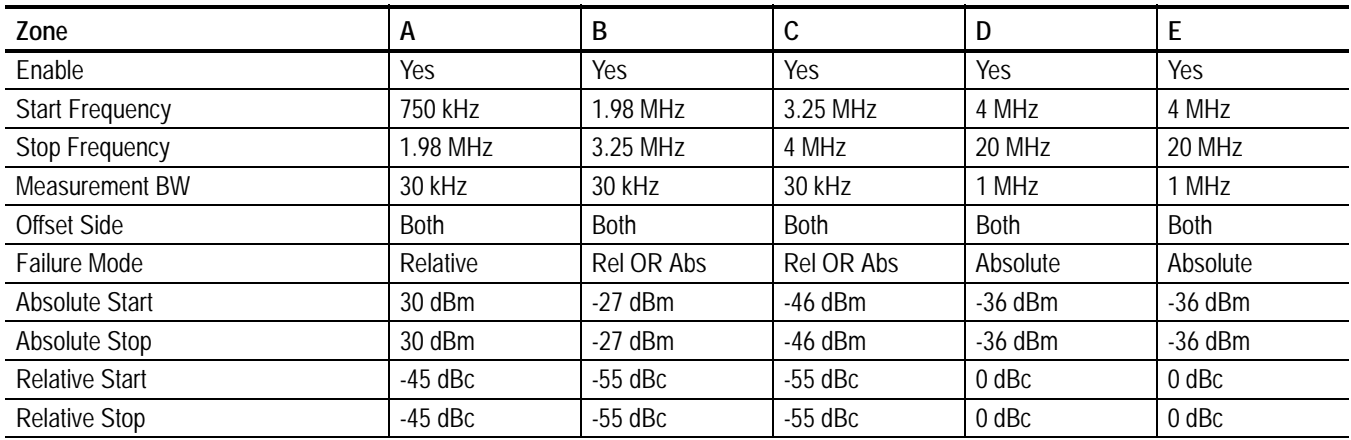

#### **Table 2-13: Forward link: BC (band class) 7**

#### **Table 2-14: Reverse link: BC (band class) 0, 2, 3, 5, and 9**

.

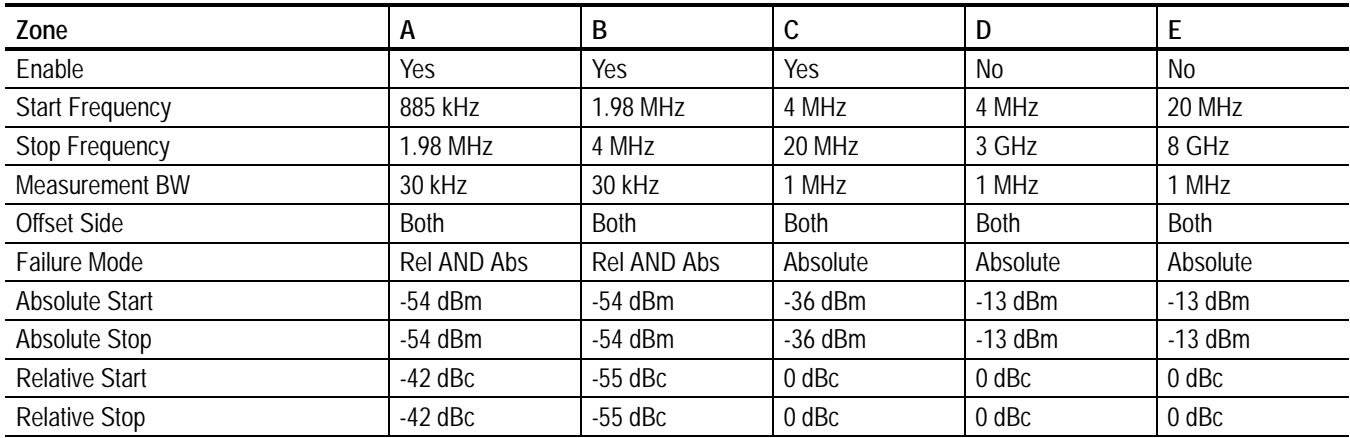

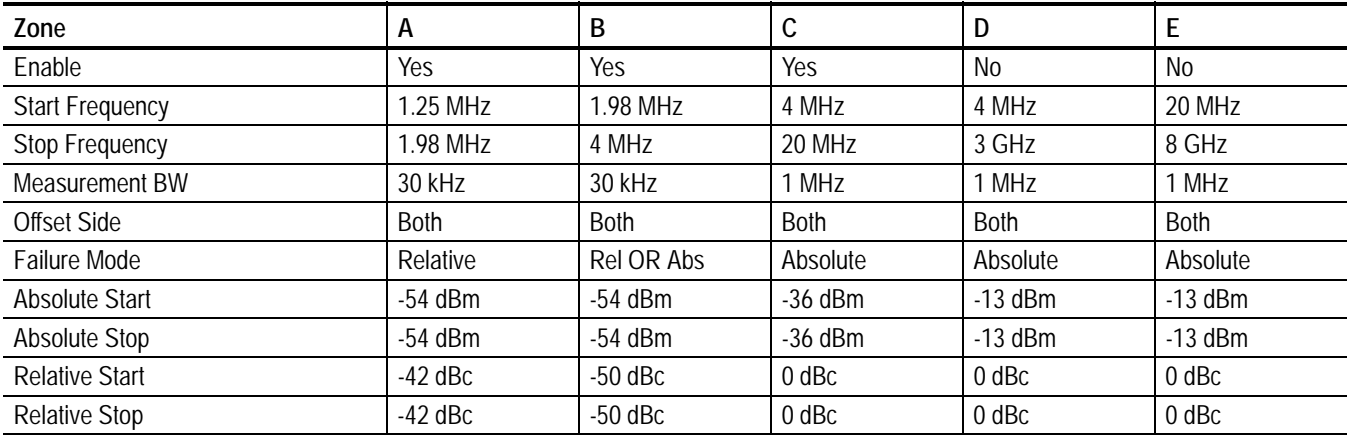

#### . **Table 2-15: Reverse link: BC (band class) 1, 4, and 8**

#### **Table 2-16: Reverse link: BC (band class) 6**

.

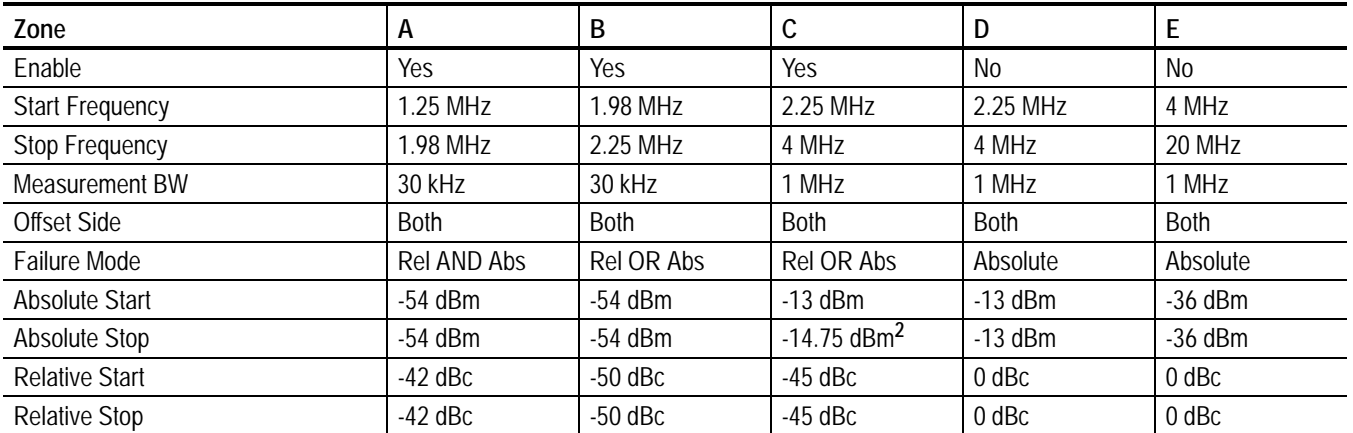

**2 Based on -[13+1x(** ∆**f-2.25 MHz)] dBm when** ∆**f is 4 MHz.**

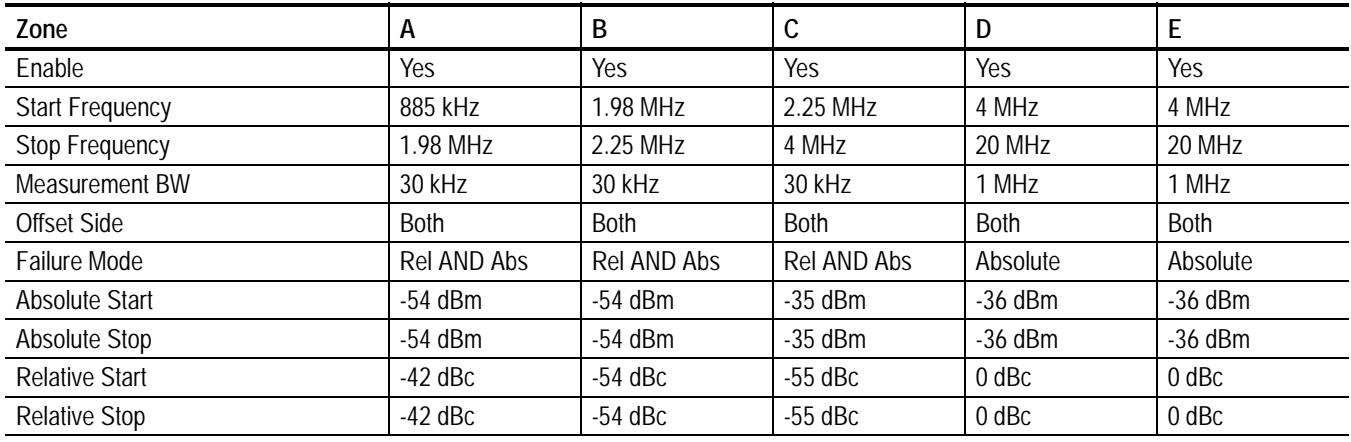

### <span id="page-84-0"></span>. **Table 2-17: Reverse link: BC (band class) 7**

#### **SEM Inband Spurious Limits**

Tables [2-18](#page-84-1) through [2-20](#page-85-0) list the measurement limits that can be used for the SEM Inband Spurious measurement.

#### <span id="page-84-1"></span>**Table 2-18: Forward and reverse link: BC (band class) 0, 1, 2, 3, 4, 5, 7, 8, and 9**

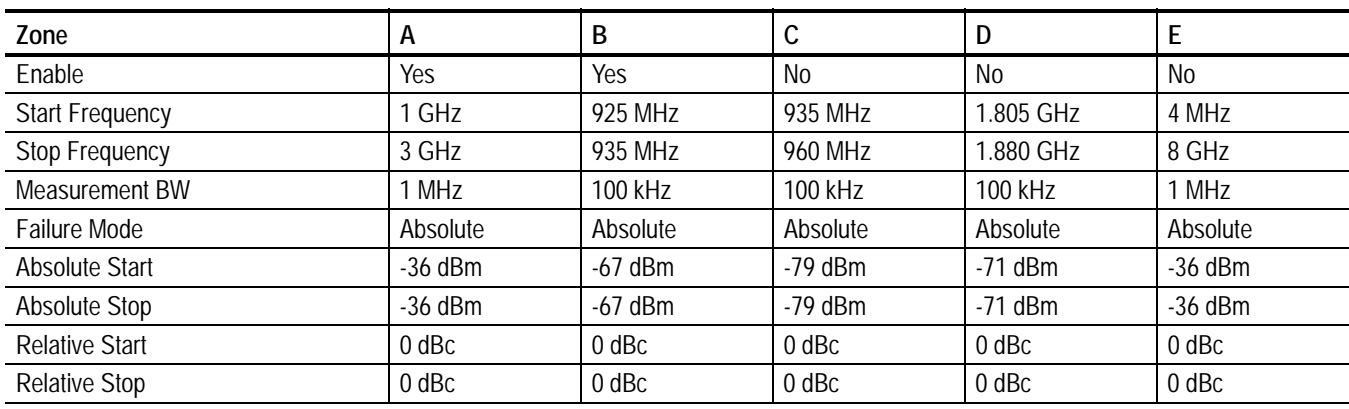

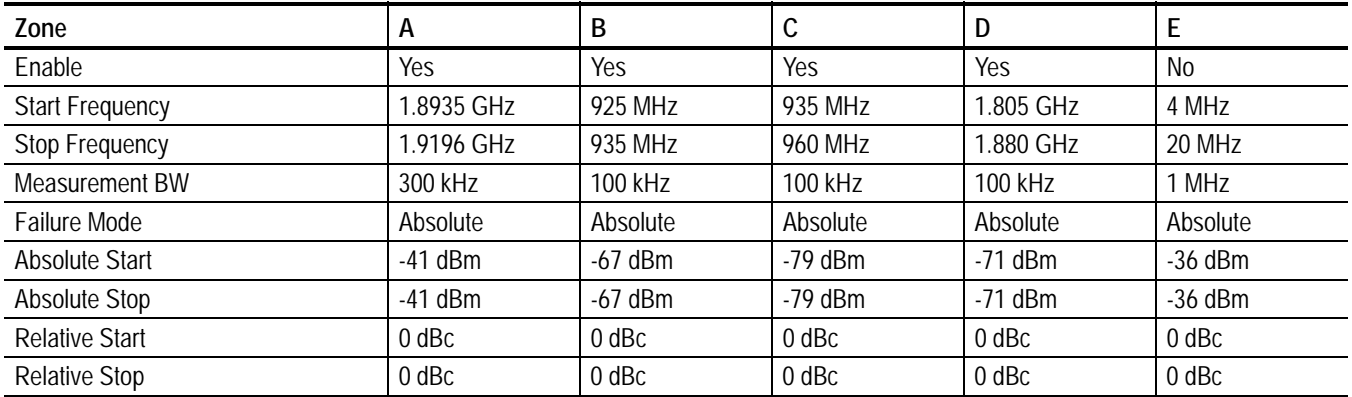

#### **Table 2-19: Forward link: BC (band class) 6**

#### <span id="page-85-0"></span>**Table 2-20: Reverse link: BC (band class) 6**

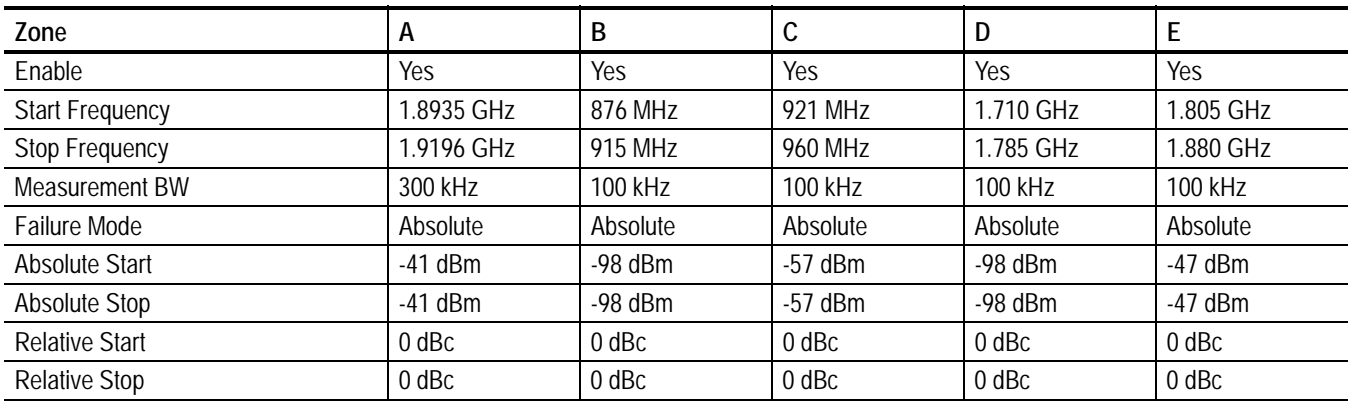

Gated Output Power Limits Table [2-21](#page-86-0) list the measurement limits that can be used for the gated output power measurement.

<span id="page-86-0"></span>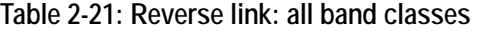

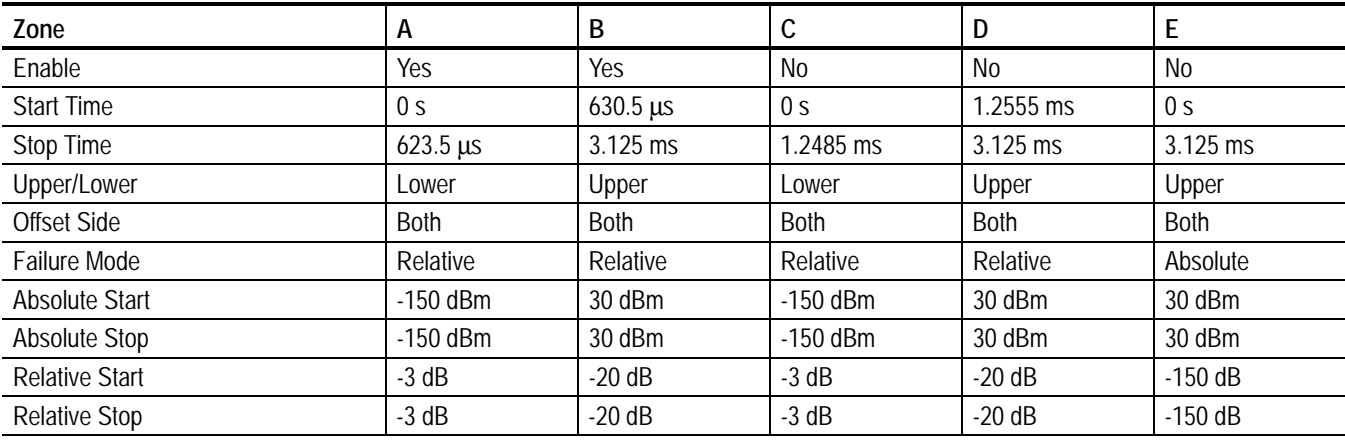

# **Syntax and Commands**

### **Command Groups**

This section shows the organization of the Option 25 commands in a number of functional groups.

For detailed information about other commands can be used with the WCA230A or WCA280A, refer to the *WCA230A & WCA280A Wireless Communication Analyzers Programmer Manual*.

Items followed by question marks are queries; items without question marks are commands. Some items in this section have a question mark in parentheses (?) in the command header section; this indicates that the item can be both a command and a query.

You need to select one of the following measurement modes before executing any commands for the Option 25. To set the measurement mode, use the :INSTrument[:SELect] command using one of the mnemonics listed below:

**Table 3-1: Measurement modes**

| <b>Mnemonic</b> | Meaning                        |  |
|-----------------|--------------------------------|--|
| DEMFLCDMA2K     | cdma2000 forward link analysis |  |
| DEMRI CDMA2K    | cdma2000 reverse link analysis |  |

For more information on SCPI commands and programming structure, refer to *WCA230A & WCA280A Wireless Communication Analyzers Programmer Manual*.

*NOTE. Throughout the header descriptions in this section, the word* **Standard** *in italics is substituted for either of the following two measurement standards; FLCDMA2K (cdma2000 forward link) or RLCDMA2K (cdma2000 reverse link).*

### **:CONFigure Commands**

Use these commands to set up the analyzer to perform the specified measurement.

**Table 3-2: :CONFigure commands**

| Header                          | <b>Description</b>                                                               |
|---------------------------------|----------------------------------------------------------------------------------|
| :CONFigure: Standard: ACPower   | Sets up the analyzer to the ACPR measurement default settings.                   |
| :CONFigure: Standard:CCDF       | Sets up the analyzer to the CCDF measurement default settings.                   |
| :CONFigure: Standard:CDPower    | Sets up the analyzer to the code domain power measurement default settings.      |
| :CONFigure: Standard: CHPower   | Sets up the analyzer to the channel power measurement default settings.          |
| :CONFigure: Standard: IM        | Sets up the analyzer to the intermodulation measurement default settings.        |
| :CONFigure: Standard:MACCuracy  | Sets up the analyzer to the modulation accuracy measurement default settings.    |
| :CONFigure: Standard:OBWidth    | Sets up the analyzer to the occupied band width measurement default settings.    |
| :CONFigure: Standard: PCCHannel | Sets up the analyzer to the pilot to code channel measurement default settings.  |
| :CONFigure:RLCDMA2K:PVTime      | Sets up the analyzer to the gated output power measurement default settings.     |
| :CONFigure: Standard: SEMask    | Sets up the analyzer to the spectrum emission mask measurement default settings. |

### **:DISPlay Commands**

Use these commands to control how to show measurement data on the screen.

#### **Table 3-3: :DISPlay commands**

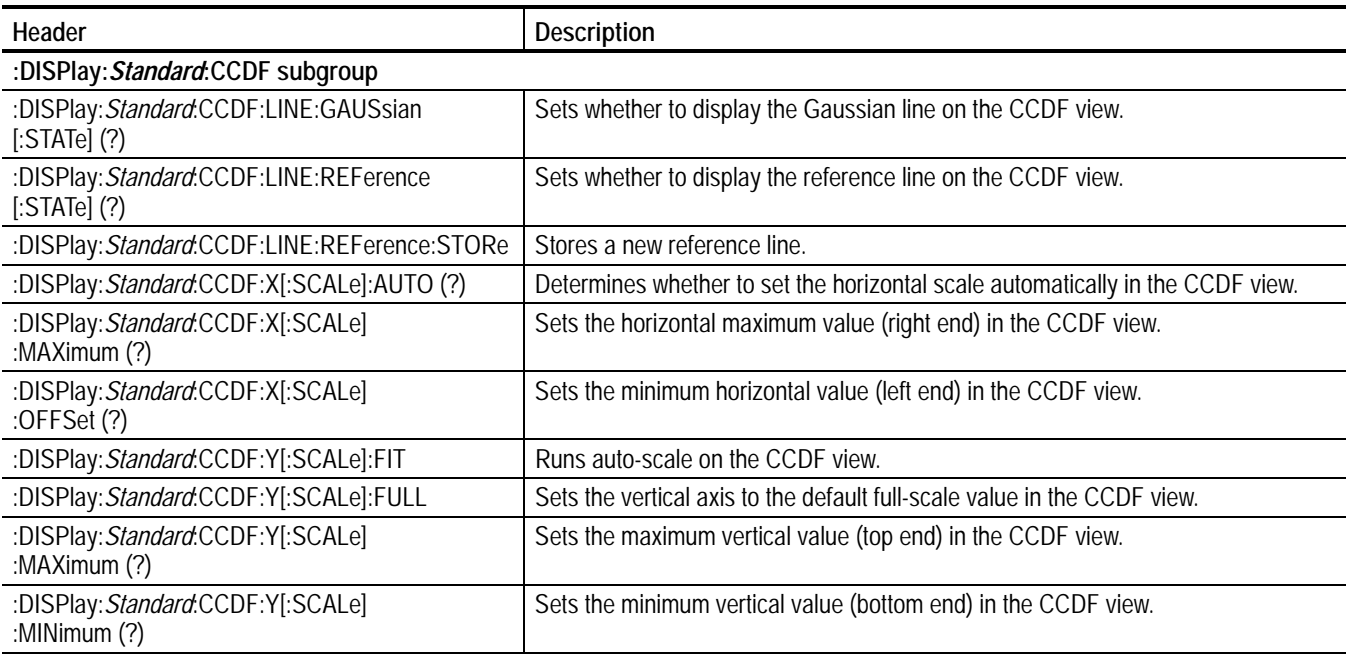

#### **Table 3-3: :DISPlay commands (cont.)**

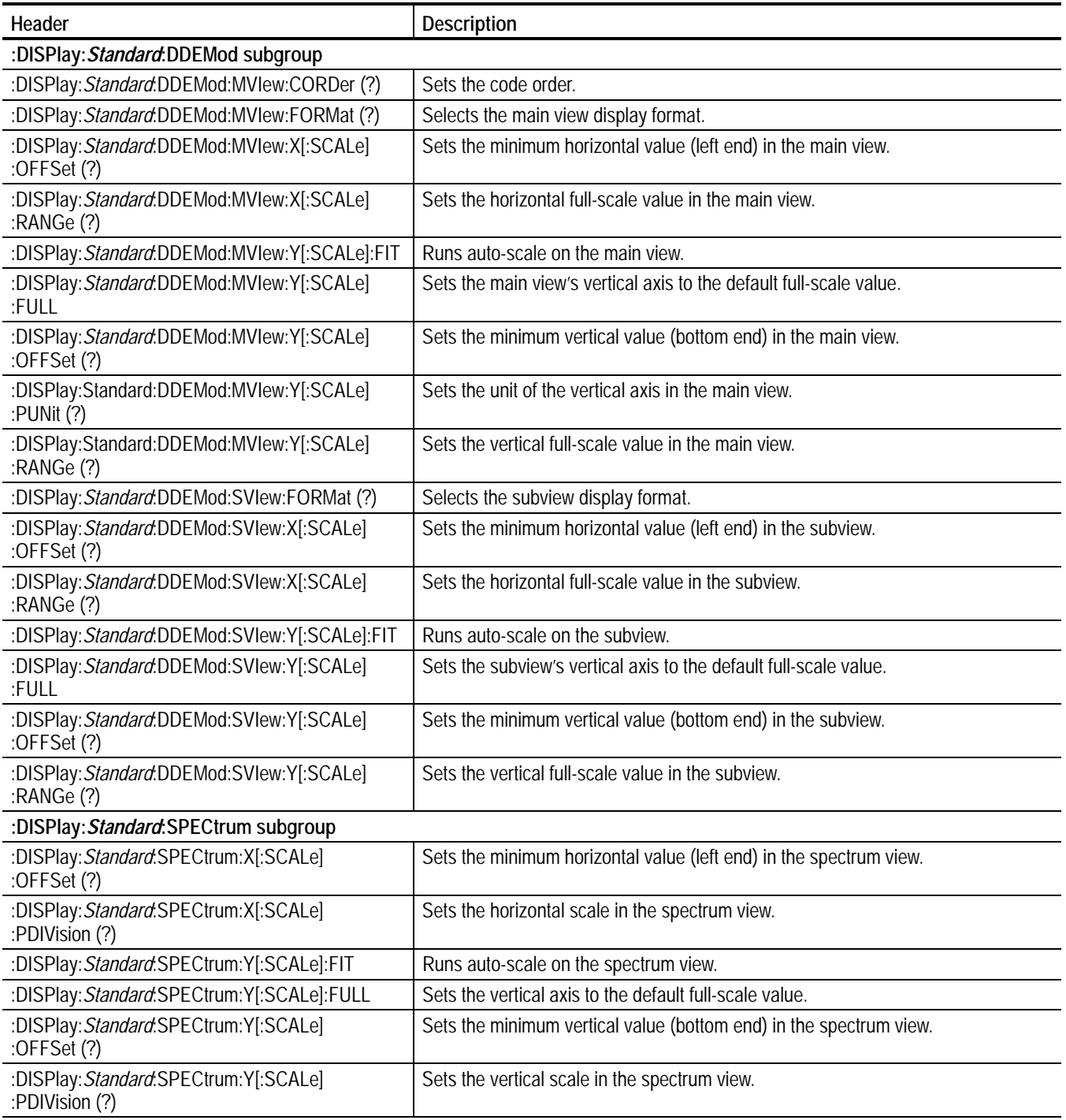

#### **Table 3-3: :DISPlay commands (cont.)**

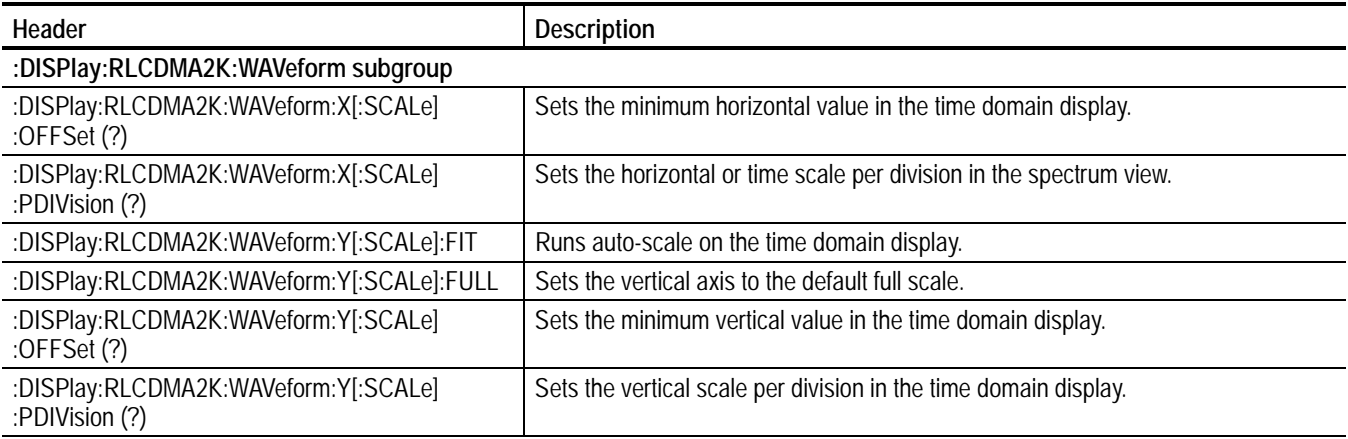

### **:FETCh Commands**

Use these commands to retrieve the measurement from the data taken by the latest :INITiate command.

If you want to perform a FETCh operation on fresh data, use the :READ commands, which acquire a new input signal and fetch the measurement results from that data.

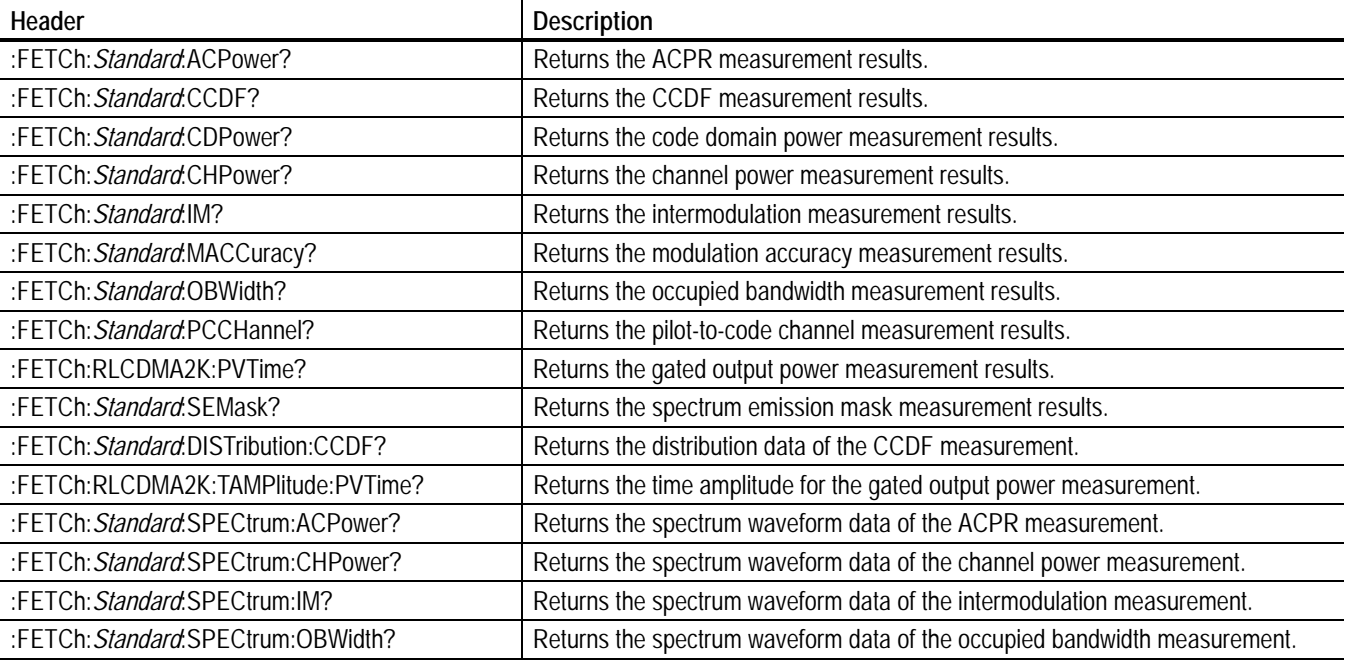

#### **Table 3-4: :FETCh commands**

### **:MMEMory Commands**

Use these commands to manipulate files on the hard disk or floppy disk.

#### **Table 3-5: :MMEMory commands**

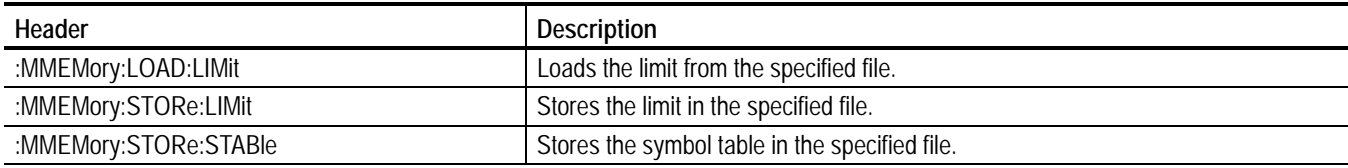

### **:READ Commands**

Use these commands to acquire an input signal once in the single mode and obtain the measurement results from that data.

If you want to fetch the measurement results from the data currently residing in the memory without acquiring the input signal, use the :FETCh command.

#### **Table 3-6: :READ commands**

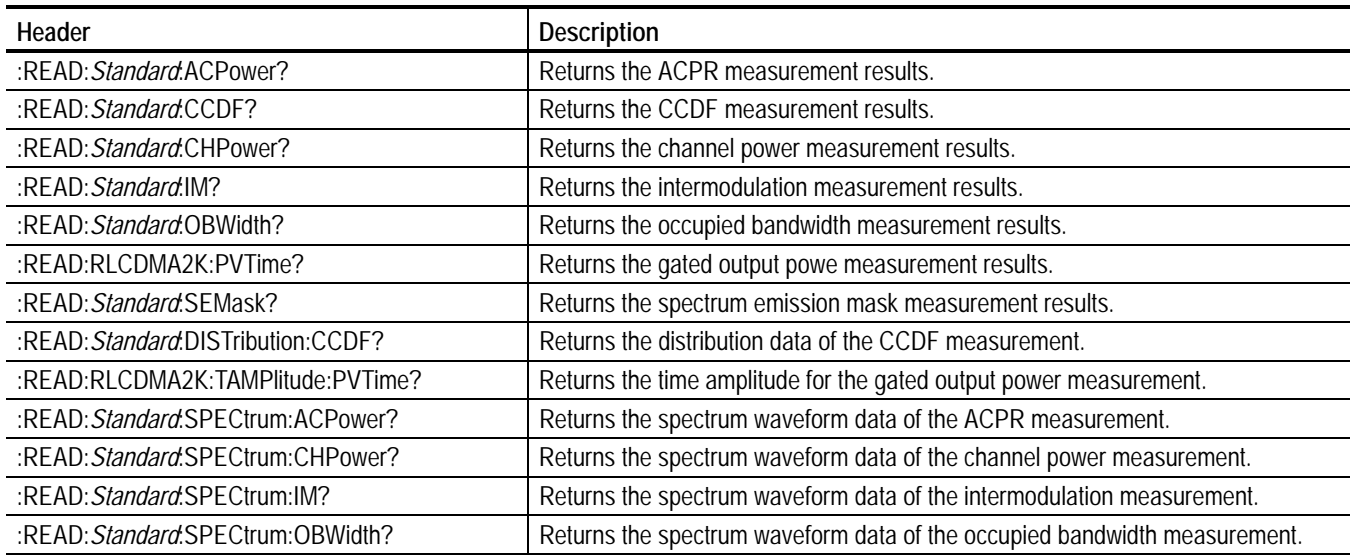

### **:SENSe Commands**

Use these commands to set the detailed measurement conditions.

**Table 3-7: :SENSe commands**

| Header                                                              | <b>Description</b>                                                                         |  |  |
|---------------------------------------------------------------------|--------------------------------------------------------------------------------------------|--|--|
| [:SENSe]: Standard subgroup                                         |                                                                                            |  |  |
| [:SENSe]: Standard:ACQuisition:CHIPs (?)                            | Sets the acquisition length in chips.                                                      |  |  |
| [:SENSe]: Standard:ACQuisition:HISTory (?)                          | Sets the acquisition history.                                                              |  |  |
| [:SENSe]: Standard:ACQuisition:SEConds (?)                          | Sets the acquisition length in seconds.                                                    |  |  |
| [:SENSe]: Standard: ANALysis: INTerval (?)                          | Sets the analysis interval.                                                                |  |  |
| [:SENSe]: Standard: ANALysis: OFFSet (?)                            | Sets the analysis offset.                                                                  |  |  |
| [:SENSe]: Standard:BLOCk (?)                                        | Sets the number of the block to be measured.                                               |  |  |
| [:SENSe]: Standard[:IMMediate]                                      | Starts the calculation for the acquired data.                                              |  |  |
| [:SENSe]: Standard:MEASurement (?)                                  | Selects the measurement item.                                                              |  |  |
| [:SENSe]: Standard:SPECtrum:OFFSet (?)                              | Sets the spectrum offset within the time window.                                           |  |  |
| [:SENSe]: Standard: SPECtrum: TINTerval?                            | Returns the length of the time-domain information used to construct the spectrum<br>trace. |  |  |
| [:SENSe]: Standard: ACPower subgroup                                |                                                                                            |  |  |
| [:SENSe]: Standard:ACPower:BANDwidth BWIDth<br>:INTegration (?)     | Sets the bandwidth of the main channel for the ACPR measurement.                           |  |  |
| [:SENSe]: Standard:ACPower:FILTer<br>:COEFficient (?)               | Sets the filter roll-off rate for the ACPR measurement.                                    |  |  |
| [:SENSe]: Standard:ACPower:FILTer:TYPE (?)                          | Sets the filter for the ACPR measurement.                                                  |  |  |
| [:SENSe]: Standard:ACPower:LIMit<br>:ADJacent[1] 2 3 12[:STATe] (?) | Sets whether to enable or disable the adjacent limit testing for the ACPR<br>measurement.  |  |  |
| [:SENSe]: Standard:CCDF subgroup                                    |                                                                                            |  |  |
| [:SENSe]: Standard:CCDF:RMEasurement                                | Clears the CCDF accumulator and restarts the measurement.                                  |  |  |
| [:SENSe]: Standard:CCDF:THReshold (?)                               | Sets the threshold for the CCDF measurement.                                               |  |  |
| [:SENSe]: Standard: CDPower subgroup                                |                                                                                            |  |  |
| [:SENSe]: Standard:CDPower:ACCThreshold (?)                         | Sets the active channel threshold level for the code domain power measurement.             |  |  |
| [:SENSe]: Standard:CDPower:FILTer<br>:MEASurement (?)               | Selects the measurement filter for the code domain power measurement.                      |  |  |
| [:SENSe]: Standard:CDPower:IQSWap (?)                               | Sets whether to enable or disable IQ swapping for the code domain power<br>measurement.    |  |  |
| [:SENSe]: Standard:CDPower:MLEVel (?)                               | Selects the measurement level for the code domain power measurement.                       |  |  |
| [:SENSe]:FLCDMA2K:CDPower:PNOFfset (?)                              | Sets the PN offset for the code domain power measurement.                                  |  |  |
| [:SENSe]:FLCDMA2K:CDPower:QOF (?)                                   | Sets the quasi-orthogonal function for the code domain power measurement.                  |  |  |
| [:SENSe]: Standard:CDPower:SELect:CODE (?)                          | Sets the code in the halfslot for the code domain power measurement.                       |  |  |
| [:SENSe]: Standard:CDPower:SELect:PCG (?)                           | Sets the PCG for the code domain power measurement.                                        |  |  |
| [:SENSe]: Standard:CDPower:WCODe (?)                                | Sets the Walsh code length for the code domain power measurement.                          |  |  |

#### **Table 3-7: :SENSe commands (cont.)**

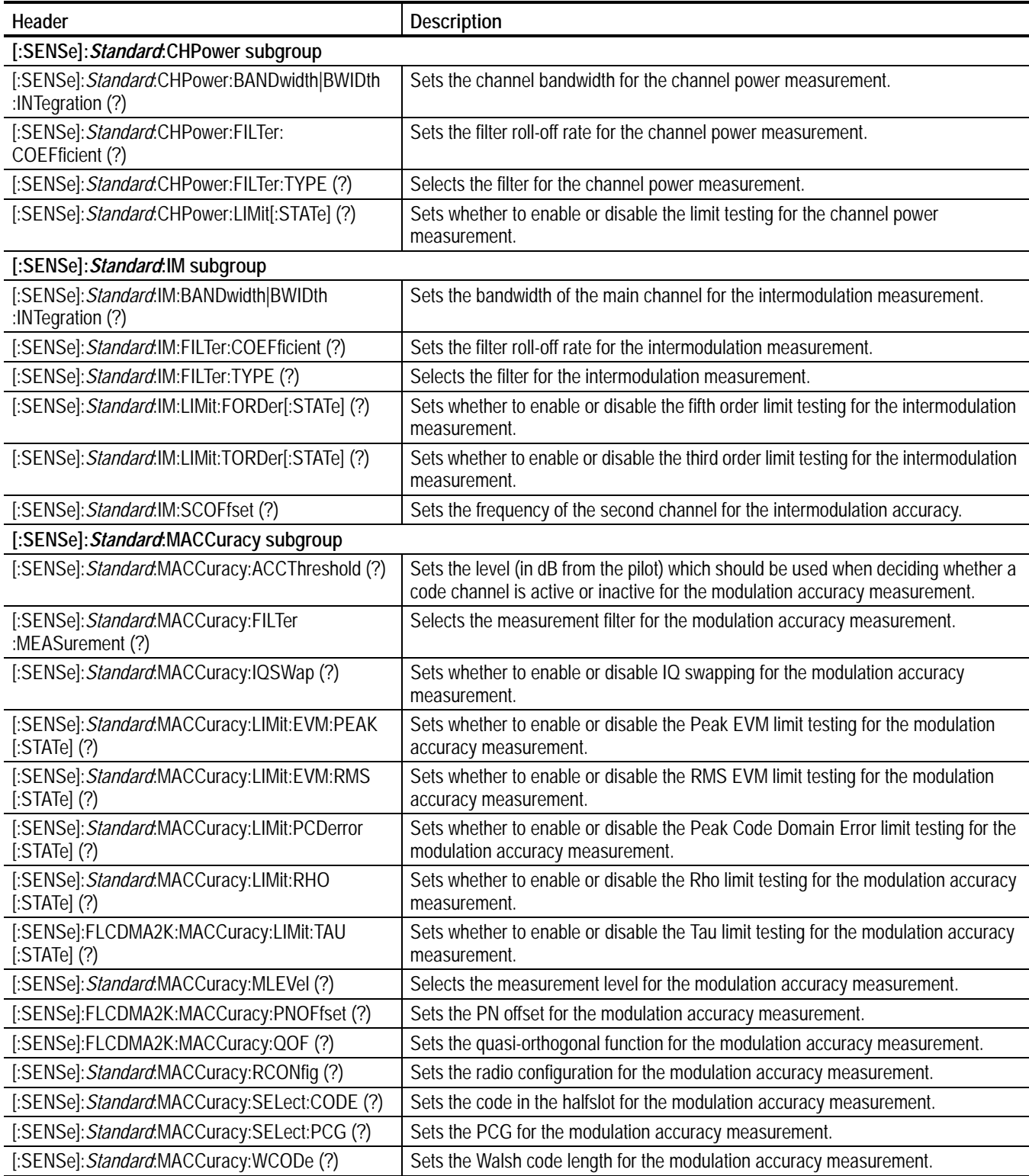

#### **Table 3-7: :SENSe commands (cont.)**

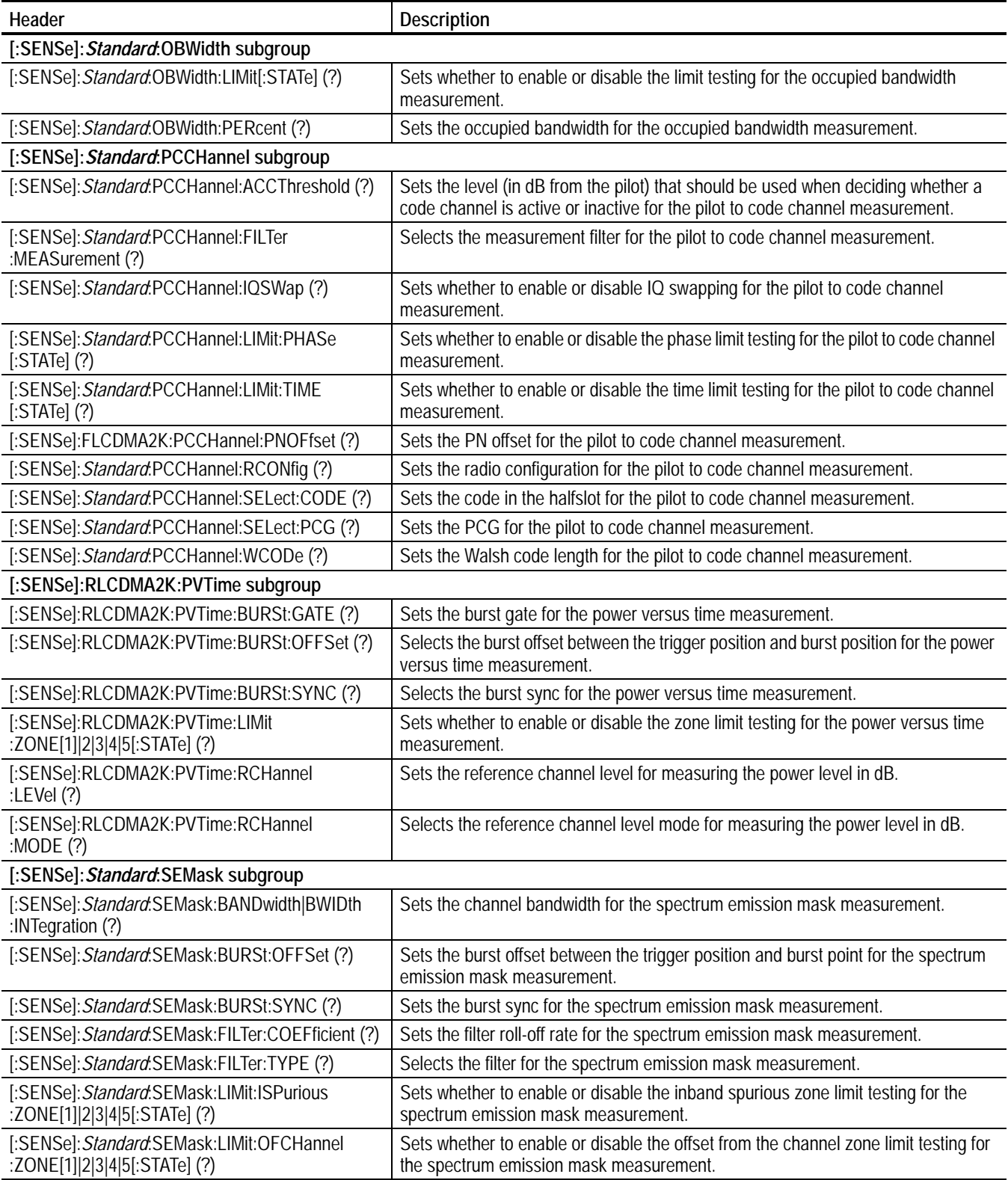

#### **Table 3-7: :SENSe commands (cont.)**

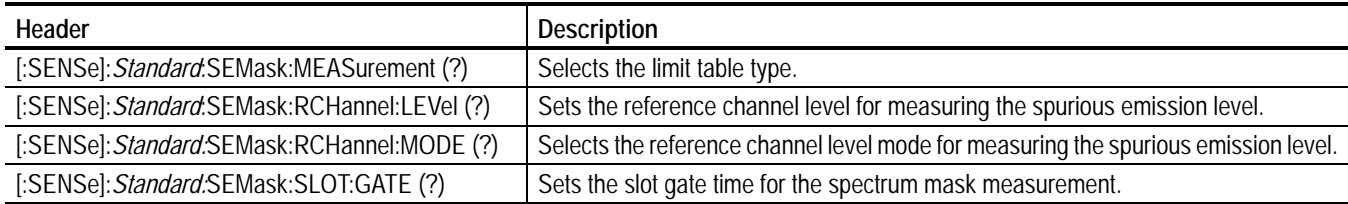

Command Groups

## **:CONFigure Commands**

The :CONFigure commands set up the analyzer to the default settings for the specified measurement under the cdma2000 forward link or reverse link standard.

*NOTE. Throughout the header descriptions in this section, the word Standard in italics is substituted for either of the following two measurement standards; FLCDMA2K (cdma2000 forward link) or RLCDMA2K (cdma2000 reverse link).*

### **Command Tree**

- :CONFigure
	- :FLCDMA2K|RLCDMA2K
		- :ACPower
		- :CCDF
		- :CDPower
		- :CHPower
		- :IM
		- :MACCuracy
		- :OBWidth
		- :PCCHannnel
		- :PVTime
		- :SEMask

### **:CONFigure:***Standard***:ACPower**

Sets up the analyzer to the default settings for the ACPR measurement under the cdma2000 forward link or reverse link standard.

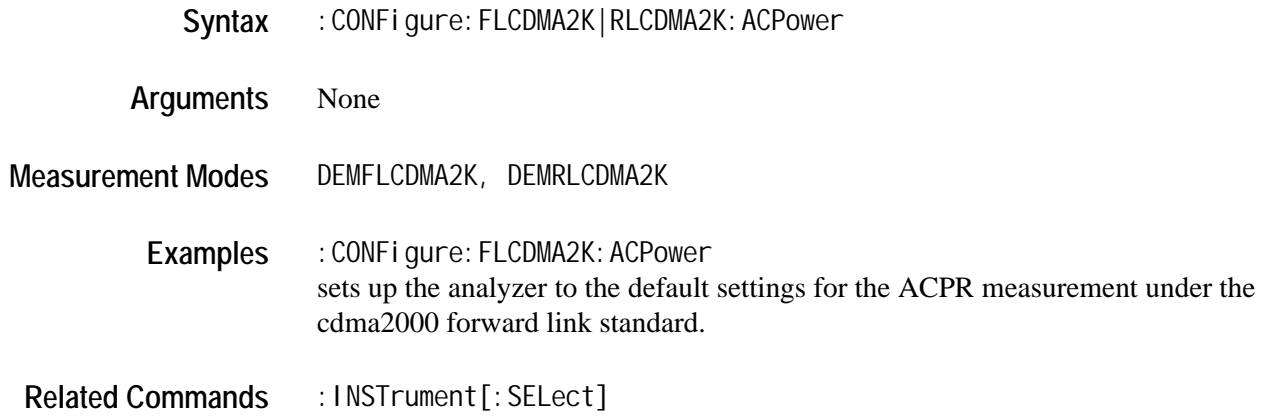

### **:CONFigure:***Standard***:CCDF**

Sets up the analyzer to the default settings for the CCDF measurement under the cdma2000 forward link or reverse link standard. Syntax : CONFigure: FLCDMA2K | RLCDMA2K: CCDF

**Arguments** None

**Measurement Modes** DEMFLCDMA2K, DEMRLCDMA2K

**Examples** :CONFigure:FLCDMA2K:CCDF sets up the analyzer to the default settings for the CCDF measurement under the cdma2000 forward link standard.

**Related Commands** :INSTrument[:SELect]

### **:CONFigure:***Standard***:CDPower**

Sets up the analyzer to the default settings for the code domain power measurement under the cdma2000 forward link or reverse link standard.

- **Syntax** :CONFigure:FLCDMA2K|RLCDMA2K:CDPower
- **Arguments** None
- **Measurement Modes** DEMFLCDMA2K, DEMRLCDMA2K

**Examples** :CONFigure:FLCDMA2K:CDPower sets up the analyzer to the default settings for the code domain power measurement under the cdma2000 forward link standard.

**Related Commands** :INSTrument[:SELect]

### **:CONFigure:***Standard***:CHPower**

Sets up the analyzer to the default settings for the channel power measurement under the cdma2000 forward link or reverse link standard.

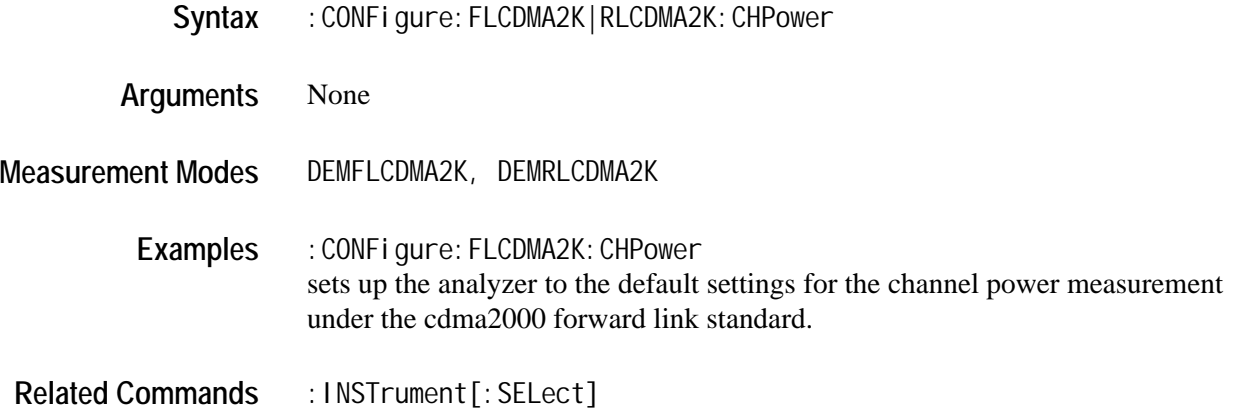

### **:CONFigure:***Standard***:IM**

Sets up the analyzer to the default settings for the intermodulation measurement under the cdma2000 forward link or reverse link standard.

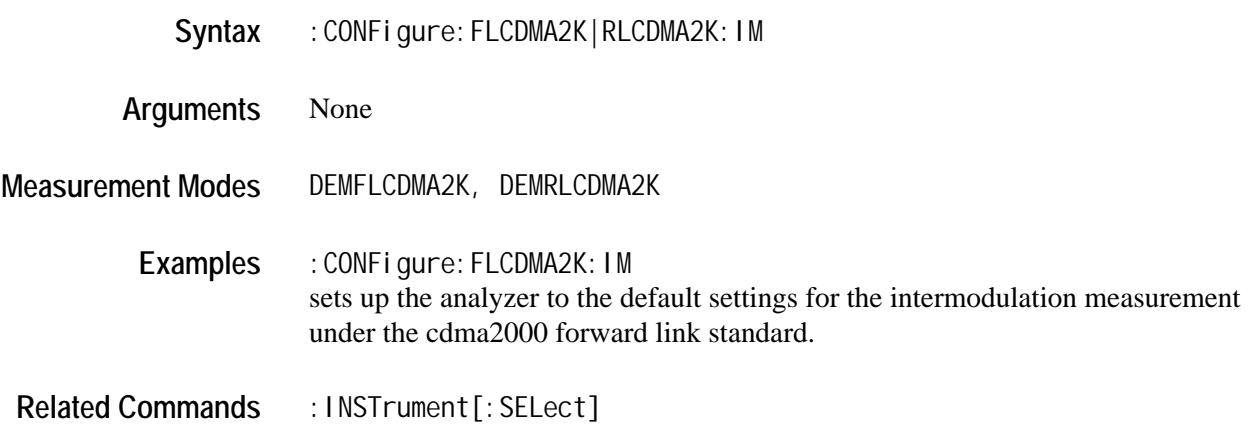

### **:CONFigure:***Standard***:MACCuracy**

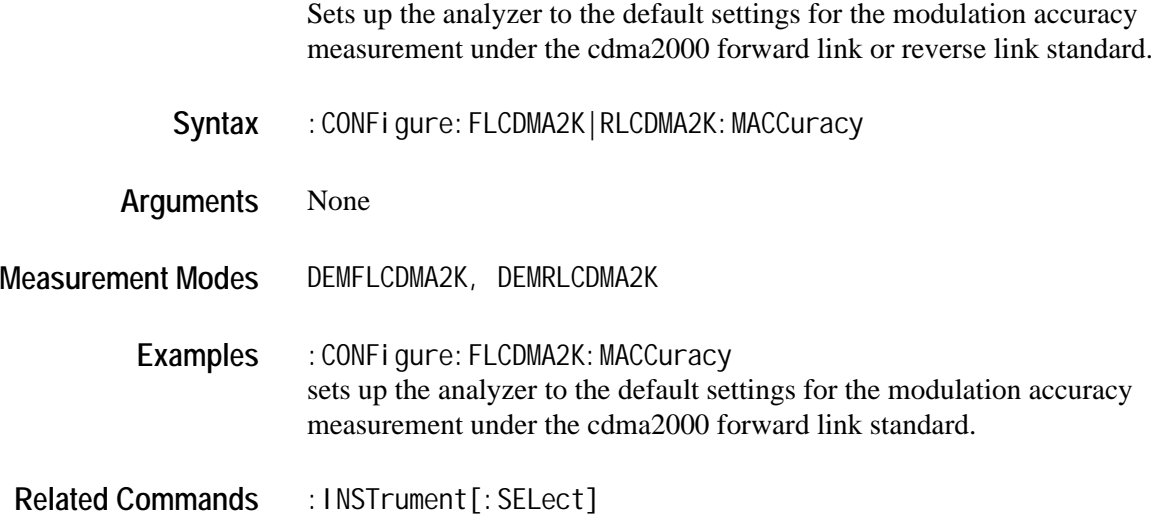

### **:CONFigure:***Standard***:OBWidth**

Sets up the analyzer to the default settings for the occupied bandwidth measurement under the cdma2000 forward link or reverse link standard.

- Syntax : CONFigure: FLCDMA2K|RLCDMA2K: OBWidth
- **Arguments** None
- **Measurement Modes** DEMFLCDMA2K, DEMRLCDMA2K

Examples : CONFigure: FLCDMA2K: OBWidth sets up the analyzer to the default settings for the occupied bandwidth measurement under the cdma2000 forward link standard.

**Related Commands** :INSTrument[:SELect]

### **:CONFigure:***Standard***:PCCHannel**

Sets up the analyzer to the default settings for the pilot to code channel measurement under the cdma2000 forward link or reverse link standard.

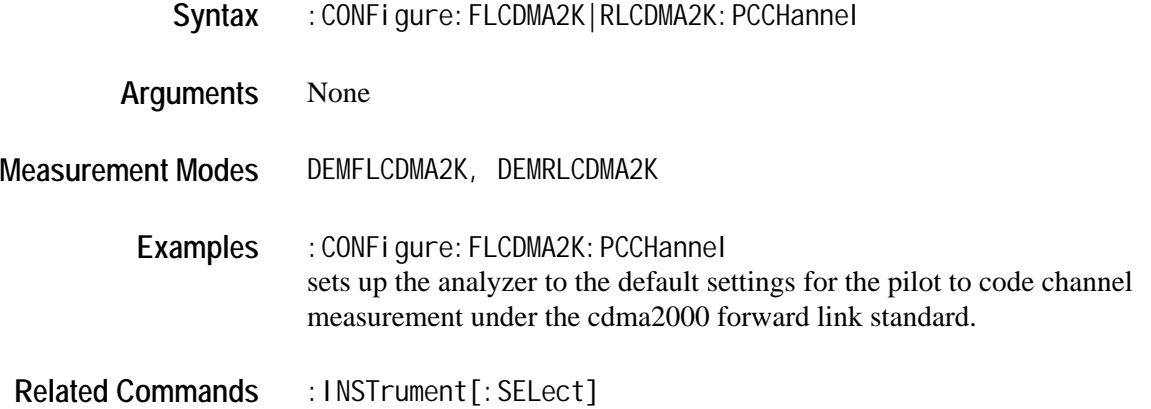

### **:CONFigure:RLCDMA2K:PVTime**

Sets up the analyzer to the default settings for the gated output power measurement under the cdma2000 reverse link standard.

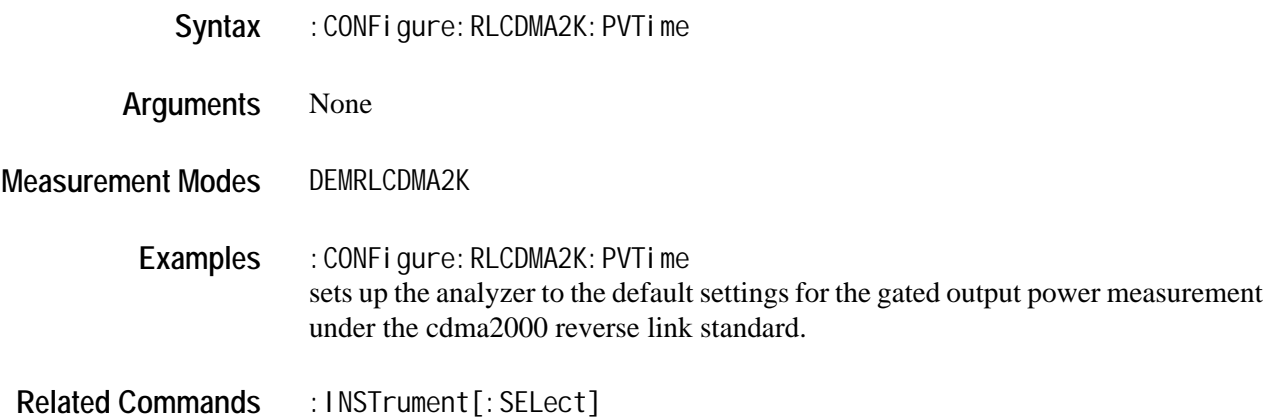

### **:CONFigure:***Standard***:SEMask**

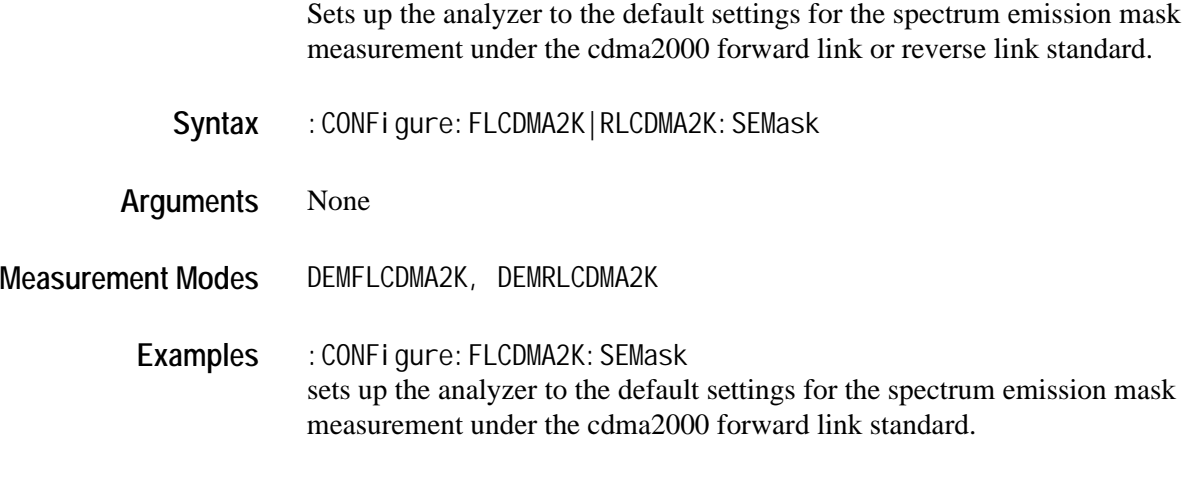

**Related Commands** :INSTrument[:SELect]

# **:DISPlay Commands**

*NOTE. Throughout the header descriptions in this section, the word Standard in italics is substituted for either of the following two measurement standards; FLCDMA2K (cdma2000 forward link) or RLCDMA2K (cdma2000 reverse link).*

The :DISPlay commands control how measurement data is shown on the screen. These commands are divided into the following subgroups:

#### **Table 3-8: :DISPlay command subgroups**

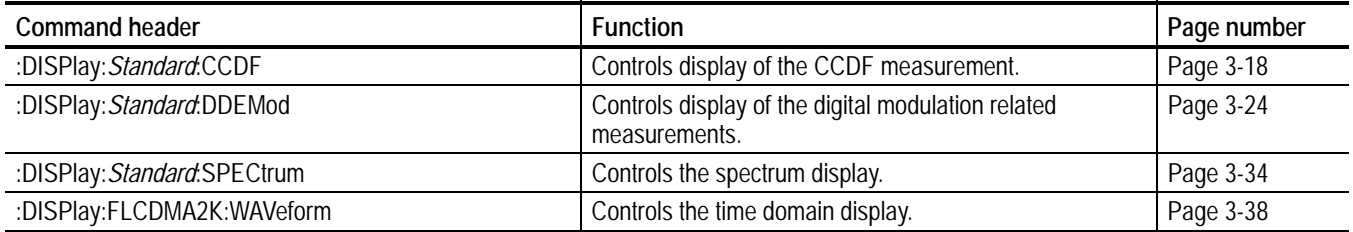

### <span id="page-107-0"></span>**:DISPlay:***Standard***:CCDF Subgroup**

The :DISPlay:*Standard*:CCDF commands control the CCDF view in the CCDF measurement under the cdma2000 forward link or reverse link standard.

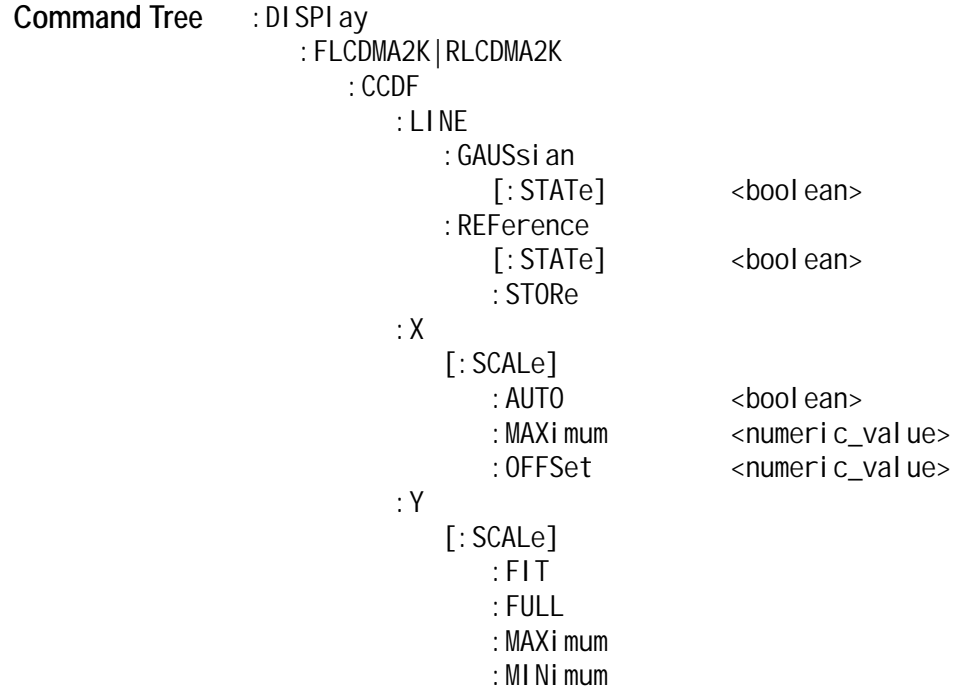

### **:DISPlay:***Standard***:CCDF:LINE:GAUSsian[:STATe]**

Determines whether to display the Gaussian line on the CCDF view.

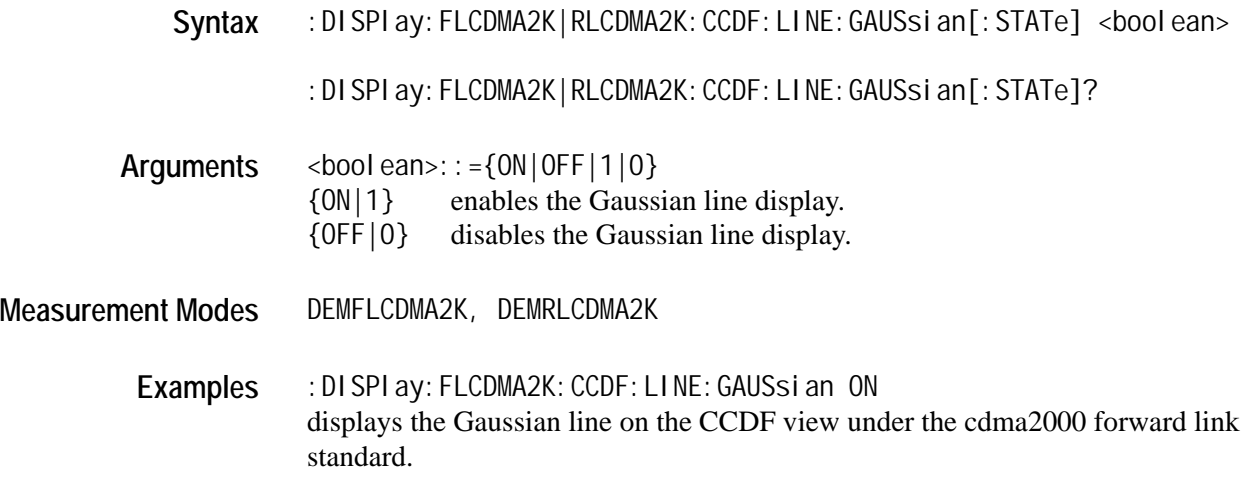
### **:DISPlay:***Standard***:CCDF:LINE:REFerence[:STATe]**

Determines whether to display the most recently stored reference line on the CCDF view. This command is only available when a reference line is stored in the instrument memory.

Syntax : DISPI ay: FLCDMA2K|RLCDMA2K: CCDF: LINE: REFerence [: STATe] <boolean>

:DISPlay:FLCDMA2K|RLCDMA2K:CCDF:LINE:REFerence[:STATe]?

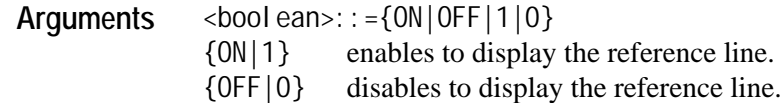

**Measurement Modes** DEMFLCDMA2K, DEMRLCDMA2K

- **Examples** :DISPlay:FLCDMA2K:CCDF:LINE:REFerence ON displays the most recently stored reference line on the CCDF view under the cdma2000 forward link standard.
- Related Commands : DISPLay: FLCDMA2K|RLCDMA2K: CCDF: LINE: REFerence: STORe

## **:DISPlay:***Standard***:CCDF:LINE:REFerence:STORe**

Stores the line currently being displayed on the CCDF view as a reference line.

**Syntax** :DISPlay:FLCDMA2K|RLCDMA2K:CCDF:LINE:REFerence:STORe

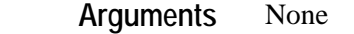

**Measurement Modes** DEMFLCDMA2K, DEMRLCDMA2K

- **Examples** :DISPlay:FLCDMA2K:CCDF:LINE:REFerence:STORe stores the line currently being displayed on the CCDF view as a reference line under the cdma2000 forward link standard.
- Related Commands : DISPLay: FL1XEVO|RLCDMA2K: CCDF: LINE: REFerence: [: STATe]

## **:DISPlay:***Standard***:CCDF:X[:SCALe]:AUTO (?)**

Determines whether to automatically set the horizontal, or power, scale in the CCDF view.

Syntax : DISPI ay: FLCDMA2K|RLCDMA2K: CCDF: X[: SCALe]: AUTO <br/>boolean>

:DISPlay:FLCDMA2K|RLCDMA2K:CCDF:X[:SCALe]:AUTO?

**Arguments** <boolean>::={ON|OFF|1|0} {ON|1} specifies that the horizontal scale is set automatically. {OFF|0} specifies that the horizontal scale is set manually (default). Use the :DISPlay:*Standard*:CCDF:X[:SCALe]:MAXimum and DISPlay:*Standard* :CCDF:X[:SCALe]:OFFSet commands to set the horizontal axis.

- **Measurement Modes** DEMFLCDMA2K, DEMRLCDMA2K
	- **Examples** :DISPlay:FLCDMA2K:CCDF:X:SCALe:AUTO ON specifies that the horizontal scale is set automatically on the CCDF view under the cdma2000 forward link standard.
- **Related Commands** :DISPI ay: FLCDMA2K|RLCDMA2K: CCDF: X[: SCALe]: MAXi mum :DISPlay:FLCDMA2K|RLCDMA2K:CCDF:X[:SCALe]:OFFSet

### **:DISPlay:***Standard***:CCDF:X[:SCALe]:MAXimum (?)**

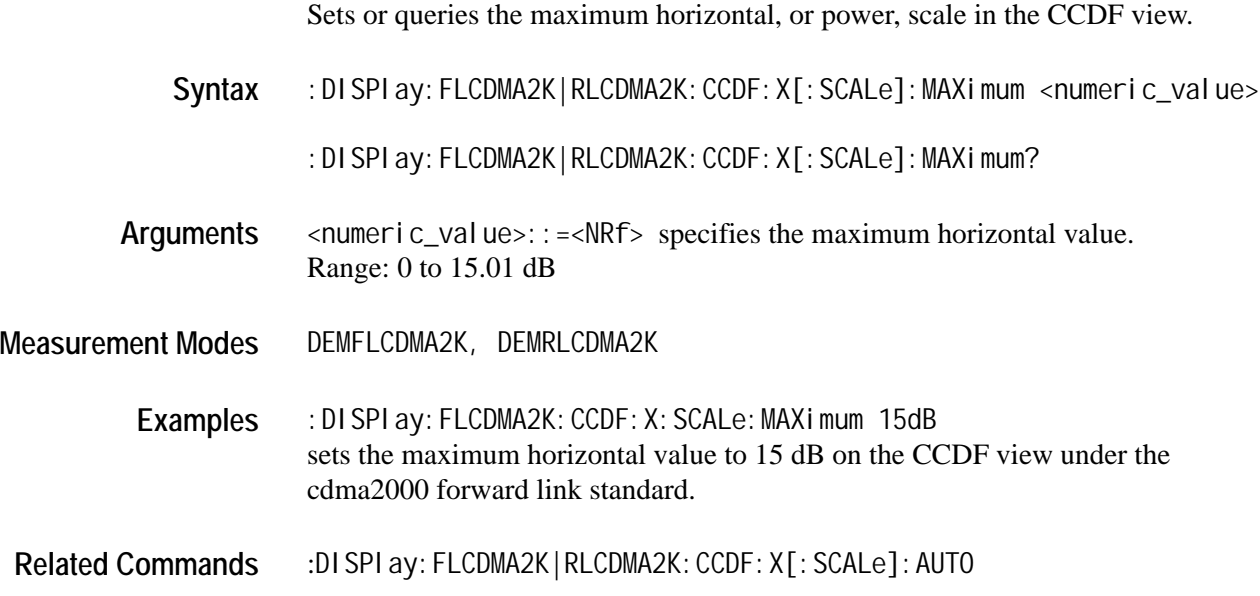

## **:DISPlay:***Standard***:CCDF:X[:SCALe]:OFFSet (?)**

Sets or queries the start value of the horizontal axis in the CCDF view.

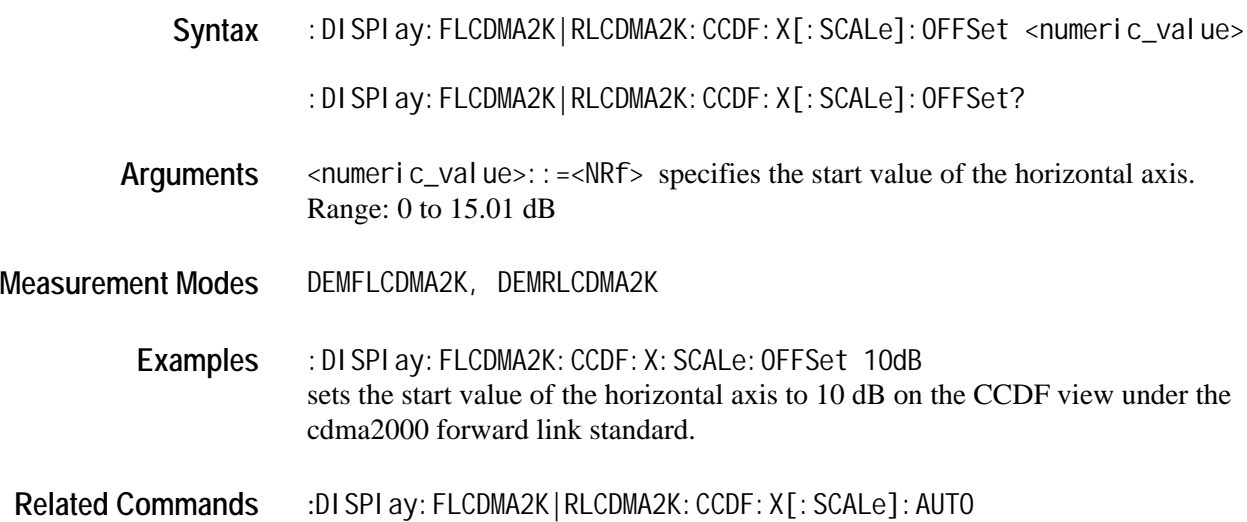

## **:DISPlay:***Standard***:CCDF:Y[:SCALe]:FIT**

Runs auto-scale on the CCDF view. The auto-scale automatically sets the start value and scale of the vertical axis so that the whole waveform is displayed on the screen.

- **Syntax** :DISPlay:FLCDMA2K|RLCDMA2K:CCDF:Y[:SCALe]:FIT
- **Arguments** None
- **Measurement Modes** DEMFLCDMA2K, DEMRLCDMA2K
	- **Examples** :DISPlay:FLCDMA2K:CCDF:Y:SCALe:FIT runs auto scale on the CCDF view under the cdma2000 forward link standard.

## **:DISPlay:***Standard***:CCDF:Y[:SCALe]:FULL**

Sets the vertical axis to the default full-scale value in the CCDF view.

**Syntax** :DISPlay:FLCDMA2K|RLCDMA2K:CCDF:Y[:SCALe]:FULL

**Arguments** None

- **Measurement Modes** DEMFLCDMA2K, DEMRLCDMA2K
	- **Examples** :DISPlay:FLCDMA2K:CCDF:Y:SCALe:FULL sets the vertical axis to the default full-scale value in the CCDF view under the cdma2000 forward link standard.

## **:DISPlay:***Standard***:CCDF:Y[:SCALe]:MAXimum (?)**

Sets or queries the maximum vertical value (top end) in the CCDF view.

Syntax : DISPI ay: FLCDMA2K|RLCDMA2K: CCDF: Y[: SCALe]: MAXimum <numeric\_value>

: DISPIay: FLCDMA2K | RLCDMA2K: CCDF: Y[: SCALe]: MAXimum?

- Arguments <numeric\_value>::=<NRf> specifies the maximum vertical value. Range: 10 E-9 to 100%
- **Measurement Modes** DEMFLCDMA2K, DEMRLCDMA2K
	- **Examples** :DISPlay:FLCDMA2K:CCDF:Y:SCALe:MAXimum 90PCT sets the maximum vertical value to 90% in the CCDF view under the cdma2000 forward link standard.

## **:DISPlay:***Standard***:CCDF:Y[:SCALe]:MINimum (?)**

Sets or queries the minimum vertical value (bottom end) in the CCDF view.

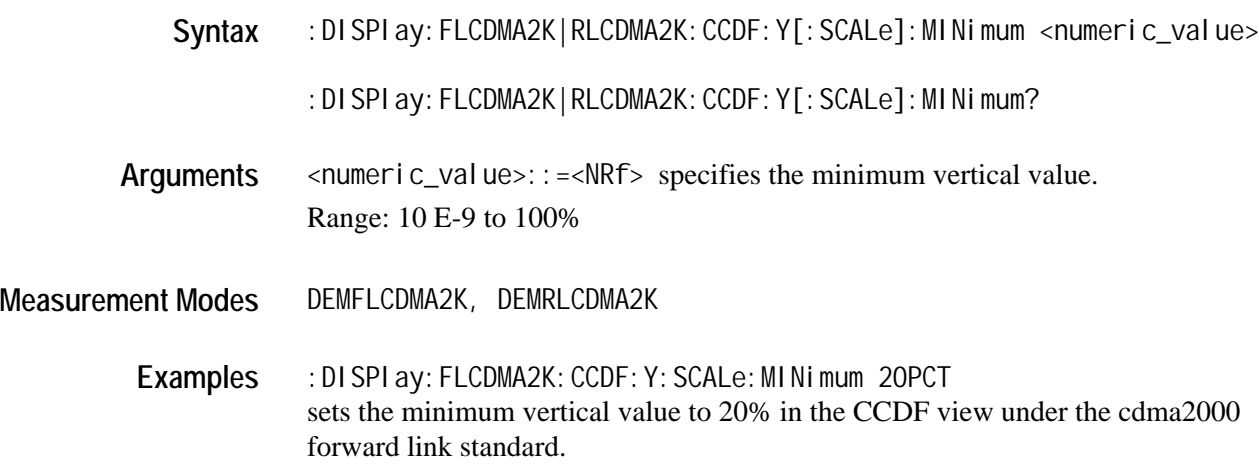

## **:DISPlay:***Standard***:DDEMod Subgroup**

The :DISPlay:*Standard*:DDEMod commands control display of the main view and subview for the digital modulation related measurement under the cdma2000 forward link or reverse link standard.

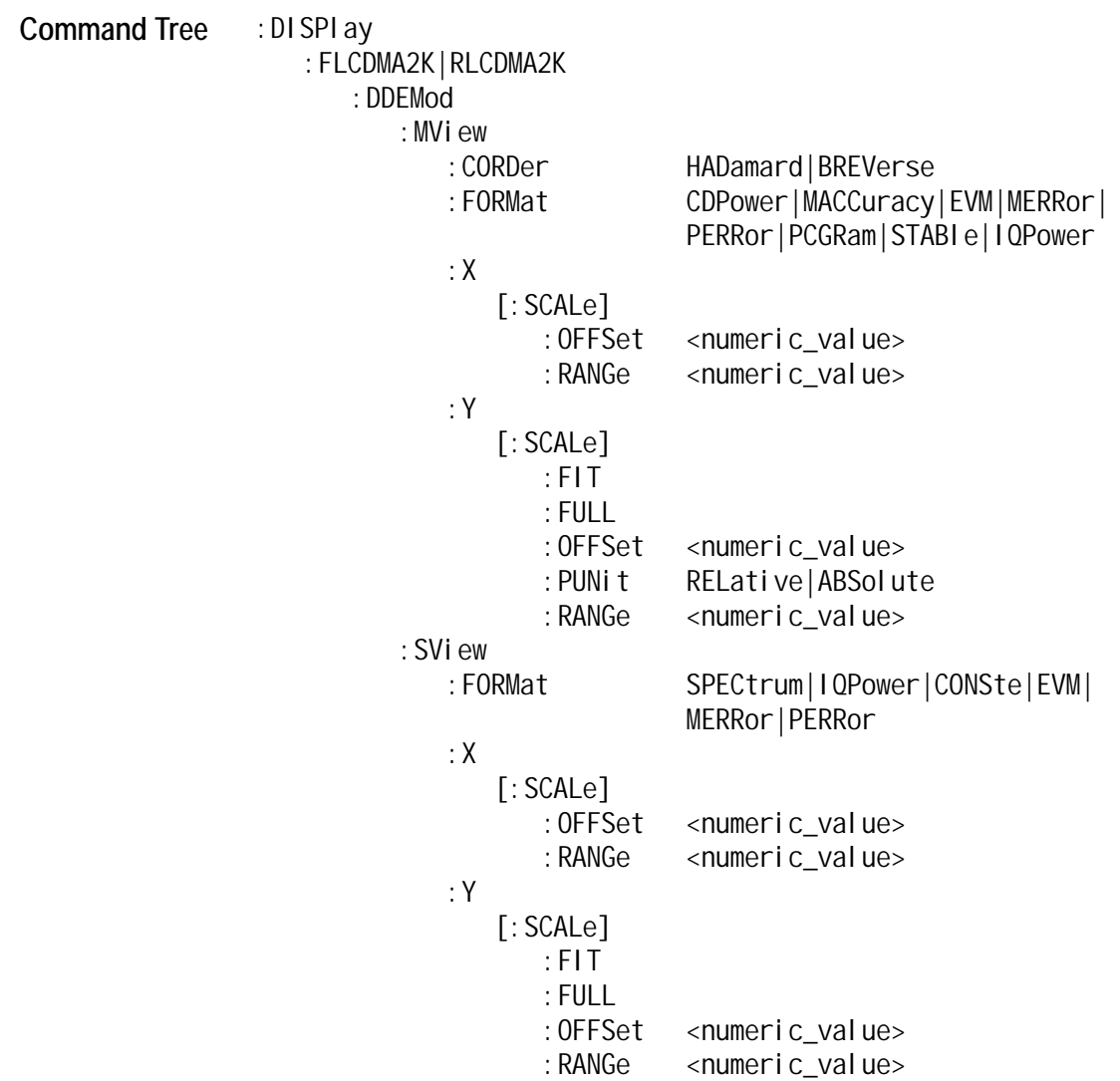

## **:DISPlay:***Standard***:DDEMod:MVIew:CORDer (?)**

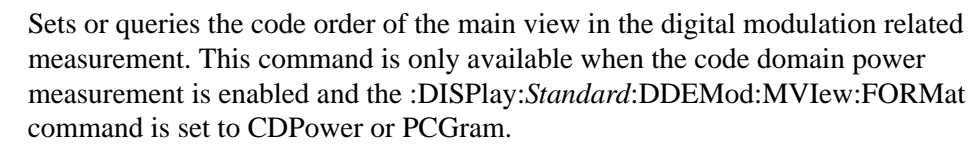

- Syntax : DISPI ay: FLCDMA2K | RLCDMA2K: DDEMod: MVIew: CORDer {HADamard|BREVerse}
	- :DISPlay:FLCDMA2K|RLCDMA2K:DDEMod:MVIew:CORDer?
- **Arguments** HADamard specifies the hadamard code order. BREVerse specifies bit reverse.
- **Measurement Modes** DEMFLCDMA2K, DEMRLCDMA2K
	- **Examples** :DISPlay:FLCDMA2K:DDEMod:MVIew:CORDer HADamard selects the hadamard code order for the code domain power measurement under the cdma2000 forward link standard.
- **Related Commands** :DISPlay:FLCDMA2K|RLCDMA2K:DDEMod:MVIew:FORMat

## **:DISPlay:***Standard***:DDEMod:MVIew:FORMat (?)**

Selects or queries the display format of the main view in the digital modulation related measurement.

Syntax : DISPI ay: FLCDMA2K|RLCDMA2K: DDEMod: MVIew: FORMat {CDPower|MACCuracy |EVM|MERRor|PERRor|PCGRam|STABle|IQPower}

:DISPlay:FLCDMA2K|RLCDMA2K:DDEMod:MVIew:FORMat?

**Arguments** The arguments and display formats are listed below:

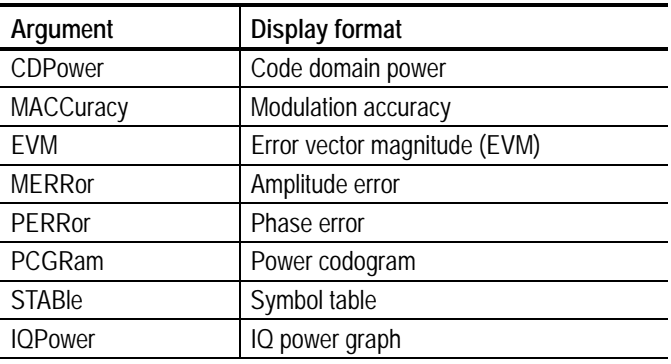

*NOTE. The arguments CDPower, PCGram, and IQPower are available only when the [:SENSe]:Standard:MEASurement command is set to CDPower. The arguments MACCuracy, EVM, MERRor, PERRor, and STABle are available only when the [:SENSe]:Standard:MEASurement command is set to MACCuracy.*

**Measurement Modes** DEMFLCDMA2K, DEMRLCDMA2K

**Examples** :DISPlay:FLCDMA2K:DDEMod:MVIew:FORMat CDPower selects the code domain power measurement under the cdma2000 forward link standard.

**Related Commands** :DISPlay:FLCDMA2K|RLCDMA2K:DDEMod:SVIew:FORMat [: SENSe]: FLCDMA2K|RLCDMA2K: MEASurement

## **:DISPlay:***Standard***:DDEMod:MVIew:X[:SCALe]:OFFSet (?)**

Sets or queries the minimum horizontal value (left end) in the main view during the digital modulation related measurement.

**Syntax** :DISPlay:FLCDMA2K|RLCDMA2K:DDEMod:MVIew:X[:SCALe]:OFFset <numeric\_value>

:DISPlay:FLCDMA2K|RLCDMA2K:DDEMod:MVIew:X[:SCALe]:OFFset?

Arguments <numeric\_value>::=<NRf> specifies the minimum horizontal value in the main view. The valid range depends on the display format. Refer to Table [C-1](#page-228-0) in *Appendix C*.

**Measurement Modes** DEMFLCDMA2K, DEMRLCDMA2K

- **Examples** :DISPlay:FLCDMA2K:DDEMod:MVIew:X:SCALe:OFFSet 10 sets the minimum horizontal value to 10 chips when the main view displays EVM under the cdma2000 forward link standard.
- **Related Commands** :DISPlay:FLCDMA2K|RLCDMA2K:DDEMod:MVIew:FORMat

### **:DISPlay:***Standard***:DDEMod:MVIew:X[:SCALe]:RANGe (?)**

Sets or queries the full-scale value of the horizontal axis in the main view during the digital modulation related measurement.

- **Syntax** :DISPlay:FLCDMA2K|RLCDMA2K:DDEMod:MVIew:X[:SCALe]:RANGe <numeric\_value> :DISPlay:FLCDMA2K|RLCDMA2K:DDEMod:MVIew:X[:SCALe]:RANGe?
- **Arguments**  $\leq$   $\leq$ the main view. The valid range depends on the display format. Refer to Table [C-1](#page-228-0) in *Appendix C*.
- **Measurement Modes** DEMFLCDMA2K, DEMRLCDMA2K
	- **Examples** :DISPlay:FLCDMA2K:DDEMod:MVIew:X:SCALe:RANGe 512 sets the full-scale value of the horizontal axis to 512 chips when the main view displays EVM under the cdma2000 forward link standard.
- **Related Commands** :DISPlay:FLCDMA2K|RLCDMA2K:DDEMod:MVIew:FORMat

## **:DISPlay:***Standard***:DDEMod:MVIew:Y[:SCALe]:FIT**

Runs auto-scale on the main view during the digital modulation related measurement. The auto-scale automatically sets the start value and scale of the vertical axis so that the whole waveform is displayed on the screen.

**Syntax** :DISPlay:FLCDMA2K|RLCDMA2K:DDEMod:MVIew:Y[:SCALe]:FIT

**Arguments** None

**Measurement Modes** DEMFLCDMA2K, DEMRLCDMA2K

**Examples** :DISPlay:FLCDMA2K:DDEMod:MVIew:Y:SCALe:FIT runs auto scale on the main view under the cdma2000 forward link standard.

**Related Commands** :DISPlay:FLCDMA2K|RLCDMA2K:DDEMod:MVIew:FORMat

### **:DISPlay:***Standard***:DDEMod:MVIew:Y[:SCALe]:FULL**

Sets the vertical axis in the main view to the default full-scale value during the digital modulation related measurement.

- **Syntax** :DISPlay:FLCDMA2K|RLCDMA2K:DDEMod:MVIew:Y[:SCALe]:FULL
- **Arguments** None
- **Measurement Modes** DEMFLCDMA2K, DEMRLCDMA2K

**Examples** :DISPlay:FLCDMA2K:DDEMod:MVIew:Y:SCALe:FULL sets the main view's vertical axis to the default full-scale value under the cdma2000 forward link standard.

**Related Commands** :DISPlay:FLCDMA2K|RLCDMA2K:DDEMod:MVIew:FORMat

## **:DISPlay:***Standard***:DDEMod:MVIew:Y[:SCALe]:OFFSet (?)**

Sets or queries the minimum vertical value in the main view (bottom end) during the digital modulation related measurement.

**Syntax** :DISPlay:FLCDMA2K|RLCDMA2K:DDEMod:MVIew:Y[:SCALe]:OFFSet <numeric\_value>

:DISPlay:FLCDMA2K|RLCDMA2K:DDEMod:MVIew:Y[:SCALe]:OFFSet?

Arguments <numeric\_value>::=<NRf> specifies the minimum vertical value in the main view. The valid range depends on the display format. Refer to Table [C-1](#page-228-0) in *Appendix C*.

**Measurement Modes** DEMFLCDMA2K, DEMRLCDMA2K

- **Examples** :DISPlay:FLCDMA2K:DDEMod:MVIew:Y:SCALe:OFFSet -1mPCT sets the minimum vertical value to -1m% when the main view displays EVM under the cdma2000 forward link standard.
- **Related Commands** :DISPlay:FLCDMA2K|RLCDMA2K:DDEMod:MVIew:FORMat

### **:DISPlay:***Standard***:DDEMod:MVIew:Y[:SCALe]:PUNit (?)**

Selects or queries the unit on the Y, or power, axis in the main view during the digital modulation related measurement. This command is only available when the :DISPlay:*Standard*:DDEMod :MVIew:FORMat command is set to CDPower or PCGRam.

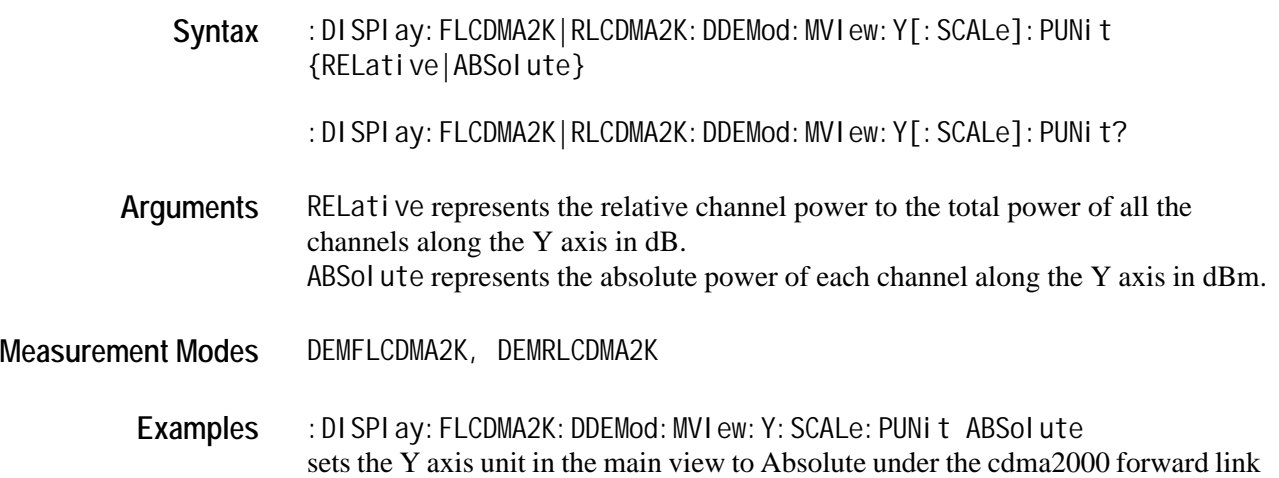

**Related Commands** :DISPlay:FLCDMA2K|RLCDMA2K:DDEMod:MVIew:FORMat

standard.

## **:DISPlay:***Standard***:DDEMod:MVIew:Y[:SCALe]:RANGe (?)**

Sets or queries the full-scale value of the vertical axis in the main view during the digital modulation related measurement.

**Syntax** :DISPlay:FLCDMA2K|RLCDMA2K:DDEMod:MVIew:Y[:SCALe]:RANGe <numeric\_value>

:DISPlay:FLCDMA2K|RLCDMA2K:DDEMod:MVIew:Y[:SCALe]:RANGe?

- Arguments <br>  $\blacksquare$  <numeric\_value>:: =<NRf> specifies the full-scale value of the vertical axis in the main view. The valid range depends on the display format. Refer to Table [C-1](#page-228-0) in *Appendix C*.
- **Measurement Modes** DEMFLCDMA2K, DEMRLCDMA2K
	- Examples : DISPI ay: FLCDMA2K: DDEMod: MVI ew: Y: SCALe: RANGe 10PCT sets the full-scale value of the vertical axis to 10% when the main view displays EVM under the cdma2000 forward link standard.
- **Related Commands** :DISPlay:FLCDMA2K|RLCDMA2K:DDEMod:MVIew:FORMat

## **:DISPlay:***Standard***:DDEMod:SVIew:FORMat (?)**

Selects or queries the display format of the subview in the digital modulation related measurement.

- **Syntax** :DISPlay:FLCDMA2K|RLCDMA2K:DDEMod:SVIew:FORMat {SPECtrum|IQPower |CONSte|EVM|MERRor|PERRor}
	- :DISPlay:FLCDMA2K|RLCDMA2K:DDEMod:SVIew:FORMat?
- **Arguments** The arguments and display formats are listed below:

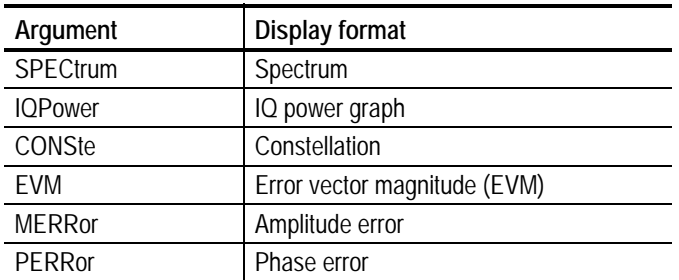

*NOTE. The argument IQPower is only available when the [:SENSe]:Standard :MEASurement command is set to CDPower or MACCuracy.*

**Measurement Modes** DEMFLCDMA2K, DEMRLCDMA2K Examples : DISPI ay: FLCDMA2K: DDEMod: SVI ew: FORMat SPECtrum displays the spectrum in the subview under the cdma2000 forward link standard.

## **:DISPlay:***Standard***:DDEMod:SVIew:X[:SCALe]:OFFSet (?)**

**Related Commands** :DISPlay:FLCDMA2K|RLCDMA2K:DDEMod:MVIew:FORMat

Sets or queries the minimum horizontal value (left end) in the main view during the digital modulation related measurement.

**Syntax** :DISPlay:FLCDMA2K|RLCDMA2K:DDEMod:SVIew:X[:SCALe]:OFFset <numeric\_value>

:DISPlay:FLCDMA2K|RLCDMA2K:DDEMod:SVIew:X[:SCALe]:OFFset?

**Arguments**  $\leq$   $\leq$ subview. The valid range depends on the display format. Refer to Table [C-1](#page-228-0) in *Appendix C*.

**Measurement Modes** DEMFLCDMA2K, DEMRLCDMA2K

- **Examples** :DISPlay:FLCDMA2K:DDEMod:SVIew:X:SCALe:OFFSet 10 sets the minimum horizontal value to 10 chips when the subview displays EVM under the cdma2000 forward link standard.
- **Related Commands** :DISPlay:FLCDMA2K|RLCDMA2K:DDEMod:SVIew:FORMat

## **:DISPlay:***Standard***:DDEMod:SVIew:X[:SCALe]:RANGe (?)**

Sets or queries the full-scale value of the horizontal axis in the subview during the digital modulation related measurement.

**Syntax** :DISPlay:FLCDMA2K|RLCDMA2K:DDEMod:SVIew:X[:SCALe]:RANGe <numeric\_value>

:DISPlay:FLCDMA2K|RLCDMA2K:DDEMod:SVIew:X[:SCALe]:RANGe?

- Arguments <numeric\_value>::=<NRf> specifies the full-scale value of the horizontal axis in the subview. The valid range depends on the display format. Refer to Table [C-1](#page-228-0) in *Appendix C*.
- **Measurement Modes** DEMFLCDMA2K, DEMRLCDMA2K
	- **Examples** :DISPlay:FLCDMA2K:DDEMod:MVIew:X:SCALe:RANGe 512 sets the full-scale value of the horizontal axis to 512 chips when the subview displays EVM under the cdma2000 forward link standard.
- **Related Commands** :DISPlay:FLCDMA2K|RLCDMA2K:DDEMod:SVIew:FORMat

### **:DISPlay:***Standard***:DDEMod:SVIew:Y[:SCALe]:FIT**

Runs auto-scale on the subview during the digital modulation related measurement. The auto-scale automatically sets the start value and scale of the vertical axis so that the whole waveform is displayed on the screen.

- **Syntax** :DISPlay:FLCDMA2K|RLCDMA2K:DDEMod:SVIew:Y[:SCALe]:FIT
- **Arguments** None
- **Measurement Modes** DEMFLCDMA2K, DEMRLCDMA2K
	- **Examples** :DISPlay:FLCDMA2K:DDEMod:SVIew:Y:SCALe:FIT runs auto scale on the subview under the cdma2000 forward link standard.
- **Related Commands** :DISPlay:FLCDMA2K|RLCDMA2K:DDEMod:SVIew:FORMat

## **:DISPlay:***Standard***:DDEMod:SVIew:Y[:SCALe]:FULL**

Sets the vertical axis in the subview to the default full-scale value during the digital modulation related measurement.

- **Syntax** :DISPlay:FLCDMA2K|RLCDMA2K:DDEMod:SVIew:Y[:SCALe]:FULL
- **Arguments** None
- **Measurement Modes** DEMFLCDMA2K, DEMRLCDMA2K
	- **Examples** :DISPlay:FLCDMA2K:DDEMod:SVIew:Y:SCALe:FULL sets the subview's vertical axis to the default full-scale value under the cdma2000 forward link standard.
- **Related Commands** :DISPlay:FLCDMA2K|RLCDMA2K:DDEMod:SVIew:FORMat

## **:DISPlay:***Standard***:DDEMod:SVIew:Y[:SCALe]:OFFSet (?)**

Sets or queries the minimum vertical value in the subview (bottom end) during the digital modulation related measurement.

**Syntax** :DISPlay:FLCDMA2K|RLCDMA2K:DDEMod:SVIew:Y[:SCALe]:OFFSet <numeric\_value>

:DISPlay:FLCDMA2K|RLCDMA2K:DDEMod:SVIew:Y[:SCALe]:OFFSet?

- **Arguments**  $\leq$   $\leq$ The valid range depends on the display format. Refer to Table [C-1](#page-228-0) in *Appendix C*.
- **Measurement Modes** DEMFLCDMA2K, DEMRLCDMA2K
	- **Examples** :DISPlay:FLCDMA2K:DDEMod:SVIew:Y:SCALe:OFFSet -100dBm sets the minimum vertical value to -100 dBm when the subview displays spectrum under the cdma2000 forward link standard.
- **Related Commands** :DISPlay:FLCDMA2K|RLCDMA2K:DDEMod:SVIew:FORMat

## **:DISPlay:***Standard***:DDEMod:SVIew:Y[:SCALe]:RANGe (?)**

Sets or queries the full-scale value of the vertical axis in the subview during the digital modulation related measurement.

Syntax : DISPI ay: FLCDMA2K | RLCDMA2K: DDEMod: SVIew: Y[: SCALe]: RANGe <numeric\_value>

:DISPlay:FLCDMA2K|RLCDMA2K:DDEMod:SVIew:Y[:SCALe]:RANGe?

- Arguments <br>  $\blacksquare$  <numeric\_value>:: =<NRf> specifies the full-scale value of the vertical axis in the subview. The valid range depends on the display format. Refer to Table [C-1](#page-228-0) in *Appendix C*.
- **Measurement Modes** DEMFLCDMA2K, DEMRLCDMA2K
	- Examples : DISPI ay: FLCDMA2K: DDEMod: SVI ew: Y: SCALe: RANGe 100dB sets the full-scale value of the vertical axis to 100 dB when the subview displays spectrum under the cdma2000 forward link standard.
- **Related Commands** :DISPlay:FLCDMA2K|RLCDMA2K:DDEMod:SVIew:FORMat

#### **:DISPlay:***Standard***:SPECtrum Subgroup**

The :DISPlay:*Standard*:SPECtrum commands control the spectrum display in the channel power, intermodulation, spectrum emission mask (SEM), and occupied bandwidth measurements under the cdma2000 forward link or reverse link standard.

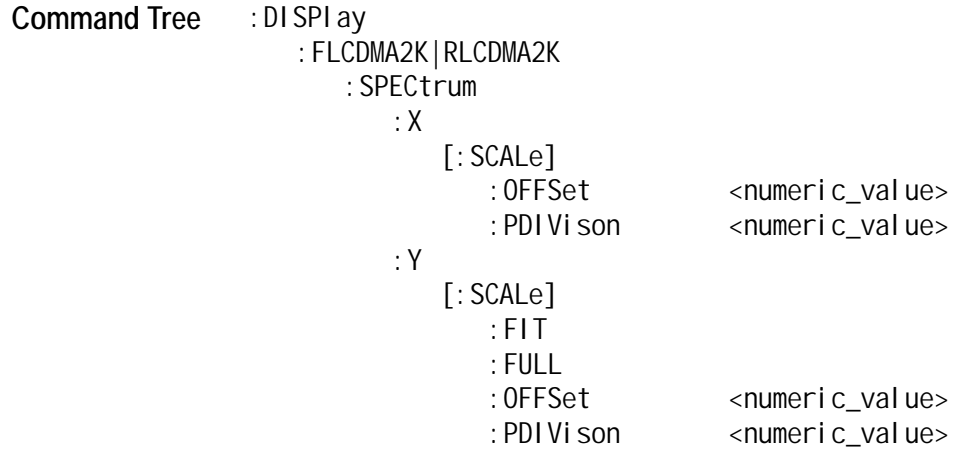

## **:DISPlay:***Standard***:SPECtrum:X[:SCALe]:OFFSet (?)**

Sets or queries the minimum value (left edge) of the horizontal axis (frequency) in the spectrum view.

**Syntax** :DISPlay:FLCDMA2K|RLCDMA2K:SPECtrum:X[:SCALe]:OFFSet <numeric\_value>

:DISPlay:FLCDMA2K|RLCDMA2K:SPECtrum:X[:SCALe]:OFFSet?

- **Arguments**  $\leq$   $\leq$ spectrum view. The valid range depends on the measurement frequency band in the [:SENSe]:FREQuency:BAND command. Refer to the *WCA230A & WCA280A Portable Wireless Communication Analyzers Programmer Manual*.
- **Measurement Modes** DEMFLCDMA2K, DEMRLCDMA2K
	- **Examples** :DISPlay:FLCDMA2K:SPECTrum:X:SCALe:OFFSet 100MHz sets the minimum horizontal value to 100 MHz in the spectrum view under the cdma2000 forward link standard.

### **:DISPlay:***Standard***:SPECtrum:X[:SCALe]:PDIVision (?)**

Sets or queries the horizontal, or frequency, scale (per division) in the spectrum view.

**Syntax** :DISPlay:FLCDMA2K|RLCDMA2K:SPECtrum:X[:SCALe]:PDIVision <numeric\_value>

: DISPIay: FLCDMA2K|RLCDMA2K: SPECtrum: X[: SCALe]: PDIVision?

- **Arguments**  $\leq$   $\leq$ The valid range depends on the measurement frequency band in the [:SENSe] :FREQuency:BAND command. Refer to the *WCA230A & WCA280A Portable Wireless Communication Analyzers Programmer Manual*.
- **Measurement Modes** DEMFLCDMA2K, DEMRLCDMA2K
	- **Examples** :DISPlay:FLCDMA2K:SPECTrum:X:SCALe:PDIVision 100kHz sets the horizontal scale to 100 kHz/div in the spectrum view under the cdma2000 forward link standard.

## **:DISPlay:***Standard***:SPECtrum:Y[:SCALe]:FIT**

Runs auto-scale on the spectrum view. The auto-scale automatically sets the start value and scale of the vertical axis so that the whole waveform is displayed on the screen.

- **Syntax** :DISPlay:FLCDMA2K|RLCDMA2K:SPECtrum:Y[:SCALe]:FIT
- **Arguments** None
- **Measurement Modes** DEMFLCDMA2K, DEMRLCDMA2K
	- **Examples** :DISPlay:FLCDMA2K:SPECtrum:Y:SCALe:FIT runs auto-scale on the spectrum view under the cdma2000 forward link standard.

### **:DISPlay:***Standard***:SPECtrum:Y[:SCALe]:FULL**

Sets the vertical axis to the default full-scale value in the spectrum view.

- **Syntax** :DISPlay:FLCDMA2K|RLCDMA2K:SPECtrum:Y[:SCALe]:FULL
- **Arguments** None
- **Measurement Modes** DEMFLCDMA2K, DEMRLCDMA2K
	- **Examples** :DISPlay:FLCDMA2K:SPECtrum:Y:SCALe:FULL sets the vertical axis to the default full-scale value in the spectrum view under the cdma2000 forward link standard.

### **:DISPlay:***Standard***:SPECtrum:Y[:SCALe]:OFFSet (?)**

Sets or queries the minimum vertical, or amplitude value (bottom end) in the spectrum view.

**Syntax** :DISPlay:FLCDMA2K|RLCDMA2K:SPECtrum:Y[:SCALe]:OFFSet <numeric\_value>

:DISPlay:FLCDMA2K|RLCDMA2K:SPECtrum:Y[:SCALe]:OFFSet?

Arguments <numeric\_value>::=<NRf> specifies the minimum vertical value. Range: -200 to 100 dBm

**Measurement Modes** DEMFLCDMA2K, DEMRLCDMA2K

**Examples** :DISPlay:FLCDMA2K:SPECtrum:Y:SCALe:OFFSet -100dBm sets the minimum vertical value to -100 dBm in the spectrum view under the cdma2000 forward link standard.

## **:DISPlay:***Standard***:SPECtrum:Y[:SCALe]:PDIVision (?)**

Sets or queries the vertical, or amplitude, scale (per division) in the spectrum view.

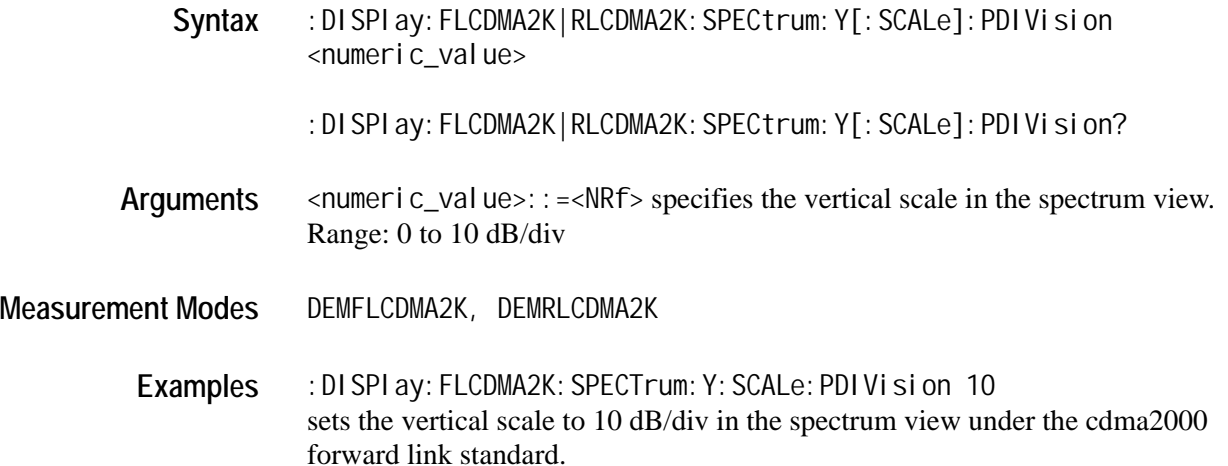

### **:DISPlay:RLCDMA2K:WAVeform Subgroup**

The :DISPlay:RLCDMA2K:WAVeform commands control the time domain display in the main view of the gated output power measurement under the cdma2000 reverse link standard.

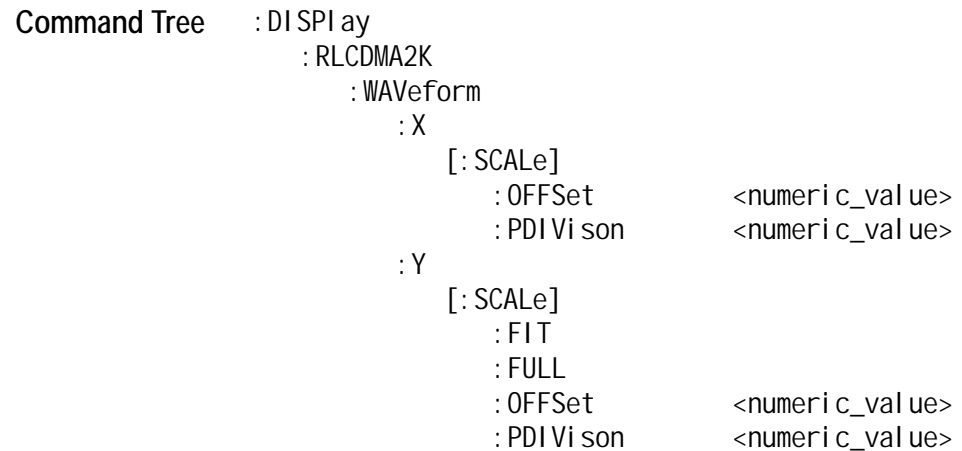

### **:DISPlay:RLCDMA2K:WAVeform:X[:SCALe]:OFFSet (?)**

Sets or queries the minimum value (left edge) of the horizontal axis (frequency) in the time domain display.

Syntax : DISPI ay: RLCDMA2K: WAVeform: X[: SCALe]: OFFSet <numeric\_value>

: DISPIay: RLCDMA2K: WAVeform: X[: SCALe]: OFFSet?

Arguments <numeric\_value>::=<NRf> specifies the minimum horizontal value. Range: approximately -416.67 µs to approximately 415 µs (since the resolution of the time axis depends on the span setting of the instrument, the upper and lower limit values are set to the nearest value of a multiple of its resolution.

**Measurement Modes** DEMRLCDMA2K

**Examples** :DISPlay:RLCDMA2K:WAVeform:X:SCALe:OFFSet -100us sets the minimum horizontal value to -100 µs in the time domain display under the cdma2000 reverse link standard.

### **:DISPlay:RLCDMA2K:WAVeform:X[:SCALe]:PDIVision (?)**

Sets or queries the horizontal, or time, scale (per division) in the time domain display.

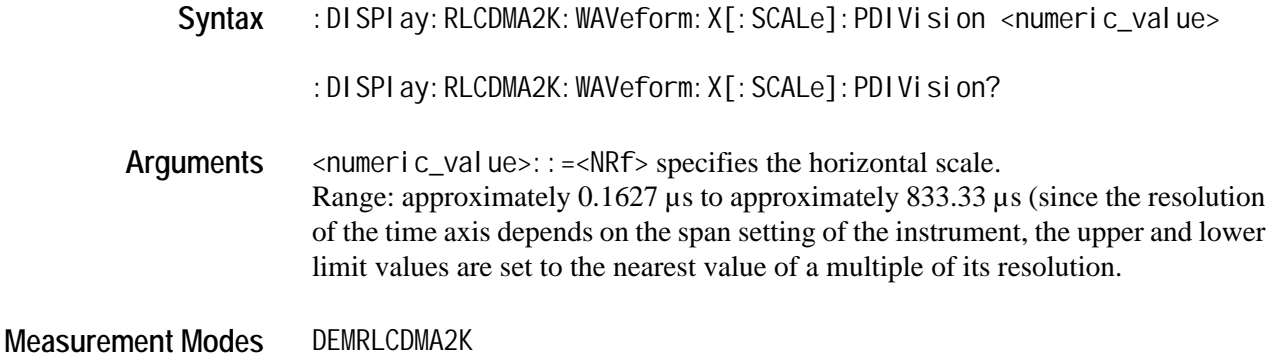

Examples : DISPI ay: FLCDMA2K: WAVeform: X: SCALe: PDIVision 10us sets the horizontal scale to 10 µs/div in the time domain display under the cdma2000 forward link standard.

## **:DISPlay:RLCDMA2K:WAVeform:Y[:SCALe]:FIT**

Runs auto-scale on the time domain display. The auto-scale automatically sets the start value and scale of the vertical axis so that the whole waveform is displayed on the screen.

- **Syntax** :DISPlay:RLCDMA2K:WAVeform:Y[:SCALe]:FIT
- **Arguments** None
- **Measurement Modes** DEMRLCDMA2K
	- **Examples** :DISPlay:FLCDMA2K:WAVeform:Y:SCALe:FIT runs auto-scale on the time domain display under the cdma2000 reverse link standard.

## **:DISPlay:RLCDMA2K:WAVeform:Y[:SCALe]:FULL**

Sets the vertical axis to the default full-scale value in the time domain display.

**Syntax** :DISPlay:RLCDMA2K:WAVeform:Y[:SCALe]:FULL

**Arguments** None

**Measurement Modes** DEMRLCDMA2K

**Examples** :DISPlay:RLCDMA2K:WAVeform:Y:SCALe:FULL sets the vertical axis to the default full-scale value in the time domain display under the cdma2000 reverse link standard.

## **:DISPlay:RLCDMA2K:WAVeform:Y[:SCALe]:OFFSet (?)**

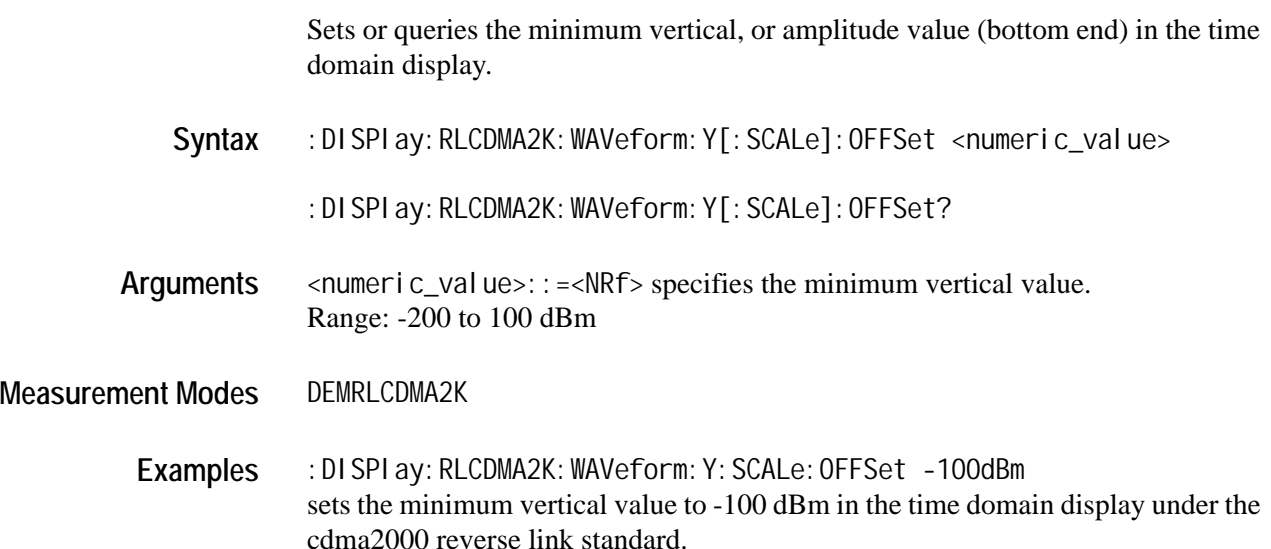

## **:DISPlay:RLCDMA2K:WAVeform:Y[:SCALe]:PDIVision (?)**

Sets or queries the vertical, or amplitude, scale (per division) in the time domain display.

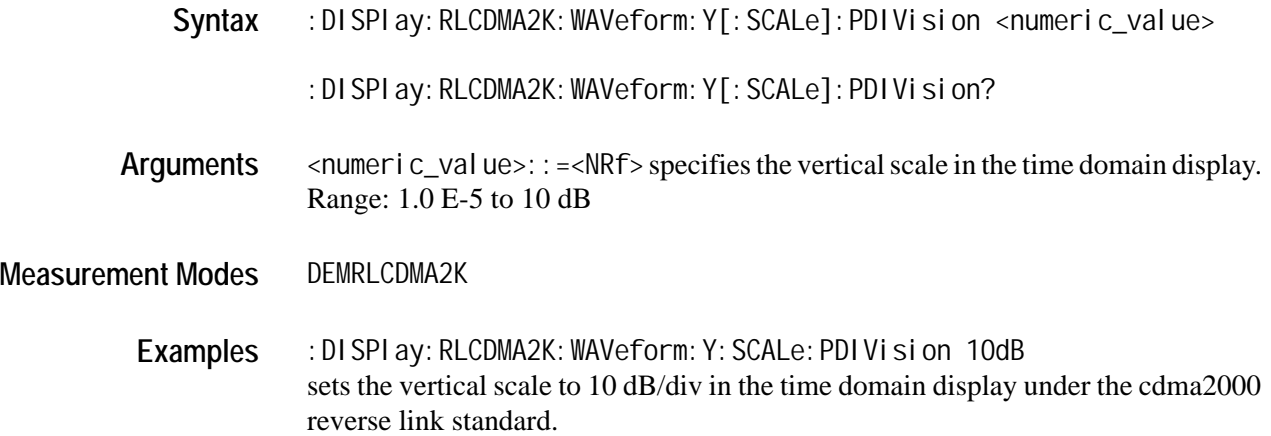

# **:FETCh Commands**

The :FETCh commands retrieve the measurements from the data taken by the latest :INITiate command.

If you want to perform a FETCh operation on fresh data, use the :READ commands on page [3-63](#page-152-0). The :READ commands acquire a new input signal and fetch the measurement results from the data.

*NOTE. Throughout the header descriptions in this section, the word Standard in italics is substituted for either of the following two measurement standards; FLCDMA2K (cdma2000 forward link) or RLCDMA2K (cdma2000 reverse link).*

### **Command Tree**

#### :FETCh

- :FLCDMA2K|RLCDMA2K
	- :ACPower?
	- :CCDF?
	- :CDPower? RESult|CDPower|IQPower
	- :CHPower?
	- :IM?
	- : MACCuracy? RESult | MACCuracy | EVM | MERRor | PERRor | STABI e
	- :OBWidth?
	- :PCCHannel?
	- :PVTime?
	- :SEMask?
	- :Distribution
	- :CCDF? : TAMPI i tude
	- :PVTime?
	-
	- :SPECtrum :ACPower?
		- :CHPower?
		- :IM?
		- :OBWidth?

## **:FETCh:***Standard***:ACPower?**

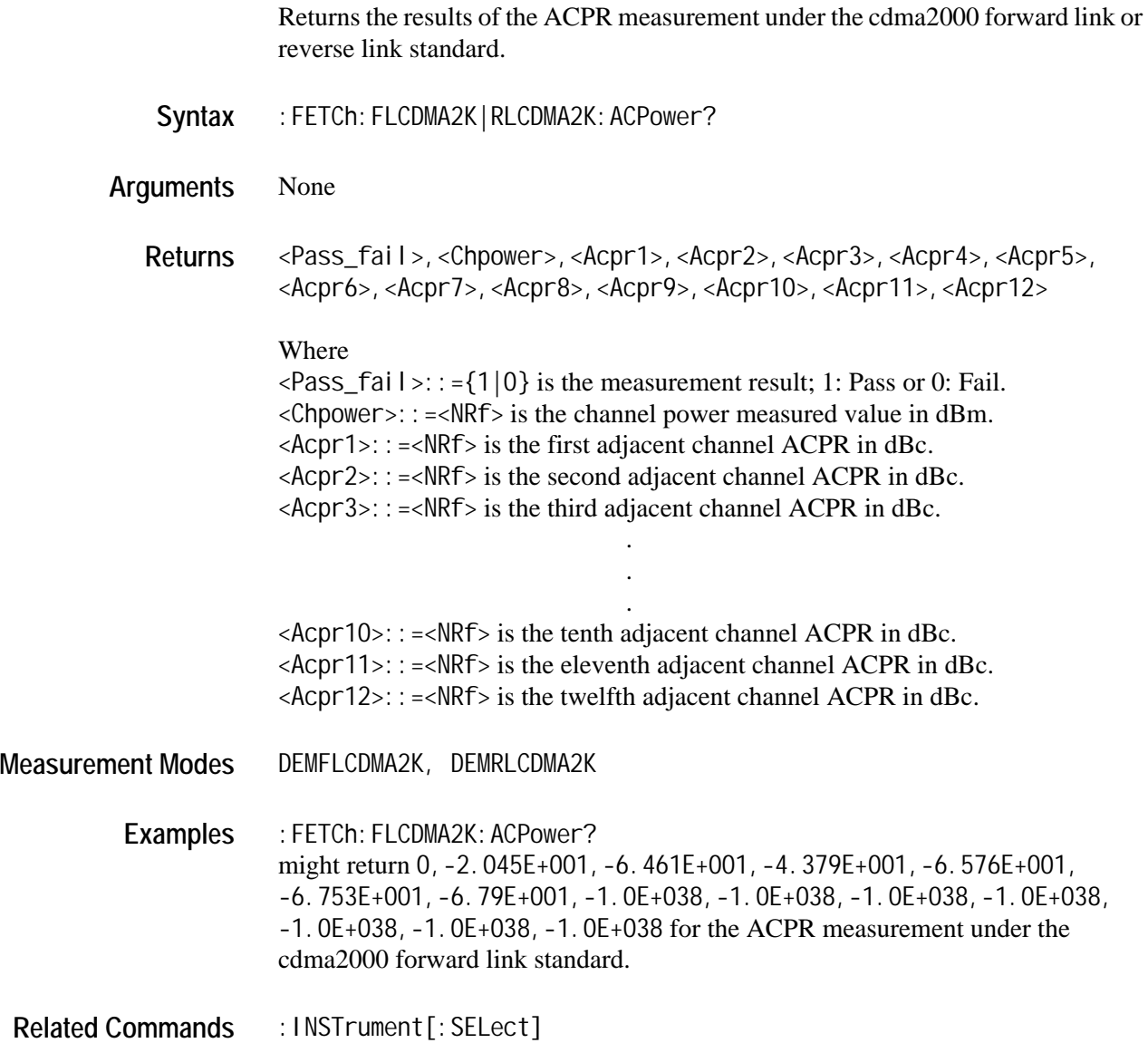

## **:FETCh:***Standard***:CCDF?**

Returns the results of the CCDF measurement under the cdma2000 forward link or reverse link standard.

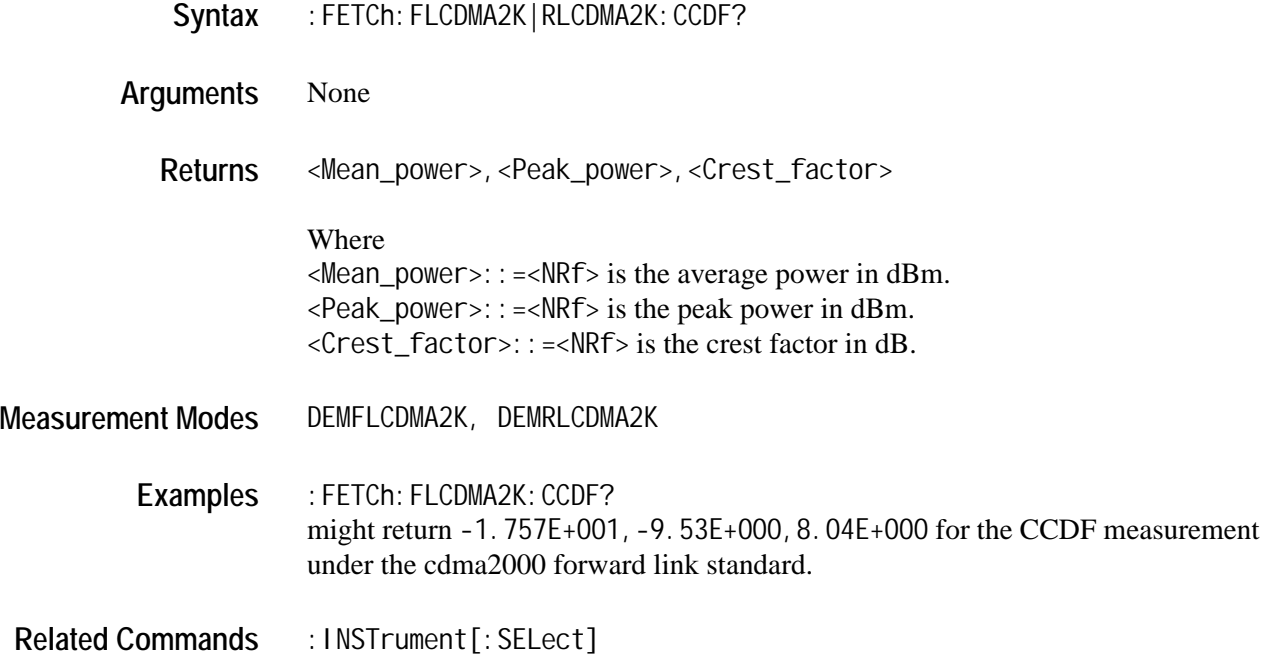

#### **:FETCh:***Standard***:CDPower?**

Returns the results of the code domain power measurement under the cdma2000 forward link or reverse link standard.

Syntax : FETCh: FLCDMA2K|RLCDMA2K: CDPower? {RESult|CDPower|IQPower}

**Arguments** RESult measurement result CDPower relative/absolute power values of each code IQPower each I/Q symbol powers of selected code

**Returns RESult:**

<Pass\_fail>,<Total\_power>,<ACP\_max>,<ACP\_avg>,<ACP\_total>,<No\_AC> ,<ICP>,<EVM\_peak>,<EVM\_rms>,<Merror\_peak>,<Merror\_rms>, <Perror\_peak>,<Perror\_rms>

Where

 $\langle Pass\_fail \rangle$ ::={1|0} is the measurement result; 1: Pass or 0: Fail.  $\le$ Total \_power>::= $\le$ NRf> is the channel power total value in dBm.  $\langle ACP_m \text{max} \rangle$ : = <NRf > is the active channel power maximum value in dBc.  $\langle ACP\_\text{avq}\rangle$ :: = $\langle NRF\rangle$  is the active channel power average value in dBc.  $ACP_{\text{total}}$  ::= <NRf> is the active channel power total value in dBc.  $\langle N_0 A C \rangle$ ::= $\langle N_1 A C \rangle$  is the number of active channels. <ICP>::=<NRf> is the maximum inactive channel power in dBc.  $\leq$ EVM\_peak>::= $\leq$ NRf> is the EVM peak value in %.  $\leq$ EVM\_rms>::= $\leq$ NRf> is EVM rms value in %.  $\leq$ Merror\_peak>::= $\leq$ NRf> is the magnitude error peak value in %.  $\leq$ Merror\_rms>::= $\leq$ NRf> is the magnitude error rms value in %.  $\leq$  Perror\_peak>::= $\leq$ NRf> is the phase error peak value in degrees.  $\leq$  Perror\_rms>::= $\leq$ NRf> is the phase error rms value in degrees.

#### ■ **CDPower:**

#<Num\_digit>,<Num\_byte>,<ICpower(1)>,<QCpower(1)>,...,  $\langle$  Cpower(n) >,  $\langle$  QCpower(n) >

Where

 $\le$ Num\_digit > is the number of digits in  $\le$ Num\_byte>. <Num\_byte> is the number of bytes of the data that follows.  $\langle$  Cpower(n) > and  $\langle$ QCpower(n) > is the relative or absolute power value for each code in dB or dBm.When the unit on the Y axis of main view is set to RELative, the relative power value is selected. When the unit on the Y axis of main view is set to ABSolute, the absolute power value is selected. Four-byte little endian floating-point format specified IEEE 488.2. n: Max 128 FLCDMA2K RC1/RC2: n=Max 64, RC3/RC4/RC5: n=Max 128 RLCDMA2K RC3/RC4: n=Max 128

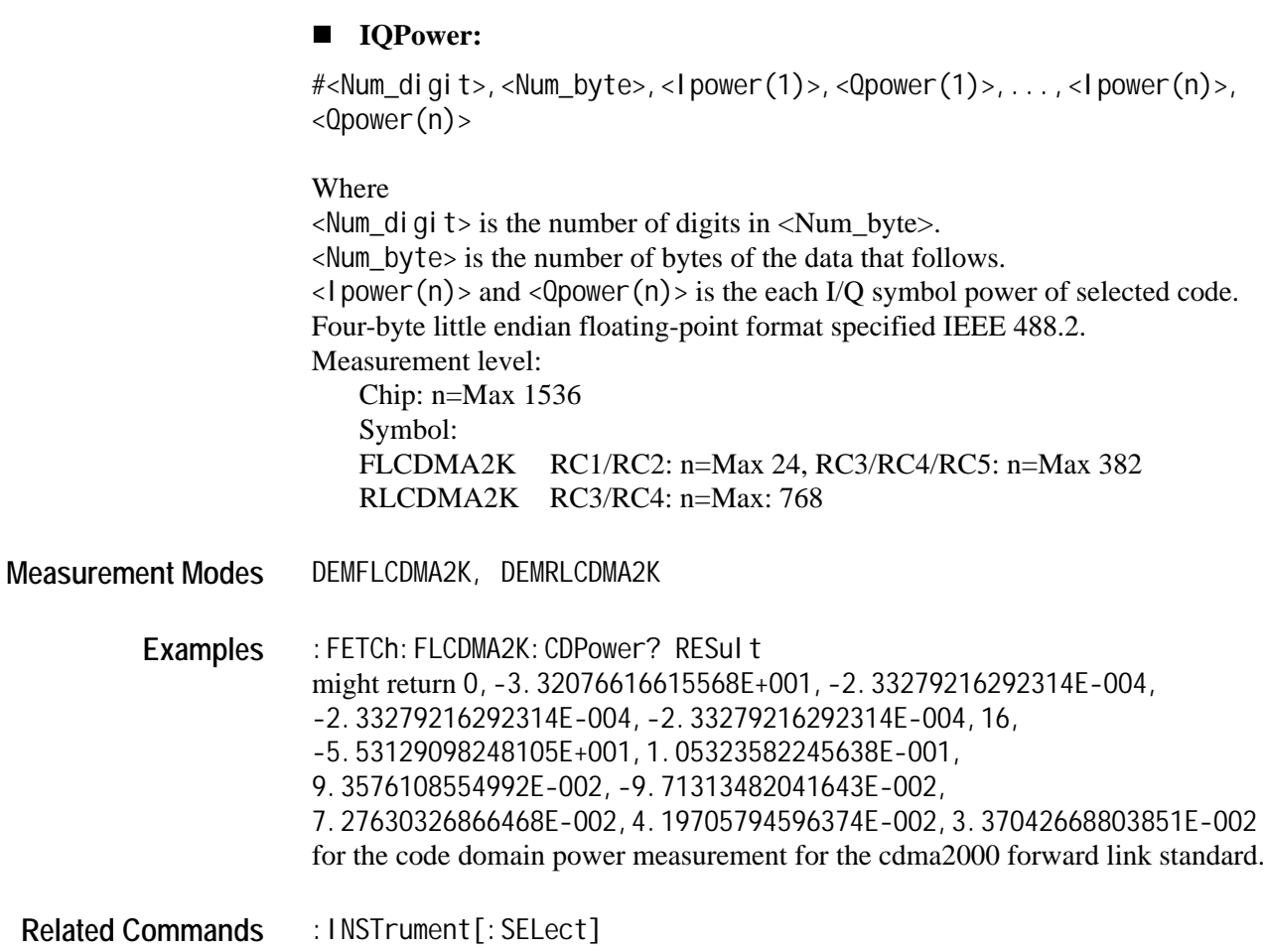

## **:FETCh:***Standard***:CHPower?**

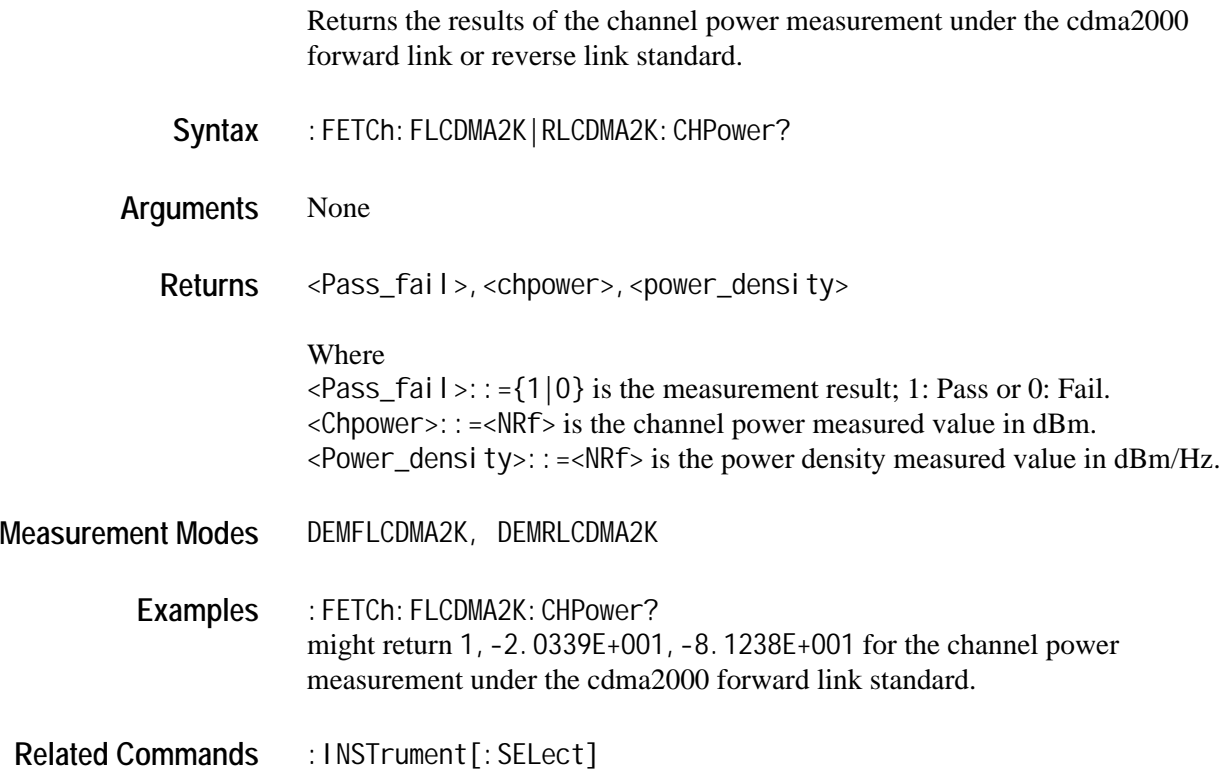

## **:FETCh:***Standard***:IM?**

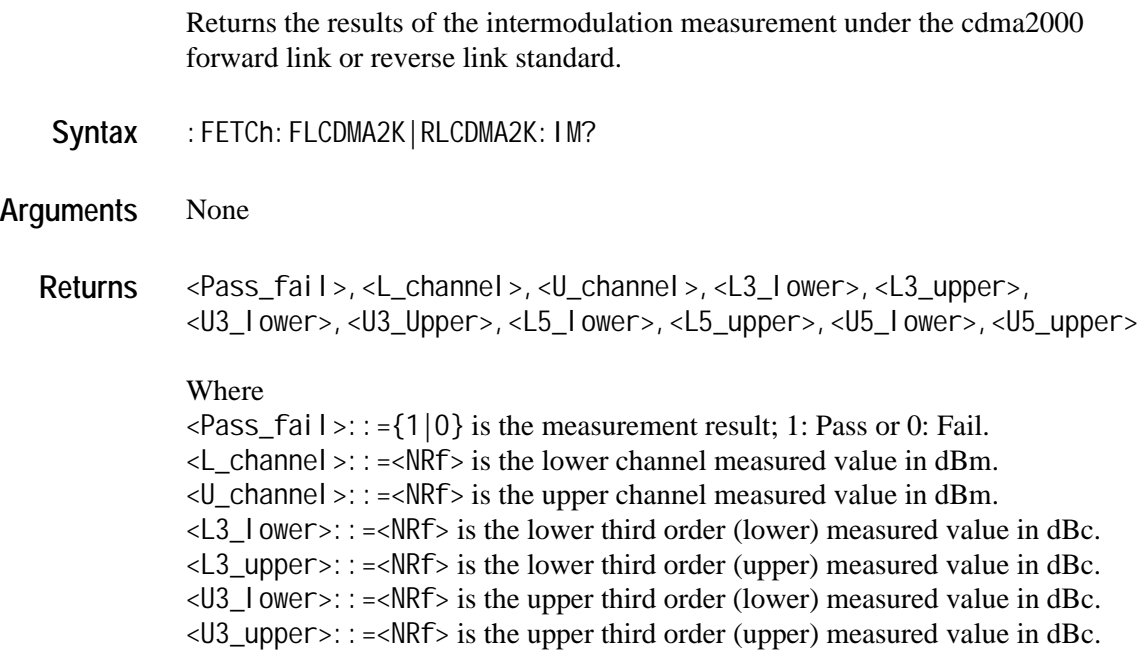

<L5\_lower>::=<NRf> is the lower fifth order (lower) measured value in dBc. <L5\_upper>::=<NRf> is the lower fifth order (upper) measured value in dBc. <U5\_lower>::=<NRf> is the upper fifth order (lower) measured value in dBc. <U5\_upper>::=<NRf> is the upper fifth order (upper) measured value in dBc. When each value is not present, the value of  $-1000$  is returned. **Measurement Modes** DEMFLCDMA2K, DEMRLCDMA2K Examples : FETCh: FLCDMA2K: IM? might return 1,-2.061E+001,-5.501E+001,-1.66E+001,1.78E+001, -4.76E+001,-1.32E+001,-4.73E+001,-1.29E+001,-5.1E+001,-1.66E+001 for the intermodulation measurement under the cdma2000 forward link standard.

**Related Commands** :INSTrument[:SELect]

### **:FETCh:***Standard***:MACCuracy?**

Returns the results of the modulation accuracy measurement under the cdma2000 forward link or reverse link standard.

Syntax : FETCh: FLCDMA2K|RLCDMA2K: MACCuracy? {RESult|MACCuracy|EVM|MERRor PERRor | STABI e }

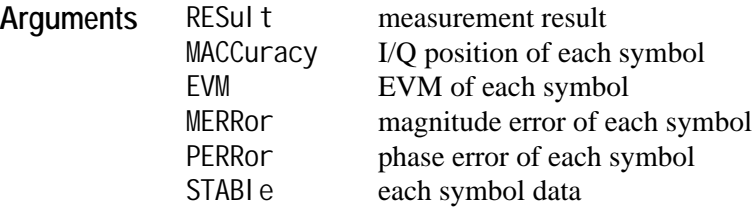

#### **Returns RESult:**

<Pass\_fail>,<Rho>,<Peak\_CDE>,<CDE\_code>,<CDE\_I/Q>, <EVM\_peak>,<EVM\_rms>,<Merror\_peak>,<Merror\_rms>,<Perror\_peak>, <Perror\_rms>,<Ferror>,<Org\_offset>,<Tau>

#### Where

 $\langle Pass\_fail \rangle$ ::={1|0} is the measurement result; 1: Pass or 0: Fail.  $\langle$ Rho>::= $\langle$ NRf> is the measured value of waveform quality (Rho).  $\leq$  Peak\_CDE>::= $\leq$ NRf> is the code domain error value in dB. <CDE\_code>::=<NR1> is the code number of CDE.  $\angle$ CDE  $\angle$  I/Q>::=  $\angle$ NR1> is the I/Q channel of CDE. 0: don't care, 1: I, 2: Q.  $\leq$ EVM\_peak>::= $\leq$ NRf> is the EVM peak value in %.  $\leq$ EVM rms>::= $\leq$ NRf> is EVM rms value in %.  $\leq$ Merror\_peak>::= $\leq$ NRf> is the magnitude error peak value in %.  $\leq$ Merror\_rms>::= $\leq$ NRf> is the magnitude error rms value in %.  $\leq$  Perror\_peak>::= $\leq$ NRf> is the phase error peak value in degrees.  $\leq$  Perror\_rms>::= $\leq$ NRf> is the phase error rms value in degrees. <Ferror>::=<NRf> is the measured value of frequency error in Hz.  $\langle$ Org\_offset>::= $\langle$ NRf> is the measured value of origin offset in Hz.  $\langle \text{Ta} \cup \rangle$ :: = $\langle \text{NRf} \rangle$  is the measured value of Tau in seconds.

Tau is only available in the forward link standard.

#### ■ **MACCuracy:**

#<Num\_digit>,<Num\_byte>,<Iposition(1)>,<Qposition(1)>,..., <Iposition(n)>,<Qposition(n)>

#### **Where**

 $\le$ Num\_digit > is the number of digits in  $\le$ Num\_byte>. <Num\_byte> is the number of bytes of the data that follows.

 $\langle$ l position(n) > and  $\langle$ Qposition(n) > is the I/Q position of each symbol. Four-byte little endian floating-point format specified IEEE 488.2.

Measurement level:

Chip: n=Max 1536 Symbol: FLCDMA2K RC1/RC2: n=Max 24, RC3/RC4/RC5: n=Max 384 RLCDMA2K RC3/RC4: n=Max: 768

#### **EVM:**

#<Num\_digit>,<Num\_byte>,<EVM(1)>,...,<EVM(n)>

#### Where

 $\le$ Num\_di qi t > is the number of digits in  $\le$ Num\_byte >. <Num\_byte> is the number of bytes of the data that follows. <EVM(n)> is EVM of each symbol. Four-byte little endian floating-point format specified IEEE 488.2. Measurement level:

Chip: n=Max 1536

```
Symbol:
FLCDMA2K RC1/RC2: n=Max 24, RC3/RC4/RC5: n=Max 384
RLCDMA2K RC3/RC4: n=Max: 768
```
#### **MERRor:**

#<Num\_digit>,<Num\_byte>,<Merror(1)>,...,<Merror(n)>

#### Where

 $\le$ Num\_di qi t > is the number of digits in  $\le$ Num\_byte >. <Num\_byte> is the number of bytes of the data that follows.  $\leq$ Merror(n) > is the magnitude error of each symbol. Four-byte little endian floating-point format specified IEEE 488.2. Measurement level: Chip: n=Max 1536

Symbol:

FLCDMA2K RC1/RC2: n=Max 24, RC3/RC4/RC5: n=Max 384 RLCDMA2K RC3/RC4: n=Max: 768

#### **PERRor:**

#<Num\_digit>,<Num\_byte>,<Perror(1)>,...,<Perror(n)>

#### Where

 $\le$ Num\_digit > is the number of digits in  $\le$ Num\_byte>. <Num\_byte> is the number of bytes of the data that follows.  $\langle$ Perror(n)  $>$  is the phase error of each symbol. Four-byte little endian floating-point format specified IEEE 488.2. Measurement level:

```
Chip: n=Max 1536
Symbol:
FLCDMA2K RC1/RC2: n=Max 24, RC3/RC4/RC5: n=Max 384
RLCDMA2K RC3/RC4: n=Max: 768
```
#### **STABle:**

#<Num\_digit>,<Num\_byte>,<Symbol(1)>,...,<Symbol(n)>

#### **Where**

 $\le$ Num\_di qi t > is the number of digits in  $\le$ Num\_byte >. <Num\_byte> is the number of bytes of the data that follows.  $\langle$ Symbol $(n)$  is the each symbol data. Four-byte little endian floating-point format specified IEEE 488.2. For FLCDMA2K, this is only available when Measurement Level is set to Symbol. For RLCDMA2K, this is only available when Measurement Level is set to Symbol and Radio Configuration is set to RC1/RC2. In other cases, the value -1000 returns. RLCDMA2K(RC1/RC2): n=Max 1536 When Measurement Level is set to Symbol: FLCDMA2K RC1/RC2: n=Max 24, RC3/RC4/RC5: n=Max 384 RLCDMA2K RC3/RC4: n=Max 768 **Measurement Modes** DEMFLCDMA2K, DEMRLCDMA2K Examples : FETCh: FLCDMA2K: MACCuracy? RESult might return 1,9.99999124351958E-001,-5.27257858114915E+001,28,1, 1.05323582245638E-001,9.3576108554992E-002, -9.71313482041643E-002,7.27630326866468E-002, 4.19705794596374E-002,3.37042668803851E-002, -2.75421142578065E+001,-1.23769373237522E+002,0.0E+000 for the modulation accuracy measurement under the cdma2000 forward link

**Related Commands** :INSTrument[:SELect]

measurement.

## **:FETCh:***Standard***:OBWidth?**

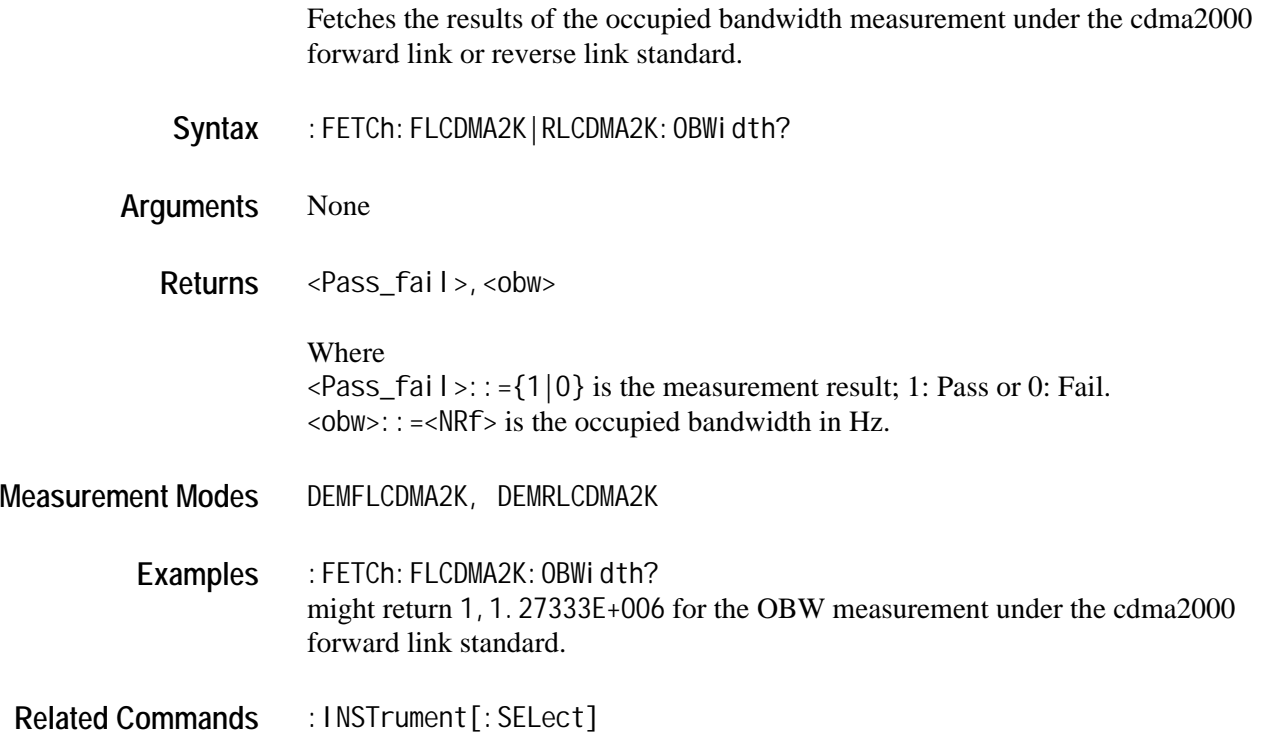

## **:FETCh:***Standard***:PCCHannel?**

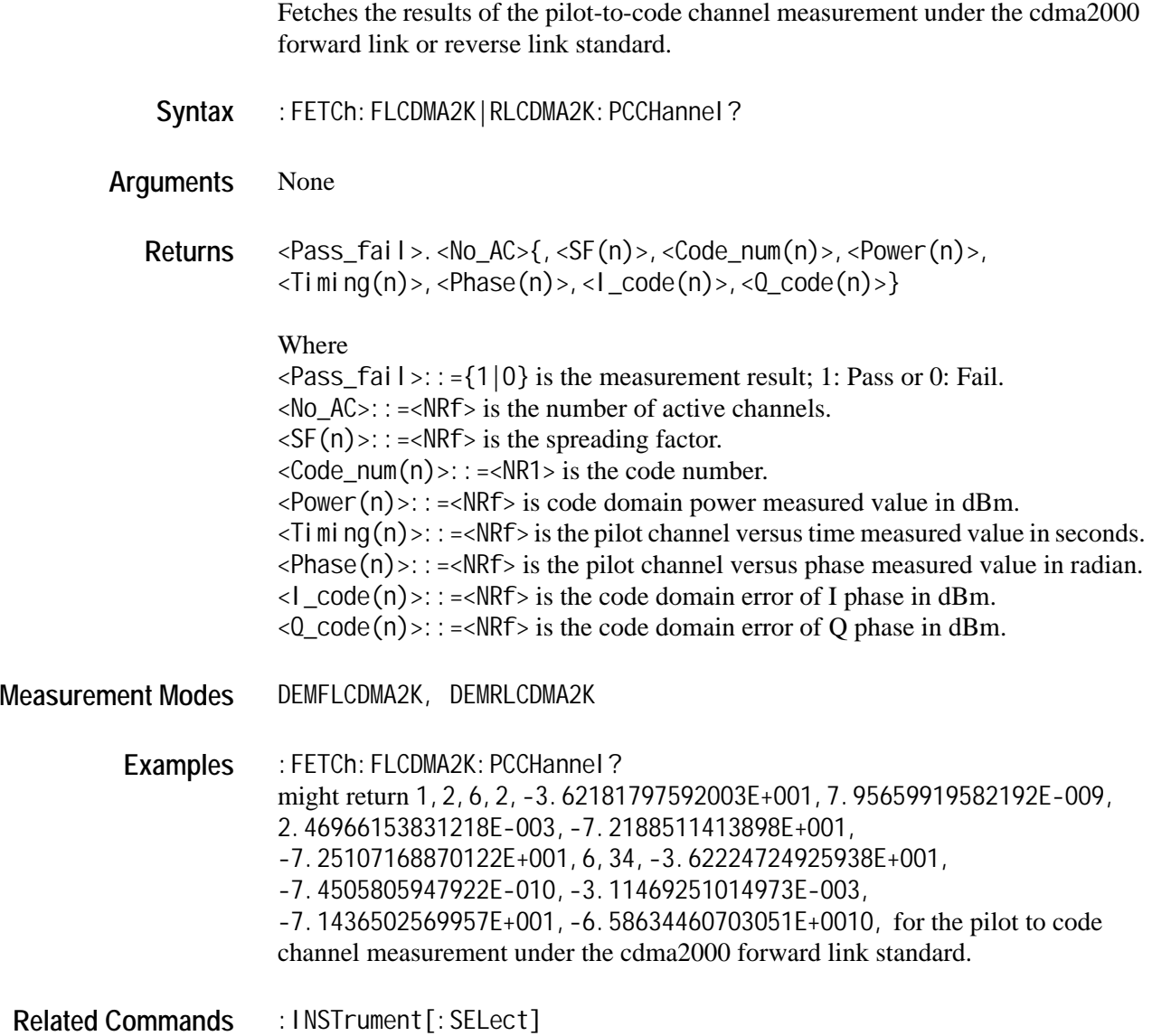
# **:FETCh:RLCDMA2K:PVTime?**

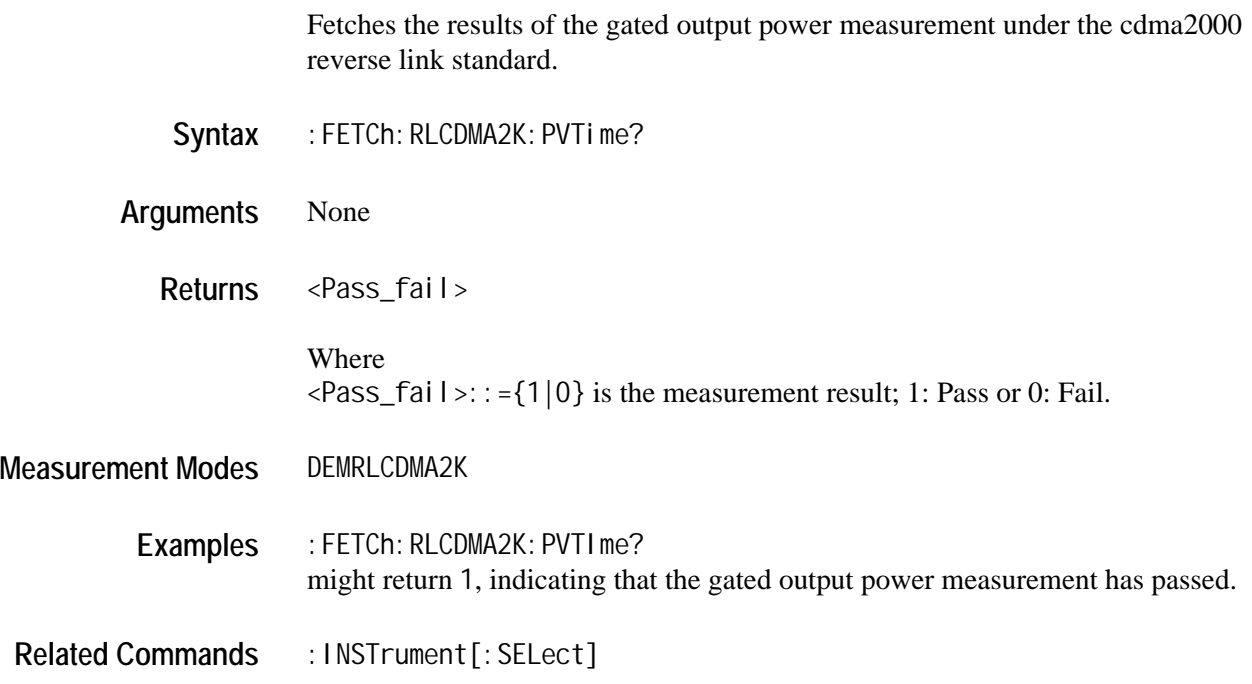

# **:FETCh:***Standard***:SEMask?**

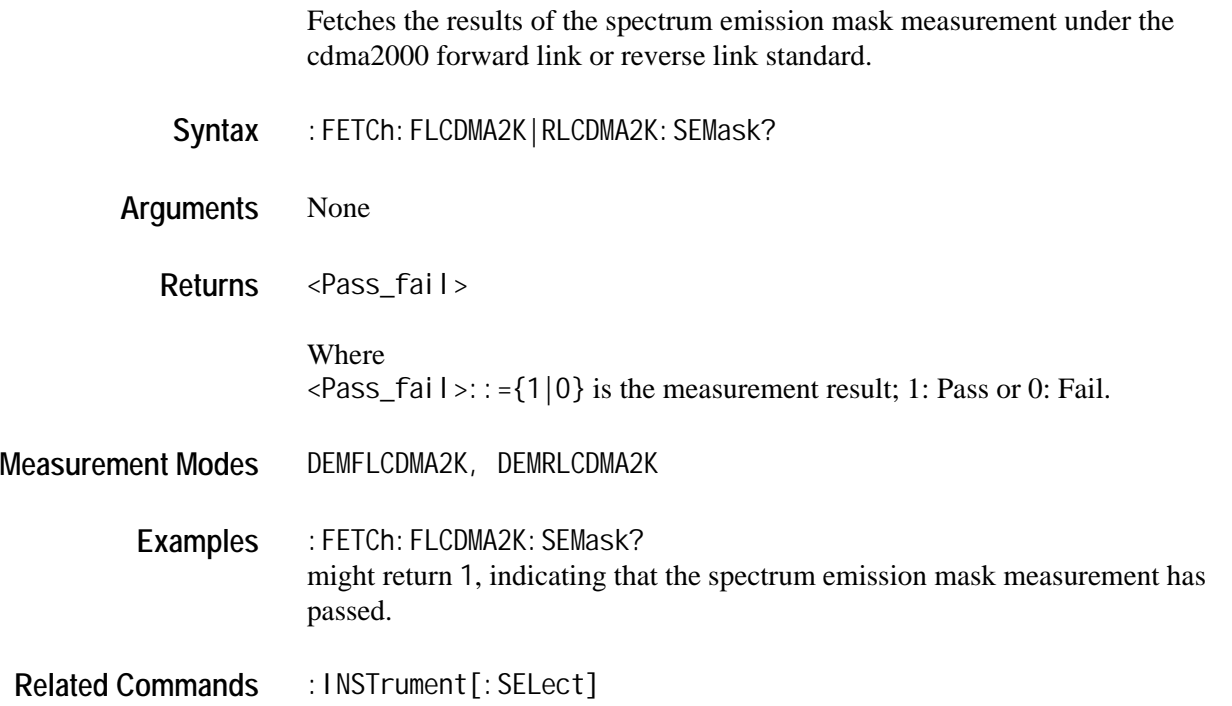

# **:FETCh:***Standard***:DISTribution:CCDF?**

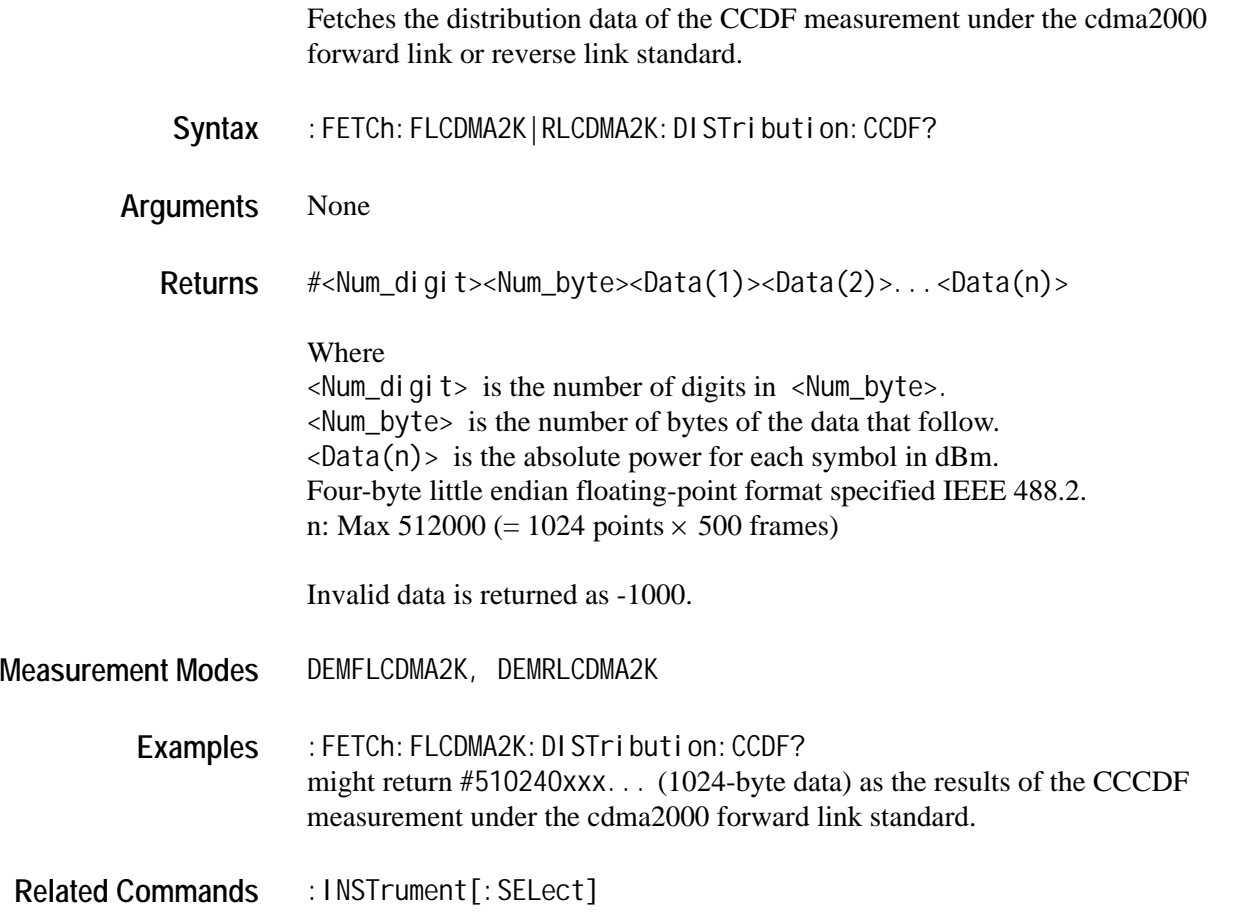

#### **:FETCh:RLCDMA2K:TAMPlitude:PVTime?**

Fetches the time domain amplitude data of the gated output power measurement under the cdma2000 reverse link standard.

- Syntax : FETCh: RLCDMA2K: TAMPI i tude: PVTime?
- **Arguments** None

**Returns** #<Num\_digit><Num\_byte><Data(1)><Data(2)>...<Data(n)>

Where <Num\_digit> is the number of digits in <Num\_byte>. <Num\_byte> is the number of bytes of the data that follow.  $\langle$ Data(n) > is the absolute power for each symbol in dBm.

Four-byte little endian floating-point format specified IEEE 488.2. n: Max 512000 (= 1024 points  $\times$  500 frames)

Invalid data is returned as -1000.

**Measurement Modes** DEMRLCDMA2K

Examples : FETCh: RLCDMA2K: TAMPI i tude: PVTime? might return #510240xxx... (1024-byte data) as the results of the gated output power measurement under the cdma2000 reverse link standard.

**Related Commands** :INSTrument[:SELect]

### **:FETCh:***Standard***:SPECtrum:ACPower?**

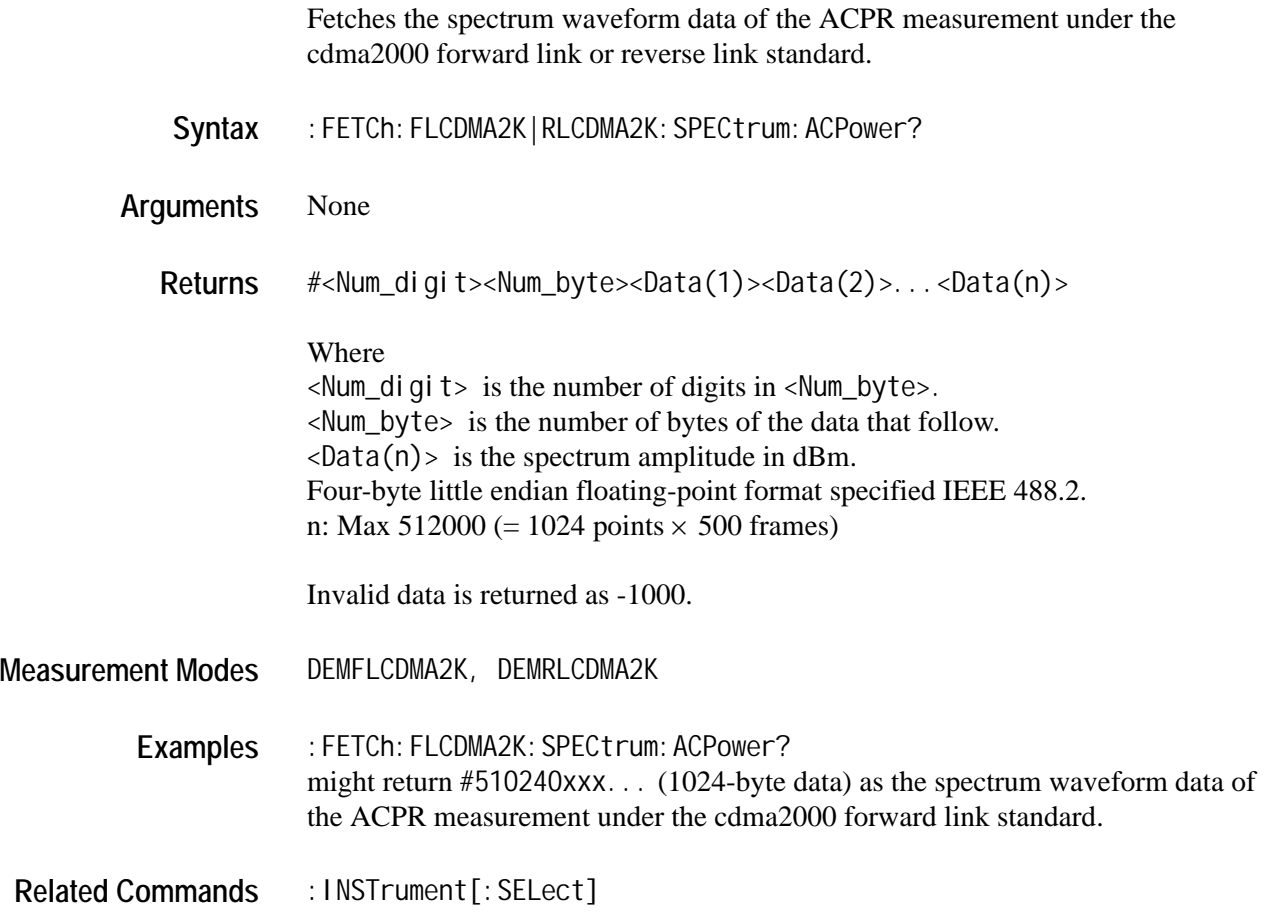

### **:FETCh:***Standard***:SPECtrum:CHPower?**

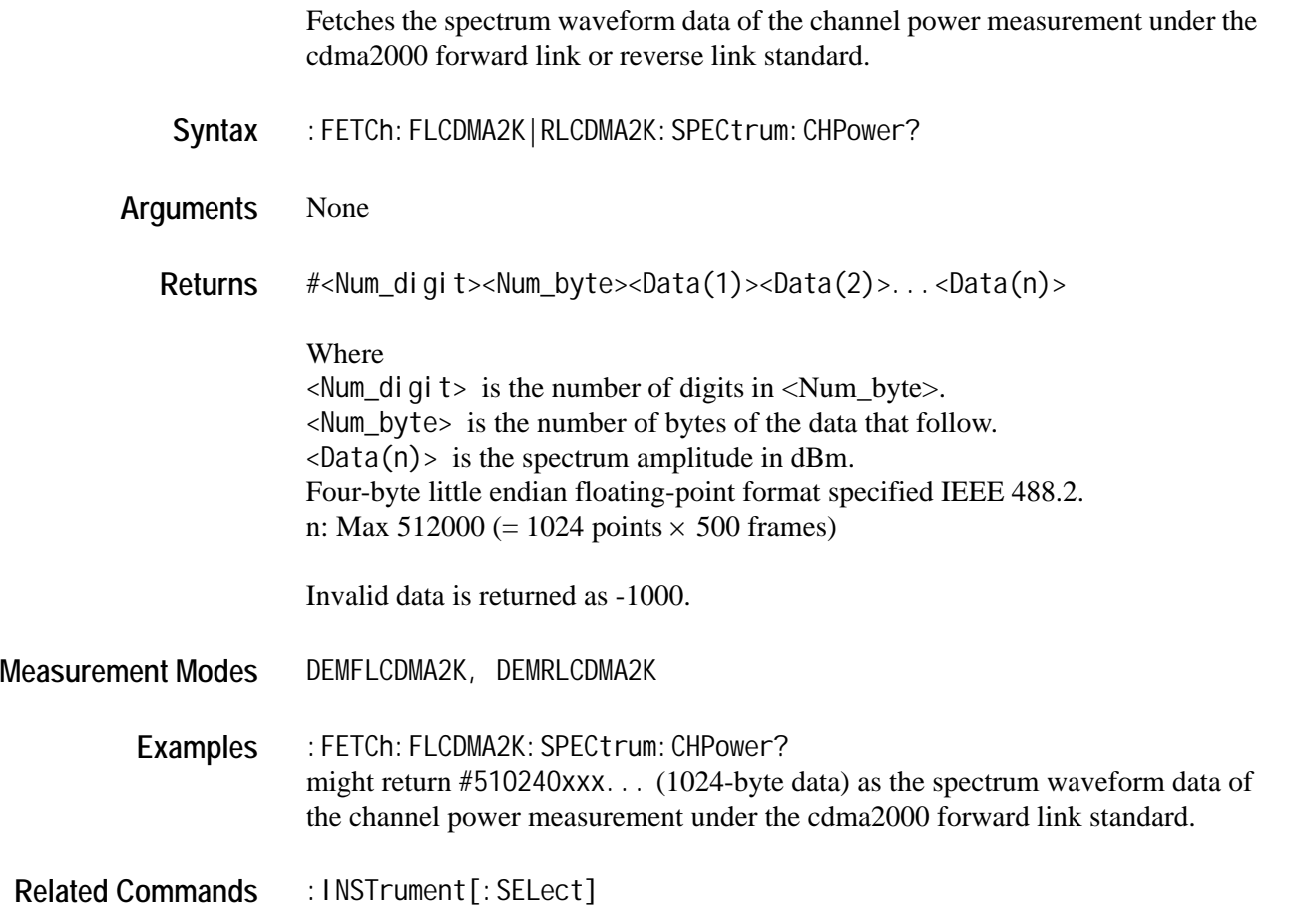

# **:FETCh:***Standard***:SPECtrum:IM?**

Fetches the spectrum waveform data of the intermodulation measurement under the cdma2000 forward link or reverse link standard.

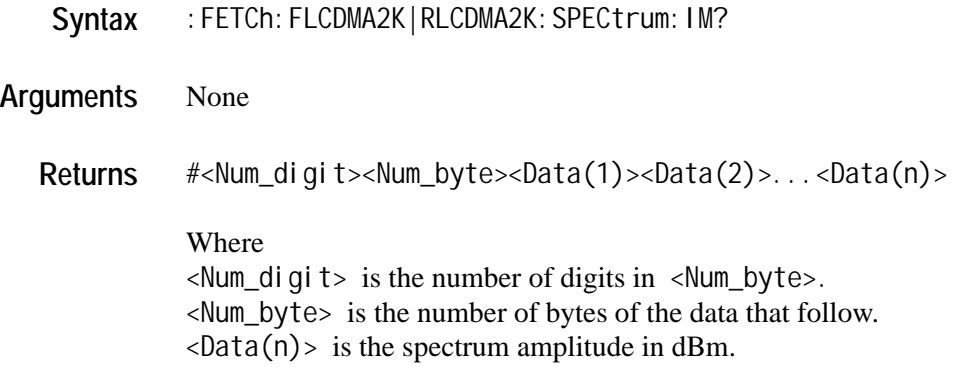

Four-byte little endian floating-point format specified IEEE 488.2. n: Max 512000 (= 1024 points  $\times$  500 frames).

Invalid data is returned as -1000.

**Measurement Modes** DEMFLCDMA2K, DEMRLCDMA2K

**Examples** :FETCh:FLCDMA2K:SPECtrum:IM? might return #510240xxx... (1024-byte data) as the spectrum waveform data of the intermodulation measurement under the cdma2000 forward link standard.

**Related Commands** :INSTrument[:SELect]

#### **:FETCh:***Standard***:SPECtrum:OBWidth?**

Fetches the spectrum waveform data of the occupied bandwidth measurement under the cdma2000 forward link or reverse link standard.

- Syntax : FETCh: FLCDMA2K | RLCDMA2K: SPECtrum: OBWidth?
- **Arguments** None
	- **Returns** #<Num\_digit><Num\_byte><Data(1)><Data(2)>...<Data(n)>
		- Where

 $\le$ Num\_digit > is the number of digits in  $\le$ Num\_byte >. <Num\_byte> is the number of bytes of the data that follow.  $\langle$ Data(n) > is the spectrum amplitude in dBm. Four-byte little endian floating-point format specified IEEE 488.2. n: Max 512000 (= 1024 points  $\times$  500 frames)

Invalid data is returned as -1000.

**Measurement Modes** DEMFLCDMA2K, DEMRLCDMA2K

Examples : FETCh: FLCDMA2K: SPECtrum: OBWidth? might return #510240xxx... (1024-byte data) as the spectrum waveform data of the occupied bandwidth measurement under the cdma2000 forward link standard.

**Related Commands** :INSTrument[:SELect]

# **:MMEMory Commands**

The :MMEMory commands allow you to manipulate files on the hard disk or floppy disk.

For details on file manipulation, refer to the *WCA230A & WCA280A Portable Wireless Communication Analyzers User Manual*.

### **Command Tree**

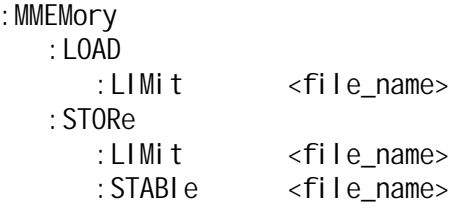

### **:MMEMory:LOAD:LIMit**

Loads limits from the specified file.

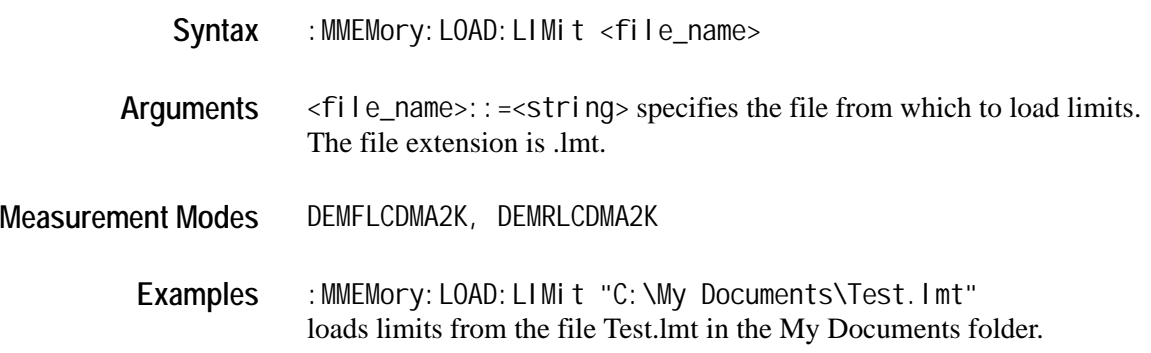

# **:MMEMory:STORe:LIMit**

Stores the current limits in the specified file.

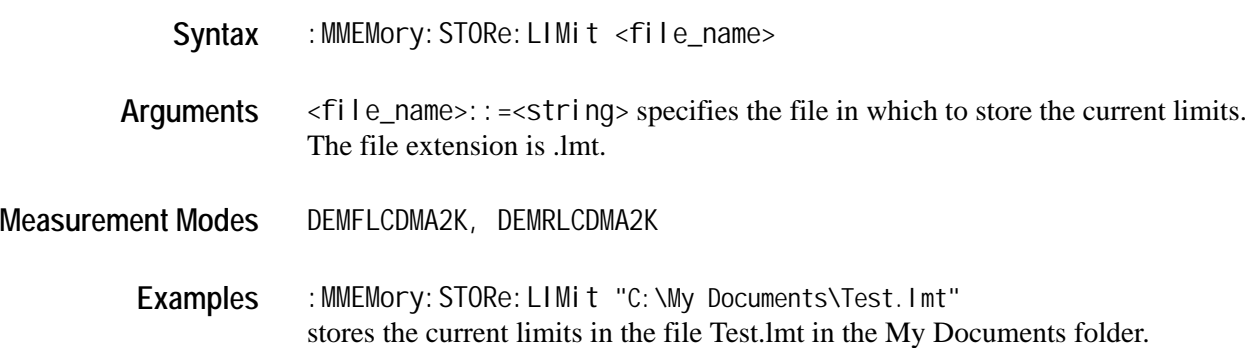

# **:MMEMory:STORe:STABle**

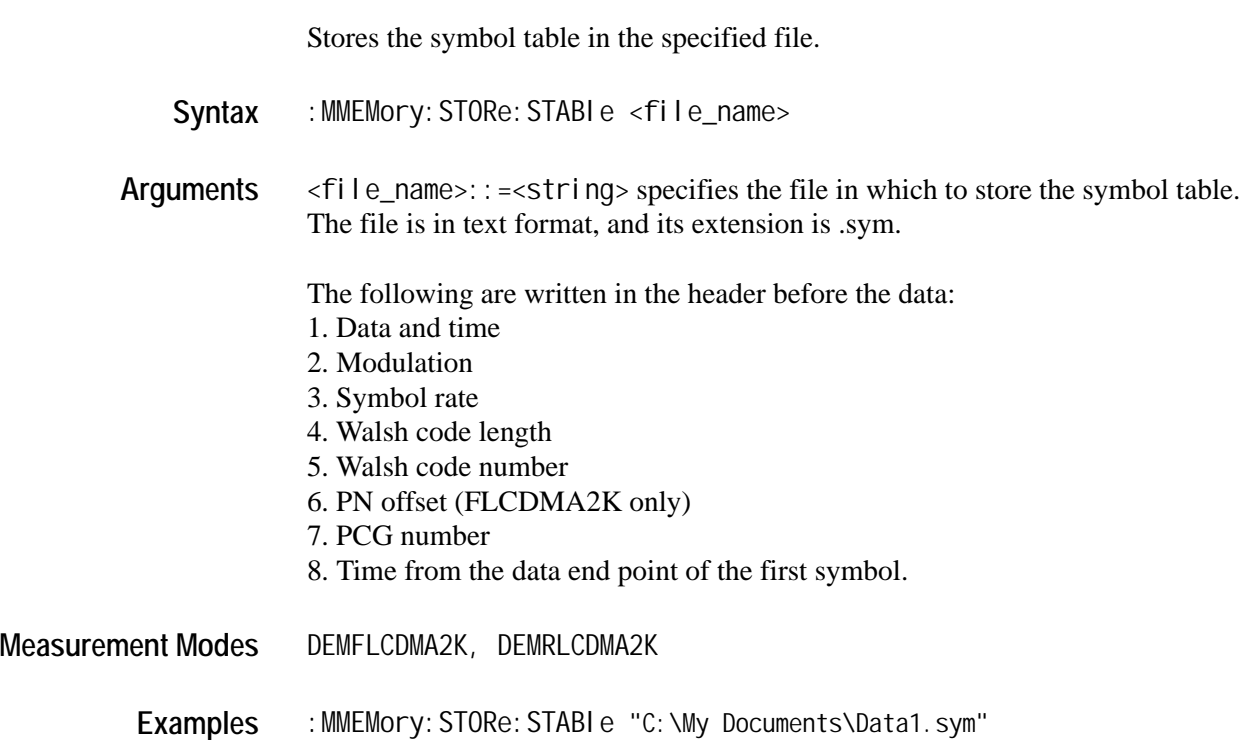

stores the symbol table in the file Data1.sym in the My Documents folder.

# **:READ Commands**

The :READ commands acquire an input signal once in the single mode and obtain the measurement results from the data.

If you want to fetch the measurement results from the data currently residing in the memory without acquiring the input signal use the :FETCh commands on page [3-43.](#page-132-0)

*NOTE. Throughout the header descriptions in this section, the word Standard in italics is substituted for either of the following two measurement standards; FLCDMA2K (cdma2000 forward link) or RLCDMA2K (cdma2000 reverse link).*

### **Command Tree**

- :READ
	- :FLCDMA2K|RLCDMA2K
		- :ACPower? :CCDF? :CHPower? :IM? :OBWidth?
		- :PVTime?
		- :SEMask?
		- :DISTribution
			- :CCDF?
		- : TAMPI i tude
		- :PVTime?
		- :SPECtrum
			- :ACPower?
			- :CHPower?
			- :IM?
			- :OBWidth?

*NOTE. There are no :READ subsystems for :CDPower?, :MACCuracy?, and :PCCHannel? commands. These commands need to execute [:SENSe]:Standard [:IMMediate] command in order to retrieve the measurement results.*

# **:READ:***Standard***:ACPower?**

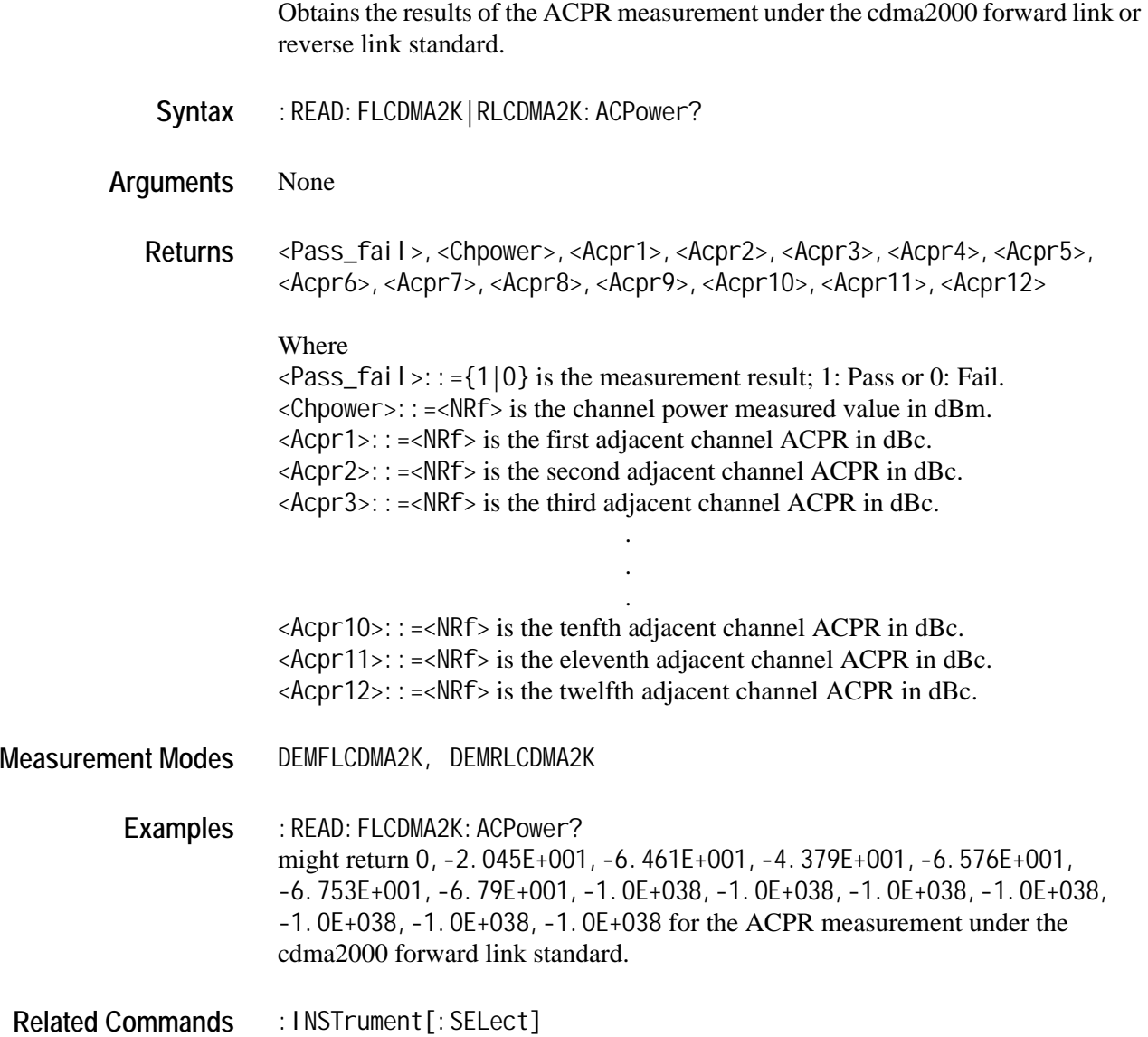

### **:READ:***Standard***:CCDF?**

Obtains the results of the CCDF measurement under the cdma2000 forward link or reverse link standard. Syntax : READ: FLCDMA2K | RLCDMA2K: CCDF?

**Arguments** None

**Returns** <Mean\_power>,<Peak\_power>,<Crest\_factor>

Where

<Mean\_power>::=<NRf> is the average power in dBm.  $\leq$ Peak\_power>::= $\leq$ NRf> is the peak power in dBm. <Crest\_factor>::=<NRf> is the crest factor in dB.

**Measurement Modes** DEMFLCDMA2K, DEMRLCDMA2K

Examples : READ: FLCDMA2K: CCDF? might return -2.043E+001,-9.75E+000,1.068E+001 for the CCDF measurement under the cdma2000 forward link standard.

**Related Commands** :INSTrument[:SELect]

### **:READ:***Standard***:CHPower?**

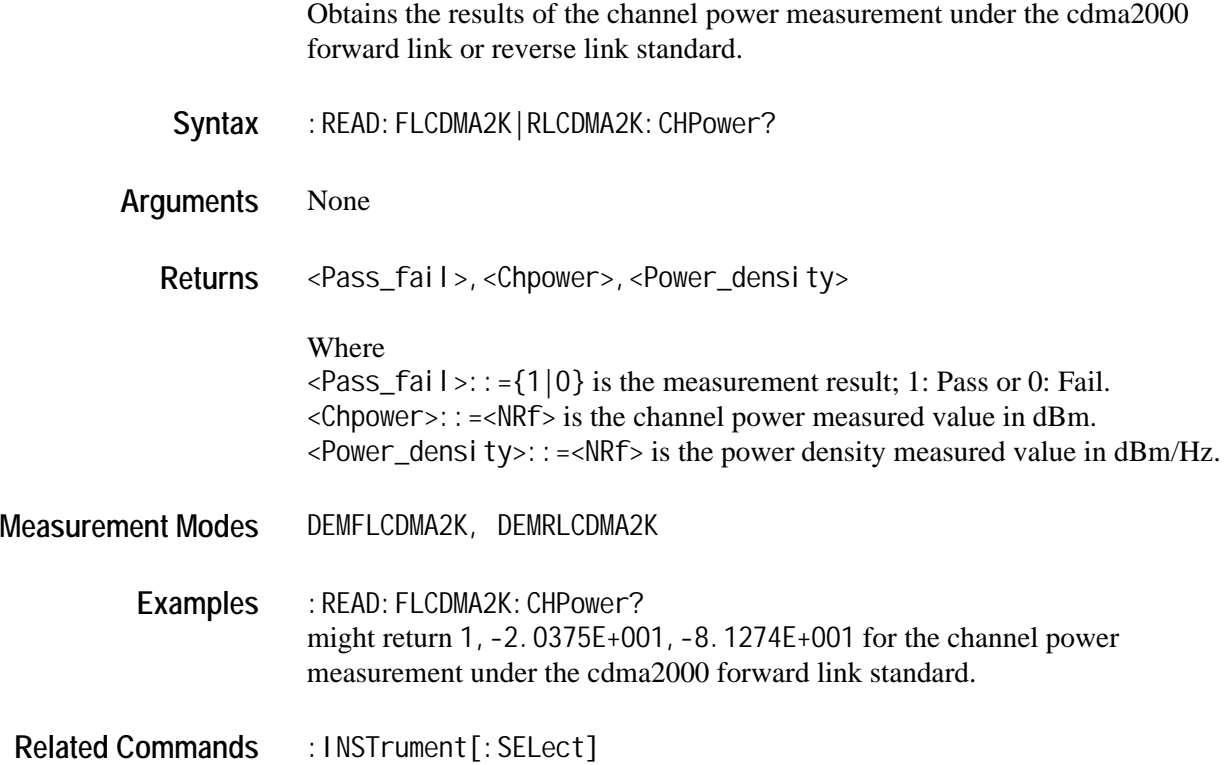

# **:READ:***Standard***:IM?**

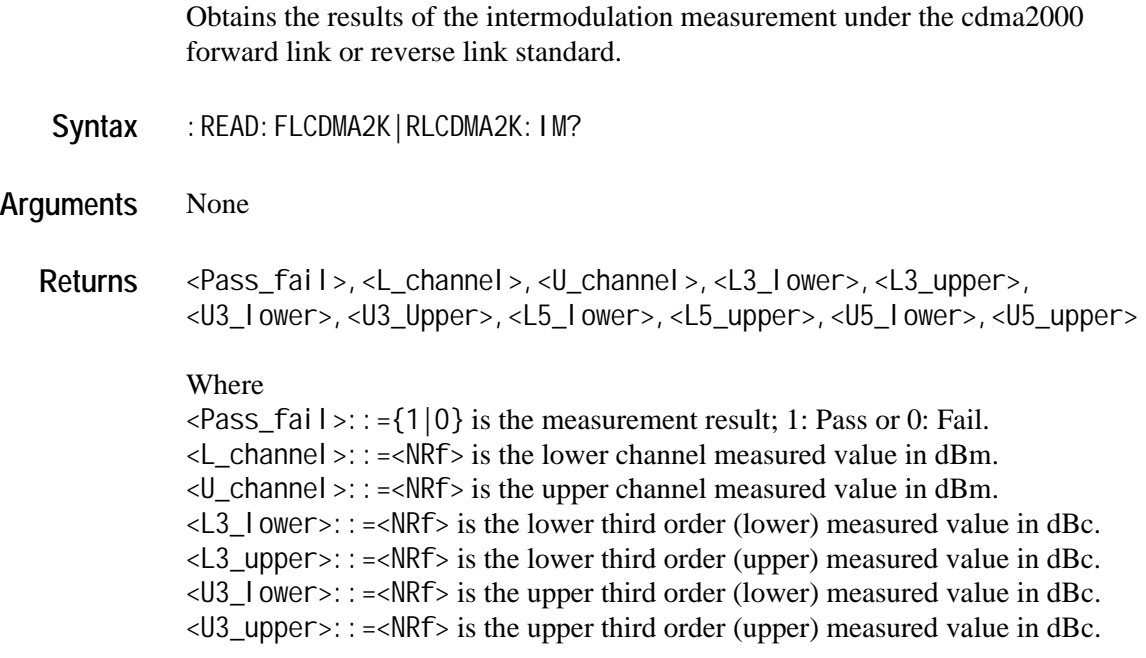

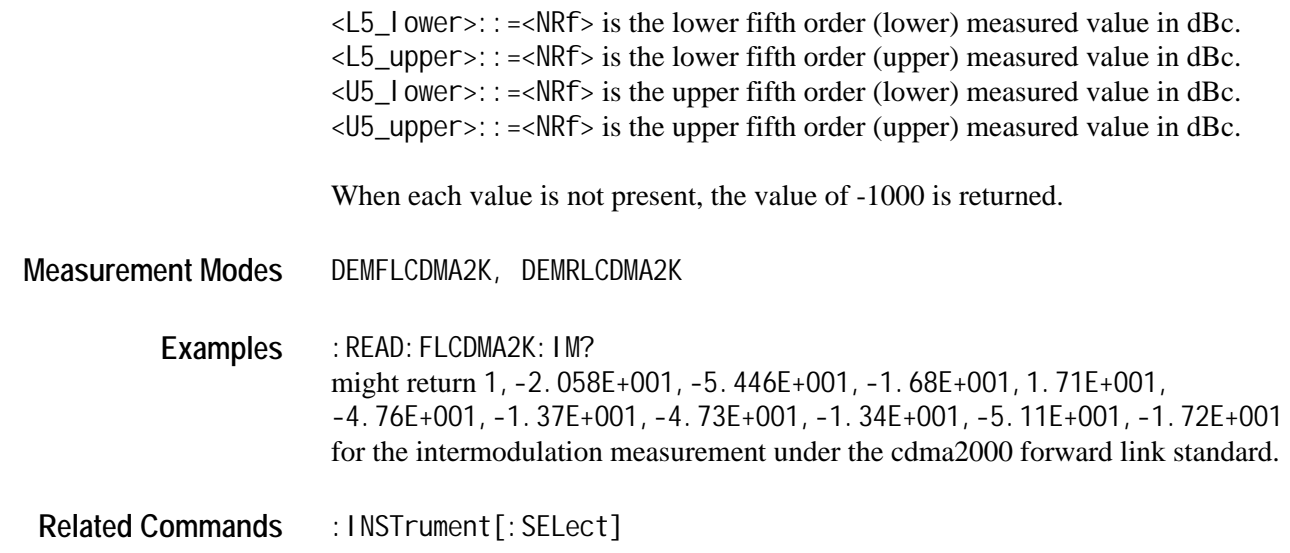

#### **:READ:***Standard***:OBWidth?**

Obtains the results of the occupied bandwidth measurement under the cdma2000 forward link or reverse link standard.

Syntax : READ: FLCDMA2K | RLCDMA2K: OBWidth? **Arguments** None Returns <Pass\_fail>,<obw> Where  $\langle Pass\_fail \rangle$ ::={1|0} is the measurement result; 1: Pass or 0: Fail.  $<$  obw>:: = <NRf> is the measured value of the occupied bandwidth in Hz. **Measurement Modes** DEMFLCDMA2K, DEMRLCDMA2K Examples : READ: FLCDMA2K: OBWidth? might return 1, 1. 26763E+006 for the occupied bandwidth measurement results. **Related Commands** :INSTrument[:SELect]

### **:READ:RLCDMA2K:PVTime?**

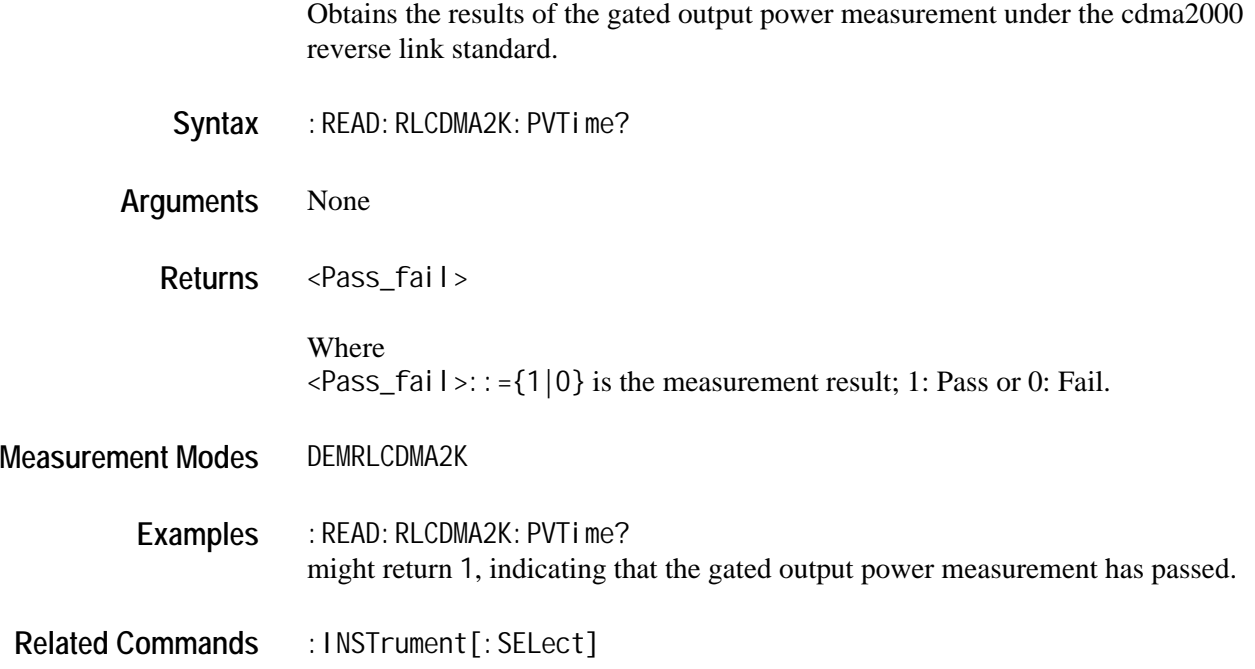

# **:READ:***Standard***:SEMask?**

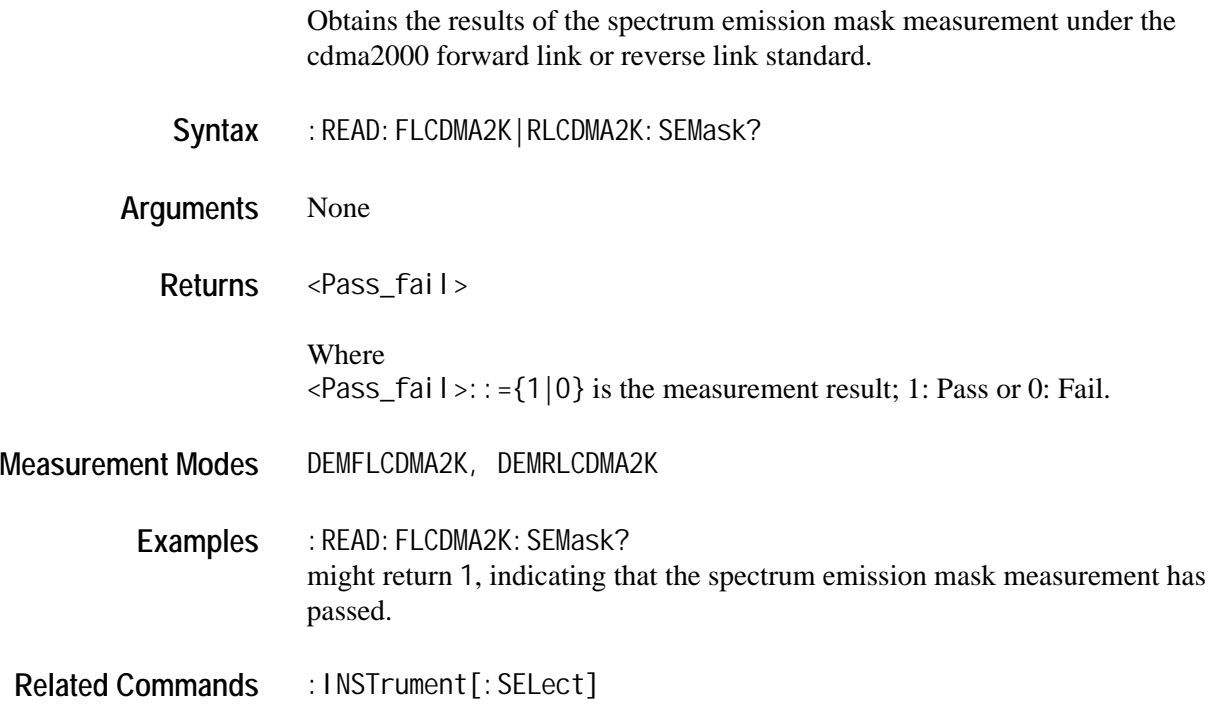

# **:READ:***Standard***:DISTribution:CCDF?**

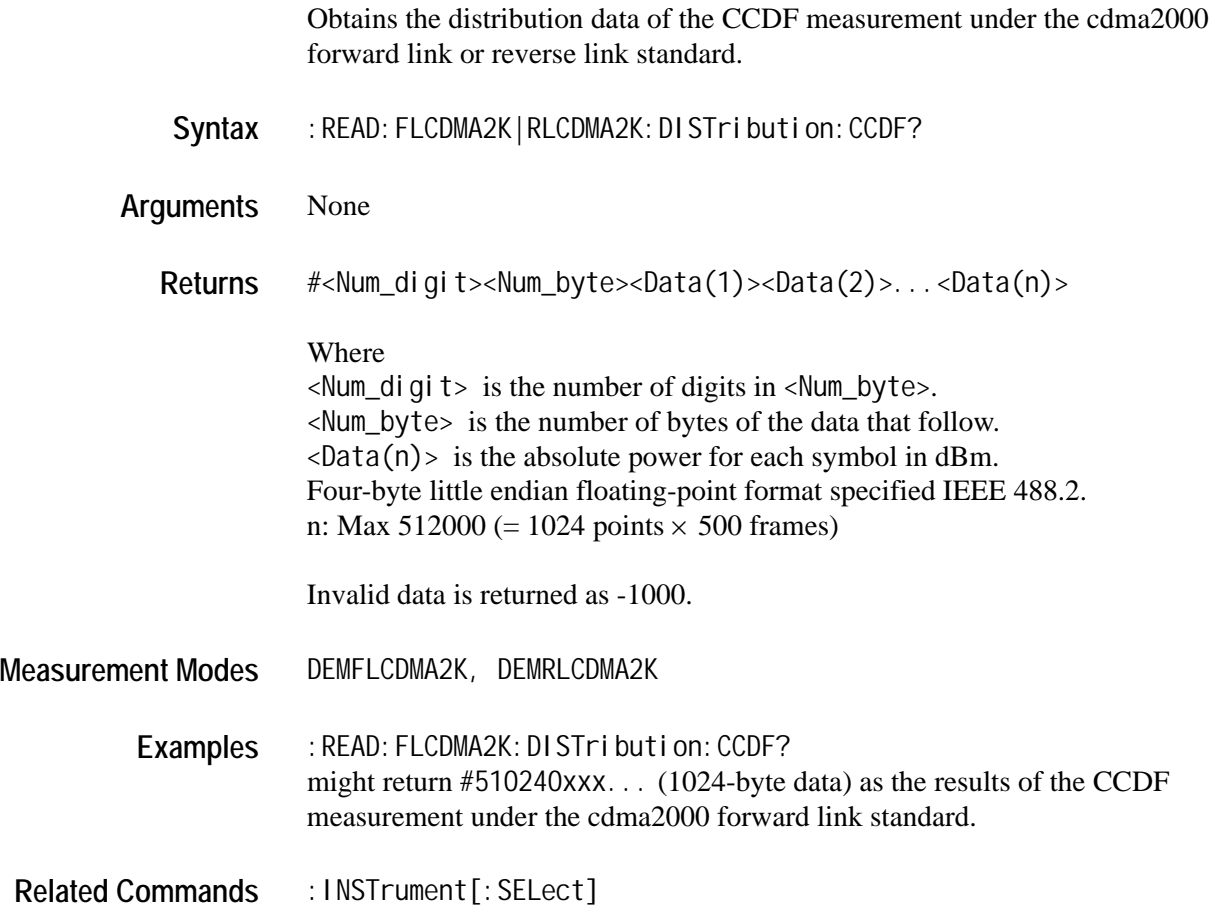

### **:READ:RLCDMA2K:TAMPlitude:PVTime?**

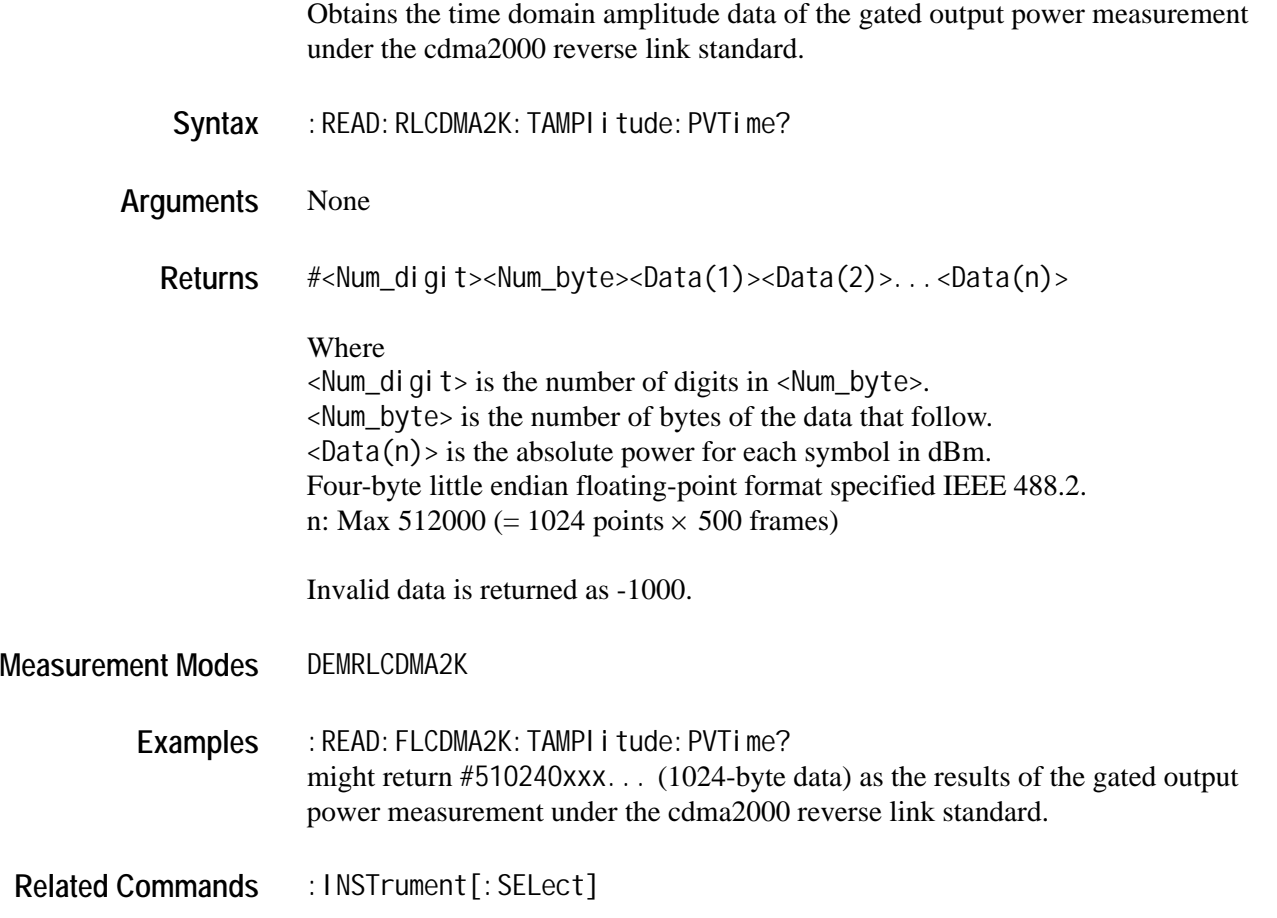

#### **:READ:***Standard***:SPECtrum:ACPower?**

Obtains the spectrum waveform data of the ACPR measurement under the cdma2000 forward link or reverse link standard.

- Syntax : READ: FLCDMA2K | RLCDMA2K: SPECtrum: ACPower?
- **Arguments** None
	- **Returns** #<Num\_digit><Num\_byte><Data(1)><Data(2)>...<Data(n)>
		- Where  $\le$ Num\_digit > is the number of digits in  $\le$ Num\_byte >. <Num\_byte> is the number of bytes of the data that follow.  $\langle$ Data(n) > is the spectrum amplitude in dBm.

Four-byte little endian floating-point format specified IEEE 488.2. n: Max 512000 (= 1024 points  $\times$  500 frames)

Invalid data is returned as -1000.

**Measurement Modes** DEMFLCDMA2K, DEMRLCDMA2K

Examples : READ: FLCDMA2K: SPECtrum: ACPower? might return #510240xxx... (1024-byte data) as the spectrum waveform data of the ACPR measurement under the cdma2000 forward link standard.

**Related Commands** :INSTrument[:SELect]

#### **:READ:***Standard***:SPECtrum:CHPower?**

Obtains the spectrum waveform data of the channel power measurement under the cdma2000 forward link or reverse link standard.

- **Syntax** :READ:FLCDMA2K|RLCDMA2K:SPECtrum:CHPower?
- **Arguments** None
	- **Returns** #<Num\_digit><Num\_byte><Data(1)><Data(2)>...<Data(n)>
		- Where

 $\le$ Num\_digit > is the number of digits in  $\le$ Num\_byte >. <Num\_byte> is the number of bytes of the data that follow.  $\langle$ Data(n) > is the spectrum amplitude in dBm. Four-byte little endian floating-point format specified IEEE 488.2. n: Max 512000 (= 1024 points  $\times$  500 frames)

Invalid data is returned as -1000.

**Measurement Modes** DEMFLCDMA2K, DEMRLCDMA2K

Examples : READ: FLCDMA2K: SPECtrum: CHPower? might return #510240xxx... (1024-byte data) as the spectrum waveform data of the channel power measurement under the cdma2000 forward link standard.

**Related Commands** :INSTrument[:SELect]

### **:READ:***Standard***:SPECtrum:IM?**

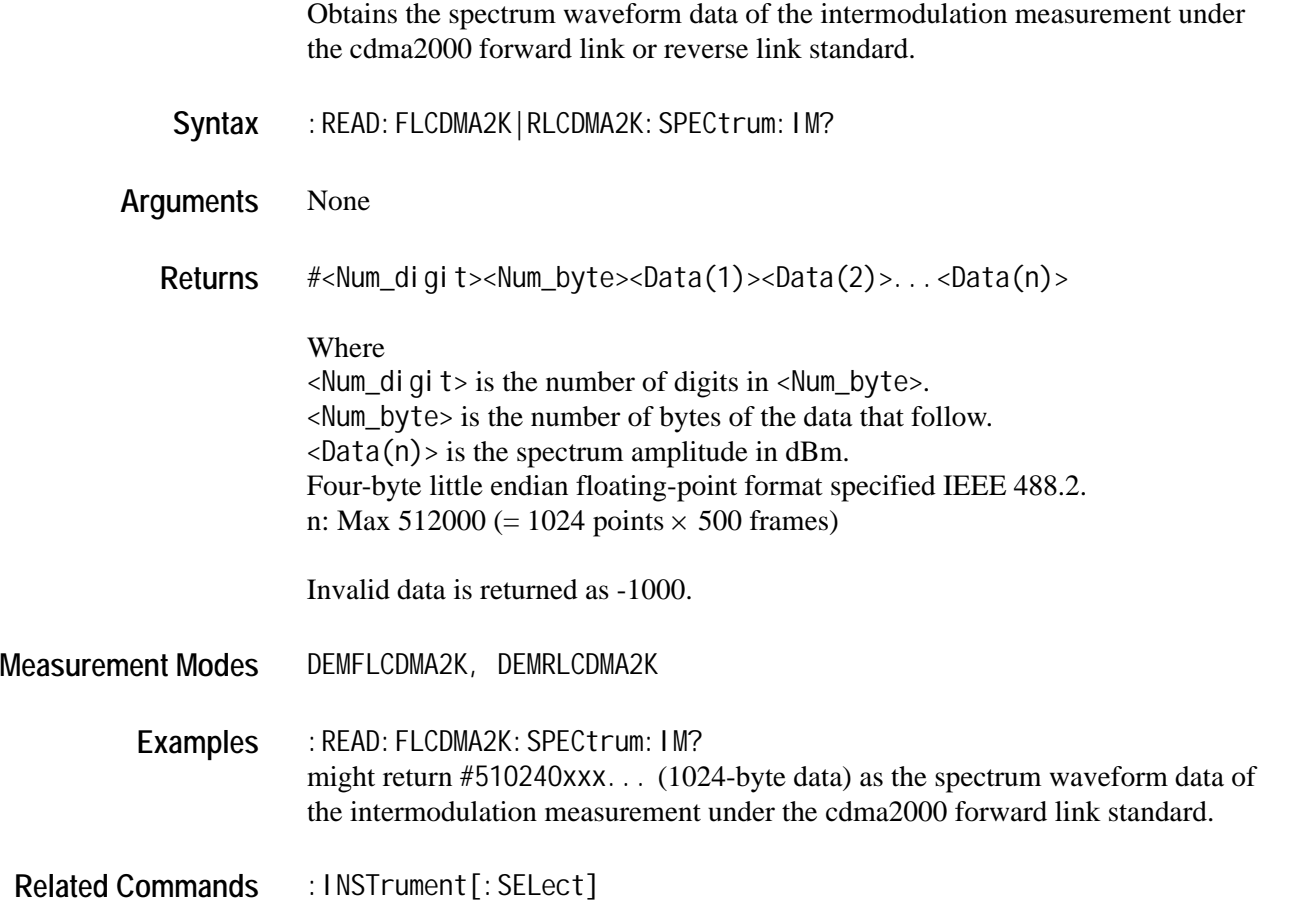

#### **:READ:***Standard***:SPECtrum:OBWidth?**

Obtains the spectrum waveform data of the occupied bandwidth measurement under the cdma2000 forward link or reverse link standard.

- Syntax : READ: FLCDMA2K | RLCDMA2K: SPECtrum: OBWidth?
- **Arguments** None

**Returns** #<Num\_digit><Num\_byte><Data(1)><Data(2)>...<Data(n)>

Where  $\le$ Num\_digit > is the number of digits in  $\le$ Num\_byte >. <Num\_byte> is the number of bytes of the data that follow.  $\langle$ Data(n) > is the spectrum amplitude in dBm.

Four-byte little endian floating-point format specified IEEE 488.2. n: Max 512000 (= 1024 points  $\times$  500 frames)

Invalid data is returned as -1000.

**Measurement Modes** DEMFLCDMA2K, DEMRLCDMA2K

Examples : READ: FLCDMA2K: SPECtrum: OBWidth? might return #510240xxx... (1024-byte data) as the spectrum waveform data of the occupied bandwidth measurement under the cdma2000 forward link standard.

**Related Commands** :INSTrument[:SELect]

# **:SENSe Commands**

*NOTE. Throughout the header descriptions in this section, the word Standard in italics is substituted for either of the following two measurement standards; FLCDMA2K (cdma2000 forward link) or RLCDMA2K (cdma2000 reverse link).*

The :SENSe commands set the details for each of the measurement sessions. They are divided into the following subgroups:

#### **Table 3-17: :SENSe command subgroups**

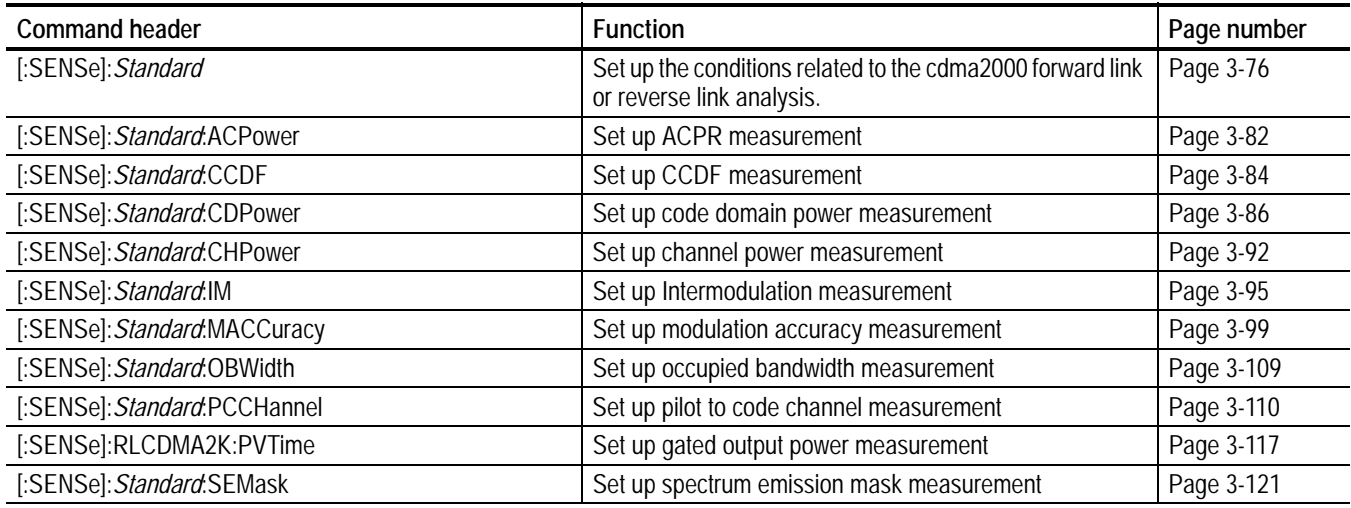

# <span id="page-165-0"></span>**[:SENSe]:***Standard* **Subgroup**

The [:SENSe]:*Standard* commands set up the conditions related to the cdma2000 forward link or reverse link analysis.

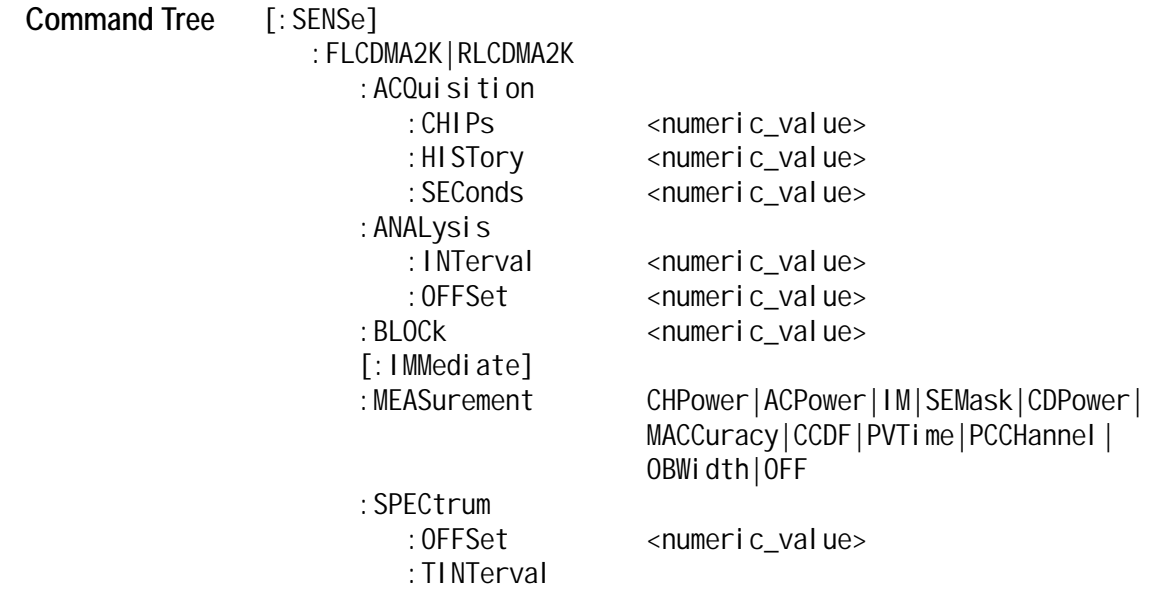

# **[:SENSe]:***Standard***:ACQuisition:CHIPs (?)**

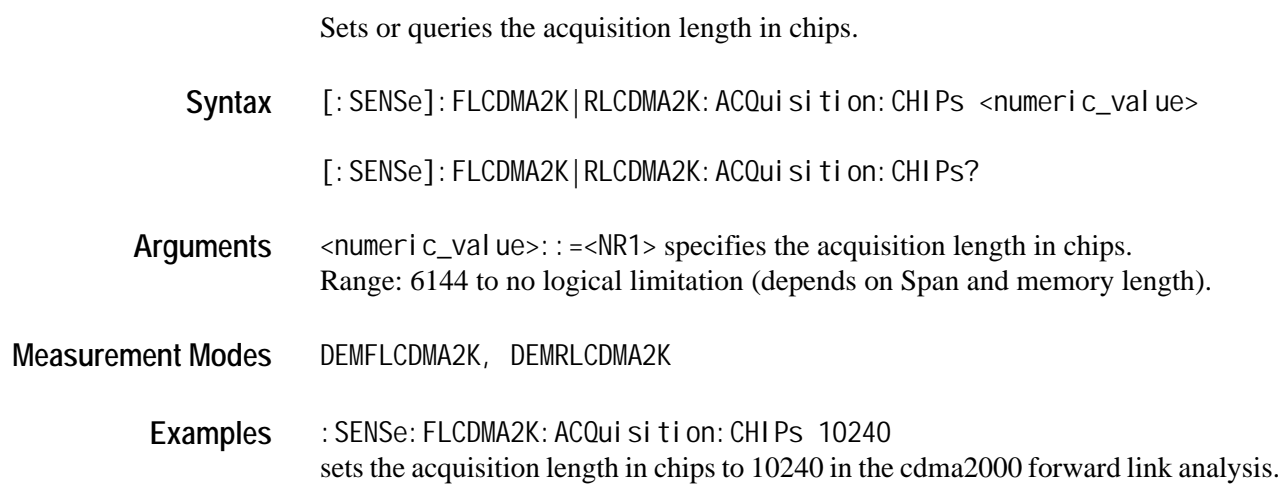

# **[:SENSe]:***Standard***:ACQuisition:HISTory (?)**

Sets or queries the acquisition history. The acquisition can be viewed as it is selected, and can be reanalyzed after the selection.

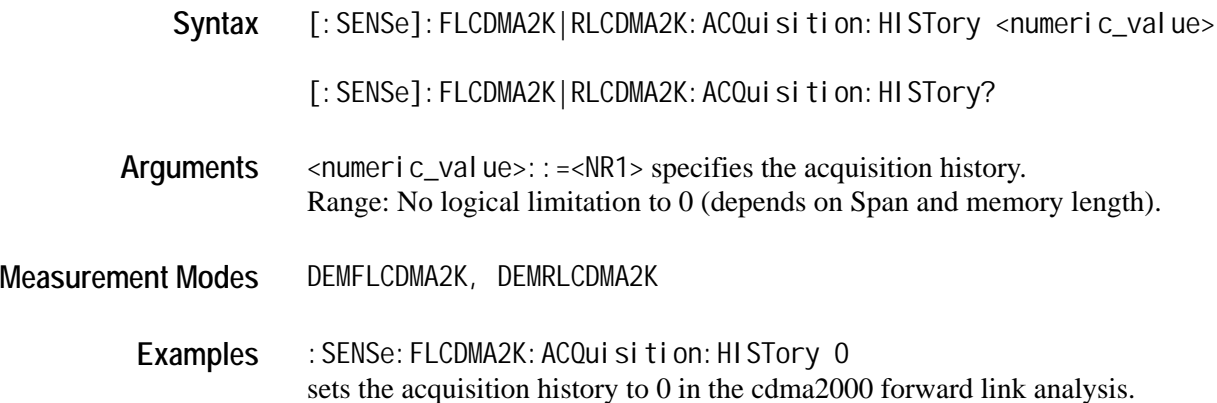

# **[:SENSe]:***Standard***:ACQuisition:SEConds (?)**

Sets or queries the acquisition length in seconds.

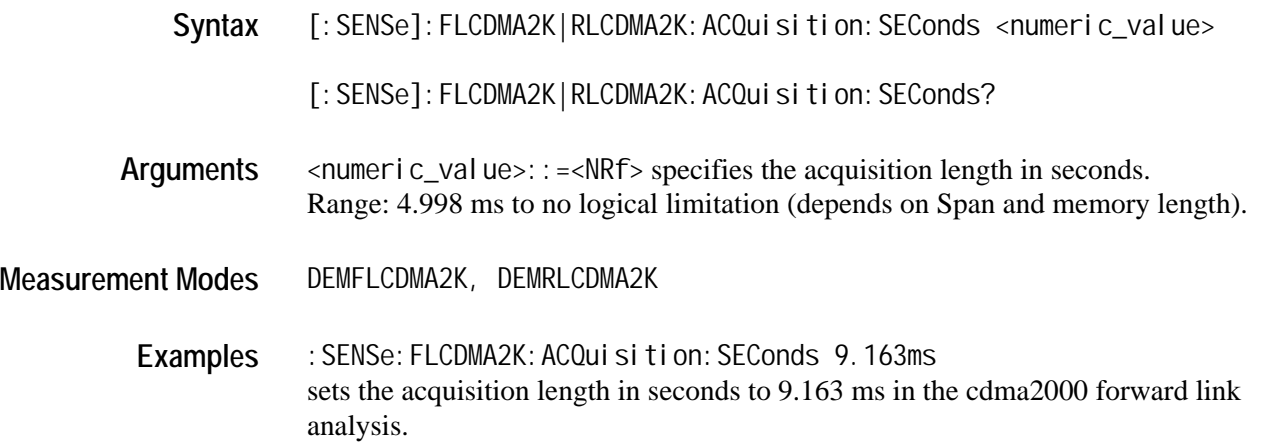

# **[:SENSe]:***Standard***:ANALysis:INTerval (?)**

Sets or queries the analysis interval in chips.

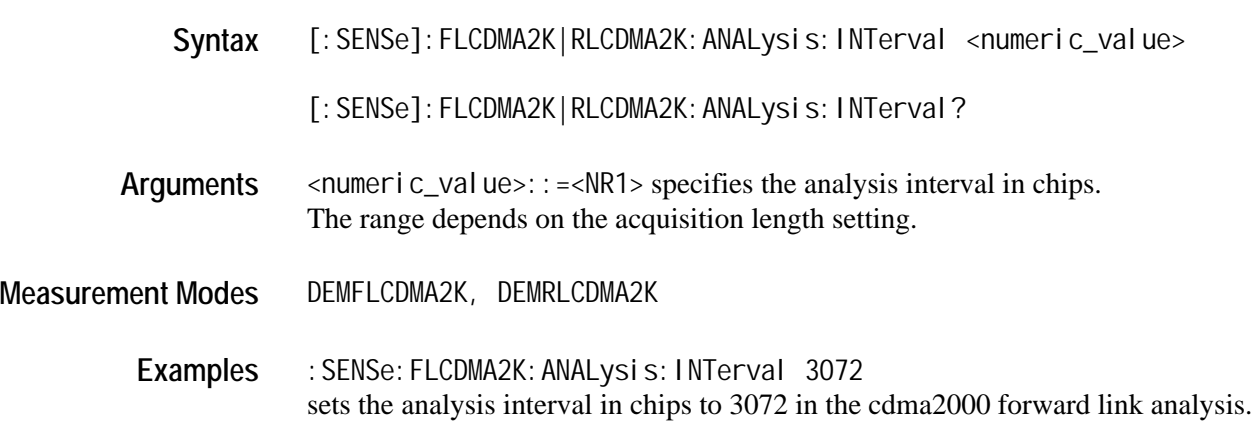

# **[:SENSe]:***Standard***:ANALysis:OFFSet (?)**

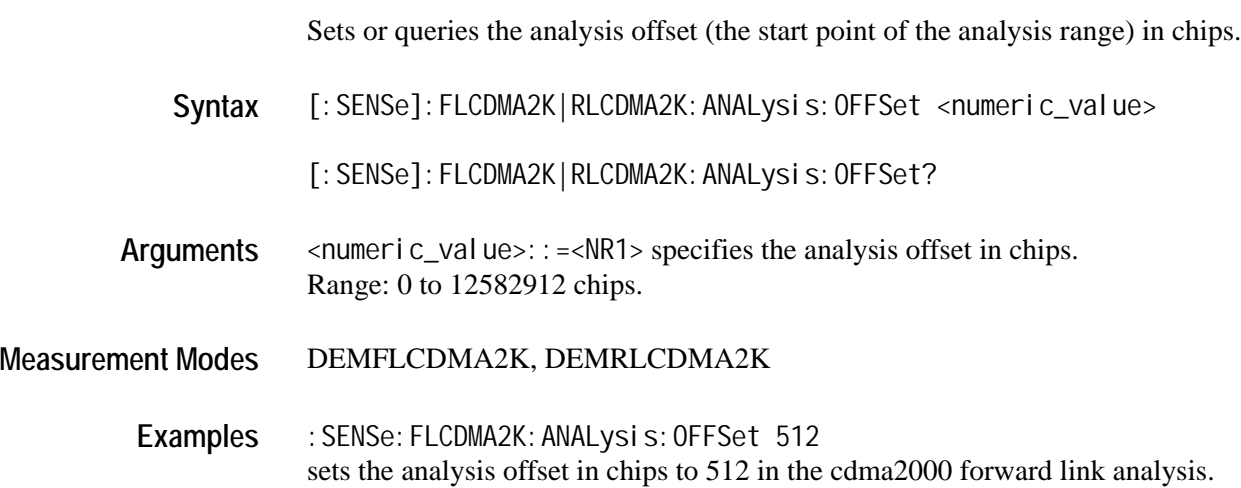

# **[:SENSe]:***Standard***:BLOCk (?)**

Sets or queries the number of the block to measure in the cdma2000 forward link or reverse link analysis.

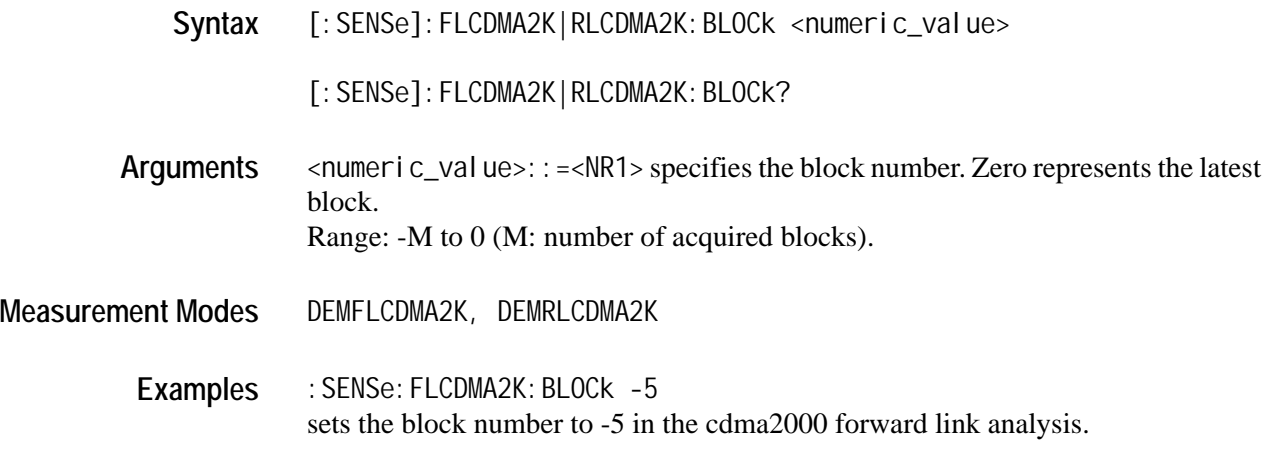

### **[:SENSe]:***Standard***[:IMMediate]**

Performs calculation for the acquired data in the cdma2000 forward link or reverse link analysis.

- **Syntax** [:SENSe]:FLCDMA2K|RLCDMA2K[:IMMediate]
- **Arguments** None
- **Measurement Modes** DEMFLCDMA2K, DEMRLCDMA2K
	- Examples : SENSe: FLCDMA2K: IMMediate performs calculation for the acquired data in the cdma2000 forward link analysis.

# **[:SENSe]:***Standard***:MEASurement (?)**

Selects or queries the measurement item for the cdma2000 forward link or reverse link analysis.

**Syntax** [:SENSe]:FLCDMA2K|RLCDMA2K:MEASurement {CHPower|ACPower|IM |SEMask|CDPower|MACCuracy|CCDF|PVTime|PCCHannel|OBWidth|OFF}

[:SENSe]:FLCDMA2K|RLCDMA2K:MEASurement?

**Arguments** The arguments and measurement items are listed below:

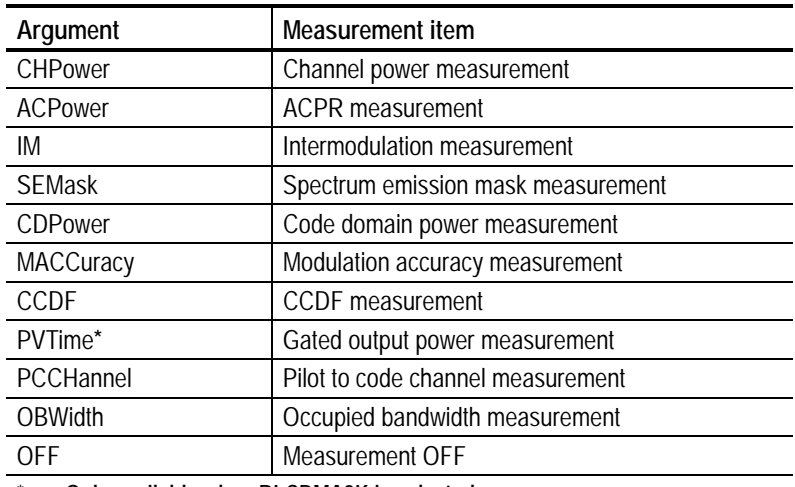

\* **Only available when RLCDMA2K is selected.**

**Measurement Modes** DEMFLCDMA2K, DEMRLCDMA2K

Examples : SENSe: FLCDMA2K: MEASurement CCDF selects the CCDF measurement for the cdma2000 forward link analysis.

# **[:SENSe]:***Standard***:SPECtrum:OFFSet (?)**

Sets or queries the spectrum offset within the time window in the cdma2000 forward link or reverse link analysis.

Syntax [: SENSe]: FLCDMA2K|RLCDMA2K: SPECTrum: OFFSet <numeric\_value>

[:SENSe]:FLCDMA2K|RLCDMA2K:SPECTrum:OFFSet?

**Arguments**  $\leq$   $\leq$ windows. Range: 0 ms to 26.56 ms.

**Measurement Modes** DEMFLCDMA2K, DEMRLCDMA2K

**Examples** :SENSe:FLCDMA2K:SPECtrum:OFFSet 10ms sets the spectrum offset within the time window to 10 ms in the cdma2000 forward link analysis.

### **[:SENSe]:***Standard***:SPECtrum:TINTerval?**

Queries the length of the time-domain information used to construct the spectrum trace in the cdma2000 forward link or reverse link analysis.

- Syntax [: SENSe]: FLCDMA2K|RLCDMA2K: SPECTrum: TINTerval?
- **Arguments** None
- **Measurement Modes** DEMFLCDMA2K, DEMRLCDMA2K
	- Examples : SENSe: FLCDMA2K: SPECtrum: TINTerval? returns the length of the time-domain information in the cdma2000 forward link analysis.

### <span id="page-171-0"></span>**[:SENSe]:***Standard***:ACPower Subgroup**

The [:SENSe]:*Standard*:ACPower commands set up the conditions related to the ACPR measurement in the cdma2000 forward link or reverse link analysis.

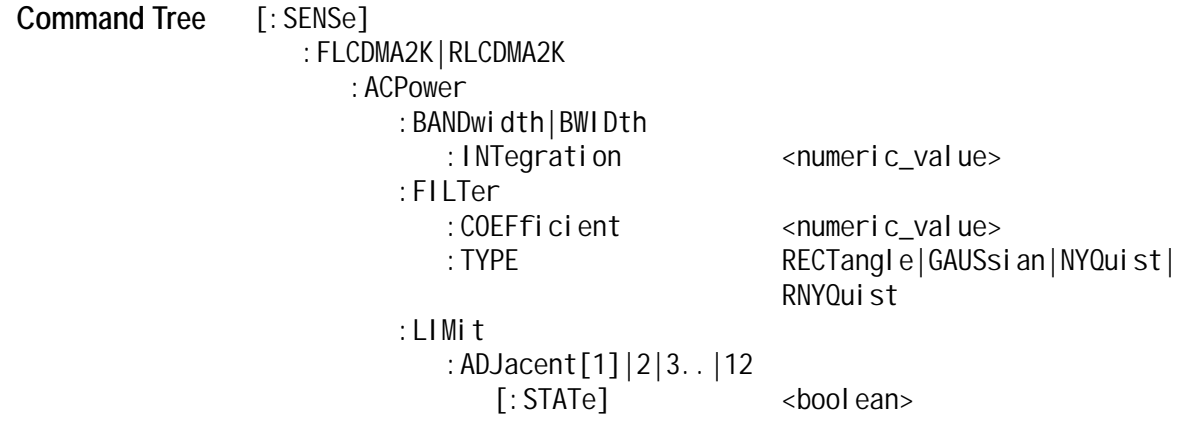

### **[:SENSe]:***Standard***:ACPower:BANDwidth|BWIDth:INTegration (?)**

Sets or queries the bandwidth of the main channel for the ACPR measurement in the cdma2000 forward link or reverse link analysis.

Syntax [: SENSe]: FLCDMA2K|RLCDMA2K: ACPower: BANDwidth|BWIDth: INTegration <numeric\_value>

[: SENSe]: FLCDMA2K|RLCDMA2K: ACPower: BANDwidth|BWIDth: INTegration?

- Arguments <numeric\_value>::=<NRf> specifies the bandwidth of the main channel for the ACPR measurement. Range: Span/20 to full span [Hz].
- **Measurement Modes** DEMFLCDMA2K, DEMRLCDMA2K
	- Examples : SENSe: FLCDMA2K: ACPower: BANDwidth: INTegration 2.5MHz sets the bandwidth of the main channel to 2.5 MHz in the cdma2000 forward link analysis.

# **[:SENSe]:***Standard***:ACPower:FILTer:COEFficient (?)**

Sets or queries the filter roll-off rate for the ACPR measurement in the cdma2000 forward link or reverse link analysis.

**Syntax** [:SENSe]:FLCDMA2K|RLCDMA2K:ACPower:FILTer:COEFficient <numeric\_value>

[: SENSe]: FLCDMA2K|RLCDMA2K: ACPower: FILTer: COEFficient?

Arguments <numeric\_value>::=<NRf> specifies the roll-off rate. Range: 0 to 1.

**Measurement Modes** DEMFLCDMA2K, DEMRLCDMA2K

**Examples** :SENSe:FLCDMA2K:ACPower:FILTer:COEFficient 0.5 sets the filter roll-off rate for the ACPR measurement to 0.5 in the cdma2000 forward link analysis.

## **[:SENSe]:***Standard***:ACPower:FILTer:TYPE (?)**

Select or queries the filter for the ACPR measurement in the cdma2000 forward link or reverse link analysis.

**Syntax** [:SENSe]:FLCDMA2K|RLCDMA2K:ACPower:FILTer:TYPE {RECTangle |GAUSsian|NYQuist|RNYQuist}

[:SENSe]:FLCDMA2K|RLCDMA2K:ACPower:FILTer:TYPE?

**Arguments** The arguments and filters are listed below:

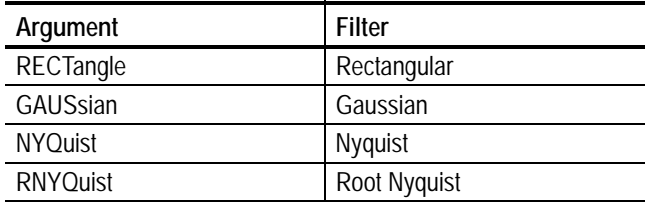

**Measurement Modes** DEMFLCDMA2K, DEMRLCDMA2K

Examples : SENSe: FLCDMA2K: ACPower: FILTer: TYPE NYQuist selects the Nyquist filter for the ACPR measurement in the cdma2000 forward link analysis.

# **[:SENSe]:***Standard***:ACPower:LIMit:ADJacent[1]|2|3..|12[:STATe] (?)**

Sets or queries whether to enable or disable the adjacent limit testing for the ACPR measurement in the cdma2000 forward link or reverse link analysis.

**Syntax** [:SENSe]:FLCDMA2K|RLCDMA2K:ACPower:LIMit:ADJacent[1]|2|3..|12 [:STATe] {ON|OFF|1|0}

> [:SENSe]:FLCDMA2K|RLCDMA2K:ACPower:LIMit:ADJacent[1]|2|3..|12 [:STATe]?

ADJacent [1]|2|3..|12 is defined as follows: ADJacent[1]: first adjacent ADJacent2: second adjacent ADJacent3: third adjacent

ADJacent12: twelfth adjacent

. .

- **Arguments** ON or 1 enables the adjacent limit testing. OFF or 0 disables the adjacent limit testing.
- **Measurement Modes** DEMFLCDMA2K, DEMRLCDMA2K

Examples : SENSe: FLCDMA2K: ACPower: LIMit: ADJacent1 ON enables the first adjacent limit testing for the ACPR measurement in the cdma2000 forward link analysis.

#### <span id="page-173-0"></span>**[:SENSe]:***Standard***:CCDF Subgroup**

The [:SENSe]:*Standard*:CCDF commands set up the conditions related to the CCDF measurement in the cdma2000 forward link or reverse link analysis.

**Command Tree** [: SENSe]

:FLCDMA2K|RLCDMA2K :CCDF :RMEasurement

: THReshold <numeric\_value>

# **[:SENSe]:***Standard***:CCDF:RMEasurement**

Clears the CCDF accumulator and restarts the measurement.

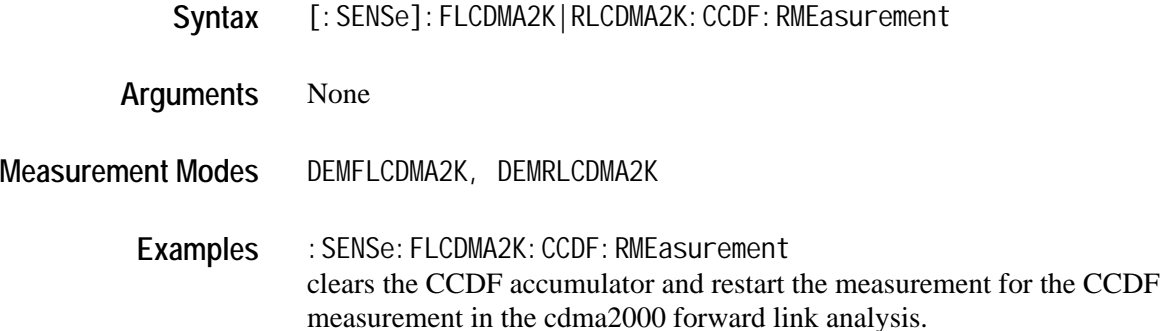

# **[:SENSe]:***Standard***:CCDF:THReshold (?)**

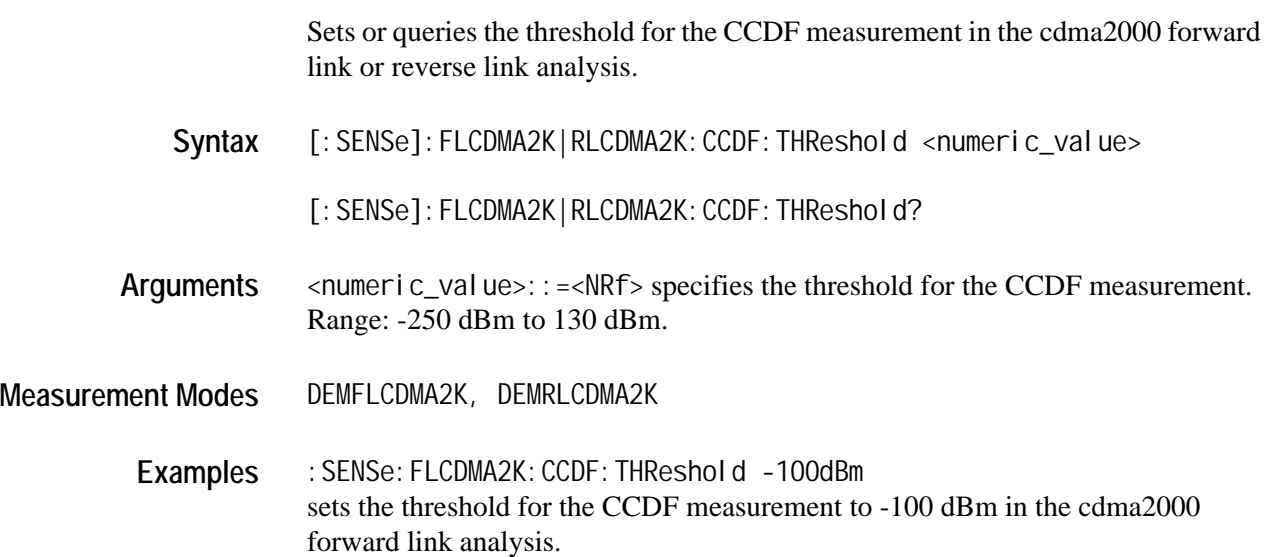

# <span id="page-175-0"></span>**[:SENSe]:***Standard***:CDPower Subgroup**

The [:SENSe]:*Standard*:CDPower commands set up the conditions related to the code domain power measurement in the cdma2000 forward link or reverse link analysis.

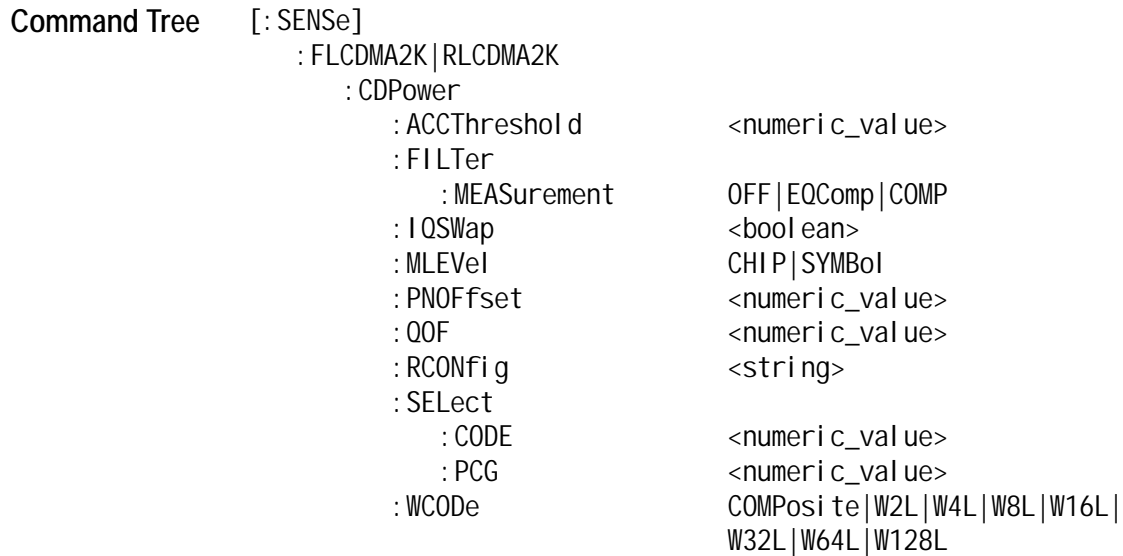

# **[:SENSe]:***Standard***:CDPower:ACCThreshold (?)**

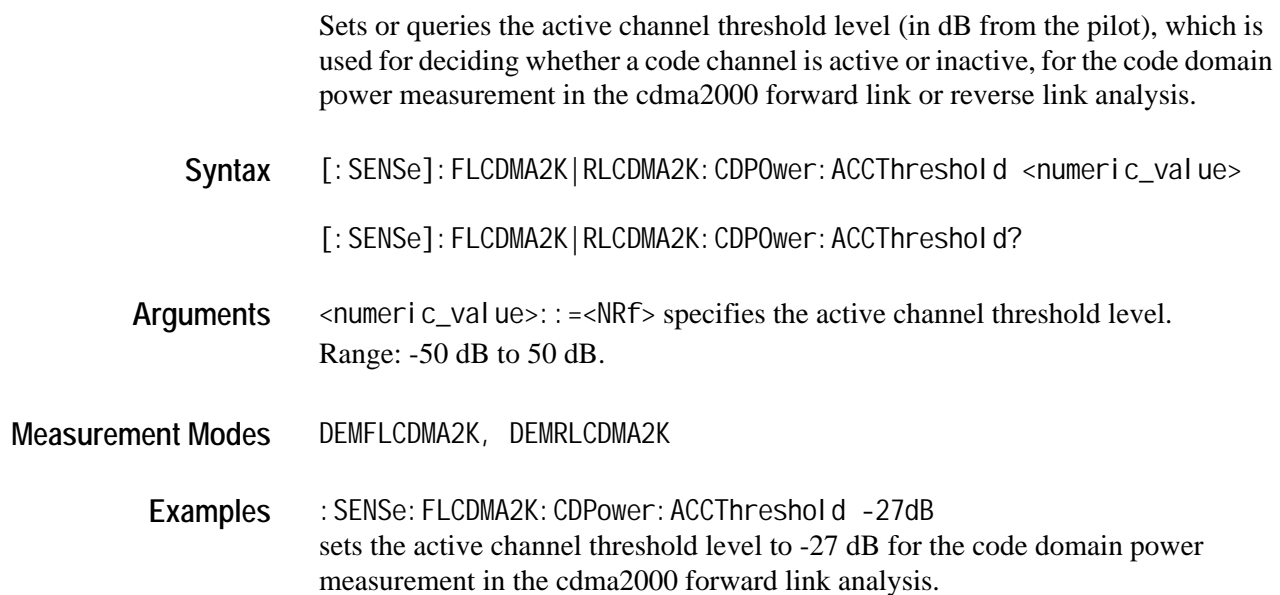

### **[:SENSe]:***Standard***:CDPower:FILTer:MEASurement (?)**

Selects or queries the measurement filter for the code domain power measurement in the cdma2000 forward link or reverse link analysis.

**Syntax** [:SENSe]:FLCDMA2K|RLCDMA2K:CDPOwer:FILTer:MEASurement {OFF|EQComp|COMP}

[:SENSe]:FLCDMA2K|RLCDMA2K:CDPOwer:FILTer:MEASurement?

- Arguments OFF specifies that no measurement filter is used. EQComp selects the Complementary filter  $+$  EQ (equalizer). COMP selects the Complementary filter.
- **Measurement Modes** DEMFLCDMA2K, DEMRLCDMA2K
	- **Examples** :SENSe:FLCDMA2K:CDPower:FILTer:MEASurement COMP selects the Complementary filter for the code domain power measurement in the cdma2000 forward link analysis.

### **[:SENSe]:***Standard***:CDPower:IQSWap (?)**

Sets or queries whether to enable or disable IQ swapping for the code domain power measurement in the cdma2000 forward link or reverse link analysis.

Syntax [: SENSe]: FLCDMA2K|RLCDMA2K: CDPOwer: IQSWap <br/>boolean>

[:SENSe]:FLCDMA2K|RLCDMA2K:CDPOwer:IQSWap?

- **Arguments** <boolean>::={ON|OFF|1|0} ON or 1 enables the IQ swapping. OFF or 0 disables the IQ swapping.
- **Measurement Modes** DEMFLCDMA2K, DEMRLCDMA2K
	- **Examples** : SENSe: FLCDMA2K: CDPower: IQSWap ON sets the IQ swapping to ON for the code domain power measurement in the cdma2000 forward link analysis.

# **[:SENSe]:***Standard***:CDPower:MLEVel (?)**

Sets or queries the measurement level for the code domain power measurement in the cdma2000 forward link or reverse link analysis. This command in only available when the :DISPlay:*Standard*:DDEMod:MVIew:FORMat command is set to IQPower.

**Syntax** [:SENSe]:FLCDMA2K|RLCDMA2K:CDPOwer:MLEVel {CHIP|SYMBol}

[:SENSe]:FLCDMA2K|RLCDMA2K:CDPOwer:MLEVel?

- **Arguments** CHIP symbol level SYMBol chip level
- **Measurement Modes** DEMFLCDMA2K, DEMRLCDMA2K
	- **Examples** :SENSe:FLCDMA2K:CDPower:MLEVel CHIP sets the measurement level to chip for the code domain power measurement in the cdma2000 forward link analysis.
- **Related Commands** :DISPlay:FLCDMA2K|RLCDMA2K:DDEMod:MVIew:FORMat

#### **[:SENSe]:FLCDMA2K:CDPower:PNOFfset (?)**

Sets or queries the PN offset for the code domain power measurement in the cdma2000 forward link analysis.

- Syntax [: SENSe]: FLCDMA2K: CDPOwer: PNOFfset <numeric\_value>
	- [:SENSe]:FLCDMA2K:CDPOwer:PNOFfset?
- **Arguments** <numeric\_value>::=<NR1> specifies the PN offset in the unit of 64 chips. Range: 0 to 511.
- **Measurement Modes** DEMFLCDMA2K
	- **Examples** :SENSe:FLCDMA2K:CDPower:PNOFfset 100 sets the PN offset to 100 for the code domain power measurement in the cdma2000 forward link analysis.

# **[:SENSe]:FLCDMA2K:CDPower:QOF (?)**

Sets or queries the Walsh code quasi-orthogonal function for the code domain power measurement in the cdma2000 forward link analysis. This command is only available when :DISPlay:*Standard*:DDEMod:MVIew:FORMat command is set to CDPower or PCGRam and the [:SENSe]:*Standard*:CDPower:MLEVel command is set to SYMBol.

Syntax [: SENSe]: FLCDMA2K: CDPOwer: QOF <numeric\_value>

[:SENSe]:FLCDMA2K:CDPOwer:QOF?

Arguments <numeric\_value>::=<NR1> specifies the Walsh code quasi-orthogonal function. Range: 0 to 3.

**Measurement Modes** DEMFLCDMA2K

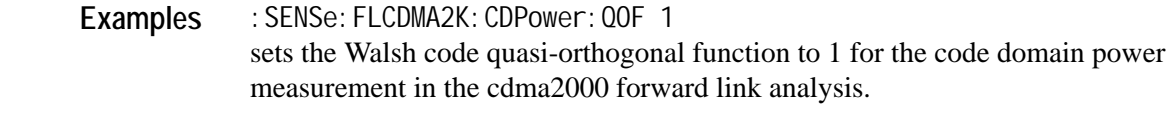

**Related Commands** :DISPlay:FLCDMA2K|RLCDMA2K:DDEMod:MVIew:FORMat, [: SENSe]: FLCDMA2K|RLCDMA2K: CDPower: MLEVel

## **[:SENSe]:***Standard***:CDPower:RCONfig (?)**

Selects or queries the available radio configuration for the code domain power measurement in the cdma2000 forward link or reverse link analysis. **Syntax** [:SENSe]:FLCDMA2K|RLCDMA2K:CDPOwer:RCONfig <string> [: SENSe]: FLCDMA2K|RLCDMA2K: CDPOwer: RCONfig? **Arguments** <string>::={"CDMAONE"|"CDMA2K1X"} "CDMAONE" selects RC1/RC2 for FLCDMA2K. "CDMA2K1X" selects RC3/RC4/RC5 for FLCDMA2K and RC3/RC4 for RLCDMA2K. **Measurement Modes** DEMFLCDMA2K, DEMRLCDMA2K

**Examples** :SENSe:FLCDMA2K:CDPower:RCONfig "CDMAONE" sets the radio configuration to RC1/RC2 for the code domain power measurement in the cdma2000 forward link analysis.

## **[:SENSe]:***Standard***:CDPower:SELect:CODE (?)**

Sets or queries the code in the PCG for the code domain power measurement in the cdma2000 forward link or reverse link analysis. This command is only available when the :DISPlay:*Standard*:DDEMod:MVIew:FORMat command is set to IQPower, CDPower, or PCGram. For IQPower, when the [:SENSe]:*Standard*:CDPower:MLEVel command is set to CHIP, the argument value is fixed to 0.

- Syntax [: SENSe]: FLCDMA2K|RLCDMA2K: CDPower: SELect: CODE <numeric\_value>
	- [:SENSe]:FLCDMA2K|RLCDMA2K:CDPower:SELect:CODE?
- Arguments <numeric\_value>::=<NR1> specifies the code in the PCG. The available ranges are as follows:
	- $\blacksquare$  FLCDMA2K: 64 fixed when the [:SENSe]:*Standard*:CDPower:RCONfig command is set to "CDMAONE" 4 to 128 when the [:SENSe]:*Standard*:CDPower:RCONfig command is set to "CDMA2K1X"
	- RLCDMA2K: 2 to 64 when the [:SENSe]:*Standard*:CDPower:RCONfig command is set to "CDMA2K1X"
- **Measurement Modes** DEMFLCDMA2K, DEMRLCDMA2K

Examples : SENSe: FLCDMA2K: CDPower: SELect: CODE 30 sets the code in the PCG to 30 for the code domain power measurement in the cdma2000 forward link analysis.

**Related Commands** :DISPlay:FLCDMA2K|RLCDMA2K:DDEMod:MVIew:FORMat, [: SENSe]: FLCDMA2K|RLCDMA2K: CDPower: MLEVel [:SENSe]:FLCDMA2K|RLCDMA2K:CDPower:RCONfig
## **[:SENSe]:***Standard***:CDPower:SELect:PCG (?)**

Sets or queries the PCG (power control group) for the code domain power measurement in the cdma2000 forward or reverse link analysis.

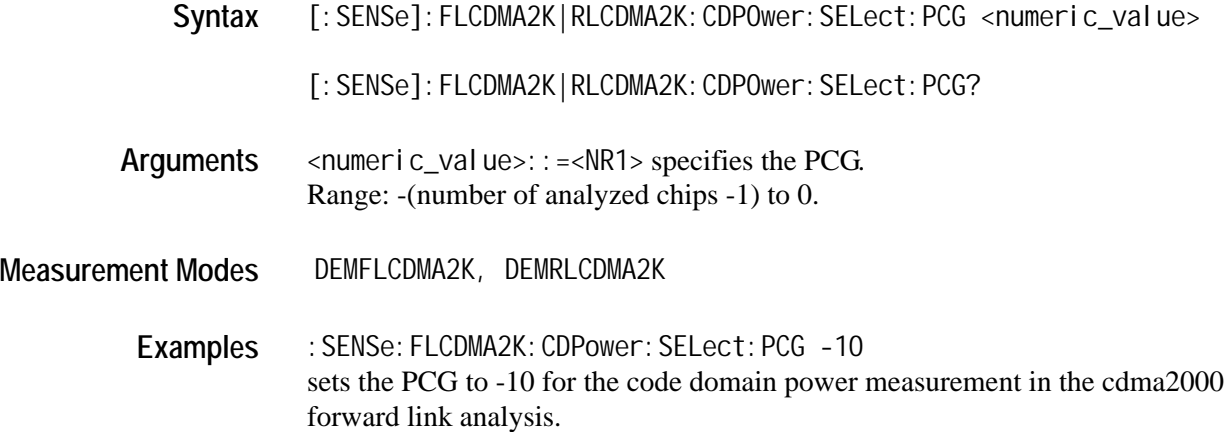

## **[:SENSe]:***Standard***:CDPower:WCODe (?)**

Selects or queries the Walsh code length for the code domain power measurement in the cdma2000 forward link or reverse link analysis. This command is only available when the [:SENSe]:*Standard*:CDPower:RCONfig command is set to CDMA2K1X.

**Syntax** [:SENSe]:FLCDMA2K|RLCDMA2K:CDPOwer:WCODe {COMPosite|W2L|W4L|W8L |W16L|W32L|W64L|W128L}

[:SENSe]:FLCDMA2K|RLCDMA2K:CDPOwer:WCODe?

**Arguments** The arguments and lengths are listed below:

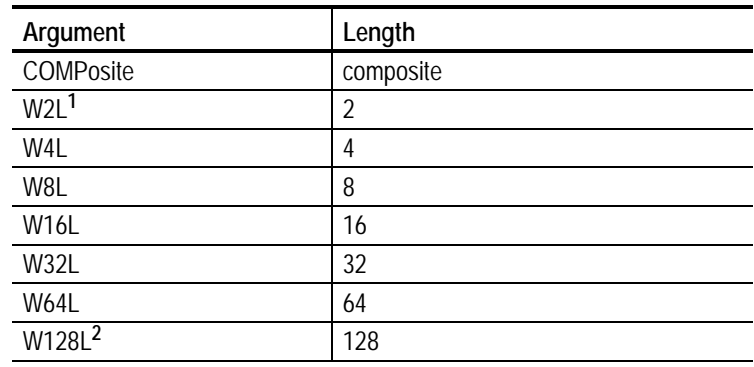

**1 This argument is only available in the RLCDMA2K standard.**

**2 This argument is only available in the FLCDMA2K standard.**

**Measurement Modes** DEMFLCDMA2K, DEMRLCDMA2K

**Examples** :SENSe:FLCDMA2K:CDPower:WCODe W4L sets the Walsh code length to 4 for the code domain power measurement in the cdma2000 forward link analysis.

**Related Commands** [:SENSe]:FLCDMA2K|RLCDMA2K:CDPower:RCONfig

#### **[:SENSe]:***Standard***:CHPower Subgroup**

The [:SENSe]:*Standard*:CHPower commands set up the conditions related to the channel power measurement in the cdma2000 forward link or reverse link analysis.

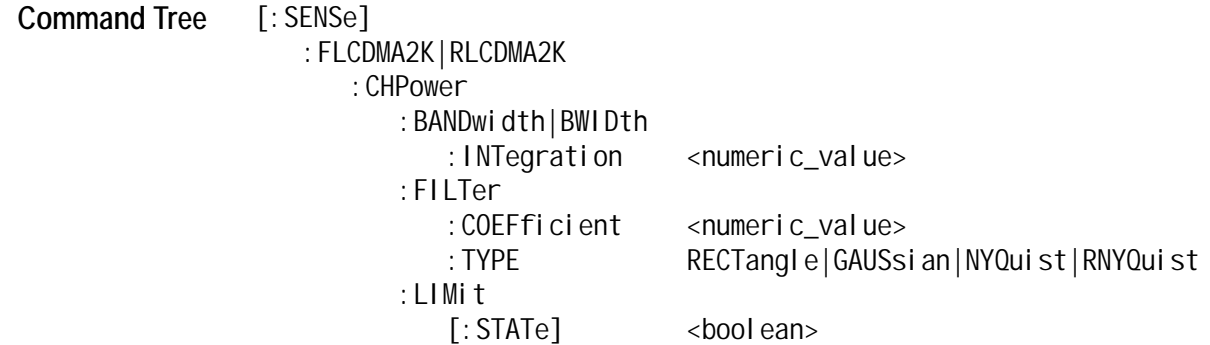

#### **[:SENSe]:***Standard***:CHPower:BANDwidth|BWIDth:INTegration (?)**

Sets or queries the channel bandwidth for the channel power measurement in the cdma2000 forward link or reverse link analysis.

**Syntax** [:SENSe]:FLCDMA2K|RLCDMA2K:CHPower:BANDwidth|BWIDth:INTegration <numeric\_value>

[: SENSe]: FLCDMA2K|RLCDMA2K: CHPower: BANDwidth|BWIDth: INTegration?

Arguments <numeric\_value>::=<NRf> specifies the channel bandwidth for the channel power measurement. Range: Span/20 to full span [Hz].

**Measurement Modes** DEMFLCDMA2K, DEMRLCDMA2K

**Examples** :SENSe:FLCDMA2K:CHPower:BANDwidth:INTegration 2.5MHz sets the channel bandwidth to 2.5 MHz for the channel power measurement in the cdma2000 forward link analysis.

# **[:SENSe]:***Standard***:CHPower:FILTer:COEFficient (?)**

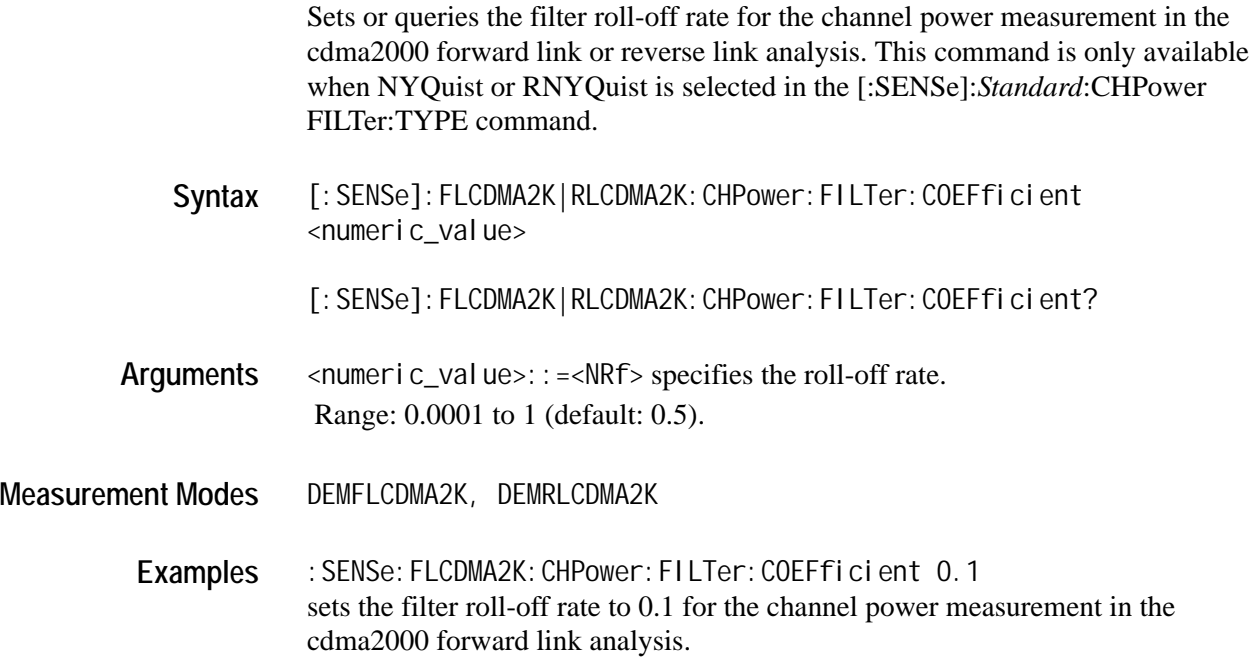

## **[:SENSe]:***Standard***:CHPower:FILTer:TYPE (?)**

Select or queries the filter for the channel power measurement in the cdma2000 forward link or reverse link analysis.

**Syntax** [:SENSe]:FLCDMA2K|RLCDMA2K:CHPower:FILTer:TYPE {RECTangle |GAUSsian|NYQuist|RNYQuist}

[:SENSe]:FLCDMA2K|RLCDMA2K:CHPower:FILTer:TYPE?

**Arguments** The arguments and filters are listed below:

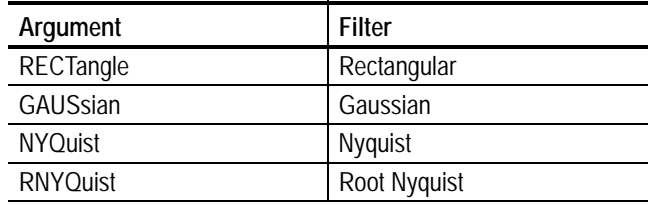

**Measurement Modes** DEMFLCDMA2K, DEMRLCDMA2K

Examples : SENSe: FLCDMA2K: CHPower: FILTer: TYPE NYQuist selects the Nyquist filter for the channel power measurement in the cdma2000 forward link analysis.

## **[:SENSe]:***Standard***:CHPower:LIMit[:STATe] (?)**

Sets or queries whether to enable or disable the limit testing for the channel power measurement in the cdma2000 forward link or reverse link analysis.

**Syntax** [:SENSe]:FLCDMA2K|RLCDMA2K:CHPower:LIMit[:STATe] {ON|OFF|1|0}

[:SENSe]:FLCDMA2K|RLCDMA2K:CHPower:LIMit[STATe]?

**Arguments** ON or 1 enables the limit testing. OFF or 0 disables the limit testing.

**Measurement Modes** DEMFLCDMA2K, DEMRLCDMA2K

**Examples** :SENSe:FLCDMA2K:CHPower:LIMit:STATe ON enables the limit testing for the channel power measurement in the cdma2000 forward link analysis.

# **[:SENSe]:***Standard***:IM Subgroup**

The [:SENSe]:*Standard*:IM commands set up the conditions related to the intermodulation measurement in the cdma2000 forward link or reverse link analysis.

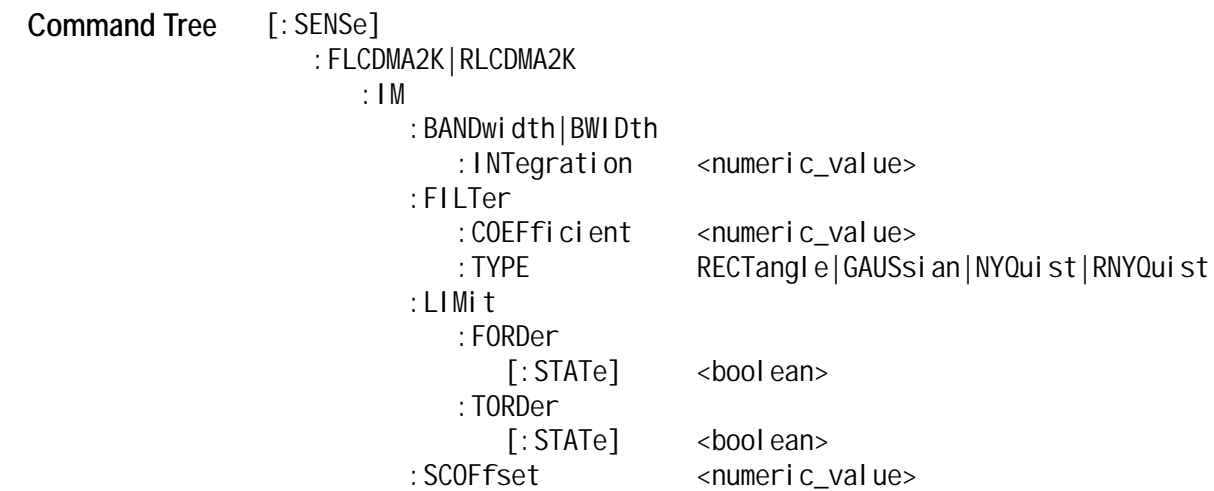

## **[:SENSe]:***Standard***:IM:BANDwidth|BWIDth:INTegration (?)**

Sets or queries the channel bandwidth for the intermodulation measurement in the cdma2000 forward link or reverse link analysis.

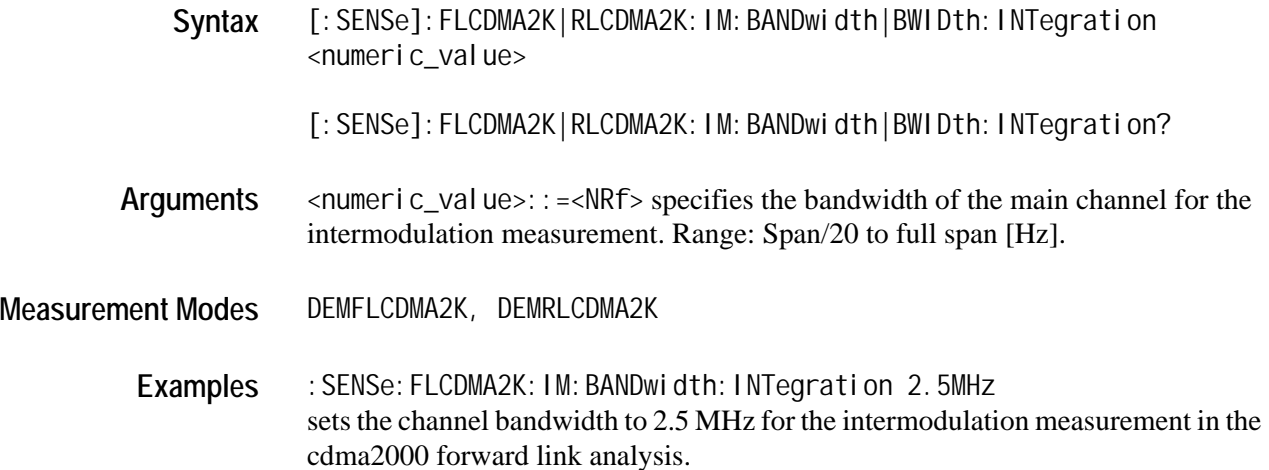

## **[:SENSe]:***Standard***:IM:FILTer:COEFficient (?)**

Sets or queries the filter roll-off rate for the intermodulation measurement in the cdma2000 forward link or reverse link analysis. This command is only available when NYQuist or RNYQuist is selected in the [:SENSe]:*Standard*:IM :FILTer:TYPE command.

Syntax [: SENSe]: FLCDMA2K|RLCDMA2K: IM: FILTer: COEFficient <numeric\_value>

[:SENSe]:FLCDMA2K|RLCDMA2K:IM:FILTer:COEFficient?

- Arguments <numeric\_value>::=<NRf> specifies the roll-off rate. Range: 0.0001 to 1 (default: 0.5).
- **Measurement Modes** DEMFLCDMA2K, DEMRLCDMA2K
	- **Examples** :SENSe:FLCDMA2K:IM:FILTer:COEFficient 0.1 sets the filter roll-off rate to 0.1 for the intermodulation measurement in the cdma2000 forward link analysis.
	- **Related Commands** [:SENSe]:FLCDMA2K|RLCDMA2K:IM:FILTer:TYPE

## **[:SENSe]:***Standard***:IM:FILTer:TYPE (?)**

Select or queries the filter for the intermodulation measurement in the cdma2000 forward link or reverse link analysis.

- **Syntax** [:SENSe]:FLCDMA2K|RLCDMA2K:IM:FILTer:TYPE {RECTangle|GAUSsian |NYQuist|RNYQuist}
	- [:SENSe]:FLCDMA2K|RLCDMA2K:IM:FILTer:TYPE?

**Arguments** The arguments and filters are listed below:

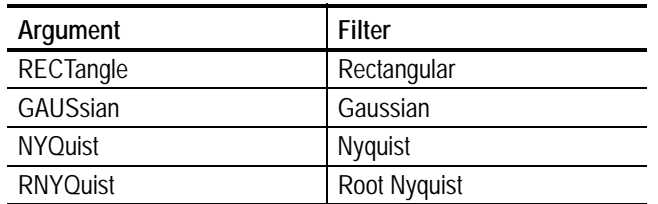

**Measurement Modes** DEMFLCDMA2K, DEMRLCDMA2K

**Examples** :SENSe:FLCDMA2K:IM:FILTer:TYPE NYQuist selects the Nyquist filter for the intermodulation measurement in the cdma2000 forward link analysis.

# **[:SENSe]:***Standard***:IM:LIMit:FORDer[:STATe] (?)**

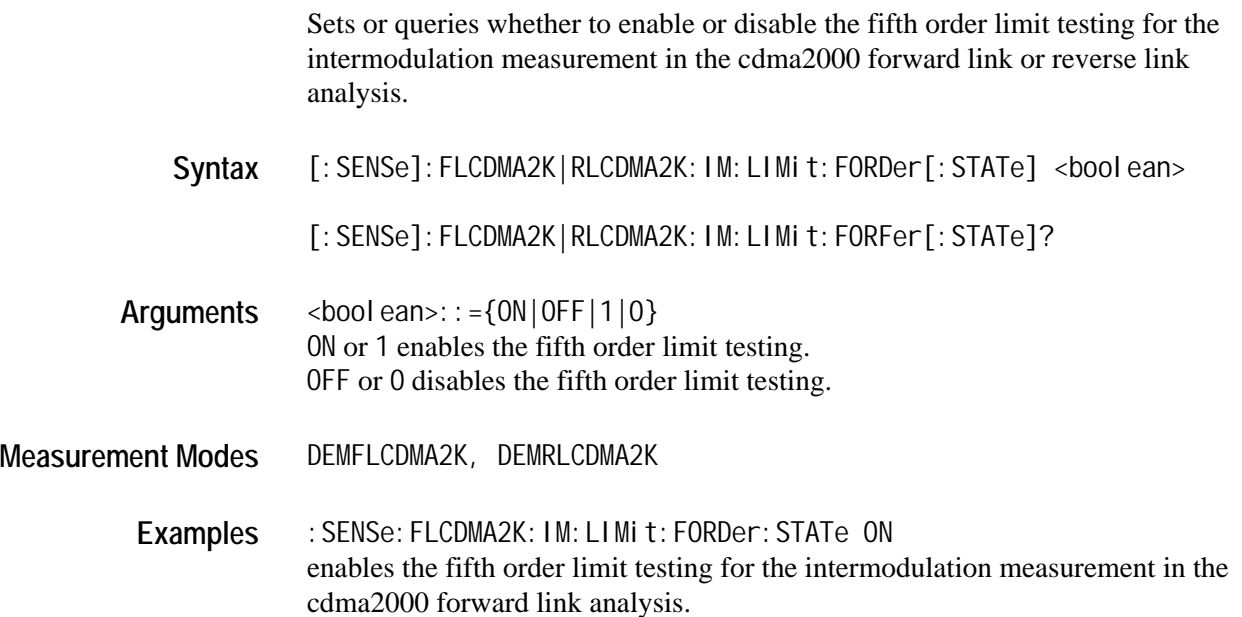

## **[:SENSe]:***Standard***:IM:LIMit:TORDer[:STATe] (?)**

Sets or queries whether to enable or disable the third order limit testing for the intermodulation measurement in the cdma2000 forward link or reverse link analysis.

Syntax [: SENSe]: FLCDMA2K|RLCDMA2K: IM: LIMit: TORDer[: STATe] <br/>boolean>

[:SENSe]:FLCDMA2K|RLCDMA2K:IM:LIMit:TORFer[:STATe]?

**Arguments** <boolean>::={ON|OFF|1|0} ON or 1 enables the third order limit testing. OFF or 0 disables the third order limit testing.

- **Measurement Modes** DEMFLCDMA2K, DEMRLCDMA2K
	- **Examples** :SENSe:FLCDMA2K:IM:LIMit:TORDer:STATe ON enables the third order limit testing for the intermodulation measurement in the cdma2000 forward link analysis.

#### **[:SENSe]:***Standard***:IM:SCOFfset (?)**

Sets or queries the second channel frequency for the intermodulation measurement in the cdma2000 forward link or reverse link analysis.

Syntax [: SENSe]: FLCDMA2K|RLCDMA2K: IM: SCOFfset <numeric\_value>

[:SENSe]:FLCDMA2K|RLCDMA2K:IM:SCOFfset?

- **Arguments** <numeric\_value>:: =<NRf> specifies the second channel frequency for the intermodulation. Range: -span/2 to +span/2 [Hz].
- **Measurement Modes** DEMFLCDMA2K, DEMRLCDMA2K
	- **Examples** :SENSe:FLCDMA2K:IM:SCOFfset 1.5MHz sets the second channel frequency to 1.5 MHz for the intermodulation measurement in the cdma2000 forward link analysis.

# **[:SENSe]:***Standard***:MACCuracy Subgroup**

The [:SENSe]:*Standard*:MACCuracy commands set up the conditions related to the modulation accuracy measurement in the cdma2000 forward link or reverse link analysis.

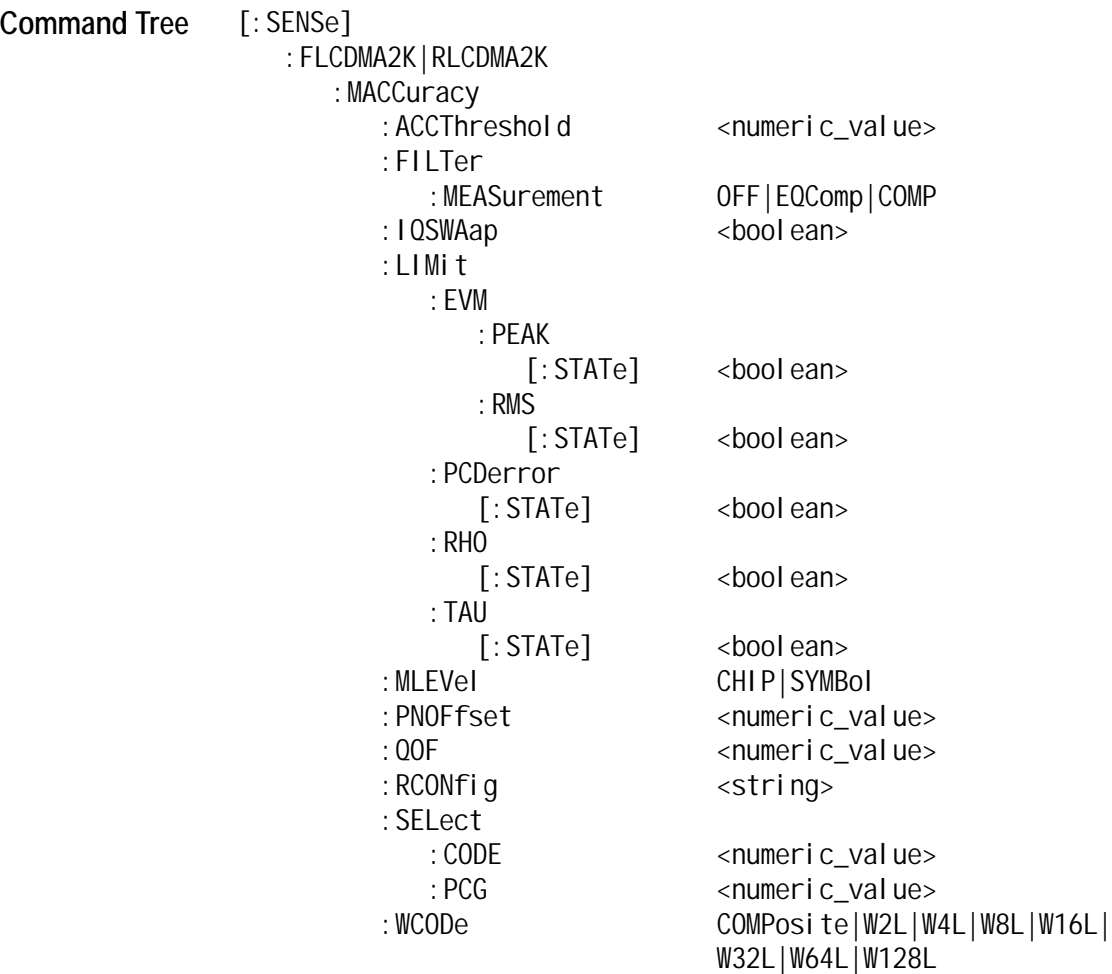

## **[:SENSe]:***Standard***:MACCuracy:ACCThreshold (?)**

Sets or queries the active channel threshold level (in dB from the pilot), which is used for deciding whether a code channel is active or inactive, for the modulation accuracy measurement in the cdma2000 forward link or reverse link analysis.

Syntax [: SENSe]: FLCDMA2K|RLCDMA2K: MACCuracy: ACCThreshold <numeric\_value>

[: SENSe]: FLCDMA2K|RLCDMA2K: MACCuracy: ACCThreshold?

- **Arguments** <numeric\_value>::=<NRf> specifies the active channel threshold level. Range: -50 dB to 50 dB.
- **Measurement Modes** DEMFLCDMA2K, DEMRLCDMA2K
	- Examples : SENSe: FLCDMA2K: MACCuracy: ACCThreshold -100 sets the active channel threshold level to -100 dB for the modulation accuracy measurement in the cdma2000 forward link analysis.

#### **[:SENSe]:***Standard***:MACCuracy:FILTer:MEASurement (?)**

Selects or queries the measurement filter for the modulation accuracy measurement in the cdma2000 forward link or reverse link analysis.

**Syntax** [:SENSe]:FLCDMA2K:MACCuracy:FILTer:MEASurement {OFF|EQComp|COMP}

[: SENSe]: FLCDMA2K: MACCuracy: FILTer: MEASurement?

- Arguments OFF specifies that no measurement filter is used. EQComp selects the Complementary filter  $+$  EQ (equalizer). COMP selects the Complementary filter.
- **Measurement Modes** DEMFLCDMA2K, DEMRLCDMA2K
	- Examples : SENSe: FLCDMA2K: MACCuracy: FILTer: MEASurement COMP selects the Complementary filter for the modulation accuracy measurement in the cdma2000 forward link analysis.

## **[:SENSe]:***Standard***:MACCuracy:IQSWap (?)**

Sets or queries whether to enable or disable IQ swapping for the modulation accuracy measurement in the cdma2000 forward link or reverse link analysis.

Syntax [: SENSe]: FLCDMA2K|RLCDMA2K: MACCuracy: IQSWap <br/>boolean>

[: SENSe]: FLCDMA2K|RLCDMA2K: MACCuracy: IQSWap?

 $Arguments \leq 2000$  ean>::= ${0N|0FF|1|0}$ ON or 1 enables the IQ swapping. OFF or 0 disables the IQ swapping.

**Measurement Modes** DEMFLCDMA2K, DEMRLCDMA2K

Examples : SENSe: FLCDMA2K: MACCuracy: IQSWap ON sets the IQ swapping to ON for the modulation accuracy measurement in the cdma2000 forward link analysis.

## **[:SENSe]:***Standard***:MACCuracy:LIMit:EVM:PEAK[:STATe] (?)**

Sets or queries whether to enable or disable the PEAK EVM limit checking for the modulation accuracy measurement in the cdma2000 forward link or reverse link analysis.

**Syntax** [:SENSe]:FLCDMA2K|RLCDMA2K:MACCuracy:LIMit:EVM:PEAK[:STATe] <boolean>

[:SENSe]:FLCDMA2K|RLCDMA2K:MACCuracy:LIMit:EVM:PEAK[:STATe]?

- $Arguments \leq 2000 \text{ ean}$ ::={ $0N|0FF|1|0$ } ON or 1 enables the PEAK EVM limit testing. OFF or 0 disables the PEAK EVM limit testing.
- **Measurement Modes** DEMFLCDMA2K, DEMRLCDMA2K
	- Examples : SENSe: FLCDMA2K: MACCuracy: LIMit: EVM: PEAK: STATe ON enables the PEAK EVM limit testing for the modulation accuracy measurement in the cdma2000 forward link analysis.

## **[:SENSe]:***Standard***:MACCuracy:LIMit:EVM:RMS[:STATe] (?)**

Sets or queries whether to enable or disable the RMS EVM limit testing for the modulation accuracy measurement in the cdma2000 forward link or reverse link analysis.

Syntax [: SENSe]: FLCDMA2K|RLCDMA2K: MACCuracy: LIMit: EVM: RMS[: STATe] <boolean>

[: SENSe]: FLCDMA2K|RLCDMA2K: MACCuracy: LIMit: EVM: RMS[: STATe]?

- **Arguments** <boolean>::={ON|OFF|1|0} ON or 1 enables the RMS EVM limit testing. OFF or 0 disables the RMS EVM limit testing.
- **Measurement Modes** DEMFLCDMA2K, DEMRLCDMA2K
	- **Examples** :SENSe:FLCDMA2K:MACCuracy:LIMit:EVM:RMS:STATe ON enables the RMS EVM limit testing for the modulation accuracy measurement in the cdma2000 forward link analysis.

#### **[:SENSe]:***Standard***:MACCuracy:LIMit:PCDerror[:STATe] (?)**

Sets or queries whether to enable or disable the peak code domain error limit testing for the modulation accuracy measurement in the cdma2000 forward link or reverse link analysis.

**Syntax** [:SENSe]:FLCDMA2K|RLCDMA2K:MACCuracy:LIMit:PCDerror[:STATe] <boolean>

[:SENSe]:FLCDMA2K|RLCDMA2K:MACCuracy:LIMit:PCDerror[:STATe]?

- **Arguments** <boolean>::={ON|OFF|1|0} ON or 1 enables the peak code domain error limit testing. OFF or 0 disables the peak code domain error limit testing.
- **Measurement Modes** DEMFLCDMA2K, DEMRLCDMA2K
	- **Examples** :SENSe:FLCDMA2K:MACCuracy:LIMit:PCDerror:STATe ON enables the peak code domain error limit testing for the modulation accuracy measurement in the cdma2000 forward link analysis.

# **[:SENSe]:***Standard***:MACCuracy:LIMit:RHO[:STATe] (?)**

Sets or queries whether to enable or disable the Rho limit testing for the modulation accuracy measurement in the cdma2000 forward link or reverse link analysis.

Syntax [: SENSe]: FLCDMA2K|RLCDMA2K: MACCuracy: LIMit: RHO[: STATe] <boolean>

[: SENSe]: FLCDMA2K|RLCDMA2K: MACCuracy: LIMit: RHO[: STATe]?

**Arguments** <boolean>::={ON|OFF|1|0} ON or 1 enables the Rho limit testing. OFF or 0 disables the Rho limit testing.

**Measurement Modes** DEMFLCDMA2K, DEMRLCDMA2K

Examples : SENSe: FLCDMA2K: MACCuracy: LIMit: RHO: STATe ON enables the Rho limit testing for the modulation accuracy measurement in the cdma2000 forward link analysis.

## **[:SENSe]:FLCDMA2K:MACCuracy:LIMit:TAU[:STATe] (?)**

Sets or queries whether to enable or disable the Tau limit testing for the modulation accuracy measurement in the cdma2000 forward link analysis.

Syntax [: SENSe]: FLCDMA2K: MACCuracy: LIMit: TAU[: STATe] <boolean>

[:SENSe]:FLCDMA2K:MACCuracy:LIMit:TAU[:STATe]?

- **Arguments** <boolean>::={ON|OFF|1|0} ON or 1 enables the Tau limit testing. OFF or 0 disables the Tau limit testing.
- **Measurement Modes** DEMFLCDMA2K
	- Examples : SENSe: FLCDMA2K: MACCuracy: LIMit: TAU: STATe ON enables the Tau limit testing for the modulation accuracy measurement in the cdma2000 forward link analysis.

# **[:SENSe]:***Standard***:MACCuracy:MLEVel (?)**

Sets or queries the measurement level for the modulation accuracy measurement in the cdma2000 forward link or reverse link analysis.

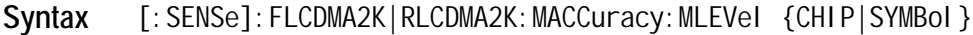

[: SENSe]: FLCDMA2K | RLCDMA2K: MACCuracy: MLEVel?

- **Arguments** CHIP chip level SYMBol symbol level
- **Measurement Modes** DEMFLCDMA2K, DEMRLCDMA2K

Examples : SENSe: FLCDMA2K: MACCuracy: MLEVel CHIP sets the measurement level to CHIP for the modulation accuracy measurement in the cdma2000 forward link analysis.

## **[:SENSe]:FLCDMA2K:MACCuracy:PNOFfset (?)**

Sets or queries the PN offset for the modulation accuracy measurement in the cdma2000 forward link analysis.

Syntax [: SENSe]: FLCDMA2K: MACCuracy: PNOFfset <numeric\_value>

[:SENSe]:FLCDMA2K:MACCuracy:PNOFfset?

- Arguments <numeric\_value>::=<NR1> specifies the PN offset. Range: 0 to 511.
- **Measurement Modes** DEMFLCDMA2K
	- Examples : SENSe: FLCDMA2K: MACCuracy: PNOFfset 100 sets the PN offset to 100 for the modulation accuracy measurement in the cdma2000 forward link analysis.

# **[:SENSe]:FLCDMA2K:MACCuracy:QOF (?)**

Sets or queries the Walsh code quasi-orthogonal function for the modulation accuracy measurement in the cdma2000 forward link analysis. This command is only available when :DISPlay:*Standard*:DDEMod:MVIew:FORMat command is set to MACCuracy and the [:SENSe]:*Standard*:MACCuracy:MLEVel command is set to SYMBol.

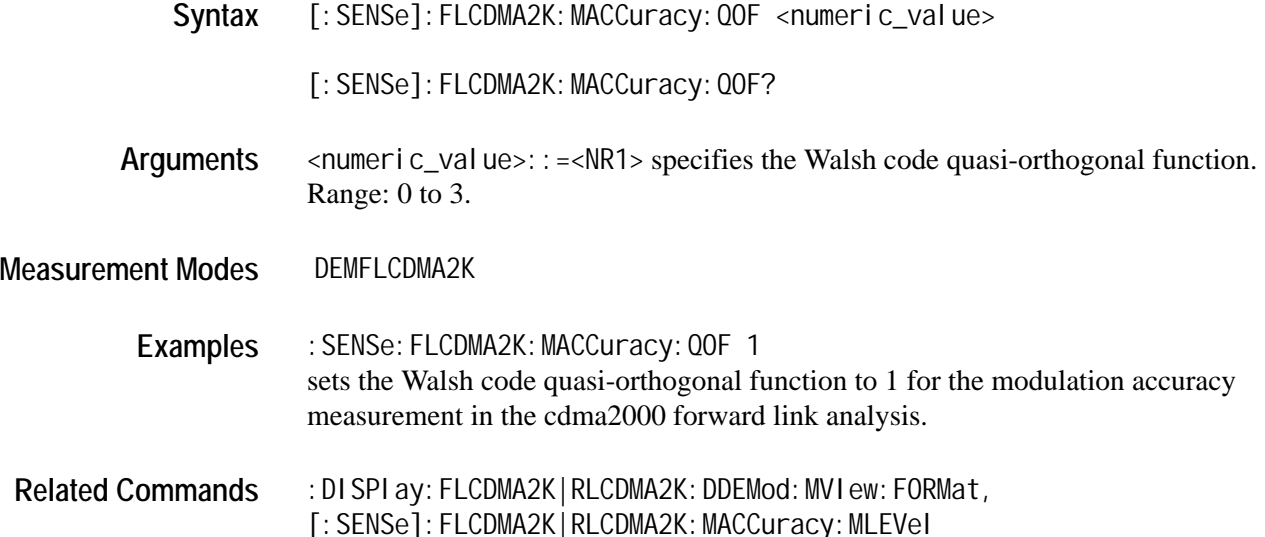

## **[:SENSe]:***Standard***:MACCuracy:RCONfig (?)**

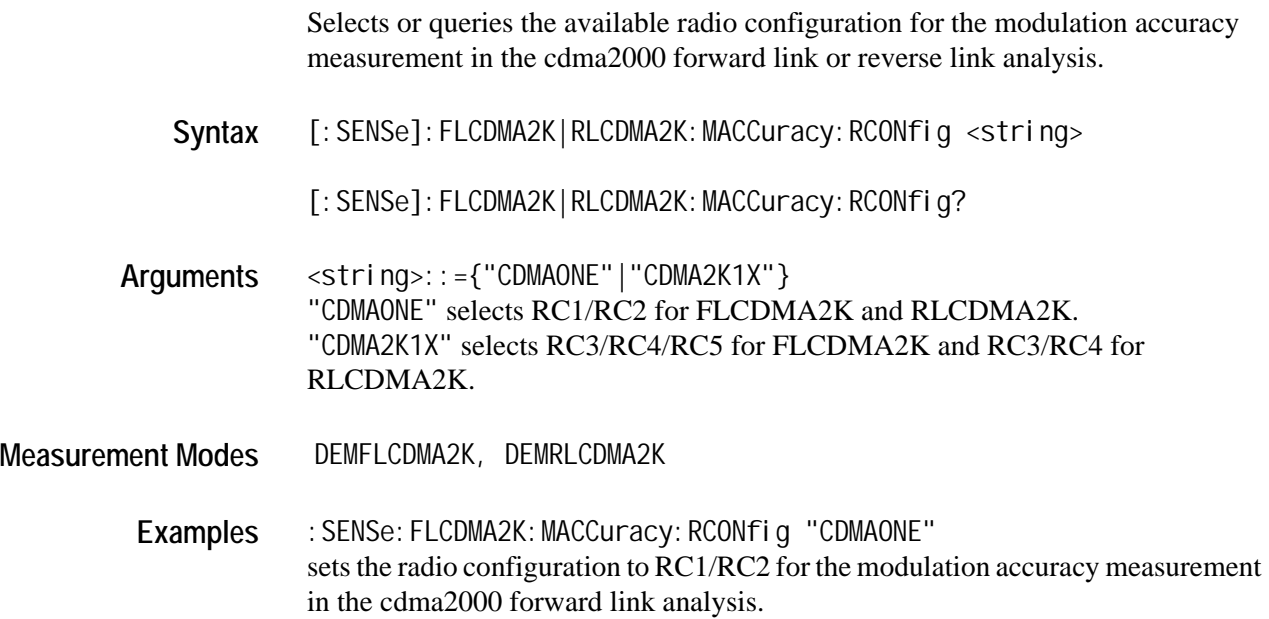

# **[:SENSe]:***Standard***:MACCuracy:SELect:CODE (?)**

Sets or queries the code in the PCG for the modulation accuracy measurement in the cdma2000 forward link or reverse link analysis. This command is only available when [:SENSe]:*Standard*:MACCuracy:MLEVel command is set to SYMBol.

Syntax [: SENSe]:FLCDMA2K|RLCDMA2K: MACCuracy: SELect: CODE <numeric\_value>

[: SENSe]: FLCDMA2K|RLCDMA2K: MACCuracy: SELect: CODE?

Arguments <numeric\_value>::=<NR1> specifies the code in the PCG. The available ranges are as follows:

- $\blacksquare$  FLCDMA2K: 64 fixed when the [:SENSe]:*Standard*:MACCuracy:RCONfig command is set to "CDMAONE" 4 to 128 when the [:SENSe]:*Standard*:MACCuracy:RCONfig command is set to "CDMA2K1X"
- $\blacksquare$  RLCDMA2K: 2 to 64 when the [:SENSe]:*Standard*:MACCuracy:RCONfig command is set to "CDMA2K1X"
- **Measurement Modes** DEMFLCDMA2K, DEMRLCDMA2K
	- Examples : SENSe: FLCDMA2K: MACCuracy: SELect: CODE 30 sets the code in the PCG to 30 for the modulation accuracy measurement in the cdma2000 forward link analysis.
	- **Related Commands** [:SENSe]:FLCDMA2K|RLCDMA2K:MACCuracy:MLEVel [: SENSe]: FLCDMA2K|RLCDMA2K: MACCuracy: RCONfig

## **[:SENSe]:***Standard***:MACCuracy:SELect:PCG (?)**

Sets or queries the PCG for the modulation accuracy measurement in the cdma2000 forward link or reverse link analysis.

Syntax [: SENSe]: FLCDMA2K|RLCDMA2K: MACCuracy: SELect: PCG <numeric\_value>

[:SENSe]:FLCDMA2K|RLCDMA2K:MACCuracy:SELect:PCG?

- Arguments <numeric\_value>::=<NR1> specifies the PCG. Range: -(number of analyzed half slots -1) to 0.
- **Measurement Modes** DEMFLCDMA2K, DEMRLCDMA2K
	- Examples : SENSe: FLCDMA2K: MACCuracy: SELect: PCG -10 sets the PCG to -10 for the modulation accuracy measurement in the cdma2000 forward link analysis.

# **[:SENSe]:***Standard***:MACCuracy:WCODe (?)**

Selects or queries the Walsh code length for the modulation accuracy measurement in the cdma2000 forward link or reverse link analysis. This command is only available when the [:SENSe]:*Standard*:MACCuracy:RCONfig command is set to CDMA2K1X.

**Syntax** [:SENSe]:FLCDMA2K|RLCDMA2K:MACCuracy:WCODe {COMPosite|W2L|W4L|W8L |W16L|W32L|W64L|W128L}

[: SENSe]: FLCDMA2K|RLCDMA2K: MACCuracy: WCODe?

**Arguments** The arguments and lengths are listed below:

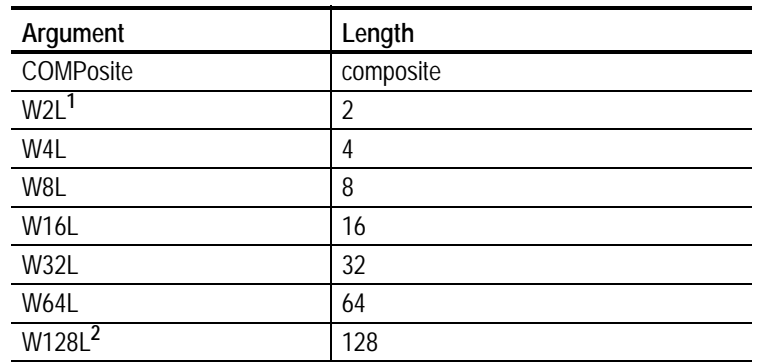

**1 This argument is only available in the RLCDMA2K standard.**

**2 This argument is only available in the FLCDMA2K standard.**

**Measurement Modes** DEMFLCDMA2K, DEMRLCDMA2K

**Examples** :SENSe:FLCDMA2K:MACCuracy:WCODe W4L sets the Walsh code length to 4 for the modulation accuracy measurement in the cdma2000 forward link analysis.

Related Commands [: SENSe]: FLCDMA2K|RLCDMA2K: MACCuracy: RCONfig

# **[:SENSe]:***Standard***:OBWidth Subgroup**

The [:SENSe]:*Standard*:OBWidth commands set up the conditions related to the occupied bandwidth (OBW) measurement in the cdma2000 forward link or reverse link analysis.

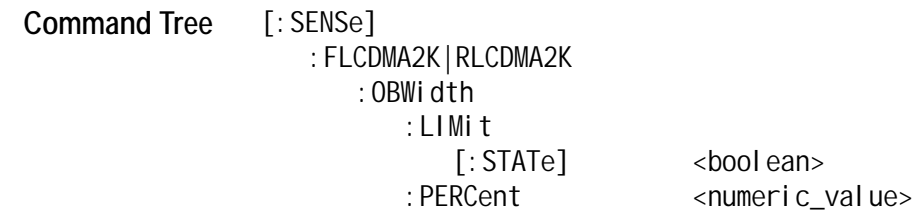

# **[:SENSe]:***Standard***:OBWidth:LIMit[:STATe] (?)**

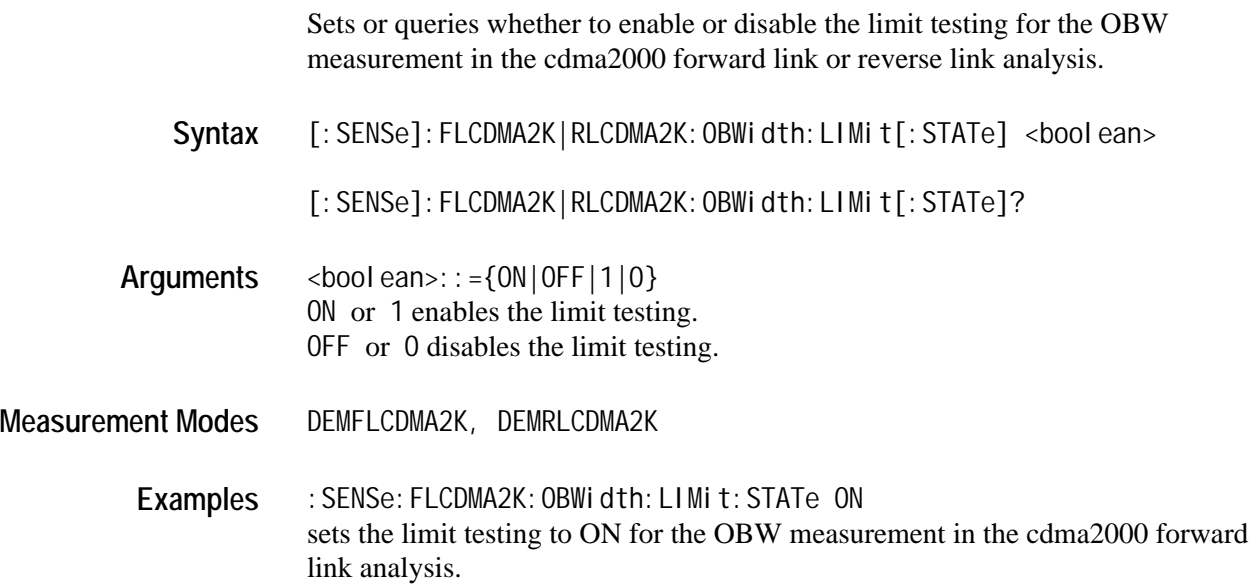

# **[:SENSe]:***Standard***:OBWidth:PERCent (?)**

Sets or queries the occupied bandwidth for the OBW measurement in the cdma2000 forward link or reverse link analysis.

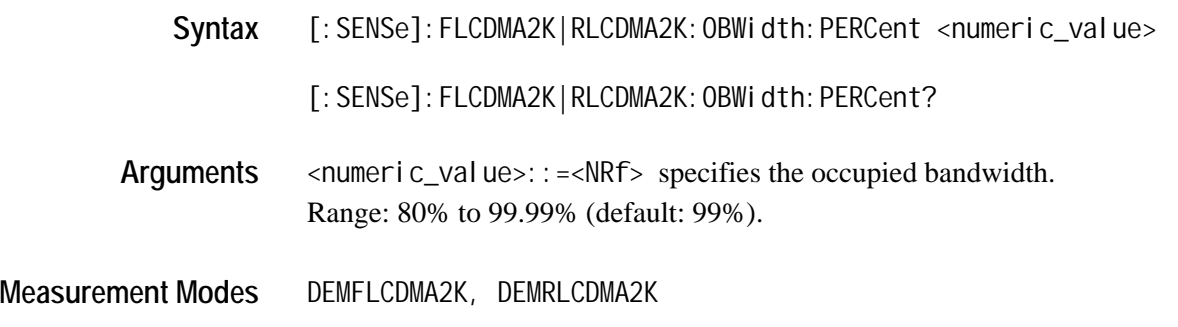

Examples : SENSe: FLCDMA2K: OBWidth: PERCent 95PCT sets the occupied bandwidth to 95% for the OBW measurement in the cdma2000 forward link analysis.

## **[:SENSe]:***Standard***:PCCHannel Subgroup**

The [:SENSe]:*Standard*:PCCHannel commands set up the conditions related to the pilot to code channel measurement in the cdma2000 forward link or reverse link analysis.

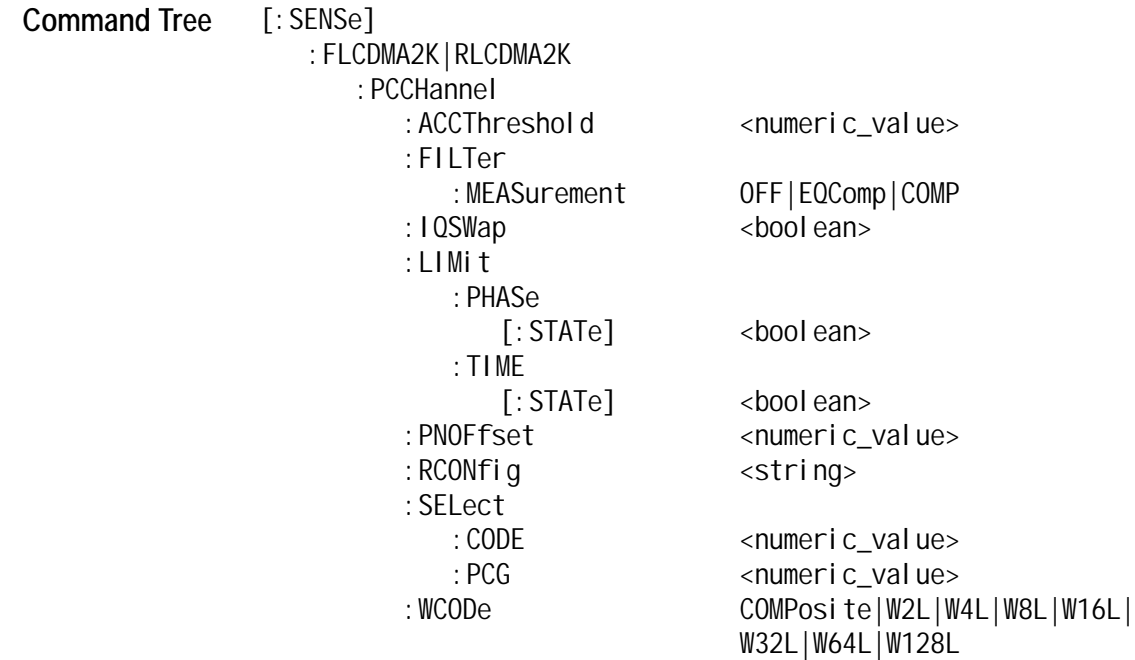

## **[:SENSe]:***Standard***:PCCHannel:ACCThreshold (?)**

Sets or queries the active channel threshold level (in dB from the pilot), which is used for deciding whether a code channel is active or inactive, for the pilot to code channel measurement in the cdma2000 forward link or reverse link analysis.

Syntax [: SENSe]: FLCDMA2K|RLCDMA2K: PCCHannel: ACCThreshold <numeric\_value>

[: SENSe]: FLCDMA2K|RLCDMA2K: PCCHannel: ACCThreshold?

Arguments <numeric\_value>::=<NRf> specifies the active channel threshold level. Range: -50 to 50 dB.

**Measurement Modes** DEMFLCDMA2K, DEMRLCDMA2K

Examples : SENSe: FLCDMA2K: PCCHannel: ACCThreshold -50dB sets the active channel threshold level to -50 dB for the pilot to code channel measurement in the cdma2000 forward link analysis.

## **[:SENSe]:***Standard***:PCCHannel:FILTer:MEASurement (?)**

Selects or queries the measurement filter for the pilot to code channel measurement in the cdma2000 forward link or reverse link analysis.

**Syntax** [:SENSe]:FLCDMA2K:PCCHannel:FILTer:MEASurement {OFF|EQComp|COMP}

[:SENSe]:FLCDMA2K:PCCHannel:FILTer:MEASurement?

- Arguments OFF specifies that no measurement filter is used. EQComp selects the Complementary filter  $+$  EQ (equalizer). COMP selects the Complementary filter
- **Measurement Modes** DEMFLCDMA2K, DEMRLCDMA2K
	- **Examples** :SENSe:FLCDMA2K:PCCHannel:FILTer:MEASurement COMP selects the Complementary filter for the pilot to code channel measurement in the cdma2000 forward link analysis.

## **[:SENSe]:***Standard***:PCCHannel:IQSWap (?)**

Sets or queries whether to enable or disable IQ swapping for the pilot to code channel measurement in the cdma2000 forward link or reverse link analysis.

Syntax [: SENSe]: FLCDMA2K|RLCDMA2K: PCCHannel: IQSWap <br/>boolean>

[: SENSe]: FLCDMA2K|RLCDMA2K: PCCHannel: IQSWap?

**Arguments** <boolean>::={ON|OFF|1|0} ON or 1 enables the IQ swapping. OFF or 0 disables the IQ swapping.

**Measurement Modes** DEMFLCDMA2K, DEMRLCDMA2K

**Examples** :SENSe:FLCDMA2K:PCCHannel:IQSWap ON sets the IQ swapping to ON for the pilot to code channel measurement in the cdma2000 forward link analysis.

#### **[:SENSe]:***Standard***:PCCHannel:LIMit:PHASe[:STATe] (?)**

Sets or queries whether to enable or disable the phase limit checking for the pilot to code channel measurement in the cdma2000 forward link or reverse link analysis.

**Syntax** [:SENSe]:FLCDMA2K|RLCDMA2K:PCCHannel:LIMit:PHASe[:STATe] <boolean>

[:SENSe]:FLCDMA2K|RLCDMA2K:PCCHannel:LIMit:PHASe[:STATe]?

 $Arguments \leq 2000 \text{ ean}$ ::={ $ON|OFF|1|0$ } ON or 1 enables the phase limit testing. OFF or 0 disables the phase limit testing.

- **Measurement Modes** DEMFLCDMA2K, DEMRLCDMA2K
	- **Examples** :SENSe:FLCDMA2K:PCCHannel:LIMit:PHASe:STATe ON enables the phase limit testing for the pilot to code channel measurement in the cdma2000 forward link analysis.

# **[:SENSe]:***Standard***:PCCHannel:LIMit:TIME[:STATe] (?)**

Sets or queries whether to enable or disable the time limit testing for the pilot to code channel measurement in the cdma2000 forward link or reverse link analysis.

Syntax [: SENSe]: FLCDMA2K|RLCDMA2K: PCCHannel: LIMit: TIME[: STATe] <boolean>

[:SENSe]:FLCDMA2K|RLCDMA2K:PCCHannel:LIMit:TIME[:STATe]?

- **Arguments** <boolean>::={ON|OFF|1|0} ON or 1 enables the time limit testing. OFF or 0 disables the time limit testing.
- **Measurement Modes** DEMFLCDMA2K, DEMRLCDMA2K
	- **Examples** :SENSe:FLCDMA2K:PCCHannel:LIMit:TIME:STATe ON enables the time limit testing for the pilot to code channel measurement in the cdma2000 forward link analysis.

## **[:SENSe]:FLCDMA2K:PCCHannel:PNOFfset (?)**

Sets or queries the PN offset for the pilot to code channel measurement in the cdma2000 forward link analysis.

Syntax [: SENSe]: FLCDMA2K: PCCHannel: PNOFfset <numeric\_value>

[: SENSe]: FLCDMA2K: PCCHannel: PNOFfset?

- Arguments <numeric\_value>::=<NR1> specifies the PN offset. Range: 0 to 511.
- **Measurement Modes** DEMFLCDMA2K
	- **Examples** :SENSe:FLCDMA2K:PCCHannel:PNOFfset 100 sets the PN offset to 100 for the pilot to code channel measurement in the cdma2000 forward link analysis.

## **[:SENSe]:***Standard***:PCCHannel:RCONfig (?)**

Selects or queries the available radio configuration for the pilot to code channel measurement in the cdma2000 forward link or reverse link analysis.

**Syntax** [:SENSe]:FLCDMA2K|RLCDMA2K:PCCHannel:RCONfig <string>

[: SENSe]: FLCDMA2K|RLCDMA2K: PCCHannel: RCONfig?

**Arguments** <string>::={"CDMAONE"|"CDMA2K1X"} "CDMAONE" selects RC1/RC2 for FLCDMA2K. "CDMA2K1X" selects RC3/RC4/RC5 for FLCDMA2K and RC3/RC4 for RLCDMA2K.

- **Measurement Modes** DEMFLCDMA2K, DEMRLCDMA2K
	- **Examples** :SENSe:FLCDMA2K:PCCHannel:RCONfig "CDMAONE" sets the radio configuration to RC1/RC2 for the pilot to code channel measurement in the cdma2000 forward link analysis.

#### **[:SENSe]:***Standard***:PCCHannel:SELect:CODE (?)**

Sets or queries the code in the PCG for the pilot to code channel measurement in the cdma2000 forward link or reverse link analysis.

Syntax [: SENSe]: FLCDMA2K|RLCDMA2K: PCCHannel: SELect: CODE <numeric\_value>

[:SENSe]:FLCDMA2K|RLCDMA2K:PCCHannel:SELect:CODE?

- **Arguments**  $\leq$   $\leq$ The available ranges are as follows:
	- **ELCDMA2K:** 64 fixed when the [:SENSe]:*Standard*:PCCHannel:RCONfig command is set to "CDMAONE". 4 to 128 when the [:SENSe]:*Standard*:PCCHannel:RCONfig command is set to "CDMA2K1X".
	- $\blacksquare$  RLCDMA2K: 2 to 64 when the [:SENSe]:*Standard*:PCCHannel:RCONfig command is set to "CDMA2K1X". Not supported when the [:SENSe]:*Standard*:PCCHannel:RCONfig command is set to "CDMAONE".

**Measurement Modes** DEMFLCDMA2K, DEMRLCDMA2K

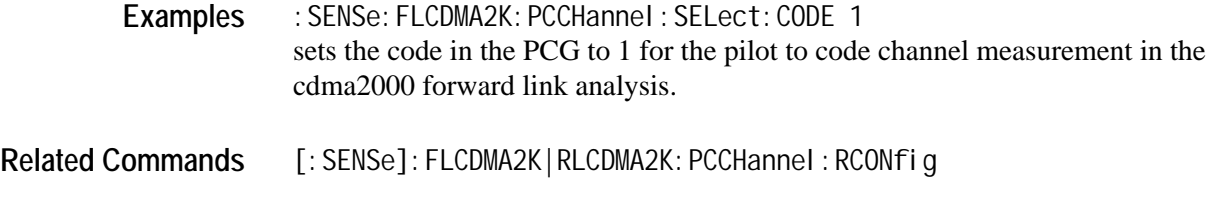

# **[:SENSe]:***Standard***:PCCHannel:SELect:PCG (?)**

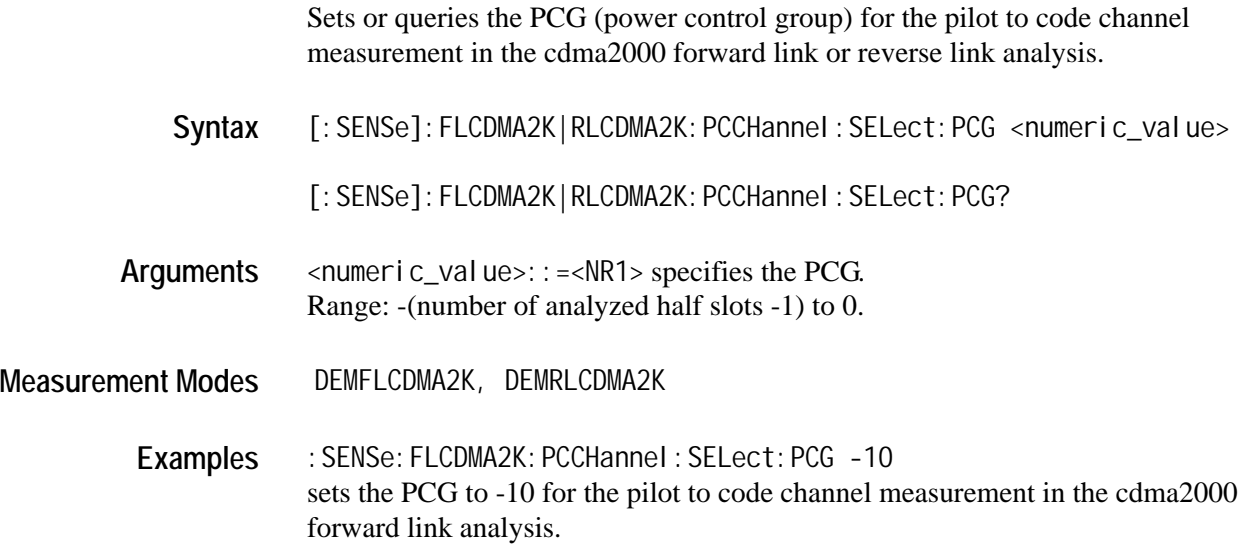

# **[:SENSe]:***Standard***:PCCHannel:WCODe (?)**

Selects or queries the Walsh code length for the pilot to code channel measurement in the cdma2000 forward link or reverse link analysis. This command is only available when the [:SENSe]:*Standard*:PCCHannel:RCONfig command is set to CDMA2K1X.

**Syntax** [:SENSe]:FLCDMA2K|RLCDMA2K:PCCHannel:WCODe {COMPosite|W2L|W4L|W8L |W16L|W32L|W64L|W128L}

[: SENSe]: FLCDMA2K | RLCDMA2K: PCCHannel: WCODe?

**Arguments** The arguments and lengths are listed below:

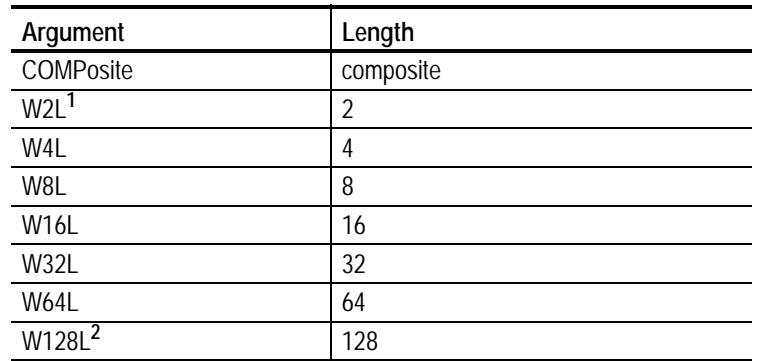

**1 This argument is only available in the RLCDMA2K standard.**

**2 This argument is only available in the FLCDMA2K standard.**

**Measurement Modes** DEMFLCDMA2K, DEMRLCDMA2K

**Examples** :SENSe:FLCDMA2K:PCCHannel:WCODe W4L sets the Walsh code length to 4 for the pilot to code channel measurement in the cdma2000 forward link analysis.

**Related Commands** [:SENSe]:FLCDMA2K|RLCDMA2K:PCCHannel:RCONfig

## **[:SENSe]:RLCDMA2K:PVTime Subgroup**

The [:SENSe]:RLCDMA2K:PVTime commands set up the conditions related to the gated output power measurement in the cdma2000 forward link analysis. These commands are only available for the cdma2000 reverse link standard.

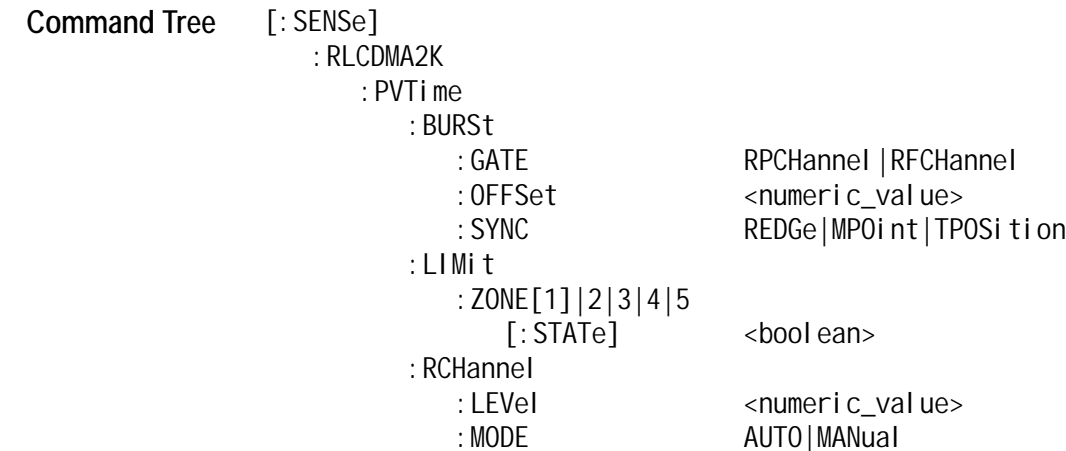

#### **[:SENSe]:RLCDMA2K:PVTime:BURSt:GATE (?)**

Sets or queries the burst gate for the gated output power measurement in the cdma2000 reverse link analysis.

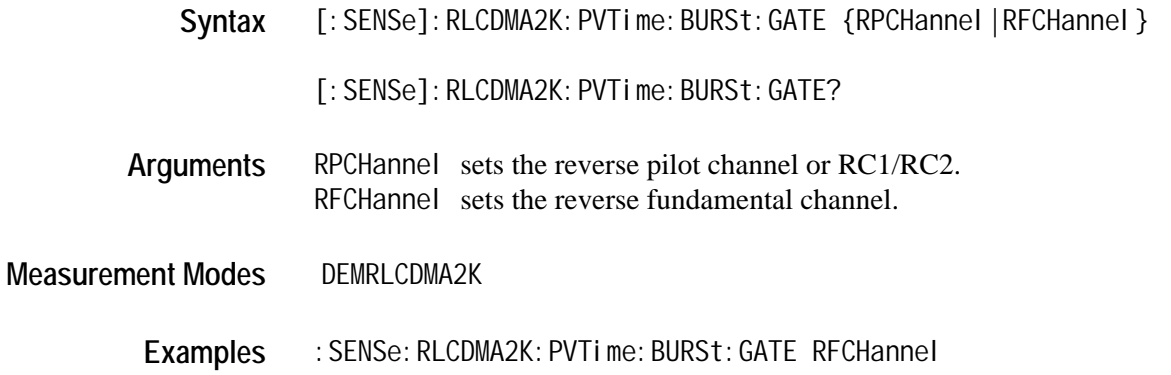

sets the burst gate to the reverse fundamental channel for the gated output power measurement in the cdma2000 reverse link analysis.

## **[:SENSe]:RLCDMA2K:PVTime:BURSt:OFFSet (?)**

Sets or queries the burst offset between the trigger position and burst position for the gated output power measurement in the cdma2000 reverse link analysis. This command is only available when the [:SENSe]:RLCDMA2K:PVTime :BURSt:SYNC command is set to TPOSition.

Syntax [: SENSe]: RLCDMA2K: PVTime: BURSt: OFFSet <numeric\_value>

[:SENSe]:RLCDMA2K:PVTime:BURSt:OFFSet?

Arguments <numeric\_value>::=<NRf> specifies the burst offset. Range: -1 E-3 to 1 E-3 [s].

**Measurement Modes** DEMRLCDMA2K

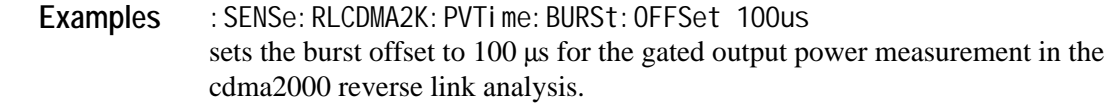

Related Commands [: SENSe]: RLCDMA2K: PVTime: BURSt: SYNC

#### **[:SENSe]:RLCDMA2K:PVTime:BURSt:SYNC (?)**

Sets or queries the burst sync for the gated output power measurement in the cdma2000 reverse link analysis.

Syntax [: SENSe]: RLCDMA2K: PVTime: BYRSt: SYNC {REDGe|MPOint|TPOSition}

[:SENSe]:RLCDMA2K:PVTime:BURSt:SYNC?

**Arguments** REDGe specifies the rising edge. MPOint specifies the middle point. TPOSi ti on specifies the trigger position.

**Measurement Modes** DEMRLCDMA2K

Examples : SENSe: RLCDMA2K: PVTime: BURSt: SYNC TPOSition sets the burst sync to the trigger position for the gated output power measurement in the cdma2000 reverse link analysis.

## **[:SENSe]:RLCDMA2K:PVTime:LIMit:ZONE[1]|2|3|4|5[:STATe] (?)**

Sets or queries whether to enable or disable the zone limit testing for the gated output power measurement in the cdma2000 reverse link analysis.

Syntax [: SENSe]: RLCDMA2K: PVTime: LIMit: ZONE[1]|2|3|4|5[: STATe] <boolean>

[:SENSe]:RLCDMA2K:PVTime:LIMit:ZONE[1]|2|3|4|5[:STATe]?

Zones 1, 2, 3, 4, and 5 correspond to Zones A, B, C, D, and E in the limit editor, respectively.

**Arguments** <boolean>::={ON|OFF|1|0} ON or 1 enables the zone limit testing. OFF or 0 disables the zone limit testing.

**Measurement Modes** DEMRLCDMA2K

**Examples** :SENSe:RLCDMA2K:PVTime:LIMit:ZONE1 ON enables the limit testing of the zone 1 for the gated output power measurement in the cdma2000 reverse link analysis.

## **[:SENSe]:RLCDMA2K:PVTime:RCHannel:LEVel (?)**

Sets or queries the reference channel level to measure the power level in dB. This command is only available when the [:SENSe]:RLCDMA2K:PVTime :RCHannel:MODE command is set to MANual.

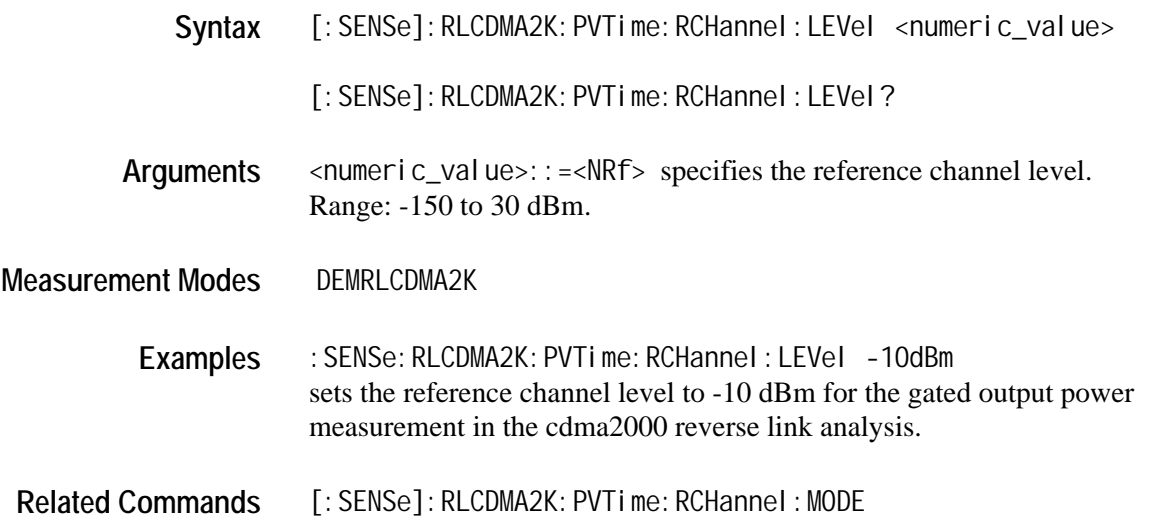

## **[:SENSe]:RLCDMA2K:PVTime:RCHannel:MODE (?)**

Sets or queries the mode of the reference channel level to measure the power level in dB.

Syntax [: SENSe]: RLCDMA2K: PVTime: RCHannel: MODE {AUTO|MANual}

[: SENSe]: RLCDMA2K: PVTime: RCHannel: MODE?

**Arguments** AUTO the reference level is measured from the input signal. MANual the reference level can be defined by the [:SENSe]:RLCDMA2K:PVTime :RCHannel:LEVel command.

- **Measurement Modes DEMRLCDMA2K** 
	- Examples : SENSe: RLCDMA2K: PVTime: RCHannel: MODE AUTO sets the mode of the reference channel level to AUTO for the gated output power measurement in the cdma2000 reverse link analysis.
- **Related Commands** [:SENSe]:RLCDMA2K:PVTime:RCHannel:LEVel

# **[:SENSe]:***Standard***:SEMask Subgroup**

The [:SENSe]:*Standard*:SEMask commands set up the conditions related to the spectrum emission mask measurement in the cdma2000 forward link or reverse link analysis.

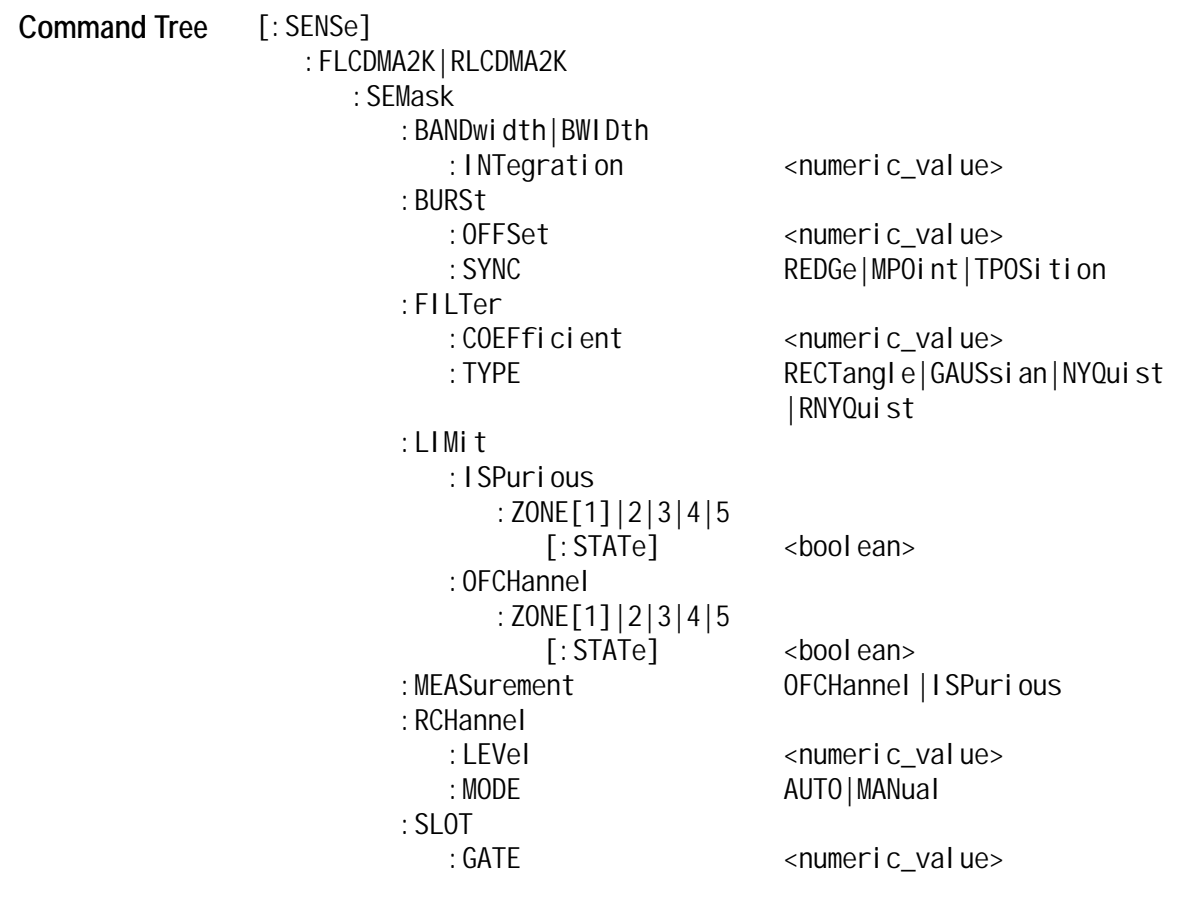

## **[:SENSe]:***Standard***:SEMask:BANDwidth|BWIDth:INTegration (?)**

Sets or queries the channel bandwidth for the spectrum emission mask measurement in the cdma2000 forward link or reverse link analysis.

**Syntax** [:SENSe]:FLCDMA2K|RLCDMA2K:SEMask:BANDwidth|BWIDth:INTegration <numeric\_value>

[: SENSe]: FLCDMA2K|RLCDMA2K: SEMask: BANDwidth|BWIDth: INTegration?

- Arguments <numeric\_value>::=<NRf> specifies the channel bandwidth. Range: Span/20 to full span [Hz].
- **Measurement Modes** DEMFLCDMA2K, DEMRLCDMA2K
	- Examples : SENSe: FLCDMA2K: SEMask: BANDwidth: INTegration 2.5MHz sets the channel bandwidth to 2.5 MHz for the spectrum emission mask measurement in the cdma2000 forward link analysis.

# **[:SENSe]:***Standard***:SEMask:BURSt:OFFSet (?)**

Sets or queries the burst offset between the trigger position and burst position for the spectrum emission mask measurement in the cdma2000 forward link analysis. This command is only available when the [:SENSe]:*Standard*:SEMask:BURSt: SYNC command is set to TPOSition.

Syntax [: SENSe]: FLCDMA2K|RLCDMA2K: SEMask: BURSt: OFFSet <numeric\_value>

[:SENSe]:FLCDMA2K|RLCDMA2K:SEMask:BURSt:OFFSet?

Arguments <numeric\_value>::=<NRf> specifies the burst offset. Range: -1 E-3 to 1 E-3 [s].

**Measurement Modes** DEMFLCDMA2K, DEMRLCDMA2K

- **Examples** :SENSe:FLCDMA2K:SEMask:BURSt:OFFSet 100us sets the burst offset to 100  $\mu$ s for the spectrum emission mask measurement in the cdma2000 forward link analysis.
- **Related Commands** [:SENSe]:FLCDMA2K|RLCDMA2K:SEMask:BURSt:SYNC

## **[:SENSe]:***Standard***:SEMask:BURSt:SYNC (?)**

Sets or queries the burst sync for the spectrum emission mask measurement in the cdma2000 forward link analysis.

**Syntax** [:SENSe]:FLCDMA2K|RLCDMA2K:SEMask:BURSt:SYNC {REDGe|MPOint|TPOSition}

[:SENSe]:FLCDMA2K|RLCDMA2K:SEMask:BURSt:SYNC?

- **Arguments** REDGe specifies the rising edge. MPOint specifies the middle point. TPOSI ti on specifies the trigger position.
- **Measurement Modes** DEMFLCDMA2K, DEMRLCDMA2K
	- **Examples** [:SENSe]:FLCDMA2K:SEMask:BURSt:SYNC TPOSition sets the burst sync to the trigger position for the spectrum emission mask measurement in the cdma2000 forward link analysis.

#### **[:SENSe]:***Standard***:SEMask:FILTer:COEFficient (?)**

Sets or queries the filter roll-off rate for the spectrum emission mask measurement in the cdma2000 forward link or reverse link analysis. This command is only available when the [:SENSe]:*Standard*:SEMask: FILTer:TYPE command is set to NYQuist or RNYQuist.

**Syntax** [:SENSe]:FLCDMA2K|RLCDMA2K:SEMask:FILTer:COEFficient <numeric\_value>

[: SENSe]: FLCDMA2K|RLCDMA2K: SEMask: FILTer: COEFficient?

- Arguments <numeric\_value>::=<NRf> specifies the roll-off rate. Range: 0.0001 to 1 (default: 0.5).
- **Measurement Modes** DEMFLCDMA2K, DEMRLCDMA2K
	- **Examples** :SENSe:FLCDMA2K:SEMask:FILTer:COEFficient 0.1 sets the filter roll-off rate to 0.1 for the spectrum emission mask measurement in the cdma2000 forward link analysis.
- **Related Commands** [:SENSe]:FLCDMA2K|RLCDMA2K:SEMask:FILTer:TYPE

## **[:SENSe]:***Standard***:SEMask:FILTer:TYPE (?)**

Selects or queries the filter for the spectrum emission mask measurement in the cdma2000 forward link or reverse link analysis.

**Syntax** [:SENSe]:FLCDMA2K|RLCDMA2K:SEMask:FILTer:TYPE {RECTangle |GAUSsian|NYQuist|RNYQuist}

[:SENSe]:FLCDMA2K|RLCDMA2K:SEMask:FILTer:TYPE?

**Arguments** The arguments and filters are listed below:

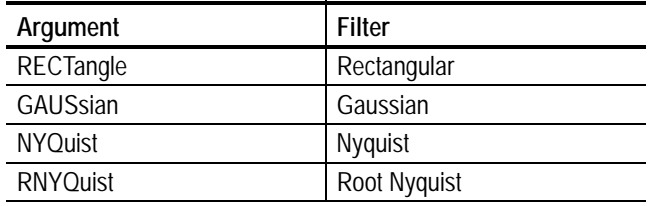

**Measurement Modes** DEMFLCDMA2K, DEMRLCDMA2K

Examples : SENSe: FLCDMA2K: SEMask: FILTer: TYPE NYQuist selects the Nyquist filter for the spectrum emission measurement in the cdma2000 forward link analysis.

## **[:SENSe]:***Standard***:SEMask:LIMit:ISPurious:ZONE[1]|2|3|4|5[:STATe] (?)**

Sets or queries whether to enable or disable the inband spurious zone limit testing for the spectrum emission mask measurement in the cdma2000 forward link or reverse link analysis.

**Syntax** [:SENSe]:FLCDMA2K|RLCDMA2K:SEMask:LIMit:ISPurious:ZONE[1]|2|3|4|5 [: STATe] <bool ean>

> [:SENSe]:FLCDMA2K|RLCDMA2K:SEMask:LIMit:ISPurious:ZONE[1]|2|3|4|5 [:STATe]?

Zones 1, 2, 3, 4, and 5 correspond to Zones A, B, C, D, and E in the limit editor, respectively.

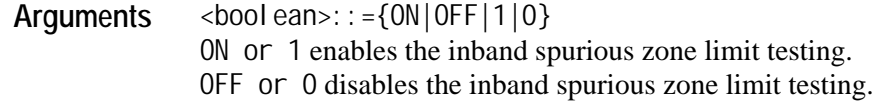

**Measurement Modes** DEMFLCDMA2K, DEMRLCDMA2K

Examples : SENSe: FLCDMA2K: SEMask: LIMit: ISPurious: ZONE1: STATe ON enables the inband spurious limit testing of the zone 1 for the spectrum emission mask measurement in the cdma2000 forward link analysis.

#### **[:SENSe]:***Standard***:SEMask:LIMit::OFCHannel:ZONE[1]|2|3|4|5[:STATe] (?)**

Sets or queries whether to enable or disable the offset from the channel zone limit testing for the spectrum emission mask measurement in the cdma2000 forward link or reverse link analysis.

**Syntax** [:SENSe]:FLCDMA2K|RLCDMA2K:SEMask:LIMit:OFCHannel:ZONE[1]|2|3|4|5 [: STATe] <bool ean>

> [:SENSe]:FLCDMA2K|RLCDMA2K:SEMask:LIMit:OFCHannel:ZONE[1]|2|3|4|5 [:STATe]?

Zones 1, 2, 3, 4, and 5 correspond to Zones A, B, C, D, and E in the limit editor, respectively.

- **Arguments** <boolean>::={ON|OFF|1|0} ON or 1 enables the offset from the channel zone limit testing. OFF or 0 disables the offset from the channel zone limit testing.
- **Measurement Modes** DEMFLCDMA2K, DEMRLCDMA2K
	- Examples : SENSe: FLCDMA2K: SEMask: LIMit: OFCHannel: ZONE1: STATe ON enables the offset from the channel limit testing of the zone 1 for the spectrum emission mask measurement in the cdma2000 forward link analysis.

## **[:SENSe]:***Standard***:SEMask:MEASurement (?)**

Sets or queries the limit table type used for limit testing for the spectrum emission mask measurement in the cdma2000 forward link or reverse link analysis.

Syntax [: SENSe]: FLCDMA2K|RLCDMA2K: SEMask: MEASurement {OFCHannel|ISPurious}

[: SENSe]: FLCDMA2K|RLCDMA2K: SEMask: MEASurement?

- **Arguments** OFCHannel selects the Offset From Channel type where frequency zones are specified by the difference from the center frequency. ISPurious selects the Inband Spurious type in which frequency zones are specified by the absolute values.
- **Measurement Modes** DEMFLCDMA2K, DEMRLCDMA2K
	- Examples : SENSe: FLCDMA2K: SEMask: MEASurement ISPurious selects the Inband Spurious limit table for the spectrum emission mask measurement in the cdma2000 forward link analysis.

#### **[:SENSe]:***Standard***:SEMask:RCHannel:LEVel (?)**

Sets or queries the reference channel level to measure the spurious emission level in dBc. This command is only available when the [:SENSe]:*Standard*:SEMask :RCHannel:MODE command is set to MANual.

Syntax [: SENSe]: FLCDMA2K|RLCDMA2K: SEMask: RCHannel: LEVel <numeric\_value> [: SENSe]: FLCDMA2K|RLCDMA2K: SEMask: RCHannel: LEVel? Arguments  $\leq$   $\leq$   $\$ Range: -150 to 30 dBm. **Measurement Modes** DEMFLCDMA2K, DEMRLCDMA2K Examples : SENSe: FLCDMA2K: SEMask: RCHannel: LEVel -10dBm sets the reference channel level to -10 dBm for the spectrum emission mask measurement in the cdma2000 forward link analysis. **Related Commands** [:SENSe]:FLCDMA2K|RLCDMA2K:SEMask:RCHannel:MODE
## **[:SENSe]:***Standard***:SEMask:RCHannel:MODE (?)**

Sets or queries the mode of the reference channel level to measure the spurious emission level in dBc.

**Syntax** [:SENSe]:FLCDMA2K|RLCDMA2K:SEMask:RCHannel:MODE {AUTO|MANual}

[:SENSe]:FLCDMA2K|RLCDMA2K:SEMask:RCHannel:MODE?

**Arguments** AUTO the reference level is measured from the input signal. MANual the reference level can be defined by the [:SENSe]:*Standard*:SEMask :RCHannel:LEVel command.

**Measurement Modes** DEMFLCDMA2K, DEMRLCDMA2K

- Examples : SENSe: FLCDMA2K: SEMask: RCHannel: MODE AUTO sets the mode of the reference channel level to AUTO for the spectrum emission mask measurement in the cdma2000 forward link analysis.
- **Related Commands** [:SENSe]:FLCDMA2K|RLCDMA2K:SEMask:RCHannel:LEVel

### **[:SENSe]:***Standard***:SEMask:SLOT:GATE (?)**

Sets or queries the slot gate time for the spectrum emission mask measurement in the cdma2000 forward link or reverse link analysis.

Syntax [: SENSe]: FLCDMA2K|RLCDMA2K: SEMask: SLOT: GATE <numeric\_value>

[: SENSe]: FLCDMA2K|RLCDMA2K: SEMask: SLOT: GATE?

- **Arguments** <numeric\_value>::=<NRf> specifies the slot gate time. Range: 180 E-6 to 840 E-6 [s].
- **Measurement Modes** DEMFLCDMA2K, DEMRLCDMA2K
	- Examples : SENSe: FLCDMA2K: SEMask: SLOT: GATE 200us sets the slot gate time to 200 µs for the spectrum emission mask measurement in the cdma2000 forward link analysis.

:SENSe Commands

# **Appendices**

# **Appendix A: Specifications**

Tables [A-1](#page-220-0) and [A-2](#page-221-0) list the characteristics of the cdma2000 forward link and reverse link measurements.

All listed specifications are guaranteed unless labeled with typical. Typical specifications are provided for your convenience but are not guaranteed.

#### <span id="page-220-0"></span>**Table A-1: cdma2000 forward link**

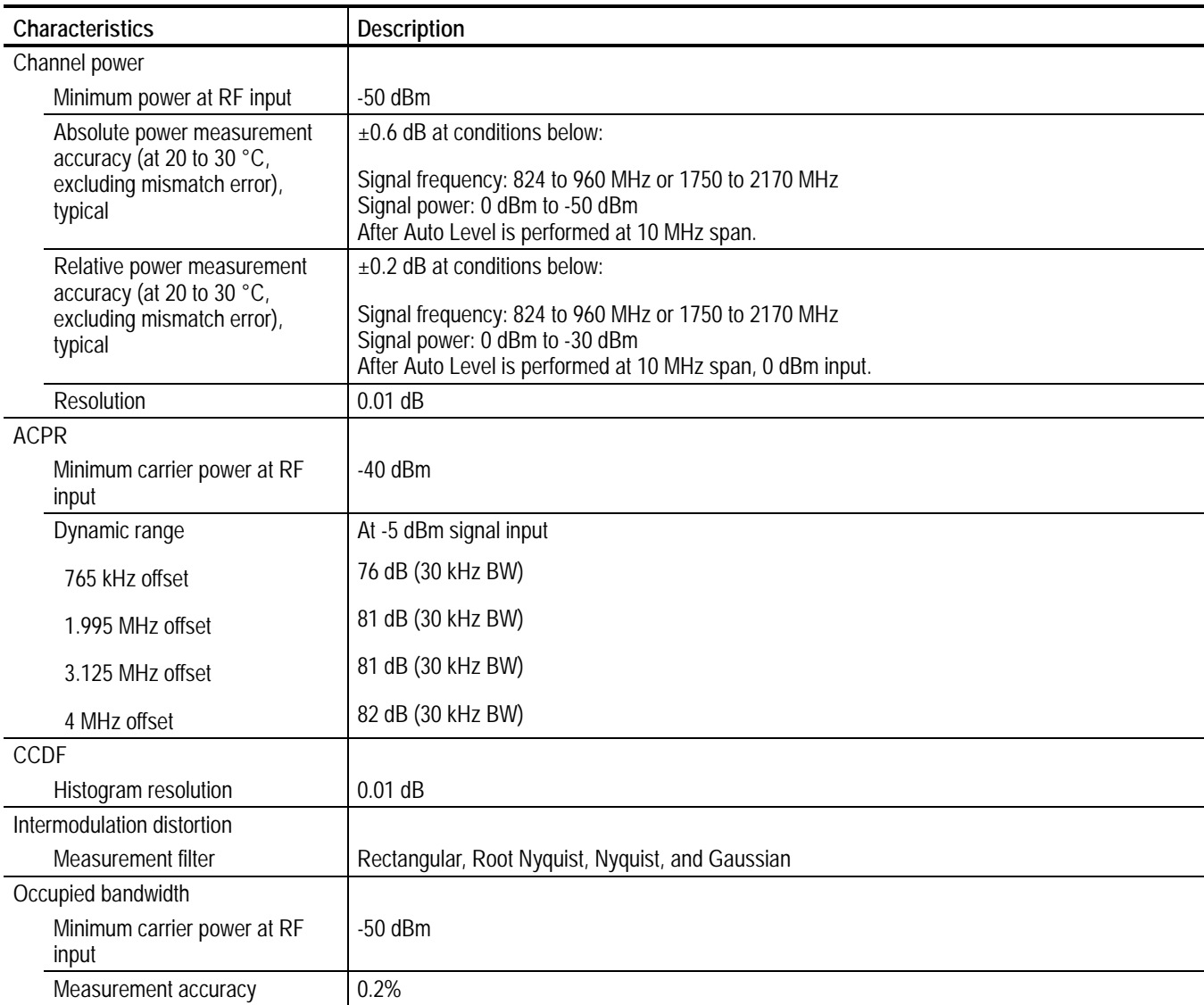

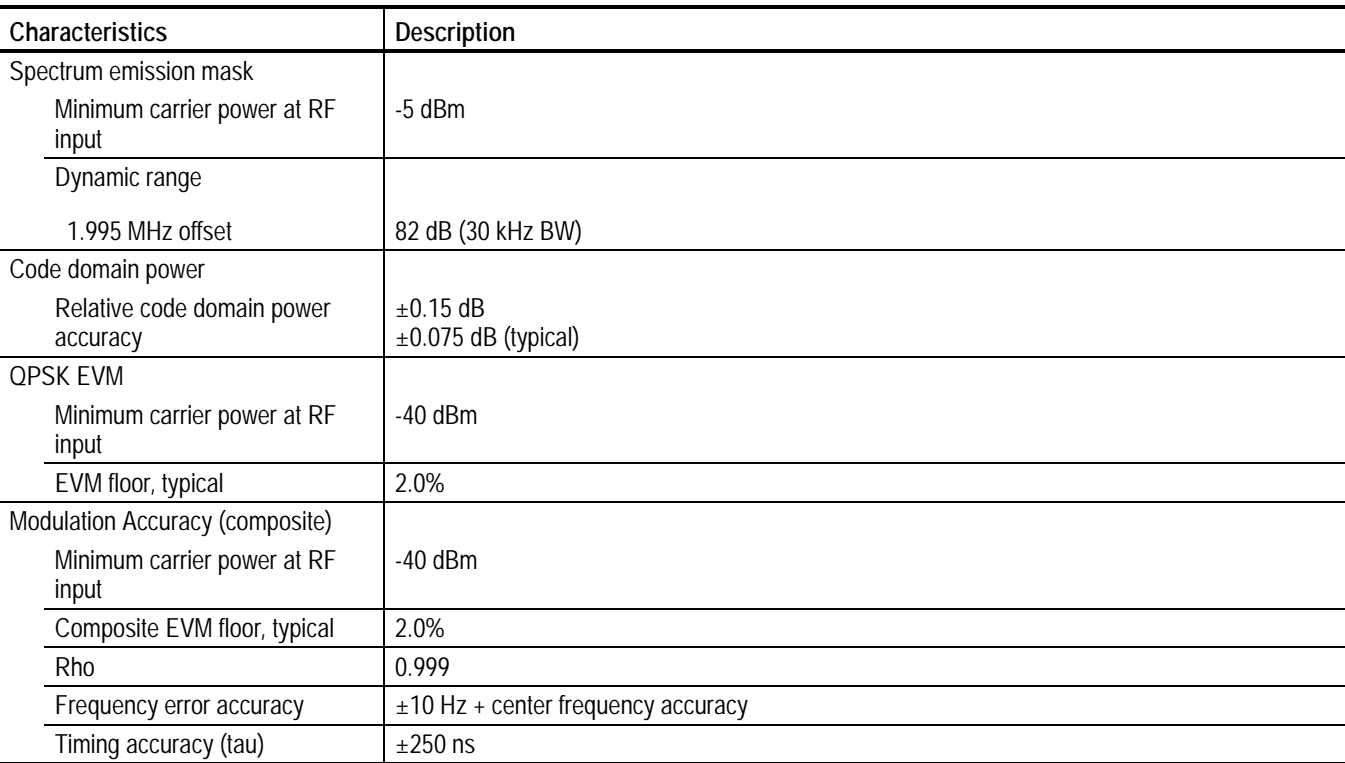

#### **Table A-1: cdma2000 forward link (cont.)**

#### <span id="page-221-0"></span>**Table A-2: cdma2000 reverse link**

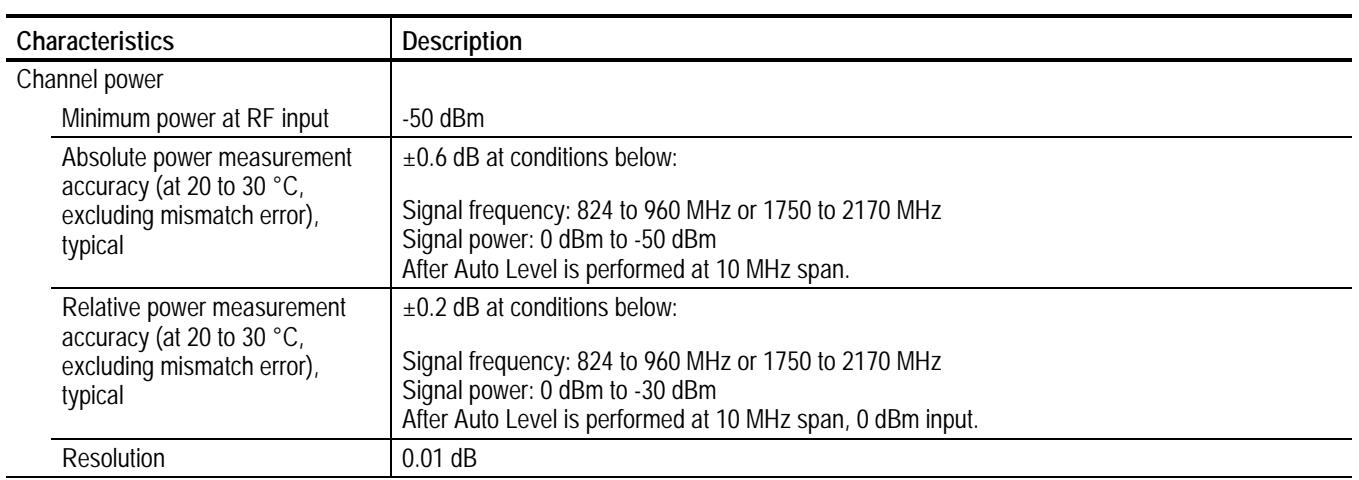

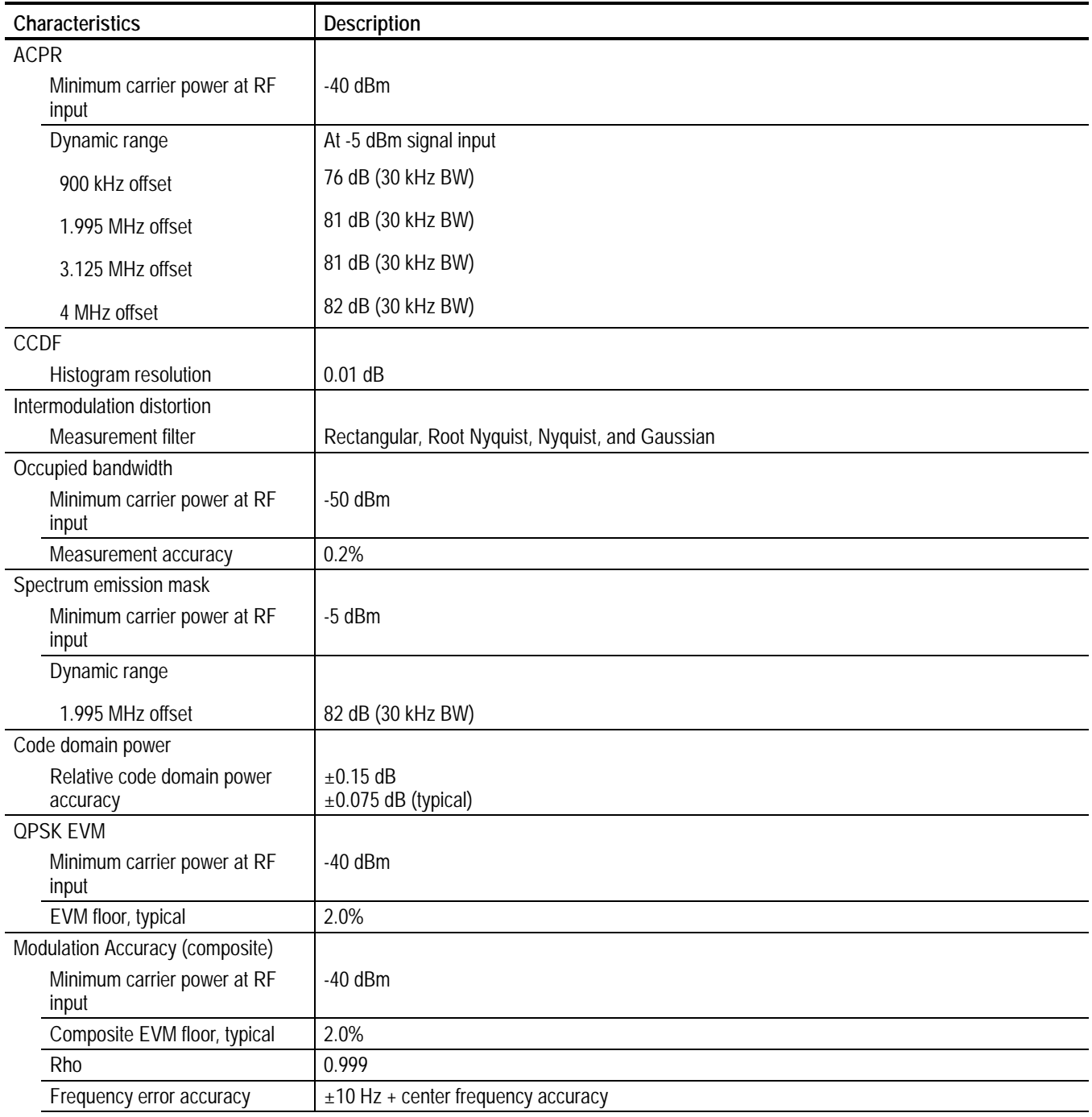

**Table A-2: cdma2000 reverse link (cont.)**

# **Appendix B: Factory Default Settings**

<span id="page-224-1"></span>Tables [B-1](#page-224-0) and [B-2](#page-225-0) list the factory default settings of the remote commands. These default settings can be set by using the \*RST command.

*NOTE. Throughout the header descriptions in this section, the word* **Standard** *in italics is substituted for either of the following two measurement standards; FLCDMA2K (cdma2000 forward link) or RLCDMA2K (cdma2000 reverse link).*

#### <span id="page-224-0"></span>**Table B-1: Factory default settings-:DISPlay commands**

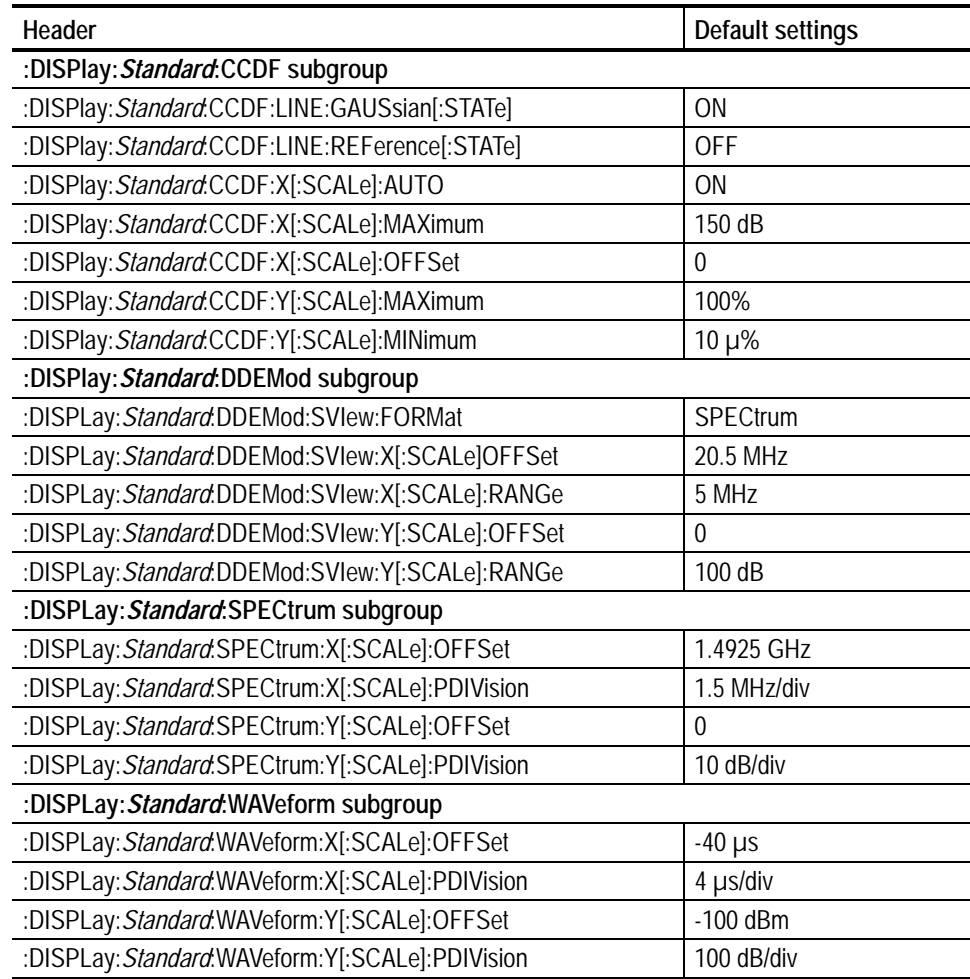

| Header                                                      | Default settings                   |
|-------------------------------------------------------------|------------------------------------|
| [:SENSe]: Standard subgroup                                 |                                    |
| [:SENSe]: Standard:ACQuisition:CHIPs                        | 6144                               |
| [:SENSe]: Standard:ACQuisition:HISTory                      | $\mathbf{0}$                       |
| [:SENSe]: Standard:ACQuisition:SEConds                      | 4.998 ms                           |
| [:SENSe]: Standard: ANALysis: INTerval                      | 6                                  |
| [:SENSe]: Standard: ANALysis: OFFSet                        | 0                                  |
| [:SENSe]: Standard:BLOCk                                    | $\mathbf 0$                        |
| [:SENSe]: Standard:MEASurement                              | $\theta$                           |
| [:SENSe]: Standard: SPECtrum: OFFSet                        | <b>OFF</b>                         |
| [:SENSe]: Standard:ACQuisition:TINTerval                    | $\mathbf 0$                        |
| [:SENSe]: Standard: ACPower subgroup                        |                                    |
| [:SENSe]: Standard:ACPower:BANDwidth BWIDth:INTegration     | 1.23 MHz                           |
| [:SENSe]: Standard:ACPower:FILTer:TYPE                      | RECTangle                          |
| [:SENSe]: Standard:ACPower:LIMit:ADJacent[1] 2 3 12[:STATe] | 1 to 5: ON                         |
|                                                             | 6 to 12: OFF                       |
| [:SENSe]: Standard: CCDF subgroup                           |                                    |
| [:SENSe]: Standard:CCDF:THReshold                           | $-150$ dBm                         |
| [:SENSe]: Standard: CDPower subgroup                        |                                    |
|                                                             | FLCDMA2K: -27 dB                   |
| [:SENSe]: Standard: CDPower: ACCThreshold                   | RLCDMA2K: -21 dB                   |
| [:SENSe]: Standard:CDPower:FILTer:MEASurement               | FLCDMA2K: EQComp<br>RLCDMA2K: COMP |
| [:SENSe]: Standard:CDPower:IQSWap                           | <b>OFF</b>                         |
| [:SENSe]: Standard:CDPower:MLEVel                           | SYMBol0                            |
| [:SENSe]:FLCDMA2K:CDPower:PNOFfset                          | $\mathbf{0}$                       |
| [:SENSe]:FLCDMA2K:CDPower:QOF                               | $\mathbf{0}$                       |
| [:SENSe]: Standard:CDPower:SELect:CODE                      | $\overline{0}$                     |
| [:SENSe]: Standard:CDPower:SELect:PCG                       | 0                                  |
| [:SENSe]: Standard:CDPower:WCODe                            | COMPosite                          |
| [:SENSe]: Standard: CHPower subgroup                        |                                    |
| [:SENSe]: Standard:CHPower:BANDwidth BWIDth:INTegration     | 1.23 MHz                           |
| [:SENSe]: Standard:CHPower:FILTer:TYPE                      | RECTangle                          |
| [:SENSe]: Standard:CHPower:LIMit[:STATe]                    | <b>OFF</b>                         |

<span id="page-225-0"></span>**Table B-2: Factory default settings-:SENSe commands**

| Header                                              | Default settings                     |
|-----------------------------------------------------|--------------------------------------|
| [:SENSe]: Standard: IM subgroup                     |                                      |
| [:SENSe]: Standard:IM:BANDwidth BWIDth:INTegration  | 1.23 MHz                             |
| [:SENSe]: Standard:IM:FILTer:TYPE                   | RECTangle                            |
| [:SENSe]: Standard:IM:LIMit:FORDer[:STATe]          | ON                                   |
| [:SENSe]: Standard:IM:LIMit:TORDer[:STATe]          | ON                                   |
| [:SENSe]: Standard:IM:SCOFfset                      | 1.25 MHz                             |
| [:SENSe]: Standard:MACCuracy subgroup               |                                      |
| [:SENSe]: Standard:MACCuracy:ACCThreshold           | FLCDMA2K: -27 dB<br>RLCDMA2K: -21 dB |
| [:SENSe]: Standard:MACCuracy:FILTer:MEASurement     | FLCDMA2K: EQComp<br>RLCDMA2K: COMP   |
| [:SENSe]: Standard:MACCuracy:IQSWap                 | <b>OFF</b>                           |
| [:SENSe]: Standard:MACCuracy:LIMit:EVM:REAK[:STATe] | OFF                                  |
| [:SENSe]: Standard:MACCuracy:LIMit:EVM:RMS[:STATe]  | <b>OFF</b>                           |
| [:SENSe]: Standard:MACCuracy:LIMit:PCDerror[:STATe] | <b>OFF</b>                           |
| [:SENSe]: Standard:MACCuracy:LIMit:RHO[:STATe]      | <b>ON</b>                            |
| [:SENSe]: Standard:MACCuracy:LIMit:TAU[:STATe]      | <b>ON</b>                            |
| [:SENSe]: Standard:MACCuracy:MLEVel                 | <b>SYMBol</b>                        |
| [:SENSe]:FLCDMA2K:MACCuracy:PNOFfset                | $\theta$                             |
| [:SENSe]:FLCDMA2K:MACCuracy:QOF                     | $\mathbf 0$                          |
| [:SENSe]: Standard:MACCuracy:SELect:CODE            | $\theta$                             |
| [:SENSe]: Standard:MACCuracy:SELect:PCG             | $\overline{0}$                       |
| [:SENSe]: Standard:MACCuracy:WCODe                  | COMPosite                            |
| [:SENSe]: Standard: OBWidth subgroup                |                                      |
| [:SENSe]: Standard:OBWidth:LIMit[:STATe]            | ON                                   |
| [:SENSe]: Standard:OBWidth:PERcent                  | 99%                                  |
| [:SENSe]: Standard: PCCHannel subgroup              |                                      |
| [:SENSe]: Standard:PCCHannel:ACCThreshold           | FLCDMA2K: -27 dB<br>RLCDMA2K: -21 dB |
| [:SENSe]: Standard:PCCHannel:FILTer:MEASurement     | FLCDMA2K: EQComp<br>RLCDMA2K: COMP   |
| [:SENSe]: Standard:PCCHannel:IQSWap                 | <b>OFF</b>                           |
| [:SENSe]: Standard:PCCHannel:LIMit:PHASe[:STATe]    | ON                                   |
| [:SENSe]: Standard:PCCHannel:LIMit:TIME[:STATe]     | <b>ON</b>                            |
| [:SENSe]:FLCDMA2K:PCCHannel:PNOFfset                | 0                                    |
| [:SENSe]: Standard:PCCHannel:SELect:CODE            | $\boldsymbol{0}$                     |
| [:SENSe]: Standard:PCCHannel:SELect:PCG             | $\mathbf 0$                          |
| [:SENSe]: Standard:PCCHannel:WCODe                  | COMPosite                            |

**Table B-2: Factory default settings-:SENSe commands (cont.)**

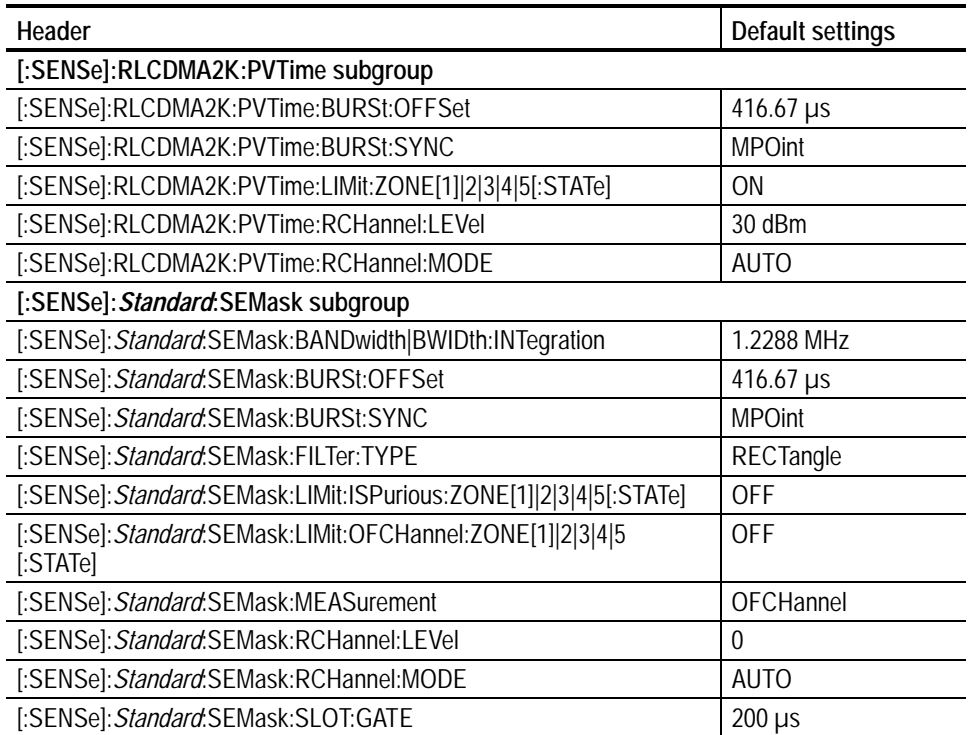

**Table B-2: Factory default settings-:SENSe commands (cont.)**

# **Appendix C: Setting Range**

This section lists the setting range of the horizontal and vertical scale for the views.

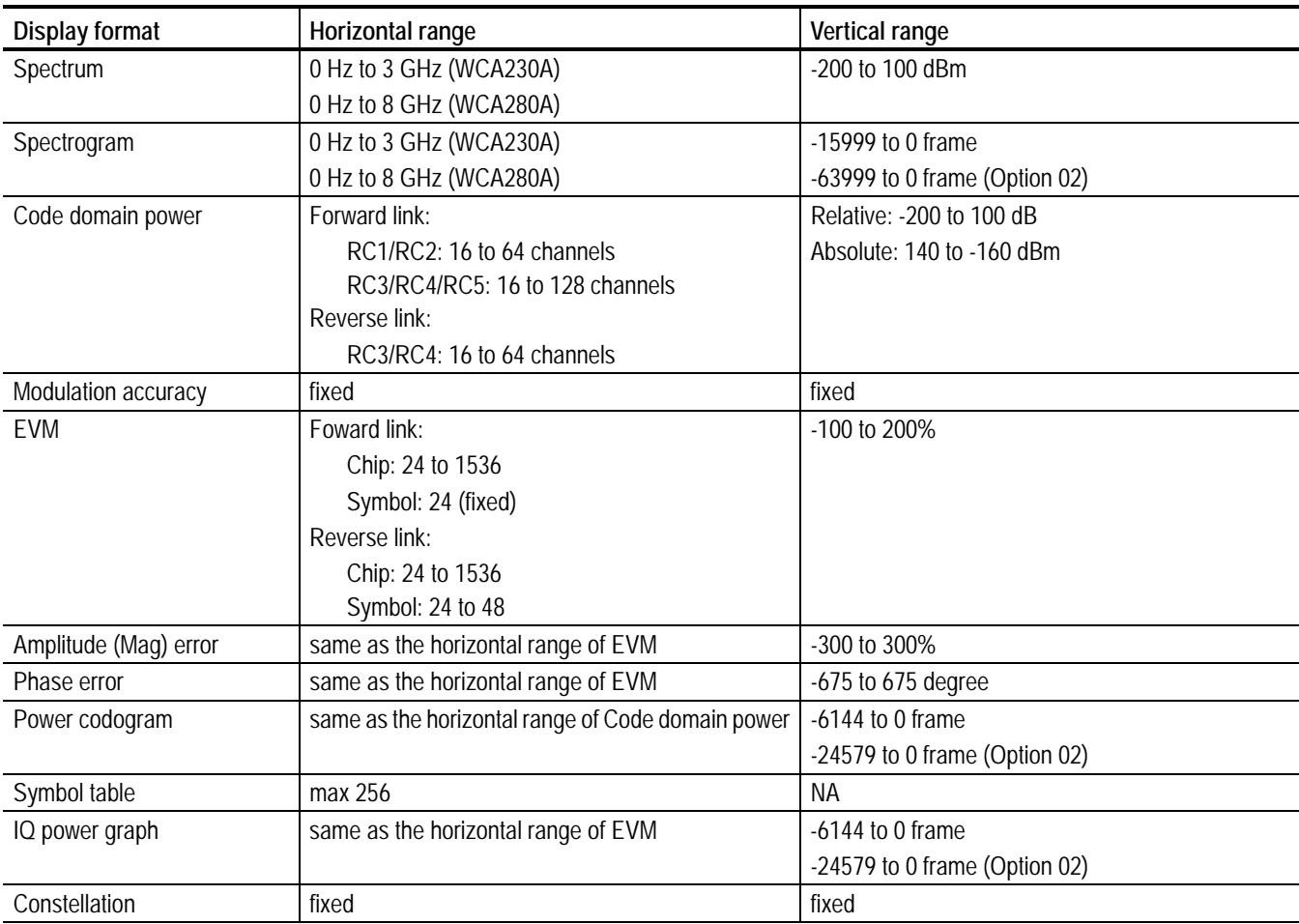

#### **Table C-1: Display format and scale**

# **Appendix D: SCPI Conformance Information**

<span id="page-230-1"></span>All of the Option 25 commands are based on SCPI Version 1999.0. Tables [D-1](#page-230-0) through [D-6](#page-233-0) list all commands supported by the option 25. The columns to the right show whether a command is defined in the SCPI 1999.0 Standard or not.

#### <span id="page-230-0"></span>**Table D-1: SCPI conformance information-:CONFigure commands**

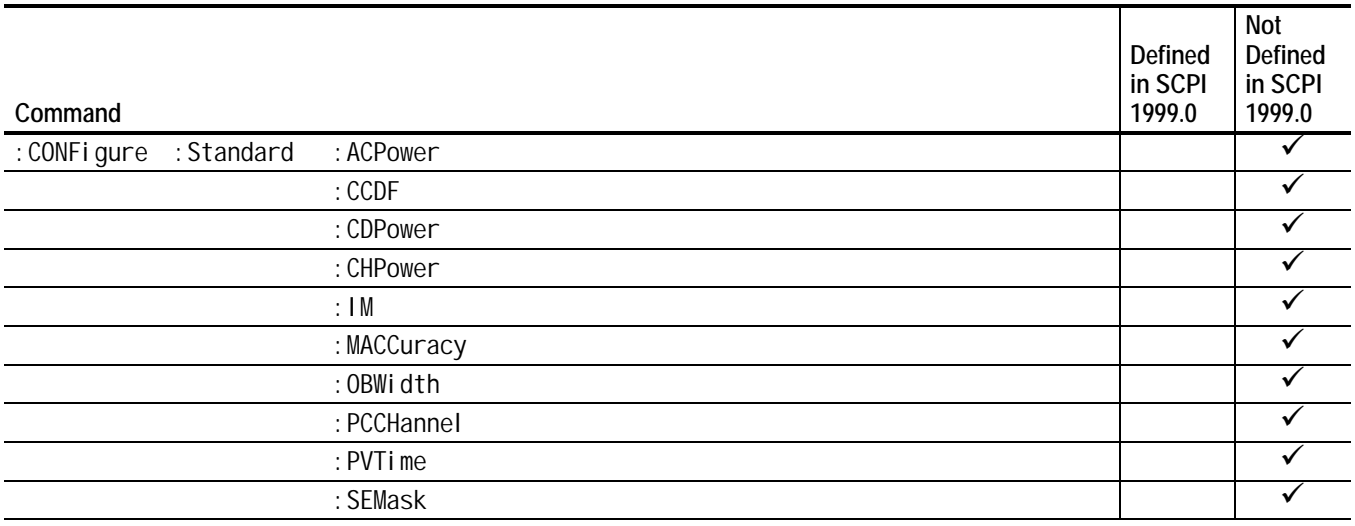

#### **Table D-2: SCPI conformance information-:DISPlay commands**

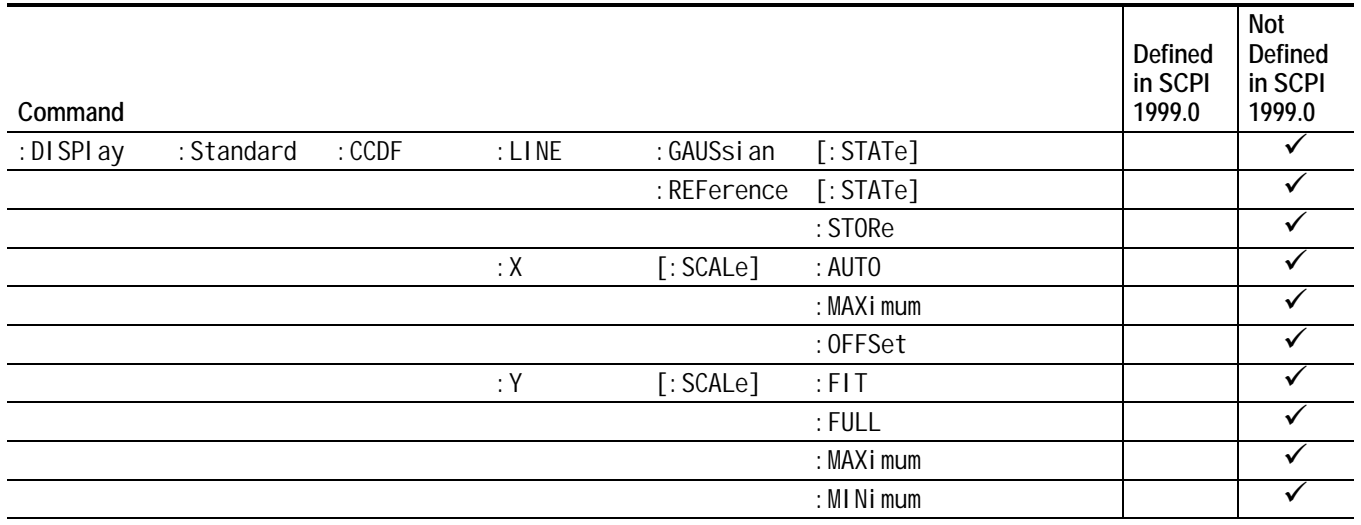

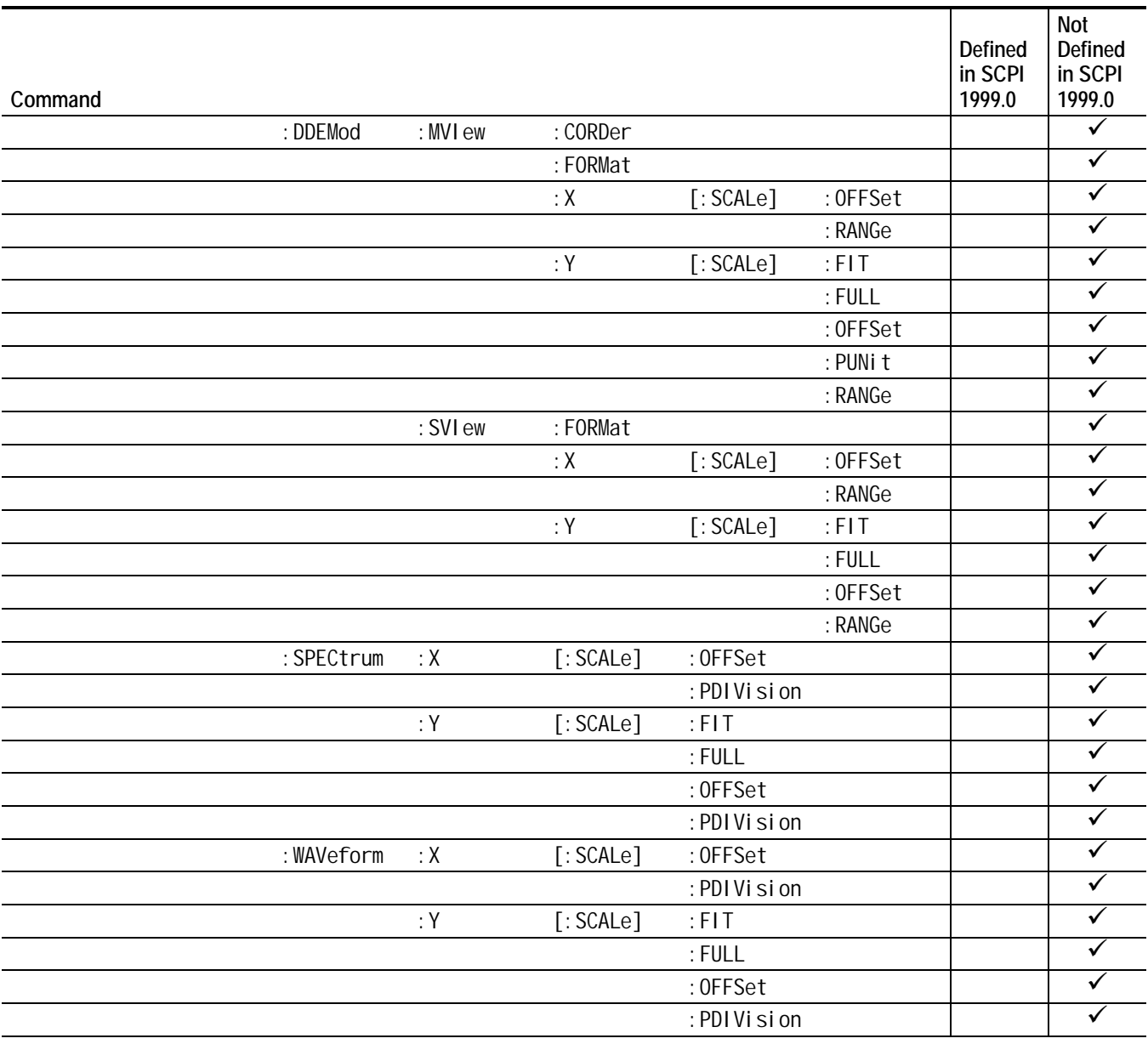

#### **Table D-2: SCPI conformance information-:DISPlay commands (cont.)**

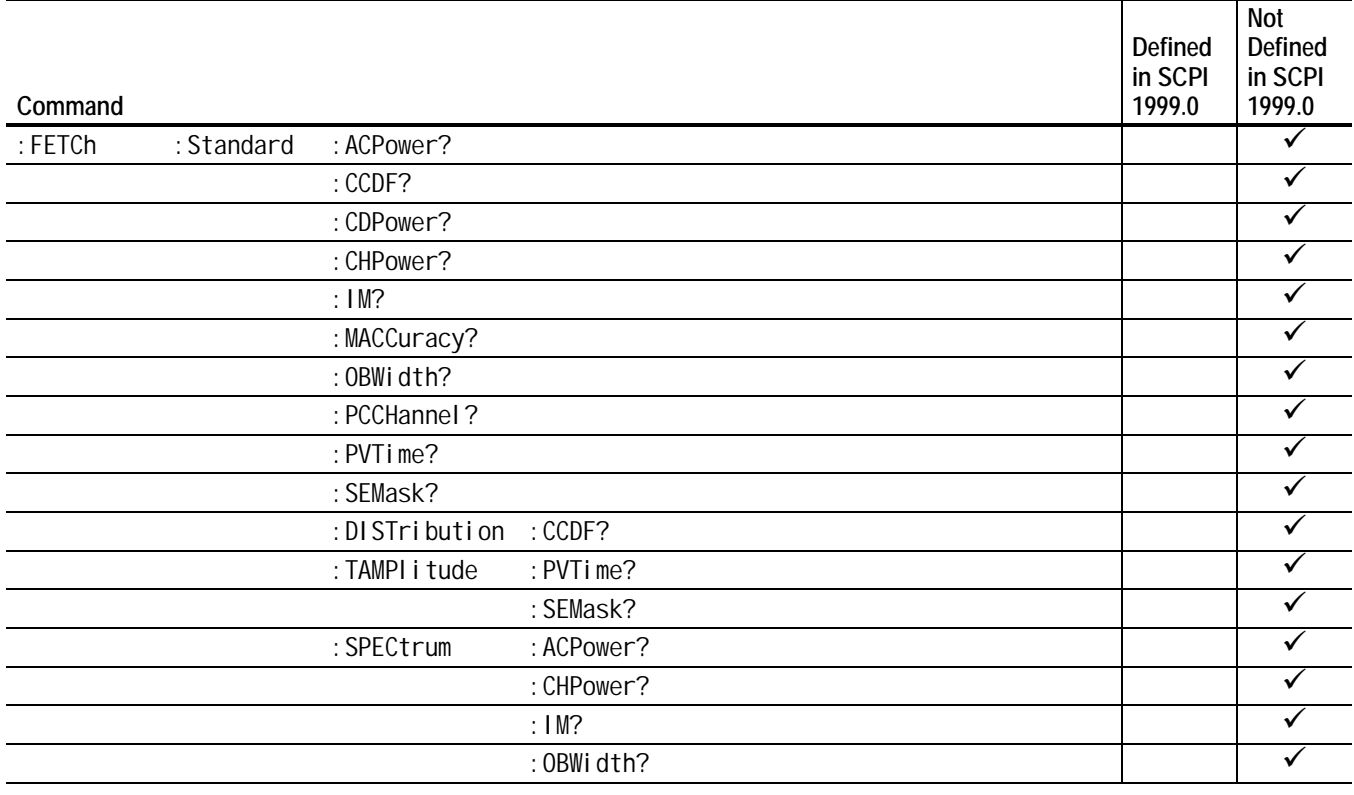

#### **Table D-3: SCPI conformance information-:FETCh commands**

#### **Table D-4: SCPI conformance information-:MMEMory commands**

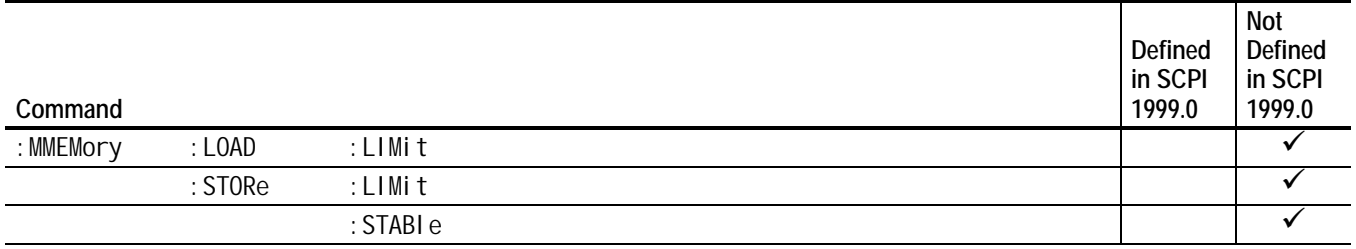

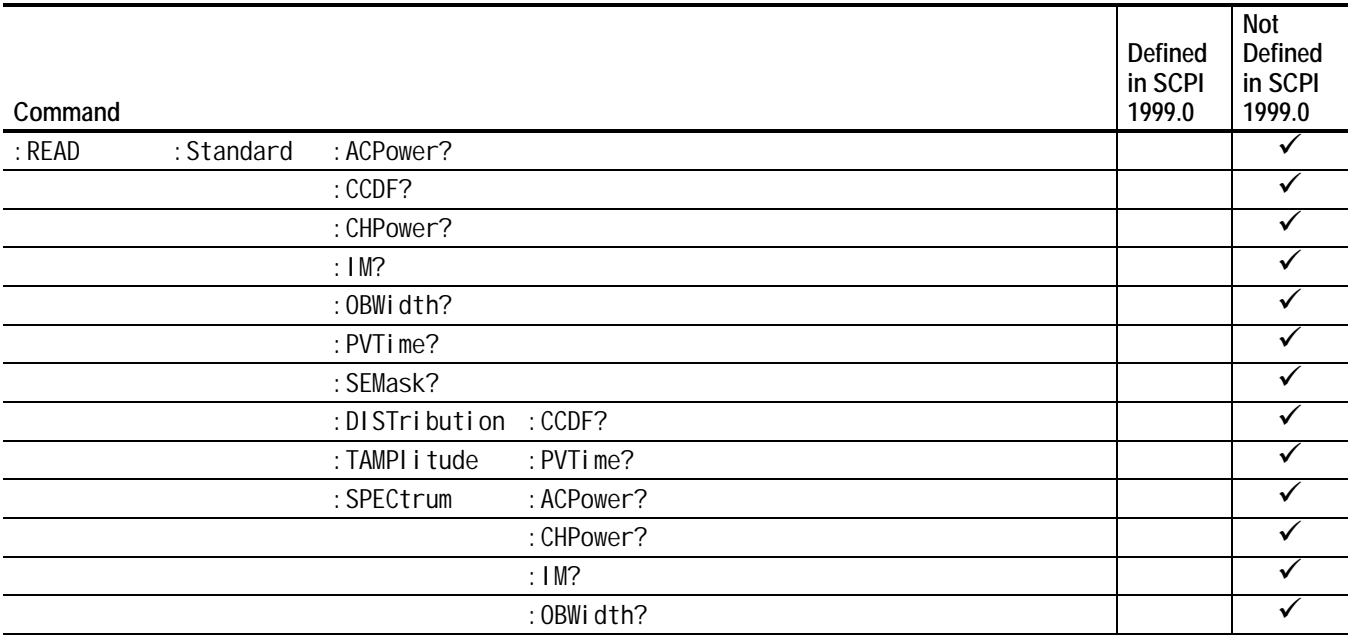

#### **Table D-5: SCPI conformance information-:READ commands**

#### <span id="page-233-0"></span>**Table D-6: SCPI conformance information-:SENSe commands**

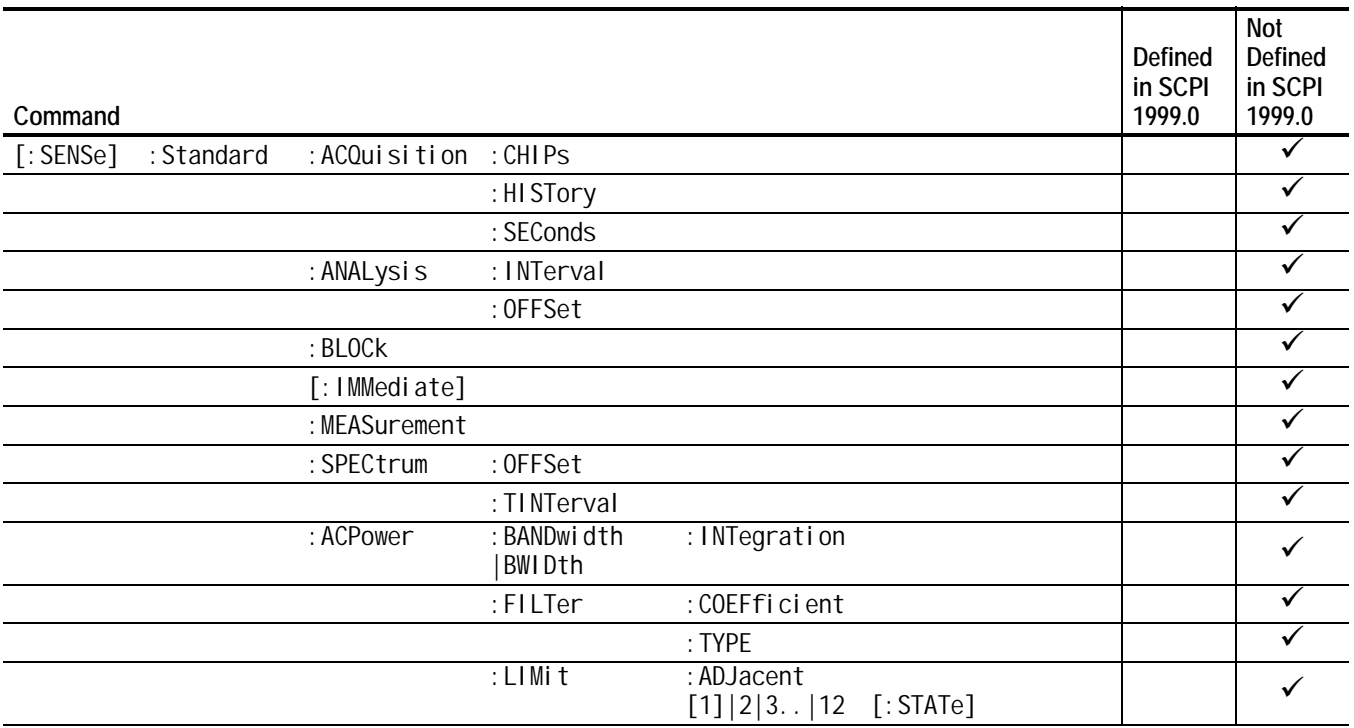

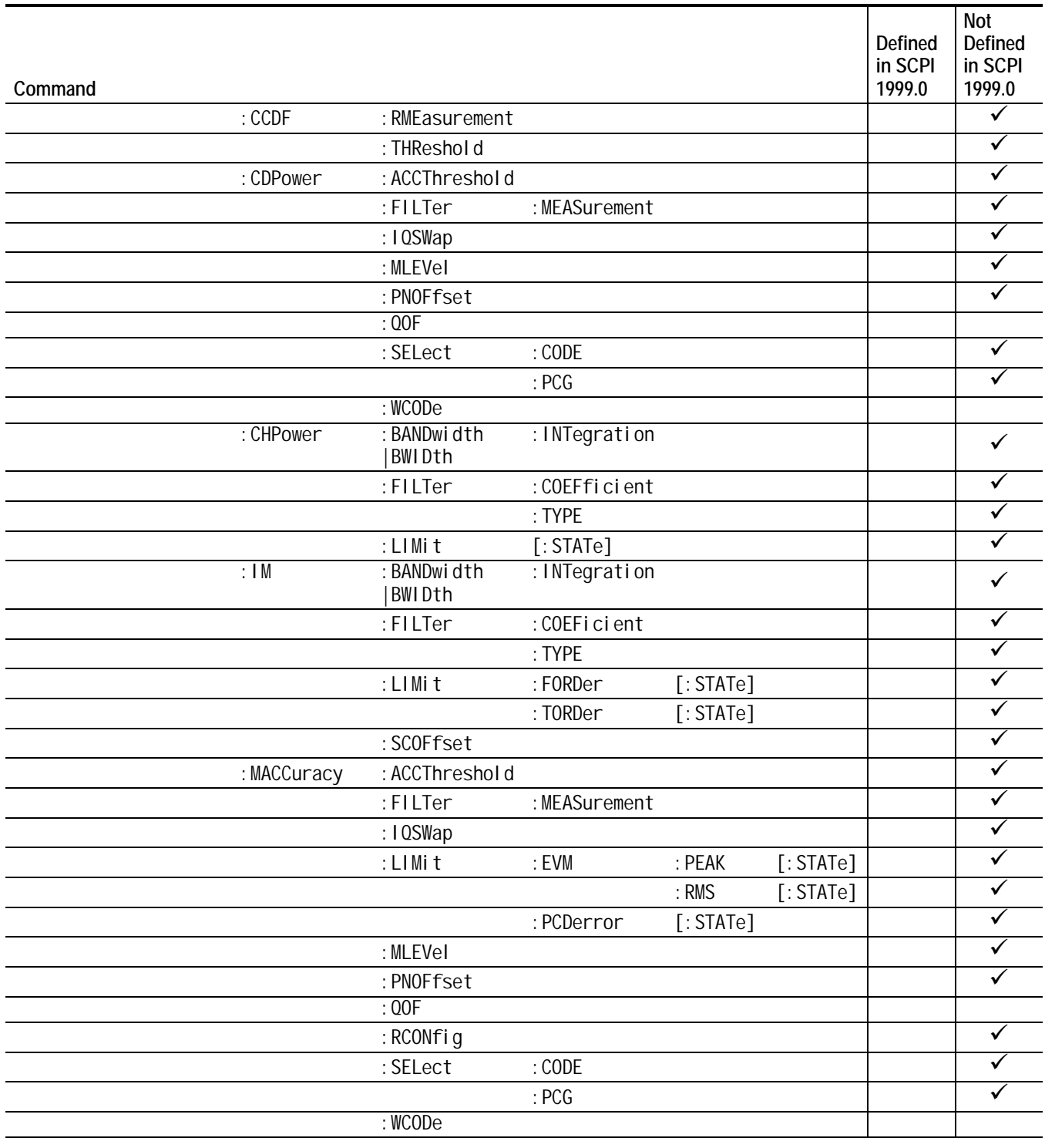

#### **Table D-6: SCPI conformance information-:SENSe commands (cont.)**

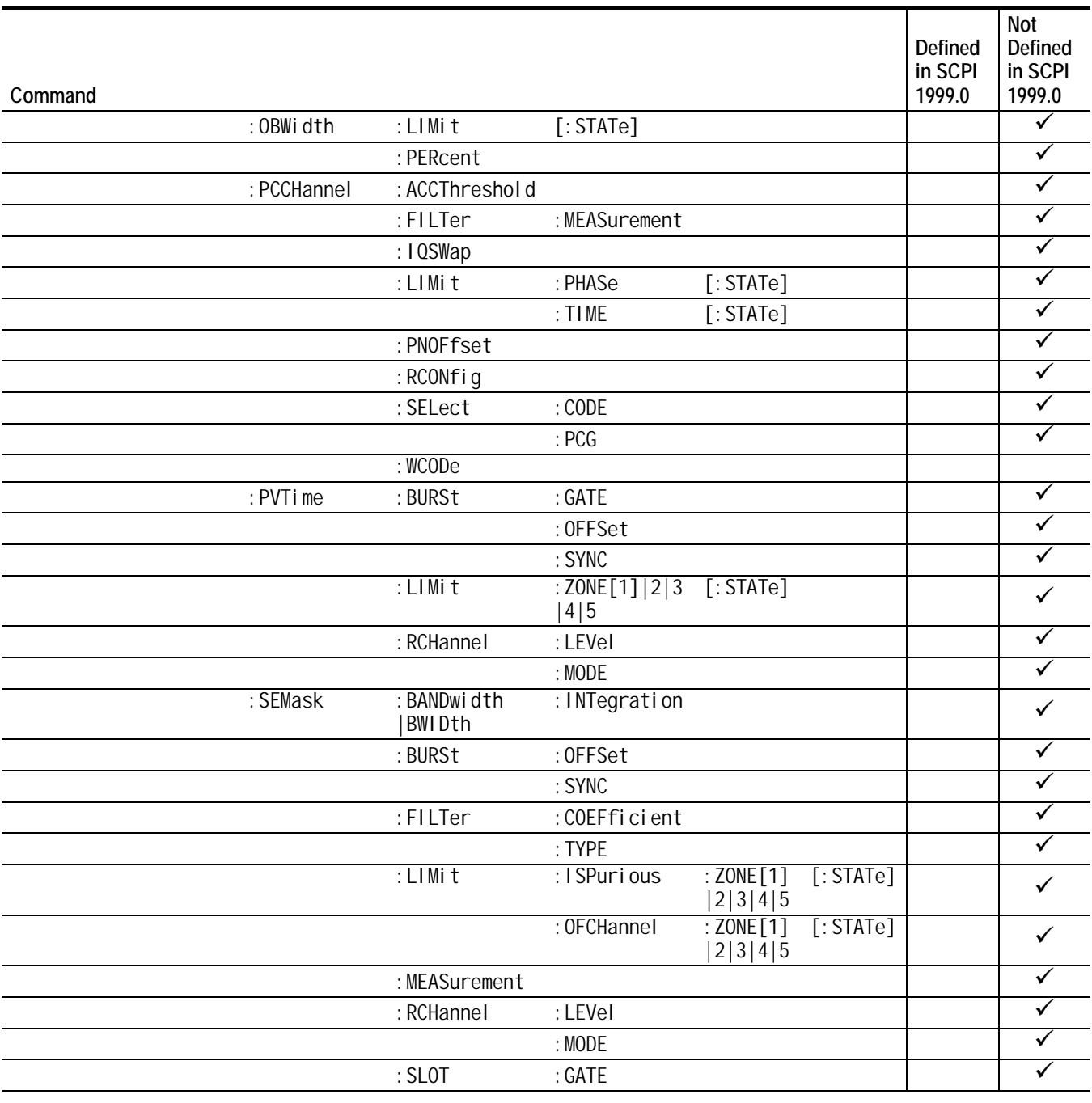

#### **Table D-6: SCPI conformance information-:SENSe commands (cont.)**

# **Index**

# **A**

ACPR measurement [forward link, 2-23](#page-40-0)

# **C**

[CCDF measurement](#page-44-0) forward link, 2-27 [cdma2000 forward link measurements](#page-40-1) [ACPR, 2-23](#page-44-1) CCDF, 2-27 [channel power, 2-21](#page-38-0) [code domain power, 2-12](#page-29-0) [intermodulation, 2-26](#page-43-0) [modulation accuracy, 2-4](#page-21-0) [occupied bandwidth, 2-22](#page-39-0) pilot to code channel, 2-30 [spectrum emission mask, 2-24](#page-47-0) [cdma2000 reverse link measurements, 2-33](#page-41-0) [code domain power, 2-42](#page-50-0) [gated output power, 2-49](#page-59-0) [modulation accuracy, 2-34](#page-66-0) pilot to code channel, 2-45 [Channel power measurement](#page-51-0) [forward link, 2-21](#page-62-0) Code domain power display, 2-15 [Code domain power measurement](#page-38-1) forward link, 2-12, 2-42 [Command groups, 3-1](#page-32-0) :CONFigure commands, 3-11 :CO[NFigure:Standard](#page-29-1)[:ACPower, 3-11](#page-59-1) [:CONFigure:Standard:CCDF, 3-12](#page-90-0) [:CONFigure:Standard:CDPower, 3-12](#page-100-0) [:CONFigure:Standard:CHPower, 3-13](#page-100-1) :CONFigure:Standard:IM, 3-13 [:CONFigure:Standard:MACCuracy, 3-14](#page-101-0) [:CONFigure:Standard:OBWidth, 3-14](#page-101-1) [:CONFigure:Standard:PCCHannel, 3-15](#page-102-0) [:CONFigure:Standard:PVTime, 3-15](#page-102-1) [:CONFigure:Standard:SEMask, 3-16](#page-103-0) [Contacting Tektronix, viii](#page-103-1)

# **[D](#page-104-0)**

[:DISPlay commands, 3-17](#page-11-0) :DISPlay:RLCDMA2K:WAVeform:X[:SCALe]:OFF-Set(?), 3-38 :DISPlay:RLCDMA2K:WAVeform:X[:SCALe]:PDI-Vision(?), 3-39 [:DISPlay:RLCDMA2K:WAVeform:Y\[:SCALe\]:FIT](#page-127-0)[,](#page-106-0) [3-39](#page-127-0) :DISPlay:RLCDMA2K:WAVe-

form:Y[:SCALe]:FULL, 3-40 [:DISPlay:RLCDMA2K:WAVeform:Y\[:SCALe\]:OFF-](#page-128-0)Set(?), 3-40 [:DISPlay:RLCDMA2K:WAVeform:Y\[:SCALe\]:PDI-](#page-128-1)Vision(?), 3-41 [:DISPlay:Standard:CCDF:LINE:GAUSsian\[:STATe\], 3-18](#page-129-0) [:DISPlay:Standard:CCDF:LINE:REFer](#page-129-1)ence[:STATe], 3-19 [:DISPlay:Standard:CCDF:LINE:REFerence:STORe, 3-19](#page-130-0) :DISPlay:Standard:CCDF:Y[:SCALe]:FULL, 3-21 :DISPlay:Standard:CCDF:X[:SCALe]:AUTO(?), 3-20 [:DISPlay:Standard:CCDF:X\[:SCALe\]:MAXimum\(?\), 3-20](#page-107-0) [:DISPlay:Standard:CCDF:X\[:SCALe\]:OFFSet\(?\), 3-21](#page-108-0) :DISPlay:Standard:CCDF:Y[:SCALe]:FIT, 3-21 [:DISPlay:Standard:CCDF:Y\[:SCALe\]:FULL, 3-22](#page-108-1) [:DISPlay:Standard:CCDF:Y\[:SCALe\]:MAXimum,](#page-110-0) [3-22](#page-109-0) [:DISPlay:Standard:CCDF:Y\[:SCALe\]:MINimum, 3-23](#page-109-1) [:DISPlay:Standard:DDEMod:MVIew:CORDer\(?\), 3-25](#page-110-1) [:DISPlay:Standard:DDEMod:MVIew:FORMat\(?\),](#page-110-0) [3-26](#page-111-0) :DISPlay:Standard:DDE-[Mod:MVIew:X\[:SCALe\]:OFFSet\(?\), 3-27](#page-111-1) [:DISPlay:Standard:DDE-](#page-112-0)[Mod:MVIew:X\[:SCALe\]:RANGe\(?\), 3-27](#page-114-0) [:DISPlay:Standard:DDE-](#page-115-0)Mod:MVIew:Y[:SCALe]:FIT, 3-28 :DISPlay:Standard:DDE-[Mod:MVIew:Y\[:SCALe\]:FULL, 3-28](#page-116-0) :DISPlay:Standard:DDE-[Mod:MVIew:Y\[:SCALe\]:OFFSet\(?\), 3-29](#page-116-1) [:DISPlay:Standard:DDEMod:MVIew:Y\[:SCALe\]:PU-](#page-117-0)Nit(?), 3-29 :DISPlay:Standard:DDE-[Mod:MVIew:Y\[:SCALe\]:RANGe\(?\), 3-30](#page-117-1) [:DISPlay:Standard:DDEMod:SVIew:FORMat\(?\), 3-30](#page-118-0) :DISPlay:Standard:DDE-Mod:SVIew:X[:SCALe]:OFFSet(?), 3-31 :DISPlay:Standard:DDE-[Mod:SVIew:X\[:SCALe\]:RANGe\(?\), 3-32](#page-118-1) [:DISPlay:Standard:DDEMod:SVIew:Y\[:SCALe\]:FIT, 3-32](#page-119-0) [:DISPlay:Standard:DDE-](#page-119-1)Mod:SVIew:Y[:SCALe]:FULL, 3-33 :DISPlay:Standard:DDE-[Mod:SVIew:Y\[:SCALe\]:OFFSet\(?\), 3-33](#page-120-0) :DISPlay:Standard:DDE-[Mod:SVIew:Y\[:SCALe\]:RANGe\(?\), 3-34](#page-121-0) [:DISPlay:Standard:SPECtrum:X\[:SCALe\]:OFFSet\(?\), 3-35](#page-121-1)

- [:DISPlay:Standard:SPECtrum:X\[:SCALe\]:PDIVi](#page-122-0)sion(?), 3-35
- :DISPlay:Standard:SPECtrum:Y[:SCALe]:FIT, 3-36 [:DISPlay:Standard\[SPECtrum:Y\[:SCALe\]:FULL, 3-36](#page-122-1)
- 
- [:DISPlay:Standard:SPECtrum:Y\[:SCALe\]:OFFSet\(?\), 3-36](#page-123-0)
- [:DISPlay:Standard:SPECtrum:Y\[:SCALe\]:PDIVi](#page-124-0)sion(?), 3-37

### **[E](#page-124-1)**

[Editing the measurement limits, 2-51](#page-125-1) [EVM display, 2-8](#page-125-2)

### **[F](#page-126-0)**

Factory default settings, B-1 :FETCh commands, 3-43 :FETCh:RLCDMA2K:PVTime?, 3-55 [:FETCh:RLCDMA2K:TAMPLitude:PVTime?, 3-56](#page-68-0) [:FETCh:Standard:ACPower?, 3-44](#page-25-0) :FETCh:Standard:CCDF?, 3-45 :FETCh:Standard:CDPower?, 3-46 :FETCh:Standard:CHPower?, 3-48 [:FETCh:Standard:DISTribution:CCDF?, 3-56](#page-224-1) :FETCh:Standard:IM?, 3-48 [:FETCh:Standard:MACCuracy?, 3-50](#page-132-0) [:FETCh:Standard:OBWidth, 3-53](#page-144-0) [:FETCh:Standard:PCCHannel?, 3-54](#page-145-0) [:FETCh:Standard:SEMask?, 3-55](#page-133-0) [:FETCh:Standard:SPECtrum:ACPower?, 3-57](#page-134-0) [:FETCh:Standard:SPECtrum:CHPower?, 3-58](#page-135-0) :FETCh:Standard:SPECtrum:IM?, 3-58 [:FETCh:Standard:SPECtrum:OBWidth?, 3-59](#page-137-0)

# **[G](#page-139-0)**

[Gated output power measurement](#page-143-0) [reverse link, 2-49](#page-144-1)

#### **[I](#page-147-1)**

[Intermodulation measurement](#page-148-0) forward link, 2-26 IQ power graph display, 2-19

#### **[L](#page-66-1)**

Loading measurement limits, 2-60

### **[M](#page-43-1)**

Magnitude error display, 2-9, 2-39 MEAS SETUP menu ACPR, 2-23 CCDF, 2-28 [channel power, 2-21](#page-77-0) code domain power, 2-13, 2-44 gated output power, 2-50 intermodulation, 2-26 [modulation accuracy, 2-5](#page-26-0) occupied bandwidth, 2-22 [pilot to code channel, 2-31](#page-40-2), 2-47 spectrum emission mask, 2-24 [Measurement limits editor, 2-51](#page-45-0) [:MMEMory commands, 3-61](#page-38-2) :M[MEMory:LOAD:LIMit, 3](#page-30-0)[-61](#page-61-0) [:MMEMory:STORe:LIMit, 3-62](#page-67-0) [:MMEMory:STORe:STABle, 3-62](#page-43-2) [Modulation accuracy display, 2-7](#page-22-0) Modulation accuracy measurement [forward link, 2-4](#page-39-1) re[verse link, 2-34](#page-48-0)

# **[O](#page-150-0)**

[OBW measurement](#page-151-0) [forward link, 2-22](#page-151-1)

# **[P](#page-21-1)**

[Phase error display, 2-10](#page-51-1), 2-40 Pilot to code channel measurement forward link, 2-30 reverse link, 2-45 Power codogram display, 2-17 [Product description, 1-1](#page-39-2)

#### **R**

[:READ commands, 3-6](#page-27-0)[3](#page-57-0) :READ:RLCDMA2K:PVTime?, 3-68 [:READ:RLCDMA2K:TAMPlitude:PVTime?, 3-70](#page-47-1) [:READ:Standard:ACPower?, 3-64](#page-62-1) [:READ:Standard:CCDF?, 3-65](#page-34-0) :READ:Standard:CHPower?, 3-66 [:READ:Standard:DISTribution:CCDF, 3-69](#page-14-0) :READ:Standard:IM?, 3-66 :READ:Standard:OBWidth?, 3-67 :READ:Standard:SEMask?, 3-68 [:READ:Standard:SPECtrum:ACPower?, 3-70](#page-152-0) [:READ:Standard:SPECtrum:CHPower?, 3-71](#page-157-0) :READ:Standard:SPECtrum:IM?, 3-72 [:READ:Standard:SPECtrum:OBWidth?, 3-72](#page-159-0) [Related manuals, vii](#page-153-0)

# **[S](#page-155-0)**

- [Saving measurement limits, 2-60](#page-155-1)
- [SCPI conformance information, D-1](#page-156-0)
- :SENSe Commands, 3-75
- [\[:SENSe\]:FL1XEVDO:PVTime:SLOT\[:TYPE\]\(?\), 3-121](#page-159-1)
- [\[:SENSe\]:FLCDMA2K:CDPower:PNOFfset\(?\), 3-88](#page-160-0)
- [\[:SENSe\]:FLCDMA2K:CDPower:QOF\(?\), 3-89](#page-161-0) [\[:SENSe\]:FLCDMA2K:MACCuracy:LIM-](#page-161-1)
- it:TAU[:STATe](?), 3-103
- [\[:SENSe\]:FLCDMA2K:MACCuracy:PNOFfset\(?\),](#page-10-0) 3-104
- [:SENSe]:FLCDMA2K:MACCuracy:QOF(?), 3-105
- [:SENSe]:FLCDMA2K:PCCHannel:PNOFfset(?),<br>3-113
- [\[:SENSe\]:RL1XEVDO:PCCHannel:LCMask:I\(?\),](#page-230-1) [3-112](#page-164-0)
- [:SENSe]:RLCDMA2K:PVTime:BURSt:GATE(?),<br>3-117
- [\[:SENSe\]:RLCDMA2K:PVTime:BURSt:OFFSet, 3-118](#page-177-0)
- [\[:SENSe\]:RLCDMA2K:PVTime:BURSt:SYNC\(?\),](#page-178-0) [3-118](#page-192-0)
- [:SENSe]:RLCDMA2K:PVTime:LIMit:ZONE[1]|2|3|4|5[:STATe](?), 3-119
- [\[:SENSe\]:RLCDMA2K:PVTime:RCHannel:LEV](#page-193-0)el(?), 3-119
- [\[:SENSe\]:RLCDMA2K:PVTime:RCHan](#page-194-0)[nel:MODE\(?\), 3-120](#page-202-0)
- [:SENSe]:Standard:ACPower:BAND-
- [width|BWIDth:INTegration\(?\), 3-82](#page-201-0) [\[:SENSe\]:Standard:ACPower:FILTer:COEFfi](#page-206-0)cient(?), 3-83
- [\[:SENSe\]:Standard:ACPower:FILTer:TYPE\(?\), 3-83](#page-207-0)
- [:SENSe]:Standard:ACPower:LIMit:ADJa[cent\[1\]|2|3..|12\[:STATe\]\(?\), 3-84](#page-207-1)
- [:SENSe]:Standard:ACPower:LIMit:UADJacent[1]|2|3(?), 3-84
- [\[:SENSe\]:Standard:ACQuisition:CHIPs\(?\), 3-76](#page-208-0)
- [:SENSe]:Standard:ACQuisition:HISTory(?), 3-77
- [\[:SENSe\]:Standard:ACQuisition:SEConds\(?\), 3-77](#page-208-1)
- [:SENSe]:Standard:ANALysis:INTerval(?), 3-78
- [\[:SENSe\]:Standard:ANALysis:OFFSet\(?\), 3-78](#page-209-0) [:SENSe]:Standard:IM:BANDwidth|BWIDth:INTe-
- gration(?), 3-95
- [\[:SENSe\]:Standard:BLOCk\(?\), 3-79](#page-171-0)
- [:SENSe]:Standard:CCDF:RMEasurement, 3-85
- [\[:SENSe\]:Standard:CCDF:THReshold\(?\), 3-85](#page-172-0) [:SENSe]:Standard:CDPower:ACCThreshold(?), 3-86
- [\[:SENSe\]:Standard:CDPower:FILTer:MEASure-](#page-172-1)
- ment(?), 3-87 [\[:SENSe\]:Standard:CDPower:IQSWap\(?\), 3-87](#page-173-0)
- [:SENSe]:Standard:CDPower:MLEVel(?), 3-88
- [\[:SENSe\]:Standard:CDPower:RCONfig\(?\), 3-89](#page-173-0)
- [:SENSe]:Standard:CDPower:SELect:CODE(?), 3-90
- [\[:SENSe\]:Standard:CDPower:SELect:PCG\(?\), 3-91](#page-165-0)
- [\[:SENSe\]:Standard:CDPower:WCODe\(?\), 3-91](#page-166-0)
- [\[:SENSe\]:Standard:CHPower:BAND](#page-166-1)
	- [width|BWIDth:INTegration\(?\), 3-92](#page-167-0)
- [\[:SENSe\]:Standard:CHPower:FILTer:COEFfi](#page-167-1)cient(?), 3-93 [\[:SENSe\]:Standard:CHPower:FILTer:TYPE\(?\), 3-94](#page-184-0) [:SENSe]:Standard:CHPower:LIMit[:STATe](?), 3-94 [\[:SENSe\]:Standard:IM:FILTer:COEFficient\(?\), 3-96](#page-168-0) [\[:SENSe\]:Standard:IM:FILTer:TYPE\(?\), 3-96](#page-174-0) [\[:SENSe\]\[Standard:IM:LIMit:FORDer\[:STATe\]\(?\),](#page-174-1) [3-97](#page-175-0) [\[:SENSe\]:Standard:IM:LIMit:TORDer\[:STATe\]\(?\), 3-98](#page-176-0) [:SENSe]:Standard:IM:SCOFfset(?), 3-98 [\[:SENSe\]:Standard\[:IMMediate\], 3-79](#page-176-1) [\[:SENSe\]:Standard:MACCuracy:ACCThreshold\(?\),](#page-177-1) [3-100](#page-178-1) [\[:SENSe\]:Standard:MACCuracy:FILTer:MEASure](#page-179-0)ment(?), 3-100 [\[:SENSe\]:Standard:MACCuracy:IQSWap\(?\), 3-101](#page-180-0) [\[:SENSe\]:Standard:MACCuracy:LIMit:EVM:PE-](#page-180-1)VM[:STATe](?), 3-101 [\[:SENSe\]:Standard:MACCuracy:LIM](#page-181-0)it:EVM:RMS[:STATe](?), 3-102 [\[:SENSe\]:Standard:MACCuracy:LIMit:PCDer](#page-182-0)ror[:STATe](?), 3-102 [\[:SENSe\]:Standard:MACCuracy:LIM](#page-183-0)[it:RHO\[:STATe\]\(?\), 3-103](#page-183-1) [\[:SENSe\]:Standard:MACCuracy:MLEVel\(?\), 3-104](#page-185-0) [\[:SENSe\]:Standard:MACCuracy:RCONfig\(?\), 3-105](#page-185-1) [\[:SENSe\]:Standard:MACCuracy:SELect:CODE\(?\), 3-106](#page-186-0) [\[:SENse\]:Standard:MACCuracy:SELect:PCG\(?\),](#page-187-0) [3-107](#page-187-1) [\[:SENse\]:Standard:MACCuracy:WCODe\(?\), 3-108](#page-168-1) [:SENSe]:Standard:MEASurement(?), 3-80 [\[:SENSe\]:Standard:OBWidth:LIMit\[:STATe\]\(?\), 3-109](#page-189-0) [:SENSe]:Standard:OBWidth:PERCent(?), 3-110 [\[:SENSe\]:Standard:PCCHannel:ACCThreshold\(?\),](#page-189-1) [3-111](#page-190-0) [:SENSe]:Standard:PCCHannel:FILTer:MEASurement(?), 3-111 [\[:SENSe\]:Standard:PCCHannel:IQSWap\(?\), 3-112](#page-190-1) [\[:SENSe\]:Standard:PCCHannel:LIM](#page-191-0)it:PHASe[:STATe](?), 3-112 [:SENSe]:Standard:PCCHannel:LIM[it:TIME\[:STATe\]\(?\), 3-113](#page-191-1) [\[:SENSe\]:Standard:PCCHannel:SELect:CODE\(?\), 3-114](#page-192-1) [:SENSe]:Standard:PCCHannel:SELect [PCG\(?\), 3-115](#page-193-1) [\[:SENSe\]:Standard:PCCHannel:WCODe\(?\), 3-116](#page-194-1) [:SENSe]:Standard:SEMask:BANDwidth|BWIDth:IN-Tegration, 3-122 [\[:SENSe\]:Standard:SEMask:BURSt:OFFSet\(?\), 3-122](#page-195-0) [\[:SENSe\]:Standard:SEMask:BURSt:SYNC\(?\), 3-123](#page-196-0) [\[:SENSe\]:Standard:SEMask:FILTer:COEFficient\(?\),](#page-197-0) [3-123](#page-169-0) [\[:SENSe\]:Standard:SEMask:FILTer:TYPE\(?\), 3-124](#page-198-0)
- [:SENSe]:Standard:SEMask:LIMit:ISPuri[ous:ZONE\[1\]|2|3|4|5\[:STATe\]\(?\), 3-124](#page-199-0)
- [\[:SENSe\]:Standard:SEMask:LIMit:OFCHan](#page-200-0)nel:ZONE[1]|2|3|4|5[:STATe](?), 3-125

[:SENSe]:Standard:SEMask:MEASurement(?), 3-126 [\[:SENSe\]:Standard:SEMask:RCHannel:LEVel\(?\),](#page-200-1) [3-126](#page-201-1) [\[:SENSe\]:Standard:SEMask:RCHannel:MODE\(?\), 3-127](#page-201-0) [:SENSe]:Standard:SEMask:SLOT:GATE(?), 3-127 [:SENSe]:Standard:SPECtrum:OFFSet(?), 3-81 [\[:SENSe\]:Standard:SPECtrum:TINTerval, 3-81](#page-202-1) [Setting a measurement limit, 2-53](#page-203-0) Setting measurement limits gated output power, 2-58 [spectrum emission mask, 2-54](#page-204-0), 2-56 [Setting the ACPR limits, 2-54](#page-205-0) Setting the gated output power limits, 2-58 [Setting the spectrum emission mask limits, 2-56](#page-211-0) Specifications, A-1 [Spectrum emission mask measurement](#page-211-1) [forward link, 2-24](#page-212-0) [Symbol table display, 2-11](#page-212-1)

### **[U](#page-213-0)**

[Using the measurement limits editor, 2-51](#page-214-0)